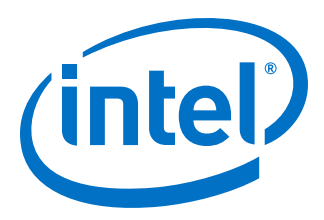

# **HDMI Intel® FPGA IP User Guide**

Updated for Intel® Quartus® Prime Design Suite: **19.4**

IP Version: **19.3.0**

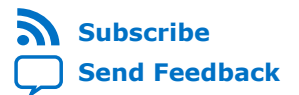

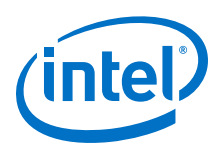

## **Contents**

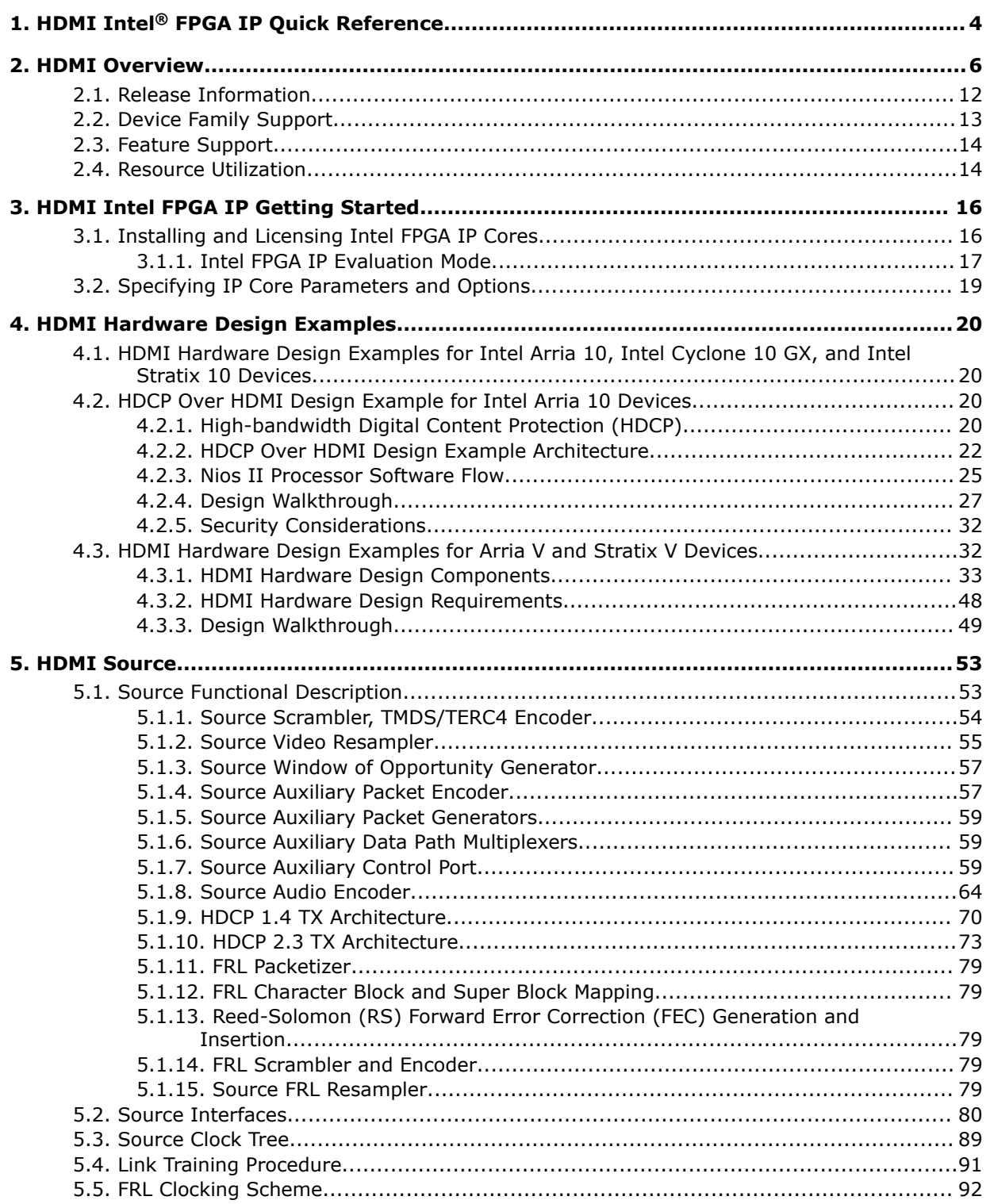

**Contents** 

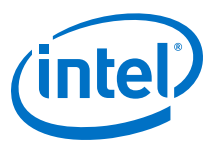

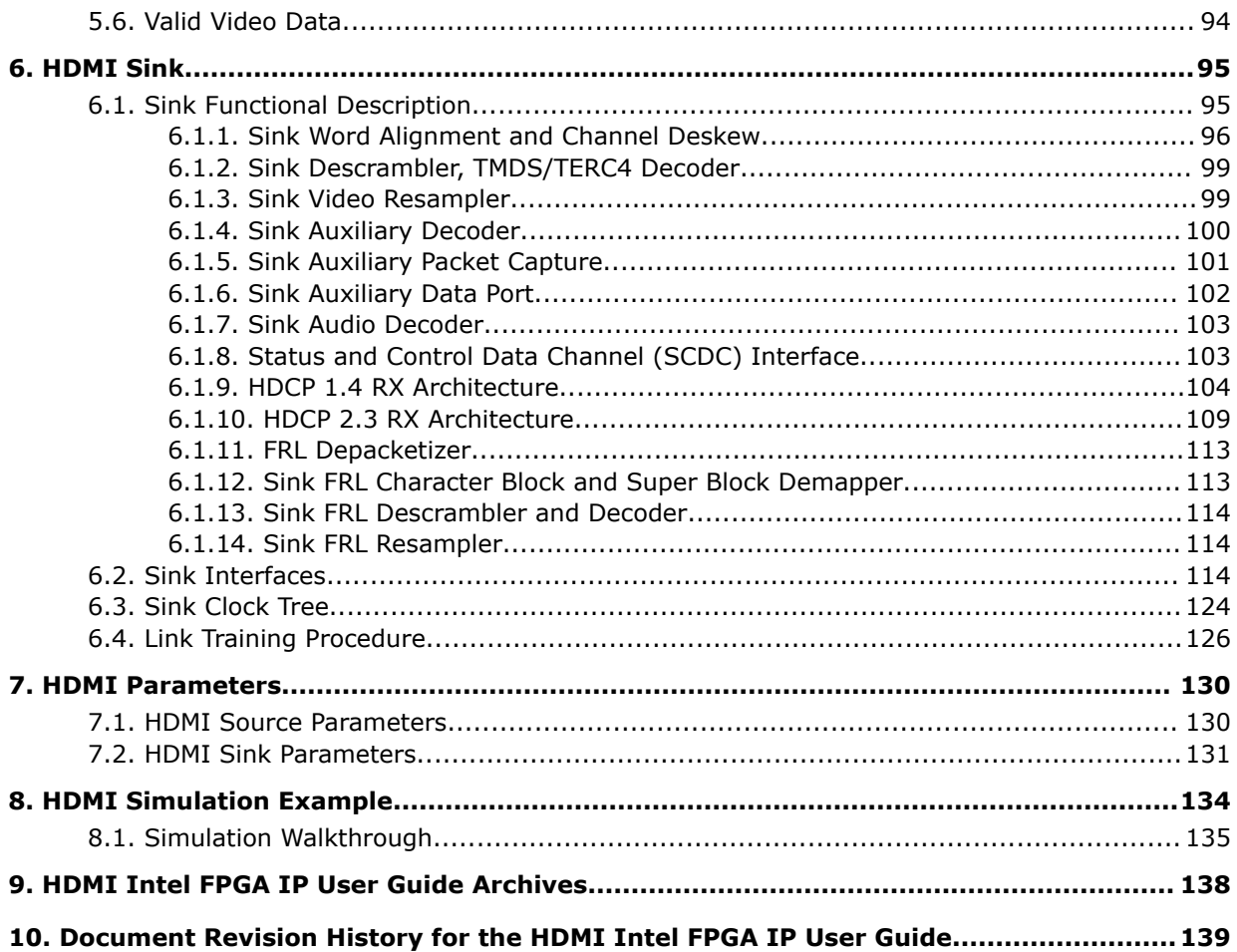

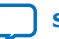

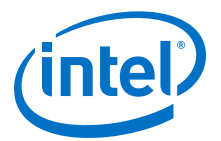

## <span id="page-3-0"></span>**1. HDMI Intel® FPGA IP Quick Reference**

The Intel® FPGA High-Definition Multimedia Interface (HDMI) IP provides support for next-generation video display interface technology. The HDMI Intel FPGA IP is part of the Intel FPGA IP Library, which is distributed with the Intel Quartus® Prime software.

*Note:* All information in this document refers to the Intel Quartus Prime Pro Edition software, unless stated otherwise.

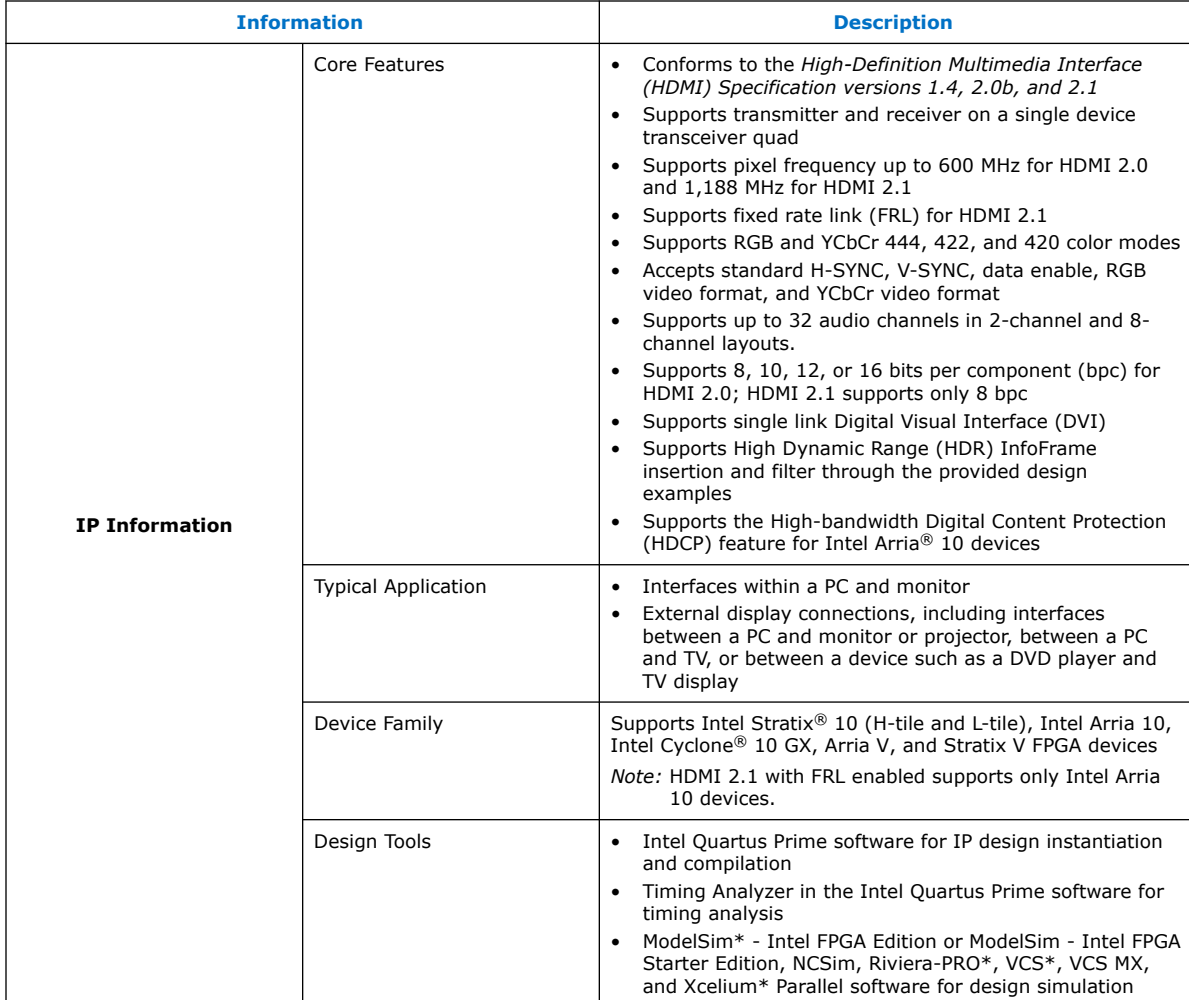

Intel Corporation. All rights reserved. Agilex, Altera, Arria, Cyclone, Enpirion, Intel, the Intel logo, MAX, Nios, Quartus and Stratix words and logos are trademarks of Intel Corporation or its subsidiaries in the U.S. and/or other countries. Intel warrants performance of its FPGA and semiconductor products to current specifications in accordance with Intel's standard warranty, but reserves the right to make changes to any products and services at any time without notice. Intel assumes no responsibility or liability arising out of the application or use of any information, product, or service described herein except as expressly agreed to in writing by Intel. Intel customers are advised to obtain the latest version of device specifications before relying on any published information and before placing orders for products or services. \*Other names and brands may be claimed as the property of others.

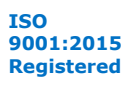

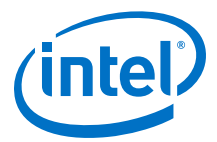

*Note:* The High-bandwidth Digital Content Protection (HDCP) feature is not included in the Intel Quartus Prime Pro Edition software. To access the HDCP feature, contact Intel at [https://www.intel.com/content/www/us/en/broadcast/products/programmable/](https://www.intel.com/content/www/us/en/broadcast/products/programmable/applications/connectivity-solutions.html) [applications/connectivity-solutions.html.](https://www.intel.com/content/www/us/en/broadcast/products/programmable/applications/connectivity-solutions.html)

## **Related Information**

- [HDMI Intel Arria 10 FPGA IP Design Example User Guide](https://www.intel.com/content/www/us/en/programmable/documentation/aky1476080261496.html#pgw1476080333866) For more information about the Intel Arria 10 design examples.
- [HDMI Intel Cyclone 10 GX FPGA IP Design Example User Guide](https://www.intel.com/content/www/us/en/programmable/documentation/ezu1511767661589.html#pgw1476080333866) For more information about the Intel Cyclone 10 GX design examples.
- [HDMI Intel Stratix 10 FPGA IP Design Example User Guide](https://www.intel.com/content/www/us/en/programmable/documentation/mhh1523022125212.html#pgw1476080333866) For more information about the Intel Stratix 10 design examples.
- [HDMI Intel FPGA IP User Guide Archives](#page-137-0) on page 138 Provides a list of user guides for previous versions of the HDMI Intel FPGA IP.

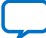

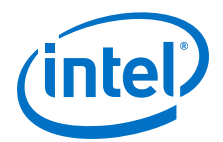

## <span id="page-5-0"></span>**2. HDMI Overview**

The HDMI Intel FPGA IP provides support for next generation video display interface technology.

The HDMI standard specifies a digital communications interface for use in both internal and external connections:

- Internal connections—interface within a PC and monitor
- External display connections—interface between a PC and monitor or projector, between a PC and TV, or between a device such a DVD player and TV display.

The HDMI system architecture consists of sinks and sources. A device may have one or more HDMI inputs and outputs.

The HDMI cable and connectors carry four differential pairs that make up the Transition Minimized Differential Signaling (TMDS) data and clock channels for HDMI 1.4 and HDMI 2.0. For HDMI 2.1, HDMI cable and connectors carry four FRL lanes of data. You can use these channels to carry video, audio, and auxiliary data.

The HDMI also carries a Video Electronics Standards Association (VESA) Display Data Channel (DDC) and Status and Control Data Channel (SCDC). The DDC configures and exchanges status between a single source and a single sink. The source uses the DDC to read the sink's Enhanced Extended Display Identification Data (E-EDID) to discover the sink's configuration and capabilities.

The optional Consumer Electronics Control (CEC) protocol provides high-level control functions between various audio visual products in your environment.

The optional HDMI Ethernet and Audio Return Channel (HEAC) provides Ethernet compatible data networking between connected devices and an audio return channel in the opposite direction of TMDS. The HEAC also uses Hot-Plug Detect (HPD) line for link detection.

Intel Corporation. All rights reserved. Agilex, Altera, Arria, Cyclone, Enpirion, Intel, the Intel logo, MAX, Nios, Quartus and Stratix words and logos are trademarks of Intel Corporation or its subsidiaries in the U.S. and/or other countries. Intel warrants performance of its FPGA and semiconductor products to current specifications in accordance with Intel's standard warranty, but reserves the right to make changes to any products and services at any time without notice. Intel assumes no responsibility or liability arising out of the application or use of any information, product, or service described herein except as expressly agreed to in writing by Intel. Intel customers are advised to obtain the latest version of device specifications before relying on any published information and before placing orders for products or services. \*Other names and brands may be claimed as the property of others.

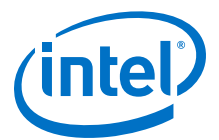

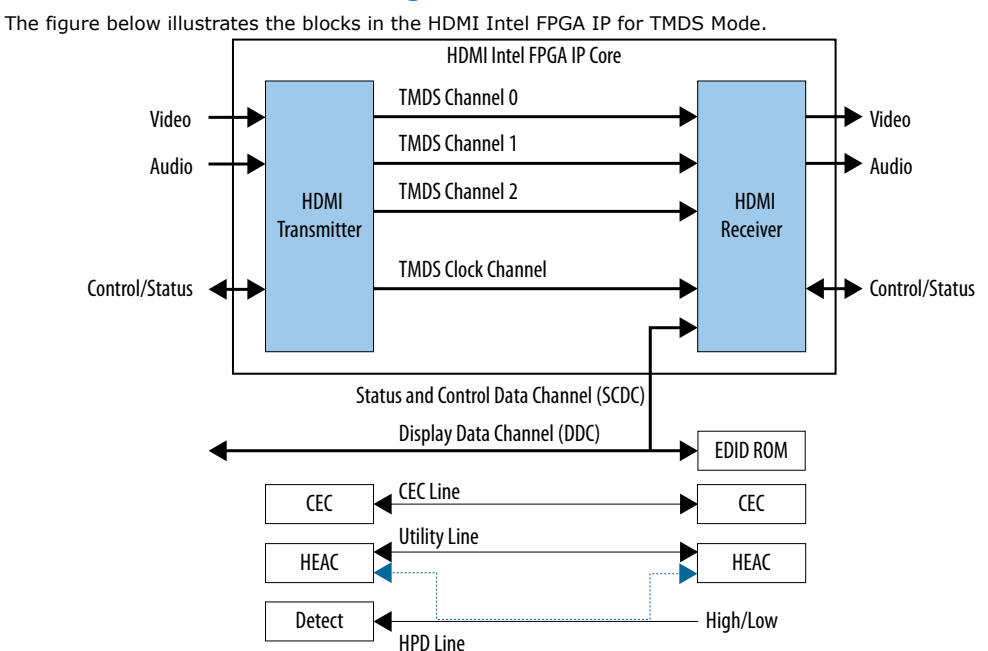

#### **Figure 1. HDMI Intel FPGA IP Block Diagram for TMDS Mode**

Based on TMDS encoding, the HDMI protocol allows the transmission of both audio and video data between source and sink devices.

An HDMI interface consists of three color channels accompanied by a single clock channel. You can use each color line to transfer both individual RGB colors and auxiliary data.

*Note:* Refer to *AN 837: Design Guidelines for Intel FPGA HDMI* to know more about the channel mapping to the RGB colors for HDMI 1.4 and HDMI 2.0.

> The receiver uses the TMDS clock as a frequency reference for data recovery on the three TMDS data channels. This clock typically runs at the video pixel rate.

TMDS encoding is based on an 8-bit to 10-bit algorithm. This protocol attempts to minimize data channel transition, and yet maintain sufficient transition so that a sink device can lock reliably to the data stream.

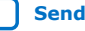

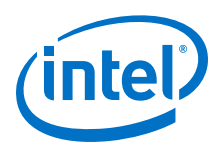

## **Figure 2. Fixed Rate Link (FRL)**

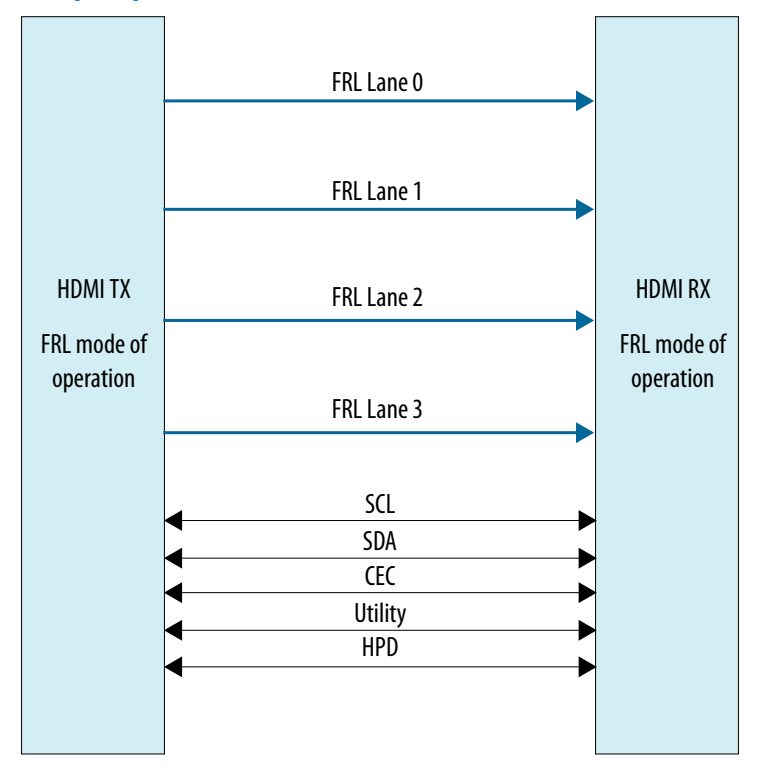

In HDMI 1.4 and HDMI 2.0, 3 lanes carry data and 1 lane carries TMDS clock. When operating in FRL mode, the clock channel carries data as well. As the HDMI 2.1 specification requires backward compatibility with HDMI 1.4 and HDMI 2.0, you need to configure the 4th lane to carry data or clock during run time.

You can configure the FRL mode to 3 lanes and 4 lanes. In 3-lane FRL mode, each lane can operate at 3 Gbps or 6 Gbps. In 4-lane FRL mode, each lane can operate at 6 Gbps, 8 Gbps, 10 Gbps, or 12 Gbps.

Use category 3 (Cat 3) cable for FRL mode to ensure good signal integrity.

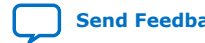

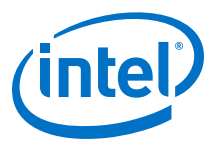

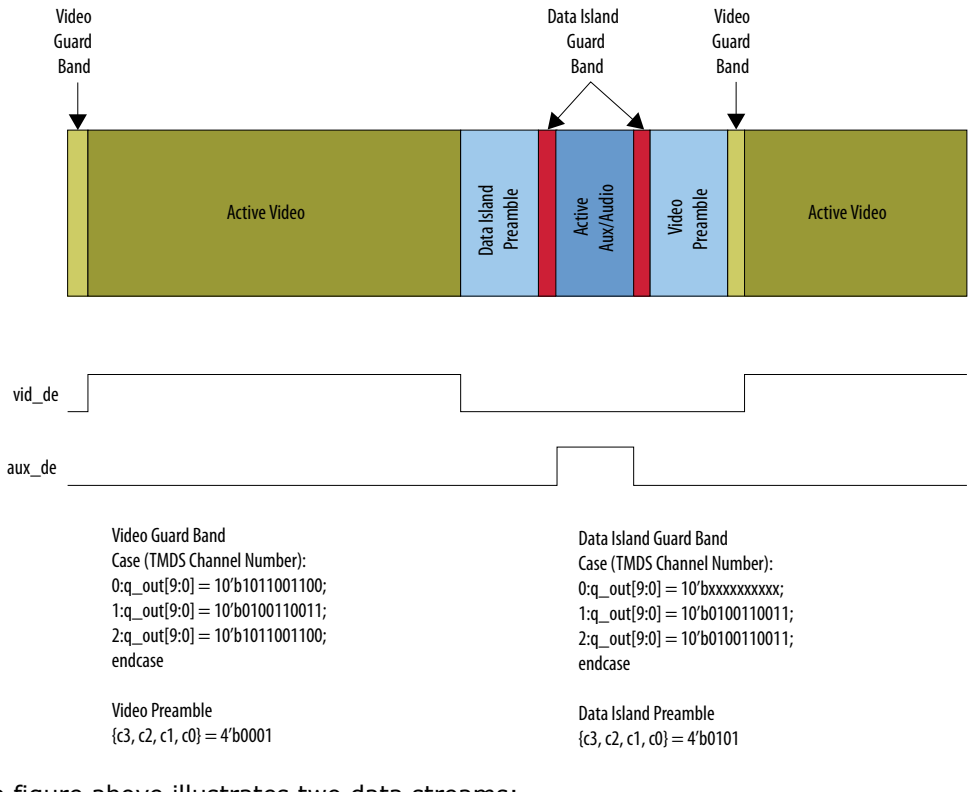

#### **Figure 3. HDMI Intel FPGA IP Video Stream Data**

The figure above illustrates two data streams:

- Data stream in green—transports color data
- Data stream in dark blue—transports auxiliary data

#### **Table 1. Video Data and Auxiliary Data**

The table below describes the function of the video data and auxiliary data.

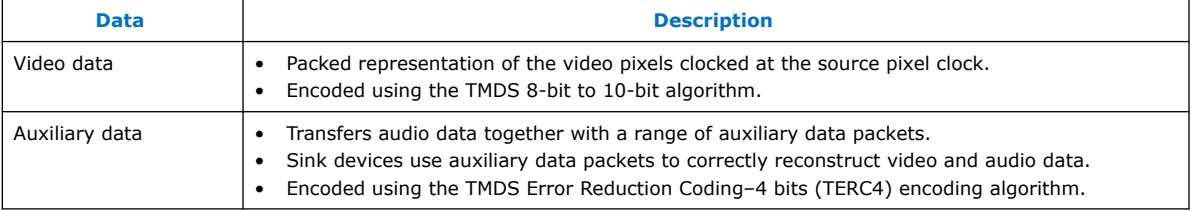

Each data stream section is preceded with guard bands and pre-ambles. The guard bands and pre-ambles allow for accurate synchronization with received data streams.

The following figures show the arrangement of the video data, video data enable, video H-SYNC, and video V-SYNC in 1, 2, 4, and 8 symbols per clock.

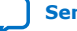

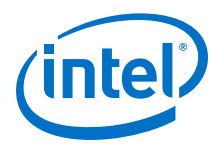

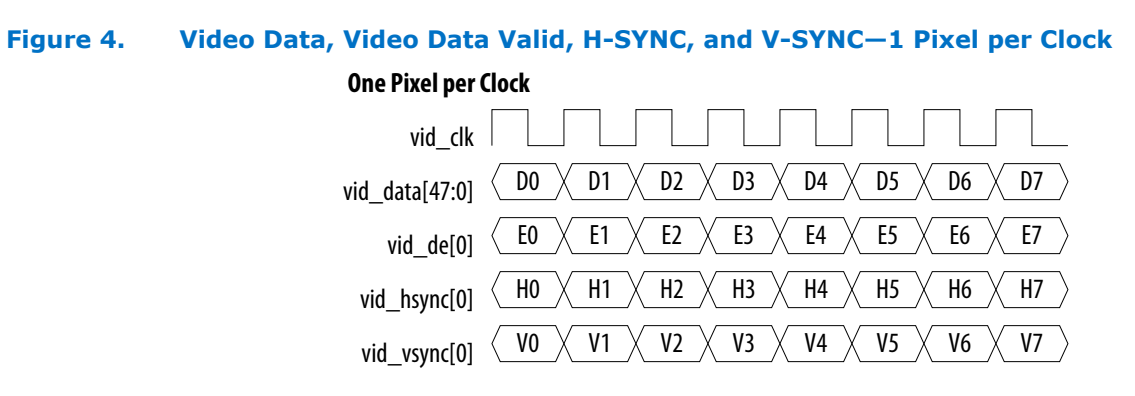

## **Figure 5. Video Data, Video Data Valid, H-SYNC, and V-SYNC—2 Pixels per Clock**

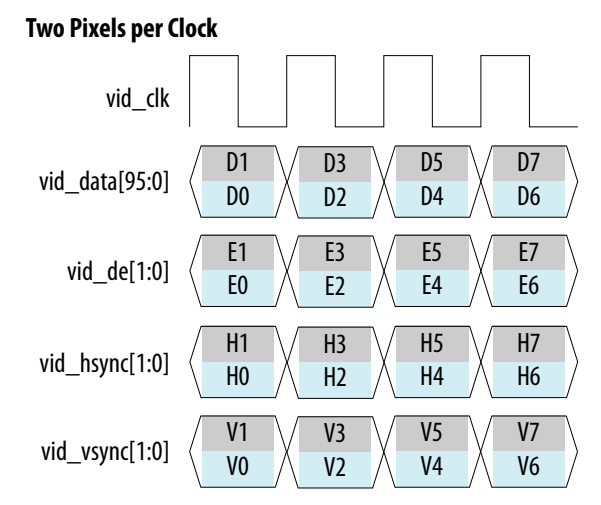

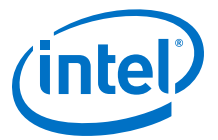

## **Figure 6. Video Data, Video Data Valid, H-SYNC, and V-SYNC—4 Pixels per Clock**

## **Four Pixels per Clock**

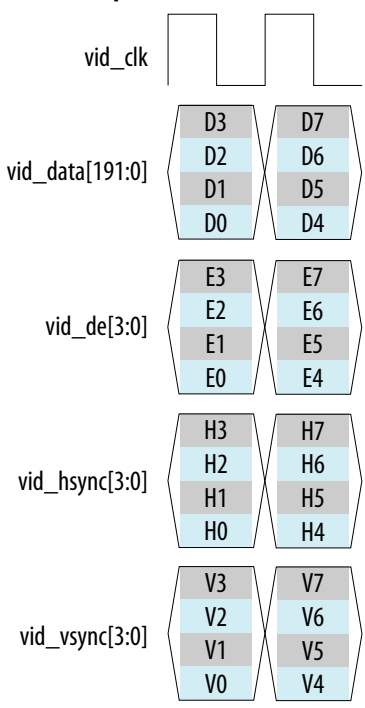

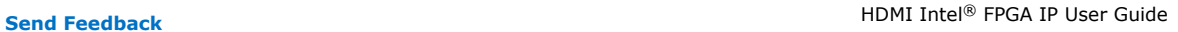

<span id="page-11-0"></span>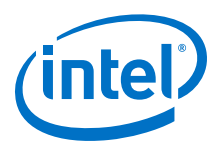

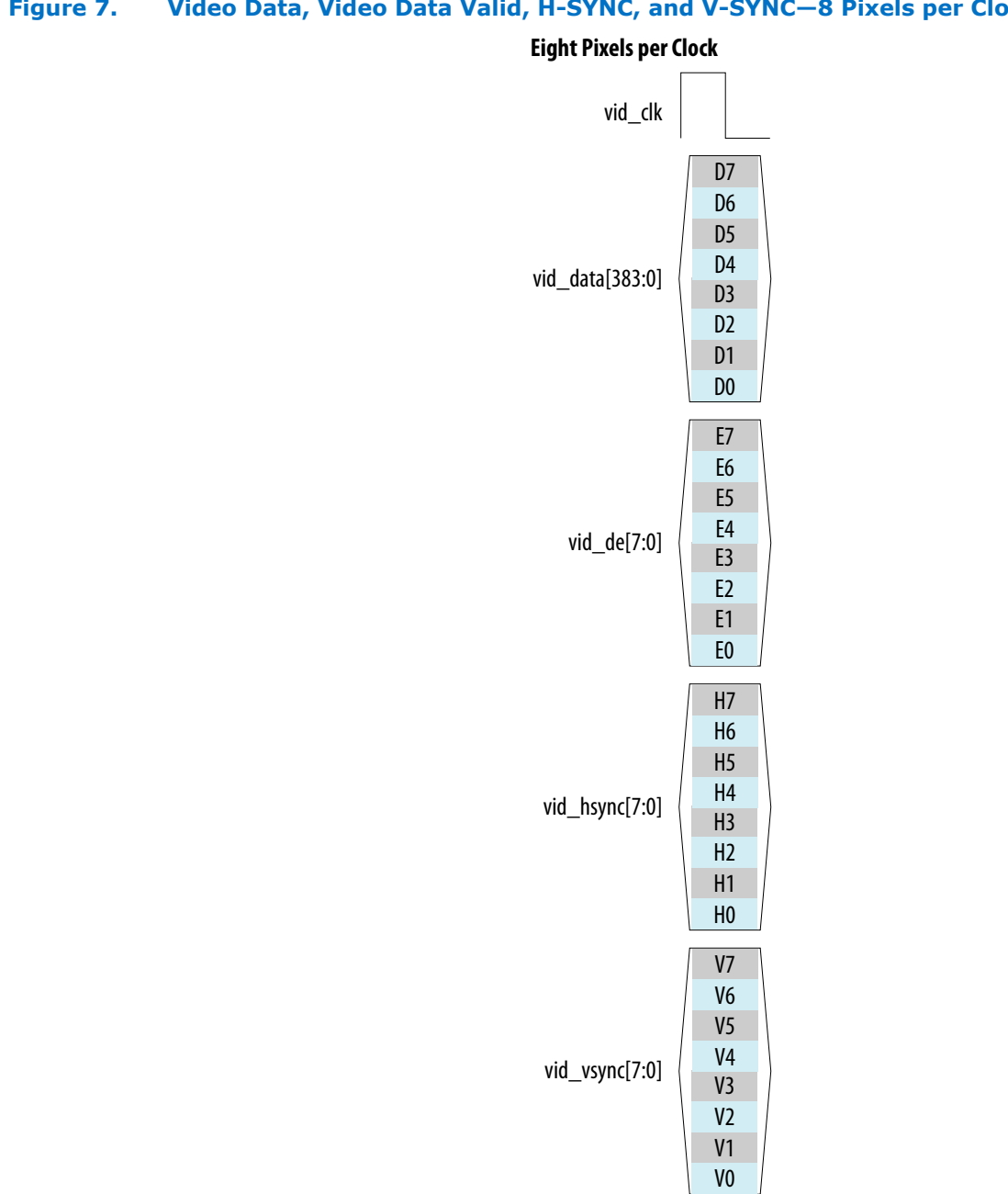

#### **Figure 7. Video Data, Video Data Valid, H-SYNC, and V-SYNC—8 Pixels per Clock**

## **Related Information**

[AN 837: Design Guidelines for Intel FPGA HDMI](https://www.intel.com/content/www/us/en/programmable/documentation/arr1510549471740.html#xil1510554886189)

## **2.1. Release Information**

IP versions are the same as the Intel Quartus Prime Design Suite software versions up to v19.1. From Intel Quartus Prime Design Suite software version 19.2 or later, IP cores have a new IP versioning scheme.

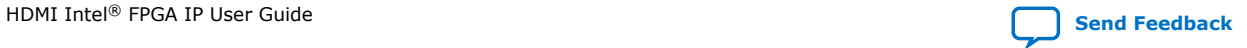

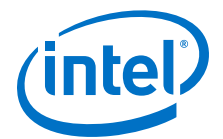

<span id="page-12-0"></span>The IP versioning scheme (X.Y.Z) number changes from one software version to another. A change in:

- X indicates a major revision of the IP. If you update your Intel Quartus Prime software, you must regenerate the IP.
- Y indicates the IP includes new features. Regenerate your IP to include these new features.
- Z indicates the IP includes minor changes. Regenerate your IP to include these changes.

#### **Table 2. HDMI Intel FPGA IP Release Information**

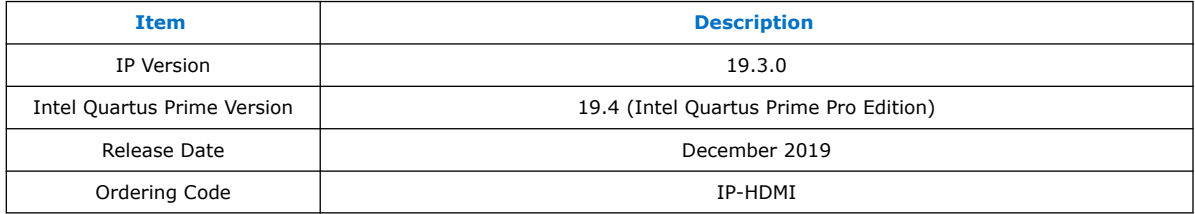

## **2.2. Device Family Support**

#### **Table 3. Intel Device Family Support**

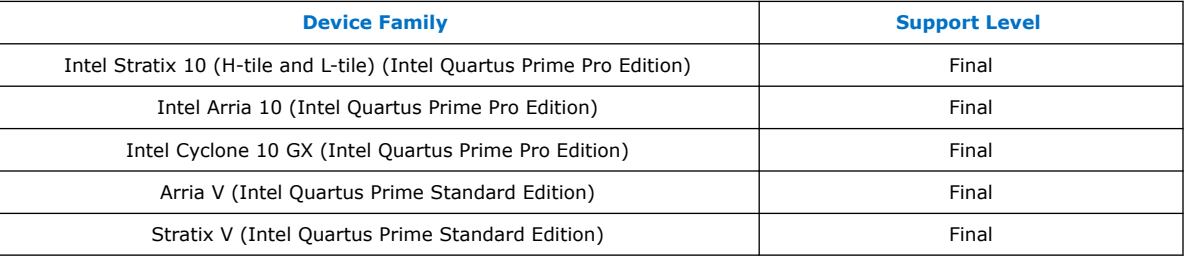

The following terms define device support levels for Intel FPGA IP cores:

- Advance support—the IP core is available for simulation and compilation for this device family. Timing models include initial engineering estimates of delays based on early post-layout information. The timing models are subject to change as silicon testing improves the correlation between the actual silicon and the timing models. You can use this IP core for system architecture and resource utilization studies, simulation, pinout, system latency assessments, basic timing assessments (pipeline budgeting), and I/O transfer strategy (data-path width, burst depth, I/O standards tradeoffs).
- Preliminary support—the IP core is verified with preliminary timing models for this device family. The IP core meets all functional requirements, but might still be undergoing timing analysis for the device family. It can be used in production designs with caution.
- Final support—the IP core is verified with final timing models for this device family. The IP core meets all functional and timing requirements for the device family and can be used in production designs.

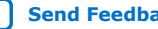

<span id="page-13-0"></span>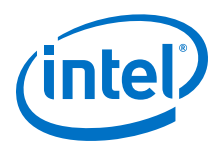

## **2.3. Feature Support**

## **Table 4. HDMI Intel FPGA IP FRL Feature Support in Intel Arria 10 Devices**

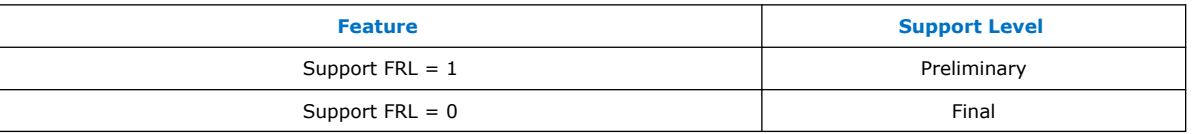

The following terms define IP feature support levels for HDMI Intel FPGA IP:

- Preliminary support—The IP meets the functional requirement for the feature set as listed in this user guide. Additional features, characterization, and system level design guidelines shall be covered in future releases. The IP can be used in production designs for the supported device family with caution.
- Final support—The IP is compliant to the protocol CTS requirement for the supported device family and can be used in production design. Characterization report and system level design guidelines are available to facilitate meeting PHY CTS requirements.

## **2.4. Resource Utilization**

The resource utilization data indicates typical expected performance for the HDMI Intel FPGA IP in the Intel Quartus Prime Pro Edition software.

## **Table 5. HDMI Data Rate**

The table lists the maximum data rates for HDMI Intel FPGA IP configurations.

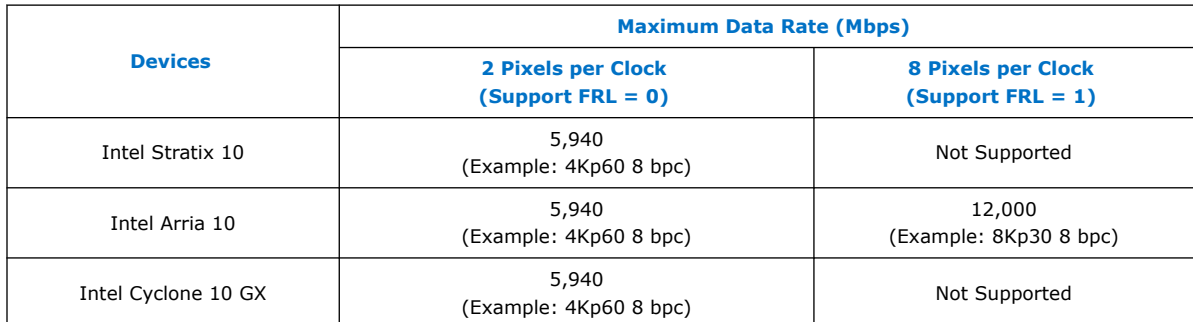

## **Table 6. HDMI Intel FPGA IP Resource Utilization**

The table lists the performance data for the different Intel FPGA devices.

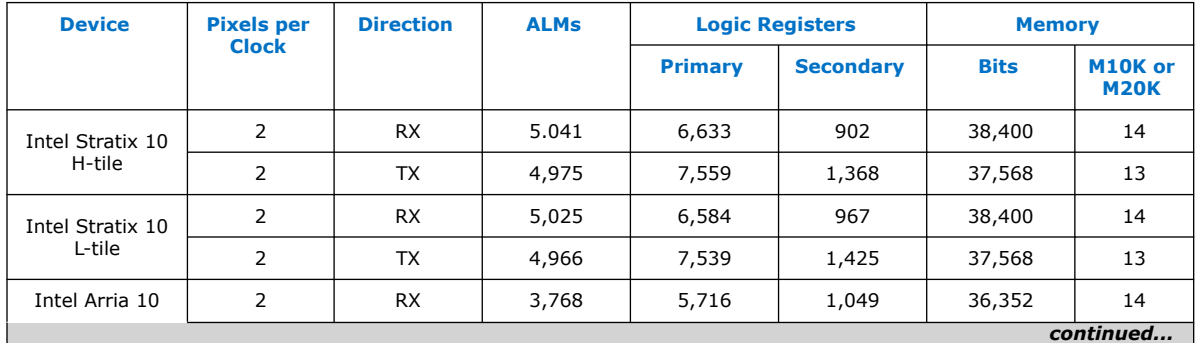

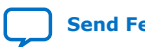

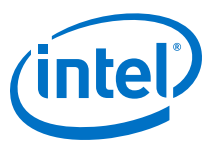

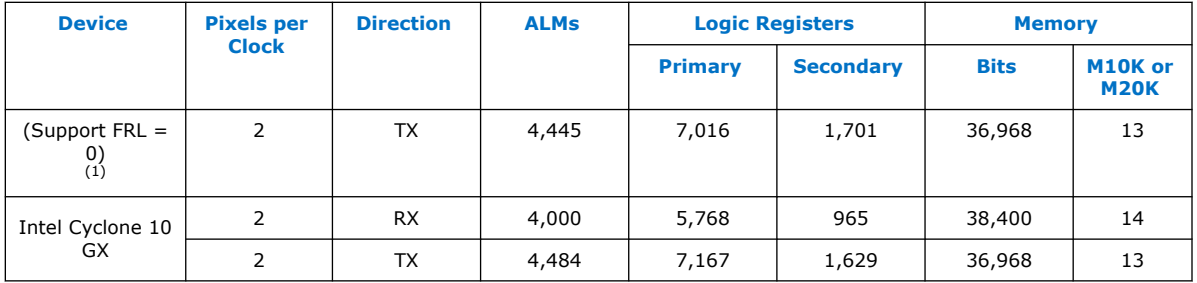

## **Table 7. Recommended Speed Grades for Intel Arria 10 Devices (Support FRL = 1)**

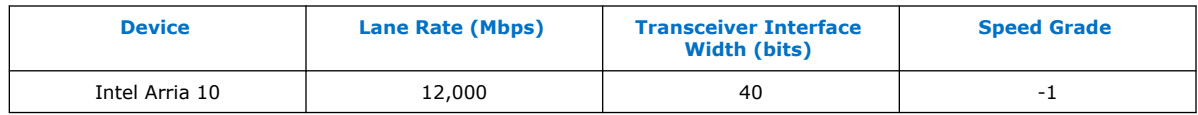

## **Table 8. Recommended Speed Grades for Intel Stratix 10, Intel Arria 10, and Intel Cyclone 10 GX Devices (Support FRL = 0)**

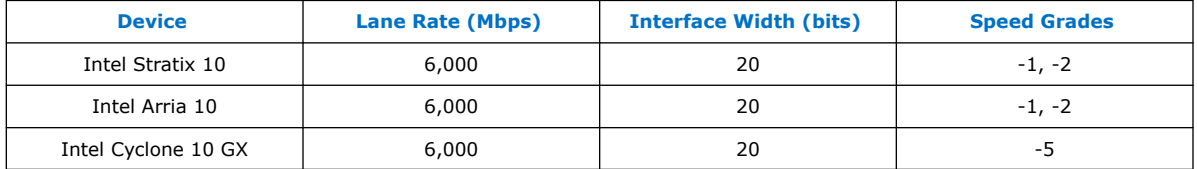

## **Table 9. HDCP Resource Utilization**

The table lists the HDCP resource data for HDMI Intel FPGA IP configurations of 2 symbols per clock with **Support FRL** disabled for Intel Arria 10 devices.

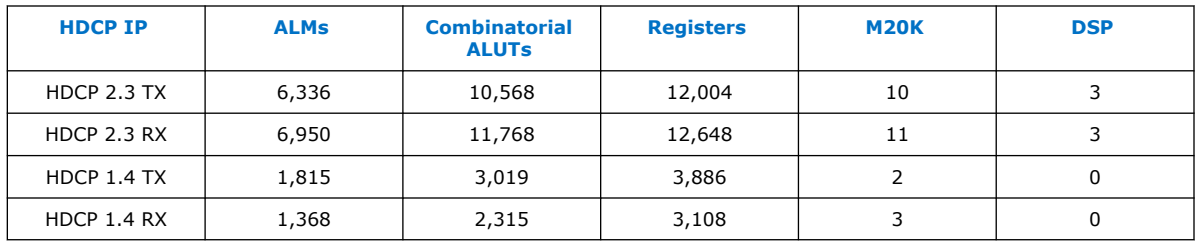

<sup>(1)</sup> Resource data for Support FRL = 1 design is not finalized.

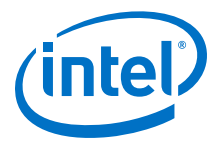

## <span id="page-15-0"></span>**3. HDMI Intel FPGA IP Getting Started**

This chapter provides a general overview of the Intel IP core design flow to help you quickly get started with the HDMI Intel FPGA IP. The Intel FPGA IP Library is installed as part of the Intel Quartus Prime installation process. You can select and parameterize any Intel FPGA IP from the library. Intel provides an integrated parameter editor that allows you to customize the HDMI Intel FPGA IP to support a wide variety of applications. The parameter editor guides you through the setting of parameter values and selection of optional ports.

#### **Related Information**

- [Introduction to Intel FPGA IP Cores](https://www.intel.com/content/www/us/en/programmable/documentation/mwh1409960636914.html#mwh1409958250601) Provides general information about all Intel FPGA IP cores, including parameterizing, generating, upgrading, and simulating IP cores.
- [Creating Version-Independent IP and Platform Designer Simulation Scripts](https://www.intel.com/content/www/us/en/programmable/documentation/mwh1409960636914.html#mwh1409958301774) Create simulation scripts that do not require manual updates for software or IP version upgrades.
- [Project Management Best Practices](https://www.intel.com/content/www/us/en/programmable/documentation/mwh1409960181641.html#esc1444754592005) Guidelines for efficient management and portability of your project and IP files.

## **3.1. Installing and Licensing Intel FPGA IP Cores**

The Intel Quartus Prime software installation includes the Intel FPGA IP library. This library provides many useful IP cores for your production use without the need for an additional license. Some Intel FPGA IP cores require purchase of a separate license for production use. The Intel FPGA IP Evaluation Mode allows you to evaluate these licensed Intel FPGA IP cores in simulation and hardware, before deciding to purchase a full production IP core license. You only need to purchase a full production license for licensed Intel IP cores after you complete hardware testing and are ready to use the IP in production.

The Intel Quartus Prime software installs IP cores in the following locations by default:

## **Figure 8. IP Core Installation Path**

## **intelFPGA(\_pro)**

**quartus** - Contains the Intel Quartus Prime software

**ip** - Contains the Intel FPGA IP library and third-party IP cores

**altera -** Contains the Intel FPGA IP library source code

*<IP name>* - Contains the Intel FPGA IP source files

Intel Corporation. All rights reserved. Agilex, Altera, Arria, Cyclone, Enpirion, Intel, the Intel logo, MAX, Nios, Quartus and Stratix words and logos are trademarks of Intel Corporation or its subsidiaries in the U.S. and/or other countries. Intel warrants performance of its FPGA and semiconductor products to current specifications in accordance with Intel's standard warranty, but reserves the right to make changes to any products and services at any time without notice. Intel assumes no responsibility or liability arising out of the application or use of any information, product, or service described herein except as expressly agreed to in writing by Intel. Intel customers are advised to obtain the latest version of device specifications before relying on any published information and before placing orders for products or services. \*Other names and brands may be claimed as the property of others.

**[ISO](https://www.intel.com/content/www/us/en/quality/intel-iso-registrations.html) [9001:2015](https://www.intel.com/content/www/us/en/quality/intel-iso-registrations.html) [Registered](https://www.intel.com/content/www/us/en/quality/intel-iso-registrations.html)**

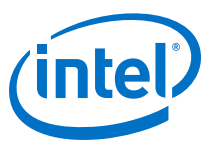

## <span id="page-16-0"></span>**Table 10. IP Core Installation Locations**

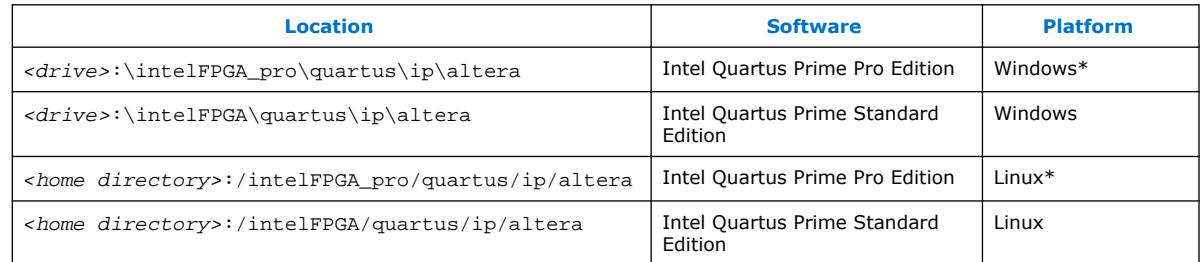

*Note:* The Intel Quartus Prime software does not support spaces in the installation path.

## **3.1.1. Intel FPGA IP Evaluation Mode**

The free Intel FPGA IP Evaluation Mode allows you to evaluate licensed Intel FPGA IP cores in simulation and hardware before purchase. Intel FPGA IP Evaluation Mode supports the following evaluations without additional license:

- Simulate the behavior of a licensed Intel FPGA IP core in your system.
- Verify the functionality, size, and speed of the IP core quickly and easily.
- Generate time-limited device programming files for designs that include IP cores.
- Program a device with your IP core and verify your design in hardware.

Intel FPGA IP Evaluation Mode supports the following operation modes:

- **Tethered**—Allows running the design containing the licensed Intel FPGA IP indefinitely with a connection between your board and the host computer. Tethered mode requires a serial joint test action group (JTAG) cable connected between the JTAG port on your board and the host computer, which is running the Intel Quartus Prime Programmer for the duration of the hardware evaluation period. The Programmer only requires a minimum installation of the Intel Quartus Prime software, and requires no Intel Quartus Prime license. The host computer controls the evaluation time by sending a periodic signal to the device via the JTAG port. If all licensed IP cores in the design support tethered mode, the evaluation time runs until any IP core evaluation expires. If all of the IP cores support unlimited evaluation time, the device does not time-out.
- **Untethered**—Allows running the design containing the licensed IP for a limited time. The IP core reverts to untethered mode if the device disconnects from the host computer running the Intel Quartus Prime software. The IP core also reverts to untethered mode if any other licensed IP core in the design does not support tethered mode.

When the evaluation time expires for any licensed Intel FPGA IP in the design, the design stops functioning. All IP cores that use the Intel FPGA IP Evaluation Mode time out simultaneously when any IP core in the design times out. When the evaluation time expires, you must reprogram the FPGA device before continuing hardware verification. To extend use of the IP core for production, purchase a full production license for the IP core.

You must purchase the license and generate a full production license key before you can generate an unrestricted device programming file. During Intel FPGA IP Evaluation Mode, the Compiler only generates a time-limited device programming file (*<project name>*\_time\_limited.sof) that expires at the time limit.

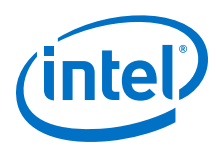

## **Figure 9. Intel FPGA IP Evaluation Mode Flow**

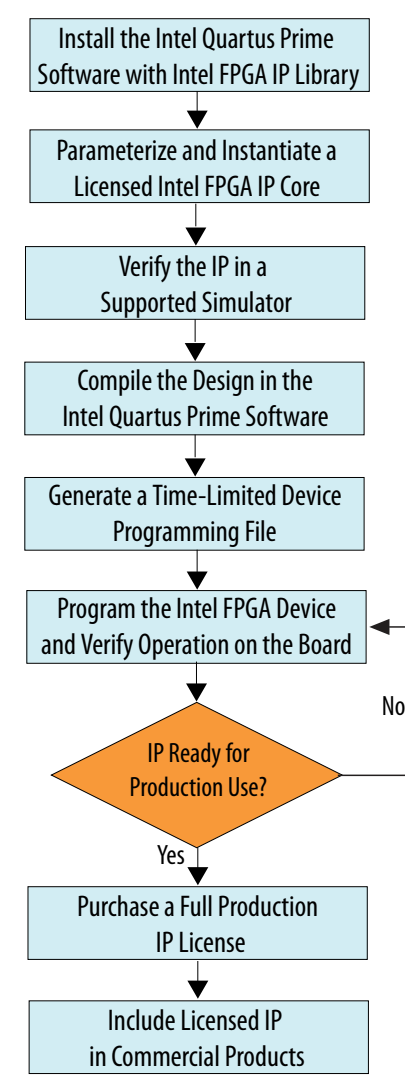

*Note:* Refer to each IP core's user guide for parameterization steps and implementation details.

> Intel licenses IP cores on a per-seat, perpetual basis. The license fee includes firstyear maintenance and support. You must renew the maintenance contract to receive updates, bug fixes, and technical support beyond the first year. You must purchase a full production license for Intel FPGA IP cores that require a production license, before generating programming files that you may use for an unlimited time. During Intel FPGA IP Evaluation Mode, the Compiler only generates a time-limited device programming file (*<project name>*\_time\_limited.sof) that expires at the time limit. To obtain your production license keys, visit the [Self-Service Licensing Center.](https://www.intel.com/content/www/us/en/my-intel/fpga-sign-in.html)

> The [Intel FPGA Software License Agreements](http://dl.altera.com/eula/) govern the installation and use of licensed IP cores, the Intel Quartus Prime design software, and all unlicensed IP cores.

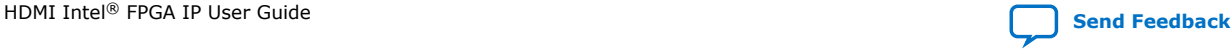

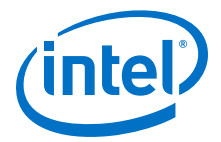

#### <span id="page-18-0"></span>**Related Information**

- [Intel Quartus Prime Licensing Site](https://www.intel.com/content/www/us/en/my-intel/fpga-sign-in.html)
- [Introduction to Intel FPGA Software Installation and Licensing](https://www.intel.com/content/www/us/en/programmable/documentation/esc1425946071433.html#esc1426013042774)

## **3.2. Specifying IP Core Parameters and Options**

Follow these steps to specify the HDMI Intel FPGA IP parameters and options.

- 1. Create a Intel Quartus Prime project using the **New Project Wizard** available from the File menu.
- 2. On the **Tools** menu, click **IP Catalog**.
- 3. Under **Installed IP**, double-click **Library** ➤ **Interface** ➤ **Protocols** ➤ **Audio&Video** ➤ **HDMI Intel FPGA IP**. The parameter editor appears.
- 4. Specify a top-level name for your custom IP variation. This name identifies the IP core variation files in your project. If prompted, also specify the targeted FPGA device family and output file HDL preference. Click **OK**.
- 5. Specify parameters and options in the HDMI parameter editor:
	- Optionally select preset parameter values. Presets specify all initial parameter values for specific applications (where provided).
	- Specify parameters defining the IP core functionality, port configurations, and device-specific features.
	- Specify options for generation of a timing netlist, simulation model, testbench, or example design (where applicable).
	- Specify options for processing the IP core files in other EDA tools.
- 6. Click **Generate** to generate the IP core and supporting files, including simulation models.
- 7. Click **Close** when file generation completes.
- 8. Click **Finish**.
- 9. If you generate the HDMI Intel FPGA IP instance in a Intel Quartus Prime project, you are prompted to add Intel Quartus Prime IP File (.qip) and Intel Quartus Prime Simulation IP File (.sip) to the current Intel Quartus Prime project.

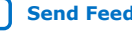

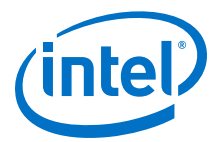

## <span id="page-19-0"></span>**4. HDMI Hardware Design Examples**

Intel offers design examples that you can simulate, compile, and test in hardware.

The implementation of the HDMI Intel FPGA IP on hardware requires additional components specific to the targeted device.

## **4.1. HDMI Hardware Design Examples for Intel Arria 10, Intel Cyclone 10 GX, and Intel Stratix 10 Devices**

The HDMI Intel FPGA IP offers design examples that you can generate through the IP catalog in the Intel Quartus Prime Pro Edition software.

## **Related Information**

- [HDMI Intel Arria 10 FPGA IP Design Example User Guide](https://www.intel.com/content/www/us/en/programmable/documentation/aky1476080261496.html#pgw1476080333866) For more information about the Intel Arria 10 design examples.
- [HDMI Intel Cyclone 10 GX FPGA IP Design Example User Guide](https://www.intel.com/content/www/us/en/programmable/documentation/ezu1511767661589.html#pgw1476080333866) For more information about the Intel Cyclone 10 GX design examples.
- [HDMI Intel Stratix 10 FPGA IP Design Example User Guide](https://www.intel.com/content/www/us/en/programmable/documentation/mhh1523022125212.html#pgw1476080333866) For more information about the Intel Stratix 10 design examples.

## **4.2. HDCP Over HDMI Design Example for Intel Arria 10 Devices**

The HDCP over HDMI hardware design example helps you to evaluate the functionality of the HDCP feature and enables you to use the feature in your Intel Arria 10 designs.

*Note:* The HDCP feature is not included in the Intel Quartus Prime Pro Edition software. To access the HDCP feature, contact Intel at [https://www.intel.com/content/www/us/en/](https://www.intel.com/content/www/us/en/broadcast/products/programmable/applications/connectivity-solutions.html) [broadcast/products/programmable/applications/connectivity-solutions.html](https://www.intel.com/content/www/us/en/broadcast/products/programmable/applications/connectivity-solutions.html).

## **4.2.1. High-bandwidth Digital Content Protection (HDCP)**

High-bandwidth Digital Content Protection (HDCP) is a form of digital rights protection to create a secure connection between the source to the display.

Intel created the original technology, which is licensed by the Digital Content Protection LLC group. HDCP is a copy protection method where the audio/video stream is encrypted between the transmitter and the receiver, protecting it against illegal copying.

The HDCP features adheres to *HDCP Specification version 1.4* and *HDCP Specification version 2.3*.

Intel Corporation. All rights reserved. Agilex, Altera, Arria, Cyclone, Enpirion, Intel, the Intel logo, MAX, Nios, Quartus and Stratix words and logos are trademarks of Intel Corporation or its subsidiaries in the U.S. and/or other countries. Intel warrants performance of its FPGA and semiconductor products to current specifications in accordance with Intel's standard warranty, but reserves the right to make changes to any products and services at any time without notice. Intel assumes no responsibility or liability arising out of the application or use of any information, product, or service described herein except as expressly agreed to in writing by Intel. Intel customers are advised to obtain the latest version of device specifications before relying on any published information and before placing orders for products or services. \*Other names and brands may be claimed as the property of others.

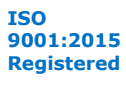

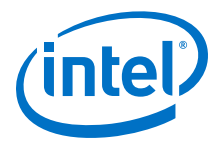

The HDCP 1.4 and HDCP 2.3 IPs perform all computation within the hardware core logic with no confidential values (such as private key and session key) being accessible from outside the encrypted IP.

#### **Table 11. HDCP IP Functions**

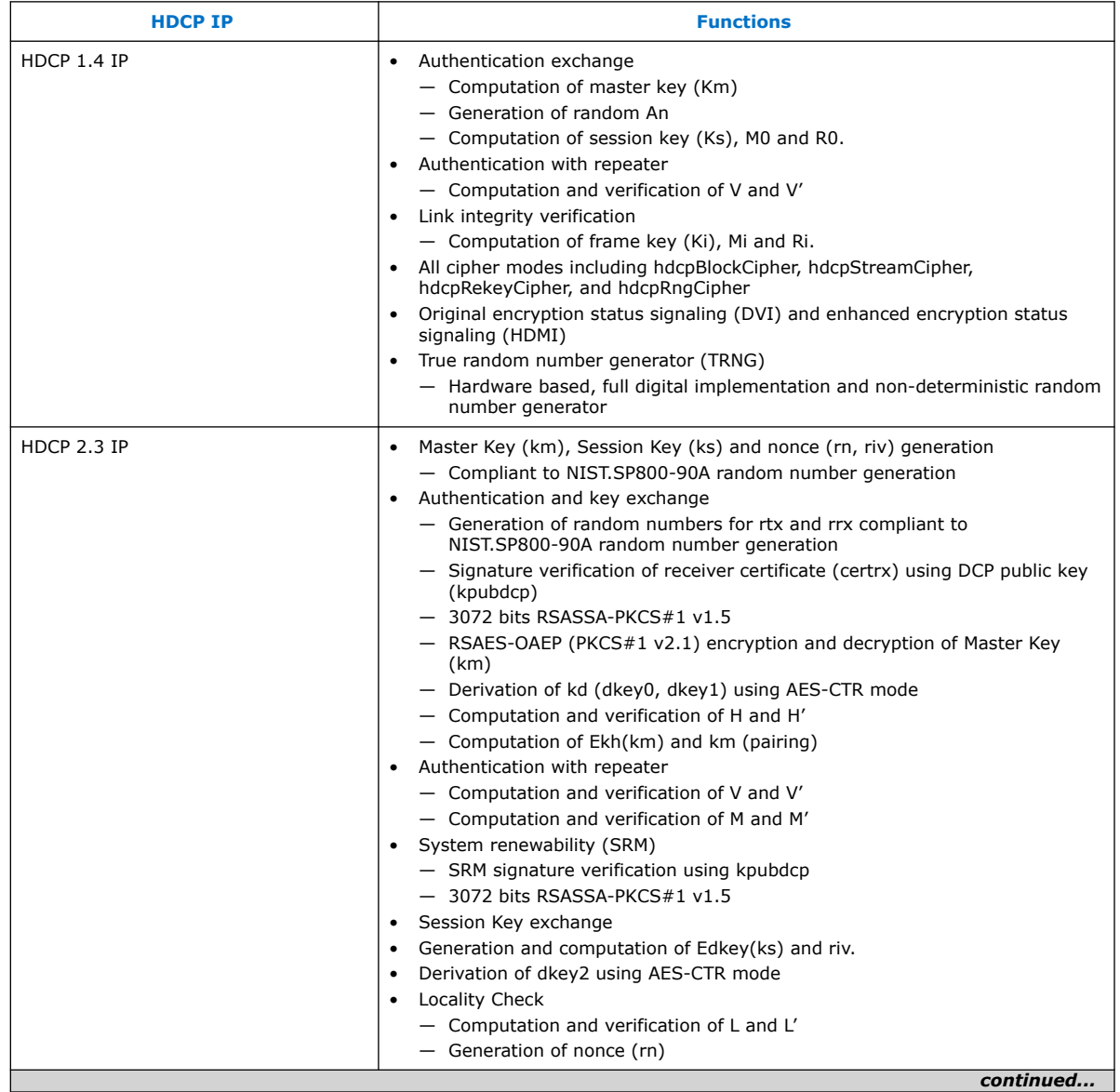

#### *4. HDMI Hardware Design Examples* **UG-HDMI | 2020.02.10**

<span id="page-21-0"></span>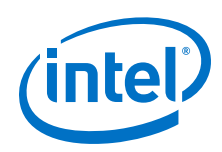

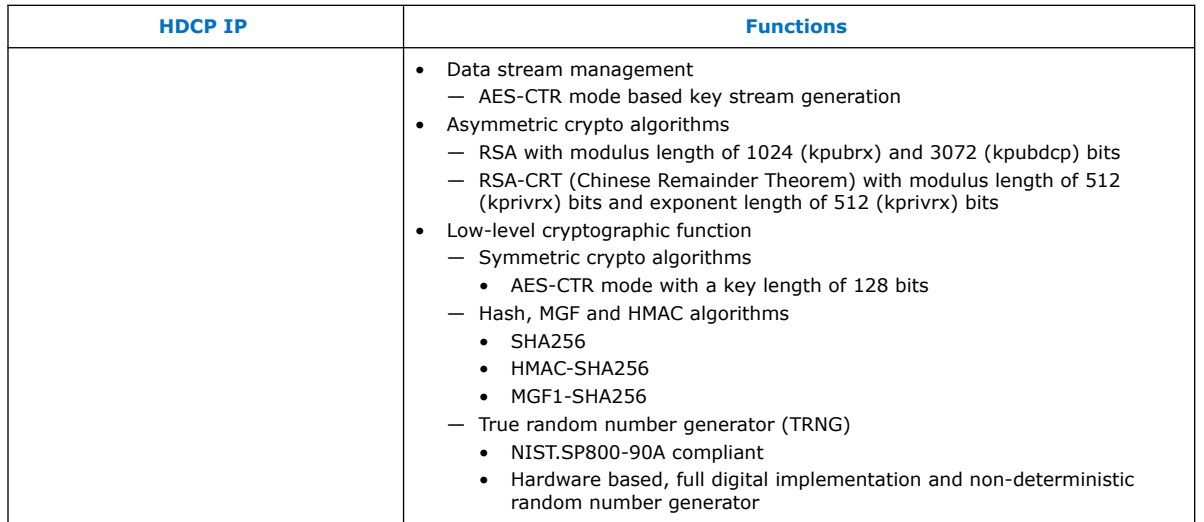

## **4.2.2. HDCP Over HDMI Design Example Architecture**

The HDCP feature protects data as the data is transmitted between devices connected through an HDMI or other HDCP-protected digital interfaces.

The HDCP-protected systems include three types of devices:

- Sources (TX)
- Sinks (RX)
- Repeaters

This design example demonstrates the HDCP system in a repeater device where it accepts data, decrypts, then re-encrypts the data, and finally retransmits data. Repeaters have both HDMI inputs and outputs. It instantiates the FIFO buffers to perform a direct HDMI video stream pass-through between the HDMI sink and source. It may perform some signal processing, such as converting videos into a higher resolution format by replacing the FIFO buffers with the Video and Image Processing (VIP) Suite IP cores.

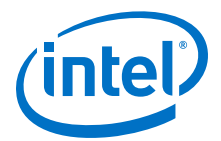

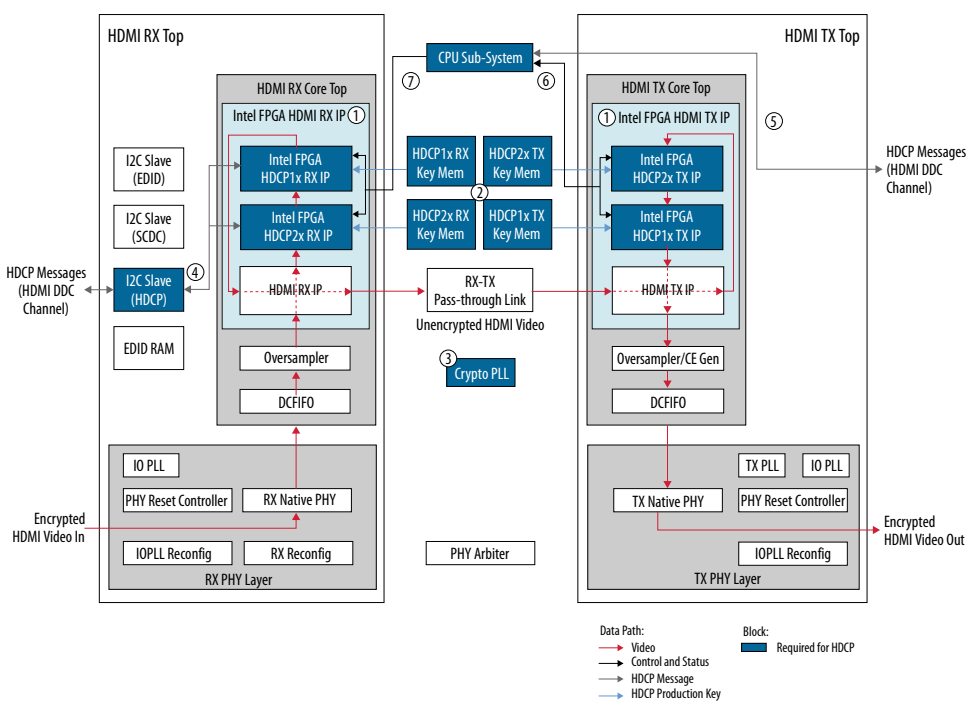

## **Figure 10. HDCP Over HDMI Design Example Block Diagram**

The following descriptions about the architecture of the design example correspond to the HDCP over HDMI design example block diagram.

- 1. The HDCP1x and HDCP2x are IPs that are available through the HDMI Intel FPGA IP parameter editor. When you configure the HDMI IP in the parameter editor, you can enable and include either HDCP1x or HDCP2x or both IPs as part of the subsystem. With both HDCP IPs enabled, the HDMI IP configures itself in the cascade topology where the HDCP2x and HDCP1x IPs are connected back-to-back.
	- The HDCP egress interface of the HDMI TX sends unencrypted audio video data.
	- The unencrypted data gets encrypted by the active HDCP block and sent back into the HDMI TX over the HDCP Ingress interface for transmission over the link.
	- The CPU subsystem as the authentication master controller ensures that only one of the HDCP TX IPs is active at any given time and the other one is passive.
	- Similarly, the HDCP RX also decrypts data received over the link from an external HDCP TX.
- 2. You need to program the HDCP IPs with Digital Content Protection (DCP) issued production keys. Load the following keys:

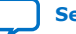

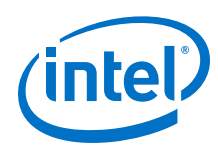

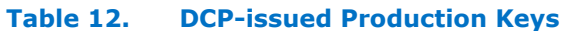

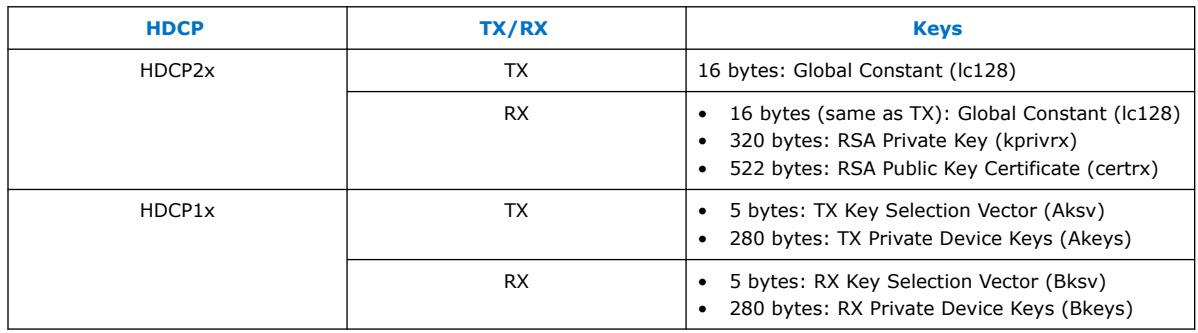

The design example implements the key memories as simple dual-port, dual-clock synchronous RAM. For small key size like HDCP2x TX, the IP implements the key memory using registers in regular logic.

*Note:* Intel does not provide the HDCP production keys with the design example or Intel FPGA IPs under any circumstances. To use the HDCP IPs or the design example, you must become an HDCP adopter and acquire the production keys directly from the Digital Content Protection LLC (DCP).

To run the design example, you either edit the key memory files at compile time to include the production keys or implement logic blocks to securely read the production keys from an external storage device and write them into the key memories at run time.

- 3. You can clock the cryptographic functions implemented in the HDCP2x IP with any frequency up to 200 MHz. The frequency of this clock determines how quickly the HDCP2x authentication operates. You can opt to share the 100 MHz clock used for Nios II processor but the authentication latency would be doubled compared to using a 200 MHz clock.
- 4. The values that must be exchanged between the HDCP TX and the HDCP RX are communicated over the HDMI DDC interface  $(I<sup>2</sup>C$  serial interface) of the HDCPprotected interface. The HDCP RX must present a logical device on the  $I<sup>2</sup>C$  bus for each link that it supports. The  $I^2C$  slave is duplicated for HDCP port with device address of 0x74. It drives the HDCP register port (Avalon-MM) of both the HDCP2x and HDCP1x RX IPs.
- 5. The HDMI TX uses the  $I^2C$  master to read the EDID from RX and transfer the SCDC data that is required for HDMI 2.0 operation to RX. The same  $1^2C$  master that is driven by the Nios II processor is also used to transfer the HDCP messages between TX and RX. The I<sup>2</sup>C master is embedded in the CPU subsystem.
- 6. The Nios II processor acts as the master in the authentication protocol and drives the control and status registers (Avalon-MM) of both the HDCP2x and HDCP1x TX IPs. The software drivers implements the authentication protocol state machine including certificate signature verification, master key exchange, locality check, session key exchange, pairing, link integrity check (HDCP1x), and authentication with repeaters, such as topology information propagation and stream management information propagation. The software drivers do not implement any of the cryptographic functions required by the authentication protocol. Instead, the HDCP IP hardware implements all the cryptographic functions ensuring no confidential values can be accessed.
- 7. In a true repeater demonstration where propagating topology information upstream is required, the Nios II processor drives the Repeater Message Port (Avalon-MM) of both HDCP2x and HDCP1x RX IPs. The Nios II processor clears the

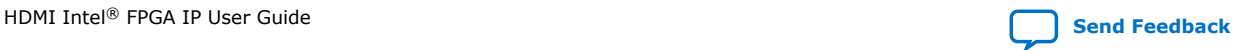

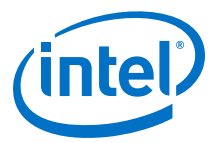

RX REPEATER bit to 0 when it detects the connected downstream is not HDCPcapable or when no downstream is connected. Without downstream connection, the RX system is now an end-point receiver, rather than a repeater. Conversely, the Nios II processor sets the RX REPEATER bit to 1 upon detecting the downstream is HDCP-capable.

## <span id="page-24-0"></span>**4.2.3. Nios II Processor Software Flow**

The Nios II software flowchart includes the HDCP authentication controls over HDMI application.

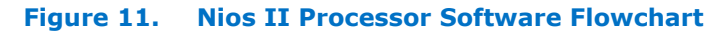

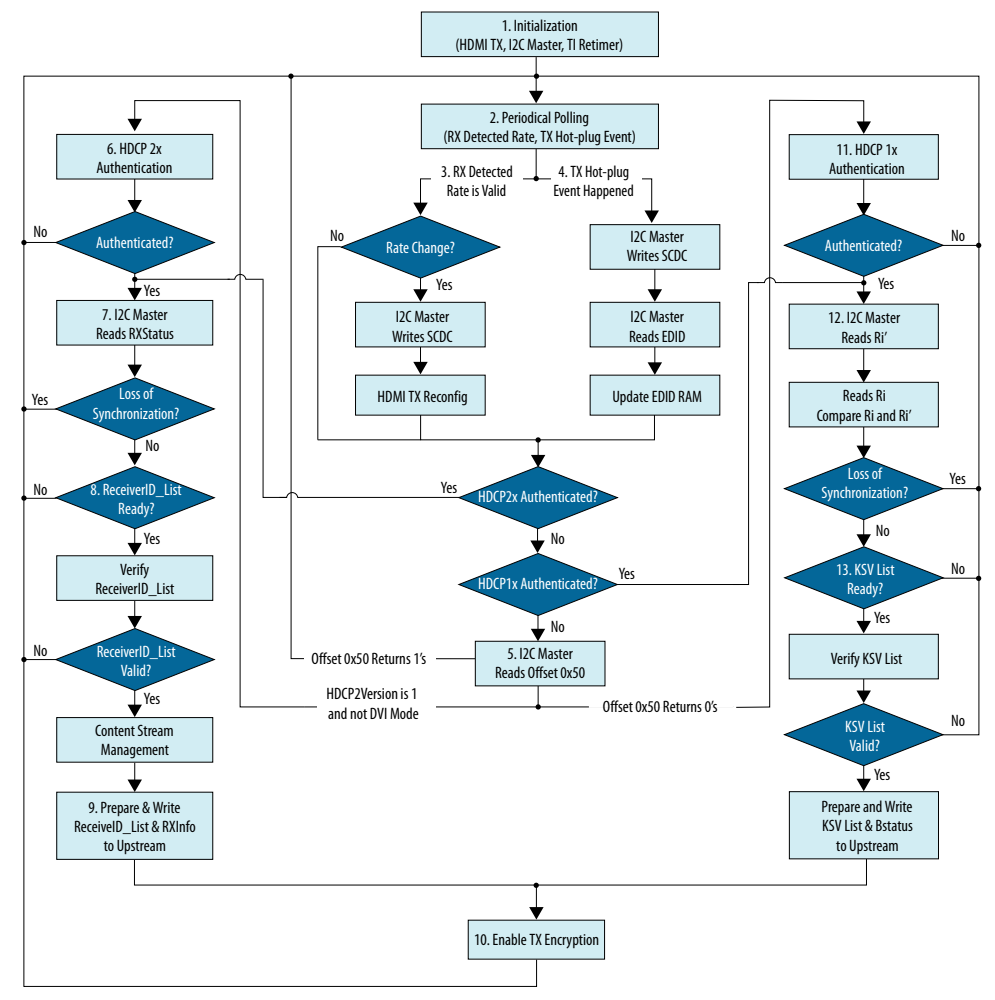

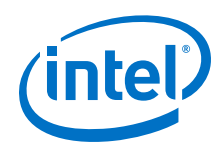

- 1. The Nios II software initializes and resets the HDMI TX PLL, TX transceiver PHY, I<sup>2</sup>C master and the external TI retimer.
- 2. The Nios II software polls periodic rate detection valid signal from RX rate detection circuit to determine whether video resolution has changed and if TX reconfiguration is required. The software also polls the TX hot-plug detect signal to determine whether a TX hot-plug event has occurred.
- 3. When a valid signal received from RX rate detection circuit, the Nios II software reads the SCDC and clock depth values from the HDMI RX and retrieves the clock frequency band based on the detected rate to determine whether HDMI TX PLL and transceiver PHY reconfiguration are required. If TX reconfiguration is required, the Nios II software commands the  $I^2C$  master to send the SCDC value over to external RX. It then commands to reconfigure the HDMI TX PLL and TX transceiver PHY, followed by device recalibration, and reset sequence. If the rate does not change, neither TX reconfiguration nor HDCP re-authentication is required.
- 4. When a TX hot-plug event has occurred, the Nios II software commands the  $I<sup>2</sup>C$ master to send the SCDC value over to external RX, and then read EDID from RX and update the internal EDID RAM. The software then propagates the EDID information to the upstream.
- 5. The Nios II software starts the HDCP activity by commanding the  $I<sup>2</sup>C$  master to read offset 0x50 from external RX to detect if the downstream is HDCP-capable, or otherwise:
	- If the returned HDCP2Version value is 1, the downstream is HDCP2xcapable.
	- If the returned value of the entire 0x50 reads are 0's, the downstream is HDCP1x-capable.
	- If the returned value of the entire 0x50 reads are 1's, the downstream is either not HDCP-capable or inactive.
	- If the downstream is previously not HDCP-capable or inactive but is currently HDCP-capable, the software sets the REPEATER bit of the repeater upstream (RX) to 1 to indicate the RX is now a repeater.
	- If the downstream is previously HDCP-capable but is currently not HDCPcapable or inactive, the software sets the REPEATER bit of to 0 to indicate the RX is now an endpoint receiver.
- 6. The software initiates the HDCP2x authentication protocol that includes RX certificate signature verification, master key exchange, locality check, session key exchange, pairing, authentication with repeaters such as topology information propagation.
- 7. When in authenticated state, the Nios II software commands the  $I<sup>2</sup>C$  master to poll the RxStatus register from external RX, and if the software detects the REAUTH\_REO bit is set, it initiates re-authentication and disables TX encryption.
- 8. When the downstream is a repeater and the READY bit of the RxStatus register is set to 1, this usually indicates the downstream topology has changed. So, the Nios II software commands the  $I^2C$  master to read the ReceiverID List from downstream and verify the list. If the list is valid and no topology error is detected, the software proceeds to the Content Stream Management module. Otherwise, it initiates re-authentication and disables TX encryption.
- 9. The Nios II software prepares the ReceiverID\_List and RxInfo values and then writes to the Avalon-MM Repeater Message port of the repeater upstream (RX). The RX then propagates the list to external TX (upstream).

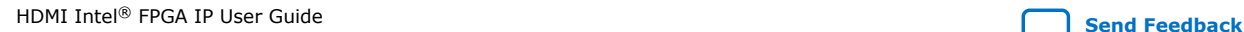

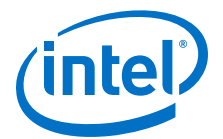

- <span id="page-26-0"></span>10. Authentication is complete at this point. The software enables TX encryption.
- 11. The software initiates the HDCP1x authentication protocol that includes key exchange and authentication with repeaters.
- 12. The Nios II software performs link integrity check by reading and comparing Ri' and Ri from external RX (downstream) and HDCP1x TX respectively. If the values do not match, this indicates loss of synchronization and the software initiates reauthentication and disables TX encryption.
- 13. If the downstream is a repeater and the READY bit of the Bcaps register is set to 1, this usually indicates that the downstream topology has changed. So, the Nios II software commands the  $I^2C$  master to read the KSV list value from downstream and verify the list. If the list is valid and no topology error is detected, the software prepares the KSV list and Bstatus value and writes to the Avalon-MM Repeater Message port of the repeater upstream (RX). The RX then propagates the list to external TX (upstream). Otherwise, it initiates reauthentication and disables TX encryption.

## **4.2.4. Design Walkthrough**

Setting up and running the HDCP over HDMI design example consists of four stages.

- 1. Set up the hardware.
- 2. Copy the design.
- 3. Edit the HDCP key memory files to include your HDCP production keys.
- 4. Build and compile the design.
- 5. View the results.

#### **4.2.4.1. Set Up the Hardware**

The first stage of the demonstration is to set up the hardware.

To set up the hardware for the demonstration:

- 1. Connect the Bitec HDMI 2.0 FMC daughter card (revision 11) to the Arria 10 development kit at FMC port B.
- 2. Connect the Arria 10 development kid to your PC using a USB cable.
- 3. Connect an HDMI cable from the HDMI RX connector on the Bitec HDMI 2.0 FMC daughter card to an HDCP-enabled HDMI device, such as a graphic card with HDMI output.
- 4. Connect another HDMI cable from the HDMI TX connector on the Bitec HDMI 2.0 FMC daughter card to an HDCP-enabled HDMI device, such as a television with HDMI input.

## **4.2.4.2. Copy the Design**

After setting up the hardware, you need to copy the design.

Copy the hardware demonstration files from the following path to your working directory:

<IP root directory>/hdcp2x/hw\_demo

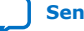

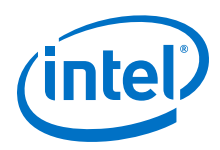

## **4.2.4.3. Include HDCP Production Keys**

After copying the design, edit the HDCP key memory files to include your production keys.

To include the production keys, follow these steps.

- 1. Locate the following key memory files in the hdcp2x/hw\_demo/arria10/rtl/ hdcp/ directory:
	- hdcp2x\_tx\_kmem.v
	- hdcp2x\_rx\_kmem.v
	- hdcp1x\_tx\_kmem.v
	- hdcp1x rx kmem.v
- 2. Open the hdcp2x\_rx\_kmem.v file and locate the predefined facsimile key R1 for Receiver Public Certificate and RX Private Key and Global Constant as shown in the examples below.

## **Figure 12. Wire Array of Facsimile Key R1 for Receiver Public Certificate**

// Facsimile key R1 wire  $[4175:0]$  cert rx r1 =  $\mathcal{H}$ 128'h74\_5b\_b8\_bd\_04\_af\_b5\_c5\_c6\_7b\_c5\_3a\_34\_90\_a9\_54, 128'hc0 8f b7 eb a1 54 d2 4f 22 de 83 f5 03 a6 c6 68, 128'h46 9b c0 b8 c8 6c db 26 f9 3c 49 2f 02 e1 71 df, 128'h4e f3 0e c8 bf 22 9d 04 cf bf a9 0d ff 68 ab 05, 128 h6f 1f 12 8a 68 62 eb fe c9 ea 9f a7 fb 8c ba b1, 128 hbd 65 ac 35 9c a0 33 b1 dd a6 05 36 af 00 a2 7f, 128 hbc 07 b2 dd b5 cc 57 5c dc c0 95 50 e5 ff 1f 20, 128 hdb 59 46 fa 47 c4 ed 12 2e 9e 22 bd 95 a9 85 59, 128 hal 59 3c c7 83 01 00 01 10 00 0b a3 73 77 dd 03, 128'h18 03 8a 91 63 29 1e a2 95 74 42 90 78 d0 67 25, 128'hb6 32 2f cc 23 2b ad 21 39 3d 14 ba 37 a3 65 14, 128'h6b 9c cf 61 20 44 al 07 bb cf c3 4e 95 5b 10 cf, 128'hc7\_6f\_f1\_c3\_53\_7c\_63\_a1\_8c\_b2\_e8\_ab\_2e\_96\_97\_c3, 128 h83 99 70 d3 dc 21 41 f6 0a d1 1a ee f4 cc eb fb, 128 ha6\_aa\_b6\_9a\_af\_1d\_16\_5e\_e2\_83\_a0\_4a\_41\_f6\_7b\_07, 128'hbf\_47\_85\_28\_6c\_a0\_77\_a6\_a3\_d7\_85\_a5\_c4\_a7\_e7\_6e, 128'hb5\_1f\_40\_72\_97\_fe\_c4\_81\_23\_a0\_c2\_90\_b3\_49\_24\_f5, 128'hb7 90 2c bf fe 04 2e 00 a9 5f 86 04 ca c5 3a cc, 128'h26\_d9\_39\_7e\_a9\_2d\_28\_6d\_c0\_cc\_6e\_81\_9f\_b9\_b7\_11, 128'h33 32 23 47 98 43 0d a5 1c 59 f3 cd d2 4a b7 3e, 128'h69\_d9\_21\_53\_9a\_f2\_6e\_77\_62\_ae\_50\_da\_85\_c6\_aa\_c4, 128 hb5 1c cd a8 a5 dd 6e 62 73 ff 5f 7b d7 3c 17 ba, 128'h47\_0c\_89\_0e\_62\_79\_43\_94\_aa\_a8\_47\_f4\_4c\_38\_89\_a8, 128 h81 ad 23 13 27 0c 17 cf 3d 83 84 57 36 e7 22 26, 128'h2e\_76\_fd\_56\_80\_83\_f6\_70\_d4\_5c\_91\_48\_84\_7b\_18\_db, 128'h0e\_15\_3b\_49\_26\_23\_e6\_a3\_e2\_c6\_3a\_23\_57\_66\_b0\_72, 128'hb8\_12\_17\_4f\_86\_fe\_48\_0d\_53\_ea\_fe\_31\_48\_7d\_86\_de, 128'heb\_82\_86\_1e\_62\_03\_98\_59\_00\_37\_eb\_61\_e9\_f9\_7a\_40, 128'h78 1c ba bc 0b 88 fb fd 9d d5 01 11 94 e0 35 be, 128 h33\_e8\_e5\_36\_fb\_9c\_45\_cb\_75\_af\_d6\_35\_ff\_78\_92\_7f, 128 hal\_7c\_a8\_fc\_b7\_f7\_a8\_52\_a9\_c6\_84\_72\_3d\_1c\_c9\_df, 128'h35\_c6\_e6\_00\_e1\_48\_72\_ce\_83\_1b\_cc\_f8\_33\_2d\_4f\_98, 80'h75\_00\_3c\_41\_df\_7a\_ed\_38\_53\_b1

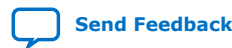

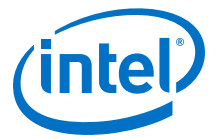

#### **Figure 13. Wire Array of Facsimile Key R1 for RX Private Key and Global Constant**

```
wire [511:0] kprivrx ginv r1 =
\mathsf{H}128 h3e 53 0a f4 8e 75 e1 52 c6 24 e9 f7 bb ac 3f 22,
   128 h5f e8 e0 79 35 ff 91 ee 22 56 d2 00 68 32 c4 e1,
   128 h5f ff f8 b1 1d ee dc 57 81 d1 ab 8b 37 22 e3 9f,
   128'hd0 a1 c1 ce 1d d0 24 23 a0 0e f7 a6 db a3 ea d3
\mathbf{H}wire [511:0] kprivrx dq r1 =
Ił.
   128'h10_0e_2e_18_ad_5d_e4_43_fe_81_1e_17_aa_d0_52_31,
   128'h5e_10_76_a2_35_d9_37_43_b0_f5_0c_04_81_e3_45_24,
   128 h6d 53 be 59 b6 81 58 c4 49 3e d5 31 89 5d 2e a2,
   128'h62 a9 0f 47 5e 8f 51 19 27 4e 66 4b 8a 72 89 bd
\};
wire [511:0] kprivrx dp r1 =
İł.
   128'h60_71_9b_e9_e8_f3_97_1f_fe_13_d4_bf_7a_a2_0d_f6,
   128 h7b cf 3e aa 17 47 75 c3 7f ec d9 44 9e c9 6a 02,
   128'he9 e4 af 56 51 d5 47 a9 09 b2 c5 16 a7 8b 2b 34,
   128 ha0 33 6e 2f 3d 95 7b e8 ef 02 e4 14 bf 44 28 d9
\};
wire [511:0] kprivrx q r1 =
Ιł
   128 'hbe_00_19_76_c6_b4_ba_19_d4_69_fa_4d_e2_f8_30_27,
   128 h36 2b 4c c4 34 ab d3 d9 8c d6 b8 0d 37 5e 59 4b,
   128'h76 70 68 2b 1f 4c 3d 47 5f a5 b1 cd 74 56 88 fe,
   128 h7c f8 3b 30 6f fd c3 ed 87 3c a1 53 84 c3 d2 7f
\};
wire [511:0] kprivrx_p_r1 =
Ił.
   128 hec_be_e5_5b_9e_7a_50_8a_96_80_c8_db_b0_ed_44_f2,
   128'hba_1d_5d_80_c1_c8_b3_c2_74_de_ee_28_ec_dc_78_c8,
   128'h67_53_07_f2_f8_75_9c_4c_a5_6c_48_94_c8_eb_ad_d7,
   128'h7d_d2_ea_df_74_20_62_c9_81_a8_3c_36_b9_ea_40_fd
\};
wire [127:0] lc128_r1 =
Iſ.
   128 h93 ce 5a 56 a0 a1 f4 f7 3c 65 8a 1b d2 ae f0 f7
\};
```
3. Locate the placeholder for the production keys and replace with your own production keys in their respective wire array in big endian format.

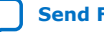

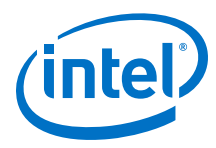

**Figure 14. Wire Array of HDCP Production Keys (Placeholder)**

```
// Production key (placeholder)
wire [4175:0] cert rx prod =
€
   4176 'de
\}wire [511:0] kprivrx_qinv_prod =
\{512'd0
\};
wire [511:0] kprivrx dq prod =
\{512'd0
\};
wire [511:0] kprivrx_dp_prod =
\{512'd0
\mathbf{H}wire [511:0] kprivrx_q_prod =
€
   512'd0
\}:
wire [511:0] kprivrx p prod =
€
  512'd0
\};
wire [127:0] lc128_prod =
\{128'd0
\};
```
4. Repeat Step 3 for all other key memory files. When you have finished including your production keys in all the key memory files, ensure that the USE\_FACSIMILE parameter is set to 0 at the design example top level file  $(al0hdmi2demo.v)$ 

## **4.2.4.4. Build and Compile the Design**

After you include your own production keys, you can now build the design.

You can use the provided Tcl script to build and compile the design.

- 1. Open a Nios II Command Shell.
- 2. Change the directory to your working directory, specifically the  $hdcp2x/$ hw\_demo/arria10/script/ directory.
- 3. Run ./runall.tcl. This script executes the following commands:

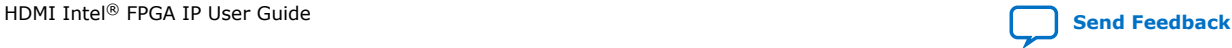

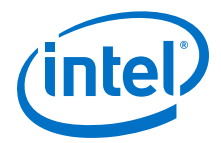

- Generate IP catalog files
- Generate the Platform Designer system
- Create an Intel Quartus Prime project
- Create a software work space and build the software
- Perform a full compilation

## **4.2.4.5. View the Results**

At the end of the demonstration, you will be able to view the results on the HDCPenabled HDMI external sink.

To view the results of the demonstration, follow these steps:

- 1. Power up the Intel FPGA board.
- 2. Change the directory to hdcp2x/hw\_demo/arria10/quartus/ directory.
- 3. Type the following command on the Nios II Command Shell to download the Software Object File (.sof) to the FPGA.

nios2-configure-sof output\_files/<Quartus project name>.sof

4. Power up the HDCP-enabled HDMI external source and sink (if you haven't done so). The HDMI external sink displays the output of your HDMI external source.

### **4.2.4.5.1. Push Buttons and LED Functions**

Use the push buttons and LED functions on the board to control your demonstration.

#### **Table 13. Push Button and LED Indicators**

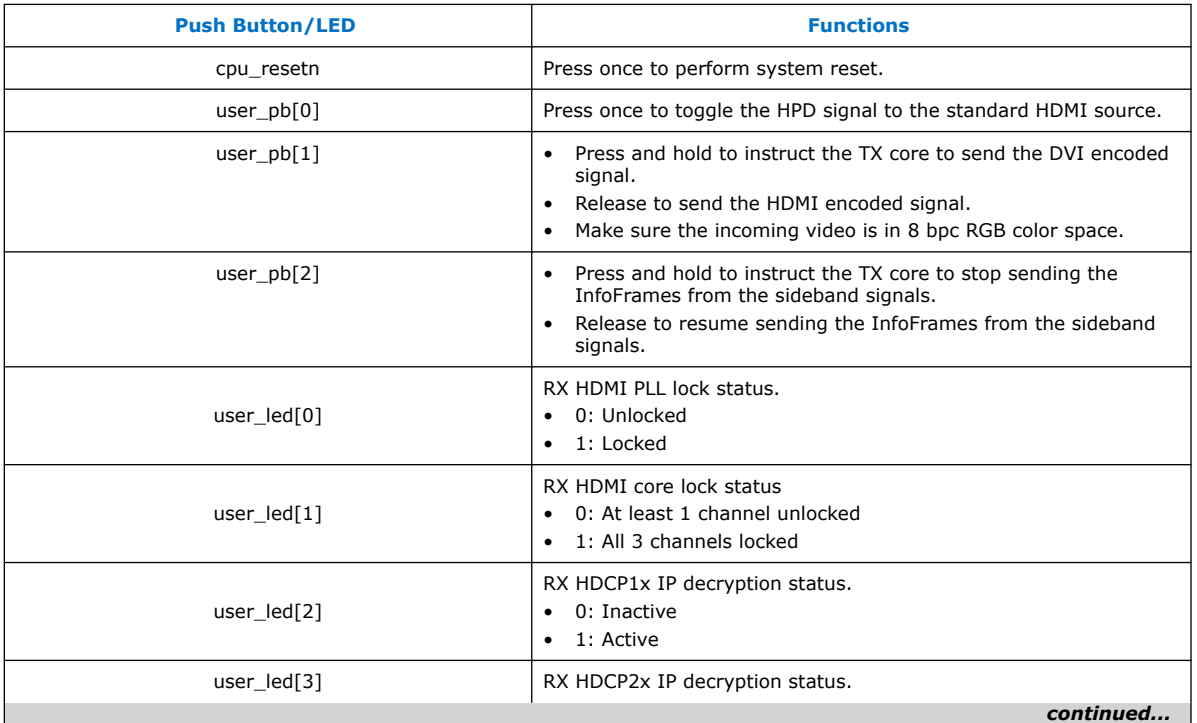

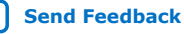

<span id="page-31-0"></span>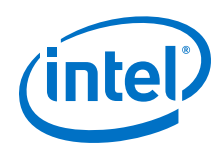

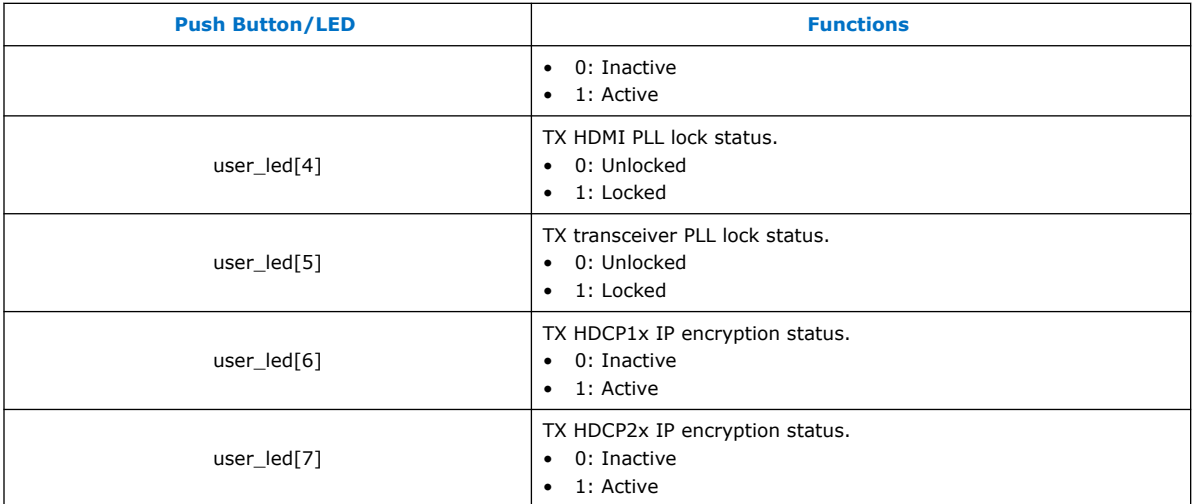

## **4.2.5. Security Considerations**

When using the HDCP feature, be mindful of the following security considerations.

- When designing a repeater system, you must block the received video from entering the TX IP in the following conditions:
	- If the received video is HDCP-encrypted (i.e. encryption status hdcp1\_enabled or hdcp2\_enabled from the RX IP is asserted) and the transmitted video is not HDCP-encrypted (i.e. encryption status hdcp1\_enabled or hdcp2\_enabled from the TX IP is not asserted).
	- If the received video is HDCP TYPE 1 (i.e. streamid\_type from the RX IP is asserted) and the transmitted video is HDCP 1.4 encrypted (i.e. encryption status hdcp1 enabled from the TX IP is asserted)
- You should maintain the confidentiality and integrity of your HDCP production keys, and any user encryption keys.
- Intel strongly advices you to develop any Intel Quartus Prime projects and design source files that contain encryption keys in a secure compute environment to protect the keys.
- Intel strongly advices you to use the design security features in FPGAs to protect the design, including any embedded encryption keys, from unauthorized copying, reverse engineering, and tampering.

## **Related Information**

[AN 556: Using the Design Security Features in Intel FPGAs](https://www.intel.com/content/www/us/en/programmable/documentation/bhc1410500804155.html#bhc1410500731946)

## **4.3. HDMI Hardware Design Examples for Arria V and Stratix V Devices**

The HDMI hardware design example helps you evaluate the functionality of the HDMI Intel FPGA IP and provides a starting point for you to create your own design for Arria V and Stratix V devices in the Intel Quartus Prime Standard Edition software.

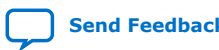

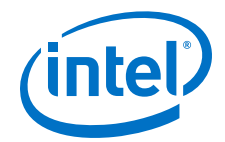

<span id="page-32-0"></span>The design example runs on the following device kits:

- Arria V GX starter kit
- Stratix V GX development kit
- Bitec HDMI HSMC 2.0 Daughter Card Revision 8

#### **Related Information**

[AN 837: Design Guidelines for Intel FPGA HDMI](https://www.intel.com/content/www/us/en/programmable/documentation/arr1510549471740.html#xil1510554886189)

## **4.3.1. HDMI Hardware Design Components**

The demonstration designs instantiate the Video and Image Processing (VIP) Suite IP cores or FIFO buffers to perform a direct HDMI video stream passthrough between the HDMI sink and source.

The hardware demonstration design comprises the following components:

- HDMI sink
	- Transceiver Native PHY (RX)
	- Transceiver PHY Reset Controller (RX)
	- PLL
	- PLL Reconfiguration
	- Multirate Reconfiguration Controller (RX)
	- Oversampler (RX)
	- DCFIFO
- Sink Display Data Channel (DDC) and Status and Control Data Channel (SCDC)
- Transceiver Reconfiguration Controller
- VIP bypass and Audio, Auxiliary and InfoFrame buffers
- Platform Designer system
	- VIP passthrough for HDMI video stream
	- Source SCDC controller
	- HDMI source reconfiguration controller
- HDMI source
	- Transceiver Native PHY (TX)
	- Transceiver fPLL
	- Transceiver PHY Reset Controller (TX)
	- PLL
	- PLL Reconfiguration
	- Oversampler (TX)
	- DCFIFO
	- Clock Enable Generator

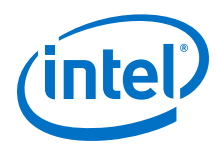

## **Figure 15. HDMI Hardware Design Example Block Diagram**

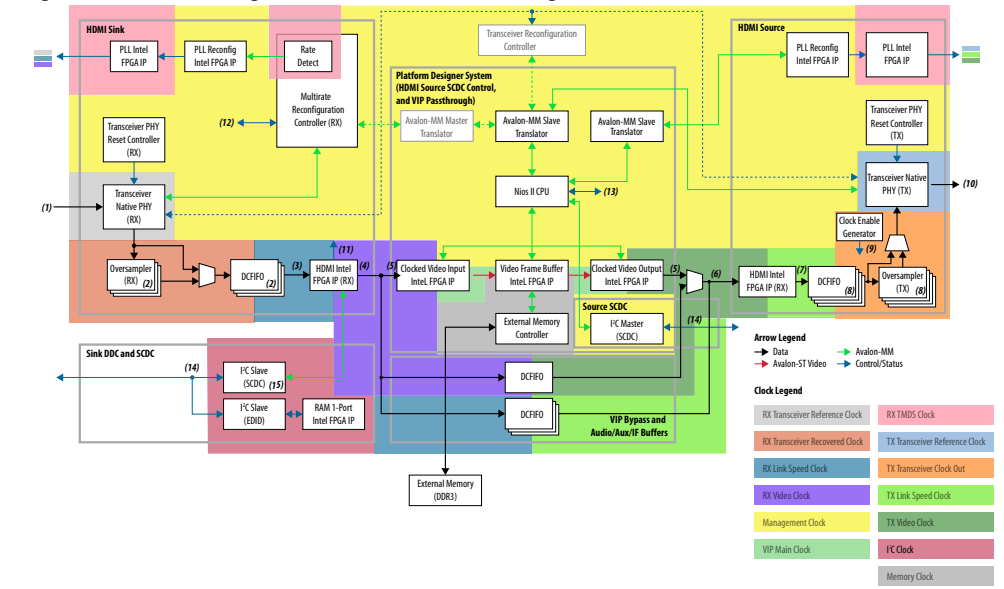

The figure below shows a high level architecture of the design.

The following details of the design example architecture correspond to the numbers in the block diagram.

- 1. The sink TMDS data has three channels: data channel 0 (blue), data channel 1 (green), and data channel 2 (red).
- 2. The Oversampler (RX) and dual-clock FIFO (DCFIFO) instances are duplicated for each TMDS data channel (0,1,2).
- 3. The video data input width for each color channel of the HDMI RX core is equivalent to RX transceiver PCS-PLD parallel data width per channel.
- 4. Each color channel is fixed at 16 bpc. The video data output width of the HDMI RX core is equivalent to the value of symbols per clock\*16\*3.
- 5. The video data input width of the Clocked Video Input (CVI) and Clocked Video Output (CVO) IP cores are equivalent to the value of NUMBER\_OF\_PIXELS\_IN\_PARALLEL \* BITS\_PER\_PIXEL\_PER\_COLOR\_PLANE \* NUMBER\_OF\_COLOR\_PLANES. To interface with the HDMI core, the values of NUMBER\_OF\_PIXELS\_IN\_PARALLEL, BITS\_PER\_PIXEL\_PER\_COLOR\_PLANE, and NUMBER\_OF\_COLOR\_PLANES must match the symbols per clock, 16 and 3 respectively.
- 6. The video data input width of the HDMI TX core is equivalent to the value of symbols per clock\*16\*3. You can use the user switch to select the video data from the CVO IP core (VIP passthrough) or DCFIFO (VIP bypass).
- 7. The video data output width for each color channel of the HDMI TX core is equivalent to TX transceiver PCS-PLD parallel data width per channel.
- 8. The DCFIFO and the Oversampler (TX) instances are duplicated for each TMDS data channel (0,1,2) and clock channel.
- 9. The Oversampler (TX) uses the clock enable signal to read data from the DCFIFO.
- 10. The source TMDS data has four channels: data channel 0 (blue), data channel 1 (green), data channel 2 (red), and clock channel.

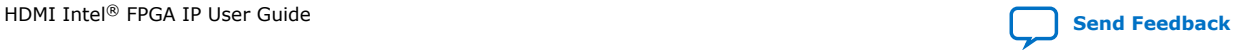

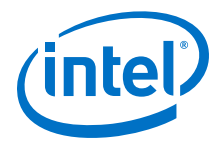

- 11. The RX Multirate Reconfiguration Controller requires the status of TMDS\_Bit\_clock\_Ratio port to perform appropriate RX reconfiguration between the TMDS character rates below 340 Mcsc (HDMI 1.4b) and above 340 Mcsc (HDMI 2.0b). The status of the port is also required by the Nios II processor and the HDMI TX core to perform appropriate TX reconfiguration and scrambling.
- 12. The reset control and lock status signals from HDMI PLL, RX Transceiver Reset Controller and HDMI RX core.
- 13. The reset and oversampling control signals for HDMI PLL, TX Transceiver Reset Controller, and HDMI TX core. The lock status and rate detection measure valid signals from the HDMI sink initiate the TX reconfiguration process.
- 14. The  $I^2C$  SCL and SDA lines with tristate buffer for bidirectional configuration. Use the ALTIOBUF IP core for Arria V and Stratix V devices.
- 15. The SCDC is mainly designed for the source to update the TMDS Bit Clock Ratio and Scrambler Enable bits of the sink TMDS Configuration register. .

## **4.3.1.1. Transceiver Native PHY (RX)**

- Transceiver Native PHY in Arria V devices
	- To operate the TMDS bit rate up to 3,400 Mbps, configure the Transceiver Native PHY at 20 bits at PCS – PLD interface with the HDMI RX core at 2 symbols per clock. When the PCS – PLD interface width is 20 bits, the minimum link rate is 611 Mbps.
	- To operate the TMDS bit rate up to 6,000 Mbps, configure the Transceiver Native PHY at 40 bits with the HDMI RX core at 4 symbols per clock. When the PCS – PLD interface width is 40 bits, the minimum link rate is 1,000 Mbps.
	- Oversampling is required for TMDS bit rate which is below the minimum link rate.
- Transceiver Native PHY in Stratix V devices
	- To operate the TMDS bit rate up to 6,000 Mbps, configure the Transceiver Native PHY at 20 bits at PCS – PLD interface with the HDMI RX core at 2 symbols per clock. When the PCS – PLD interface width is 20 bits, the minimum link rate is 611 Mbps.

#### **Table 14. Arria V and Stratix V Transceiver Native PHY (RX) Configuration Settings (6,000 Mbps)**

This table shows an example of Arria V and Stratix V Transceiver Native PHY (RX) configuration settings for TMDS bit rate of 6,000 Mbps.

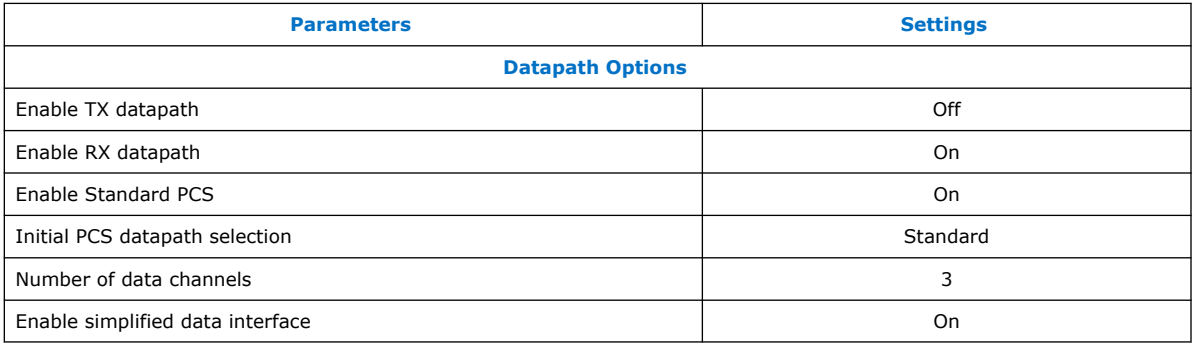

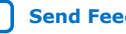

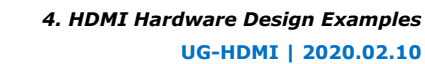

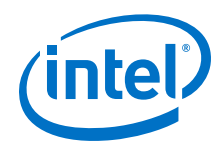

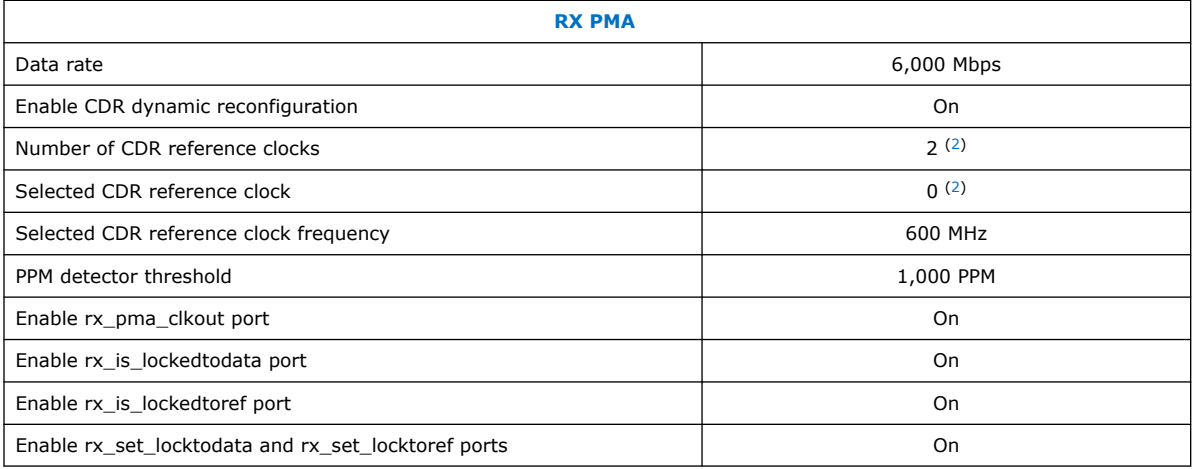

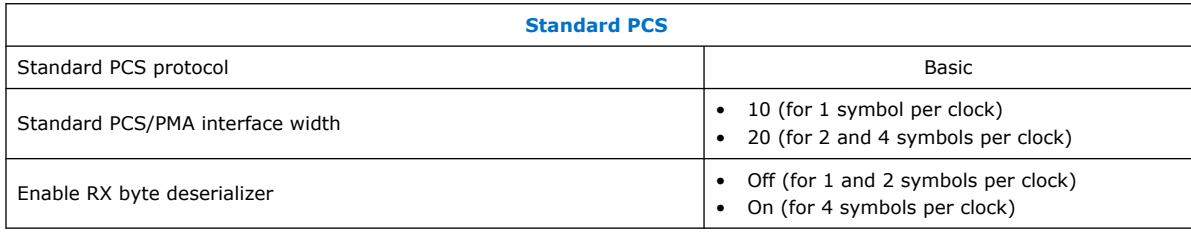

 $(2)$  The Bitec HDMI HSMC 2.0 daughter card routes the TMDS clock pin to the transceiver serial data pin. To use the TMDS clock to drive the HDMI PLL, the TMDS clock must also drive the transceiver dedicated reference clock pin. The number of CDR reference clocks is 2 with reference clock 1 (unused) driven by the TMDS clock and reference clock 0 driven by the HDMI PLL output clock. The selected CDR reference clock will be fixed at 0.
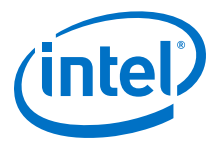

### **Table 15. Arria V and Stratix V Transceiver Native PHY (RX) Common Interface Ports**

This table describes the Arria V and Stratix V Transceiver Native PHY (RX) common interface ports.

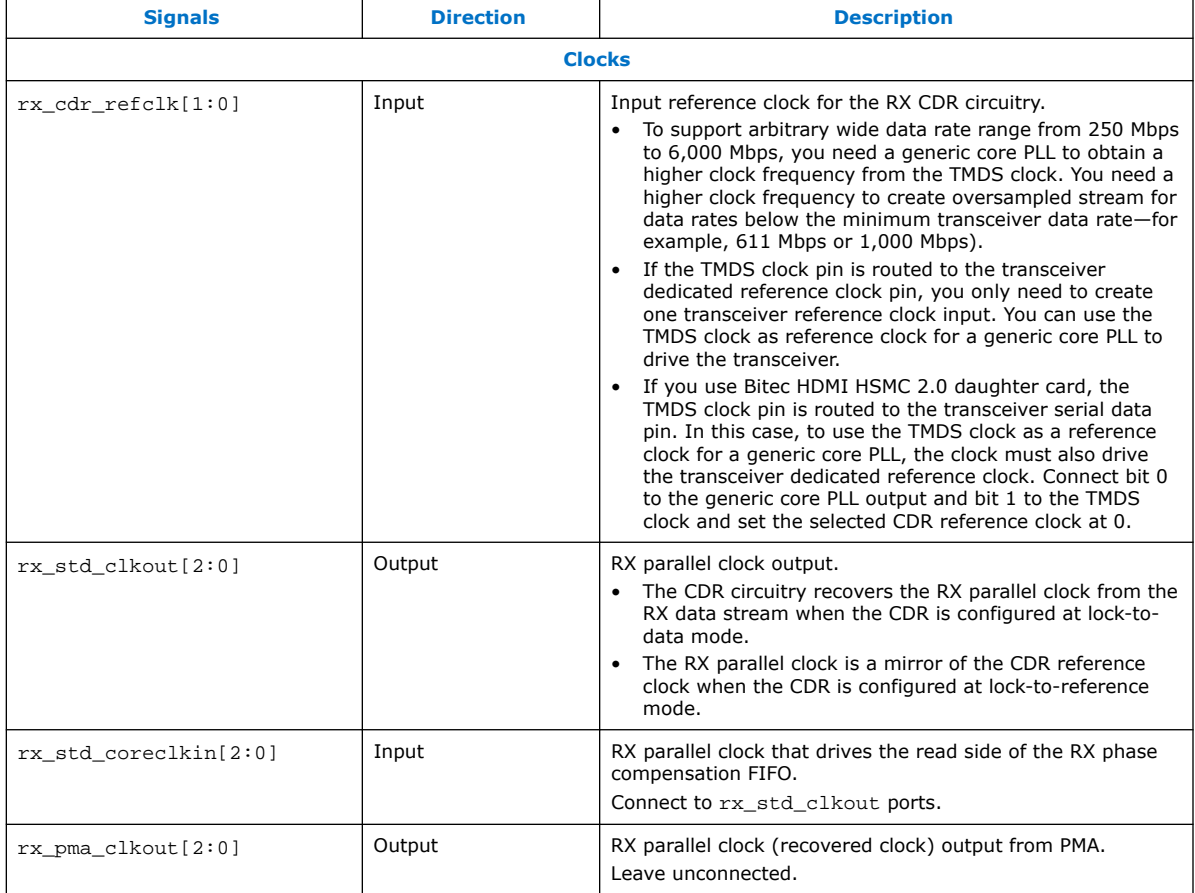

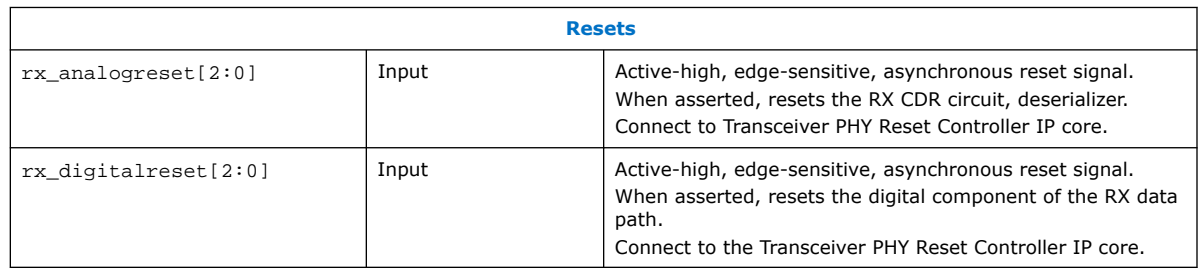

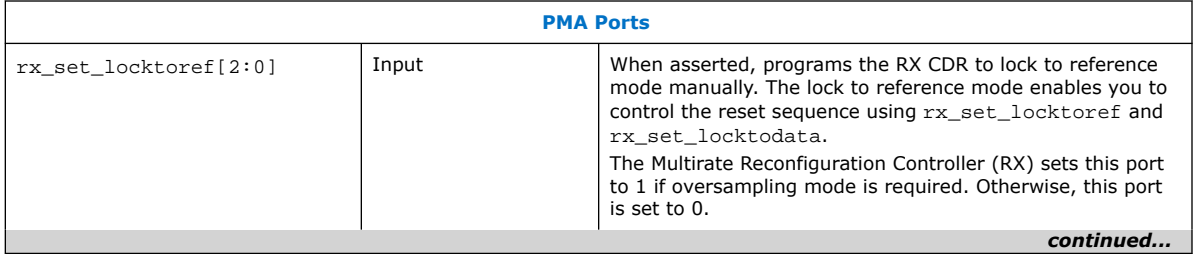

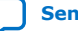

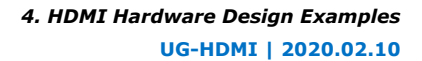

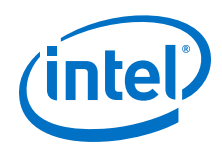

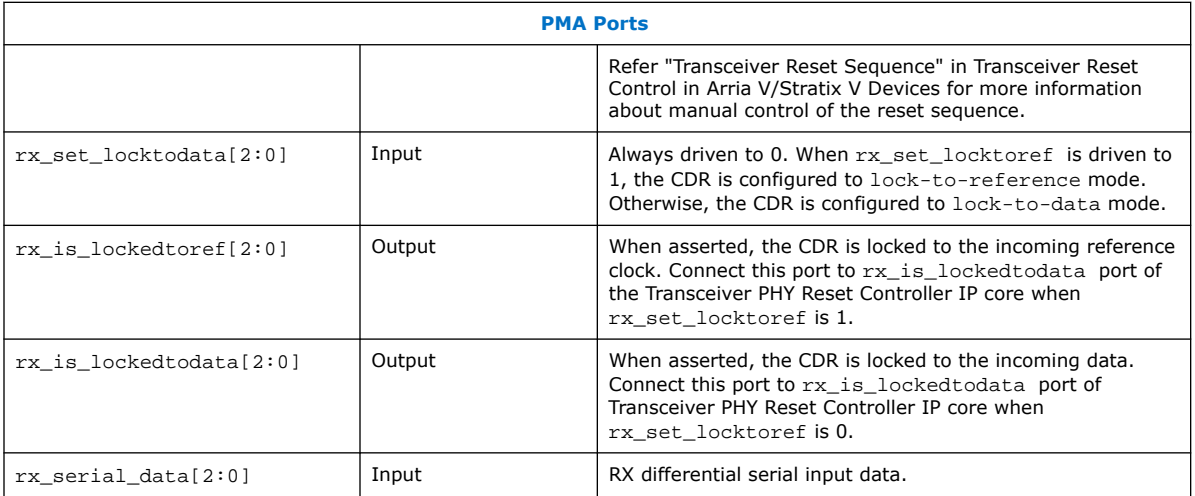

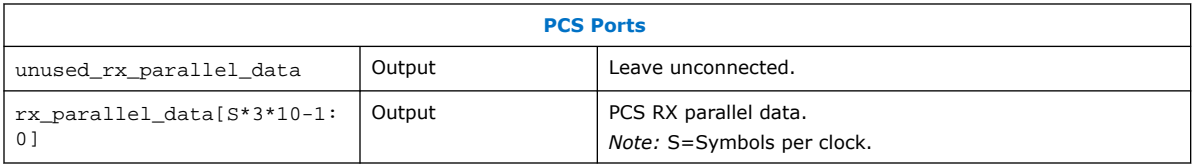

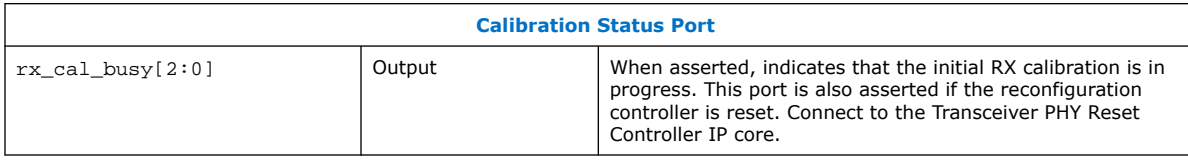

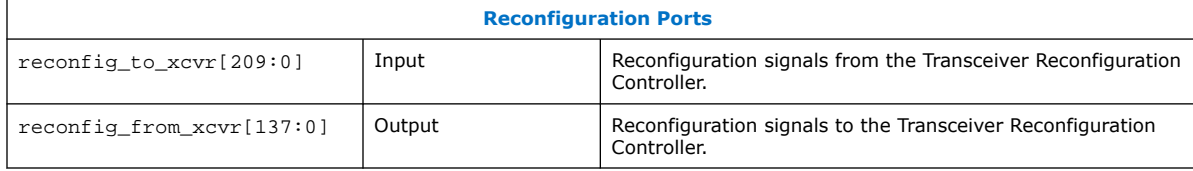

# **4.3.1.2. PLL Intel FPGA IP Cores**

Use the PLL Intel FPGA IP core as the HDMI PLL to generate reference clock for RX or TX transceiver, link speed, and video clocks for the HDMI RX or TX IP core.

The HDMI PLL is referenced by the arbitrary TMDS clock. For HDMI source, you can reference the HDMI PLL by a separate clock source in the VIP passthrough design, which contains frame buffer. The HDMI PLL for TX has the same desired output frequencies as RX across symbols per clock and color depth.

- For TMDS bit rates ranging from 3,400 Mbps to 6,000 Mbps (HDMI 2.0), the TMDS clock rate is 1/40 of the TMDS bit rate. The HDMI PLL generates reference clock for RX/TX transceiver at 4 times the TMDS clock.
- For TMDS bit rates below 3,400 Mbps (HDMI 1.4b), the TMDS clock rate is 1/10 of the TMDS bit rate. The HDMI PLL generates reference clock for RX/TX transceiver at identical rate as the TMDS clock.

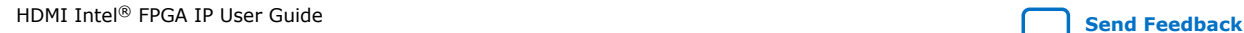

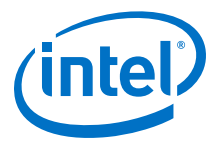

If the TMDS link operates at TMDS bit rates below the minimum RX/TX transceiver link rate, your design requires oversampling and a factor of 5 is chosen. The minimum link rate of the RX/TX transceiver vary across device families and symbols per clock. The HDMI PLL generates reference clock for RX/TX transceiver at 5 times the TMDS clock.

### **Table 16. HDMI PLL Desired Output Frequencies for 8-bpc Video**

This table shows an example of HDMI PLL desired output frequencies across various TMDS clock rates and symbols per clock for all supported device families using 8-bpc video.

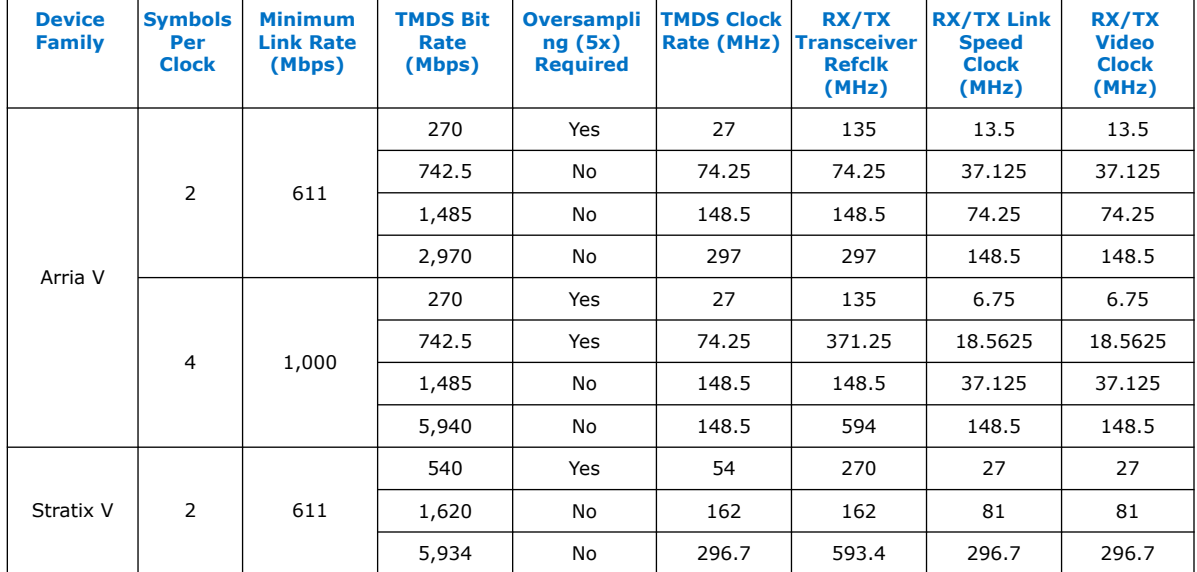

The color depths greater than 8 bpc or 24 bpp are defined to be deep color. For a color depth of 8 bpc, the core carries the pixels at a rate of one pixel per TMDS clock. At deeper color depths, the TMDS clock runs faster than the source pixel clock to provide the extra bandwidth for the additional bits.

The TMDS clock rate is increased by the ratio of the pixel size to 8 bits:

- 8 bits mode—TMDS clock =  $1.0 \times$  pixel or video clock (1:1)
- 10 bits mode—TMDS clock =  $1.25 \times$  pixel or video clock (5:4)
- 12 bits mode—TMDS clock =  $1.5 \times$  pixel or video clock (3:2)
- 16 bits mode—TMDS clock =  $2 \times$  pixel or video clock (2:1)

### **Table 17. HDMI PLL Desired Output Frequencies for Deep Color Video**

This table shows an example of HDMI PLL desired output frequencies across symbols per clock and color depths.

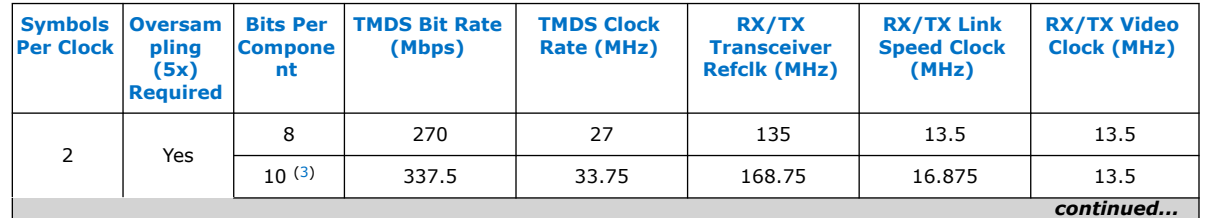

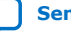

<span id="page-38-0"></span>*Note:* Place the PLL Intel FPGA block on the transmit path (pll\_hdmi\_tx) in the physical location next to the transceiver PLL.

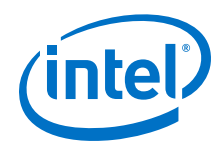

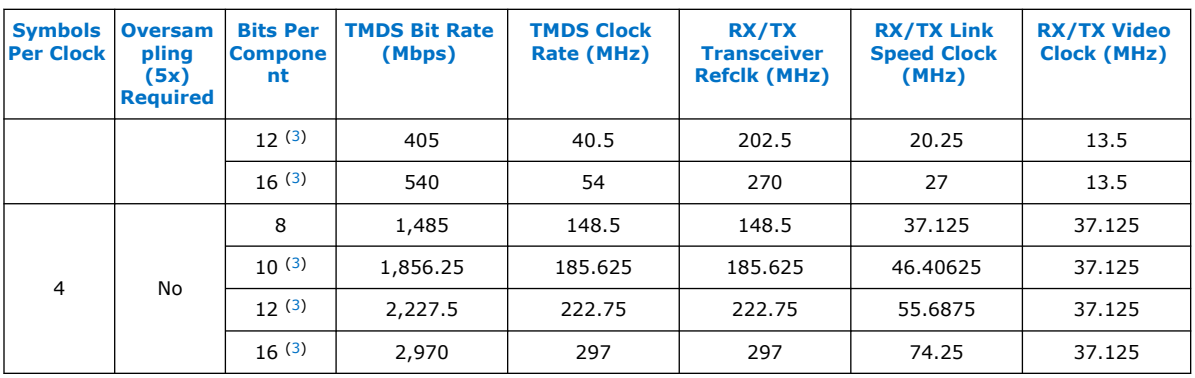

The default frequency setting of the HDMI PLL is fixed at possible maximum value for each clock for appropriate timing analysis.

*Note:* This default combination is not valid for any HDMI resolution. The core will reconfigure to the appropriate settings upon power up.

## **4.3.1.3. PLL Reconfig Intel FPGA IP Core**

The PLL Reconfig Intel FPGA IP core facilitates dynamic real-time reconfiguration of PLLs in Intel FPGAs.

Use the IP core to update the output clock frequency, PLL bandwidth in real-time, without reconfiguring the entire FPGA.

You can run this IP core at 100 MHz in Stratix V devices. In Arria V devices, you need to run at 75 MHz for timing closure. To simplify clocking in Arria V devices, the entire management clock domain is capped at 75 MHz.

## **4.3.1.4. Multirate Reconfig Controller (RX)**

The Multirate Reconfig Controller implements rate detection circuitry with the HDMI PLL to drive the RX transceiver to operate at any arbitrary link rates ranging from 250 Mbps to 6,000 Mbps. Link rate of 6,000 Mbps is not the absolute maximum but the intention is to support HDMI 2.0b link rate.

The Multirate Reconfig Controller performs rate detection on the HDMI PLL arbitrary reference clock, which is also the TMDS clock, to determine the clock frequency band. Based on the detected clock frequency band, the circuitry dynamically reconfigures the HDMI PLL and transceiver settings to accommodate for the link rate change.

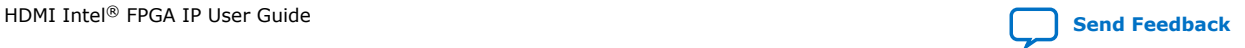

 $(3)$  For this release, deep color video is only demonstrated in VIP bypass mode. It is not available in VIP passthrough mode.

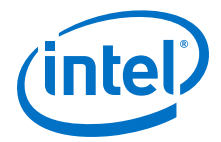

### **Figure 16. Multirate Reconfiguration Sequence Flow**

This figure illustrates the multirate reconfiguration sequence flow of the controller when it receives input data stream and reference clock frequency, or when the transceiver is unlocked.

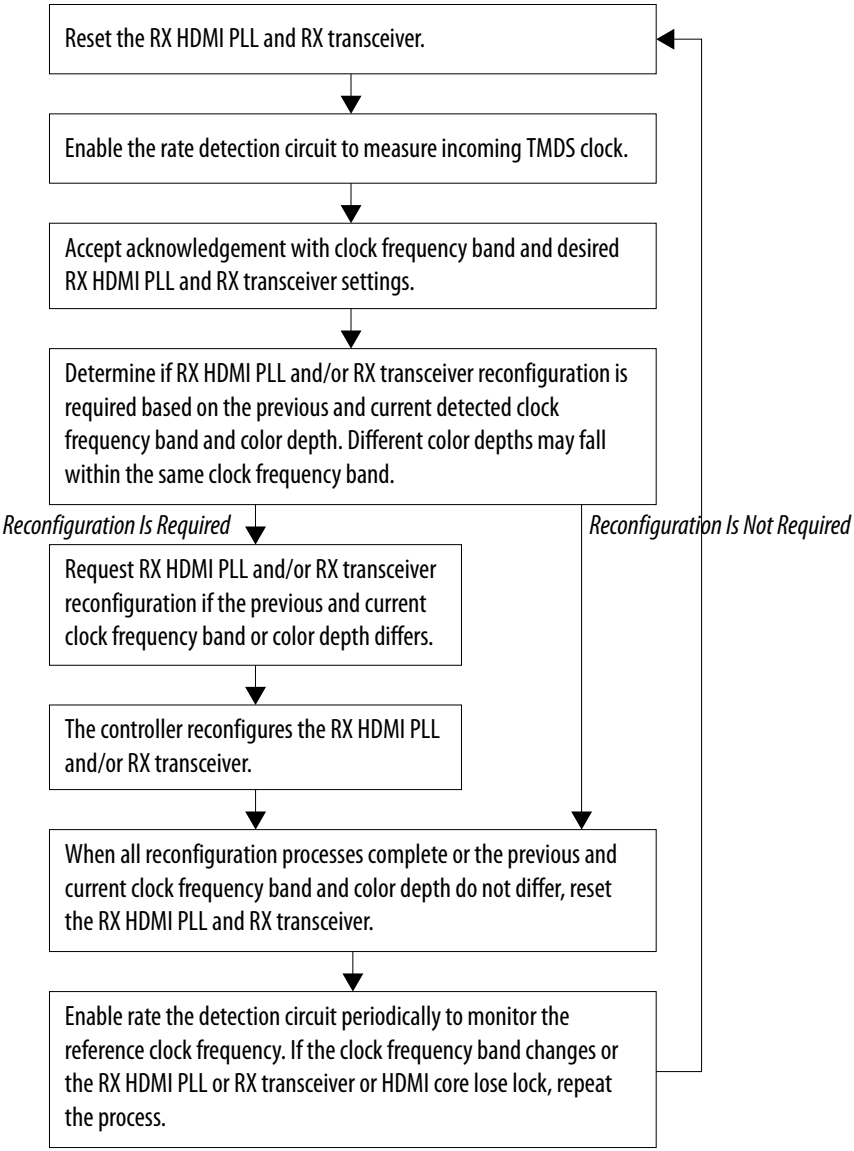

### **4.3.1.5. Oversampler (RX)**

The Oversampler (RX) extracts data from the oversampled incoming data stream when the detected clock frequency band is below the transceiver minimum link rate.

The oversampling factor is fixed at 5 and you can program the data width to support different number of symbols. The supported data width is 20 bit for 2 symbols per clock and 40 bits for 4 symbols per clock. The extracted bit will be accompanied by data valid pulse which asserts every 5 clock cycles.

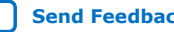

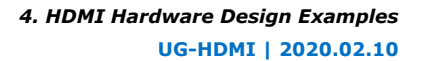

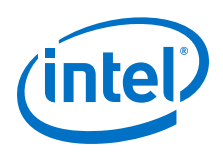

## **4.3.1.6. DCFIFO**

The DCFIFO transfers data from the RX transceiver recovered clock domain to the RX link speed clock domain. The DCFIFO transfers data from the TX link speed clock domain to the TX transceiver parallel clock out domain.

- **Sink** 
	- When the Multirate Reconfig Controller (RX) detects an incoming input stream that is below the transceiver minimum link rate, the DCFIFO accepts the data from the Oversampler with data valid pulse as write request asserted every 5 clock cycles.
	- Otherwise, it accepts data directly from the transceiver with write request asserted at all times.
- Source
	- When Nios II processor determines the outgoing data stream is below the TX transceiver minimum link rate, the TX transceiver accepts the data from the Oversampler (TX).
	- Otherwise, the TX transceiver reads data directly from the DCFIFO with read request asserted at all times.

## **4.3.1.7. Sink Display Data Channel (DDC) & Status and Control Data Channel (SCDC)**

The HDMI source uses the DDC to determine the capabilities and characteristics of the sink by reading the Enhanced Extended Display Identification Data (E-EDID) data structure.

The E-EDID memory is stored using the RAM 1-Port IP core. A standard two-wire (clock and data) serial data bus protocol (I2C slave-only controller) is used to transfer CEA-861-D compliant E-EDID data structure.

The 8-bit  $I^2C$  slave addresses for the E-EDID are  $0xA0/0xA1$ . The LSB indicates the access type: 1 for read and 0 for write. When an HPD event occurs, the  $I^2C$  slave responds to E-EDID data by reading from the RAM.

The I<sup>2</sup>C slave-only controller is also used to support SCDC for HDMI 2.0b operation. The 8-bit  $I^2C$  slave addresses for the SCDC are  $0 \times A8/0 \times A9$ . When an HPD event occurs, the I2C slave performs write/read transaction to/from SCDC interface of HDMI RX core. This I<sup>2</sup>C slave-only controller for SCDC is not required if HDMI 2.0b is not intended.

## **4.3.1.8. Transceiver Reconfiguration Controller**

You can use the Transceiver Reconfiguration Controller IP core to change the device transceiver settings at any time.

You can selectively reconfigure any portion of the transceiver. The reconfiguration of each portion requires a read-modify-write operation (read first, then write). The readmodify-write operation modifies only the appropriate bits in a register and does not affect the other bits.

The Transceiver Reconfiguration Controller is only available and required in Arria V and Stratix V devices. Because the RX and TX transceivers share a single controller, the controller requires Platform Designer interconnects, such as Avalon-MM Master Translator and Avalon-MM Slave Translator, in the Platform Designer system.

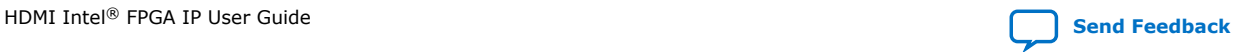

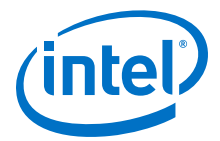

- The Avalon-MM Master Translator provides an interface between this controller and the RX Multirate Reconfig Controller.
- The Avalon-MM Slave Translator arbitrates the RX and TX reconfiguration event for this controller.

### **4.3.1.9. VIP Bypass and Audio, Auxiliary and InfoFrame Buffers**

The video data output and synchronization signals from HDMI RX core is looped through a DCFIFO across RX and TX video clock domains. The General Control Packet (GCP), InfoFrames (AVI, VSI, and AI), auxiliary data and audio data are looped through DCFIFOs across RX and TX link speed clock domains.

The auxiliary data port of the HDMI TX core controls the auxiliary data that flow through DCFIFO through backpressure. The backpressure ensures there is no incomplete auxiliary packet on the auxiliary data port. This block also performs external filtering on the audio data and audio clock regeneration packet from the auxiliary data stream before sending to the HDMI TX core auxiliary data port.

### **4.3.1.10. Transceiver Native PHY (TX)**

The Arria V and Stratix V Transceiver Native PHY (TX) configuration settings are typically the same as RX.

### **Table 18. Arria V and Stratix V Transceiver Native PHY (TX) Configuration Settings (6,000 Mbps)**

This table shows an example of Arria V and Stratix V Transceiver Native PHY (TX) configuration settings for TMDS bit rate of 6,000 Mbps.

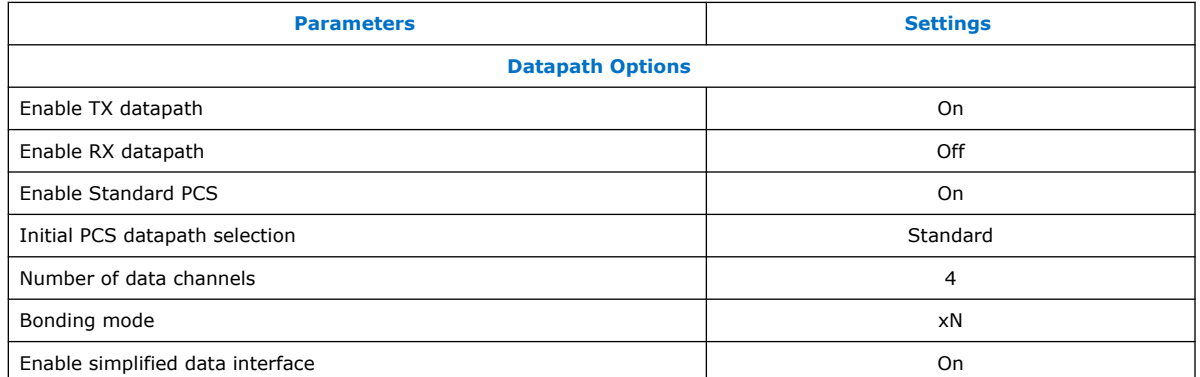

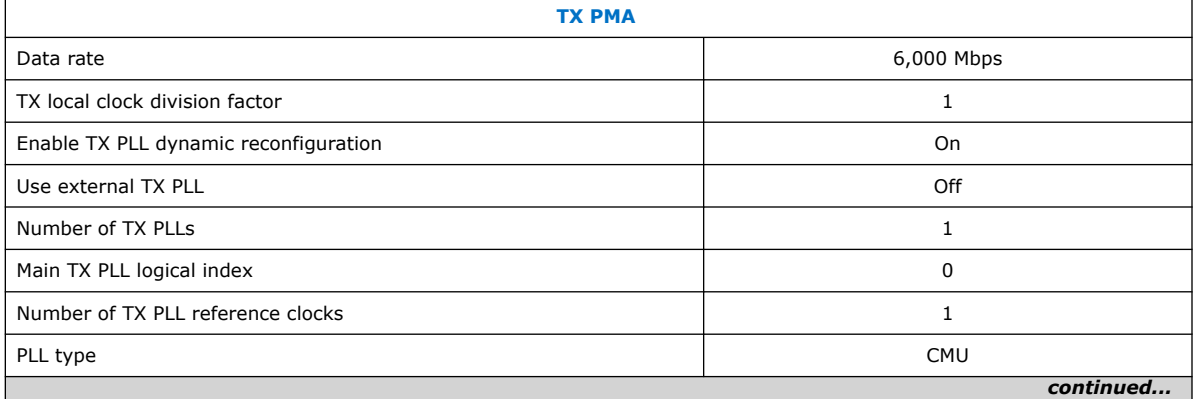

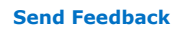

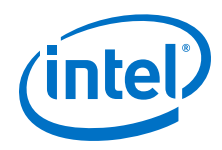

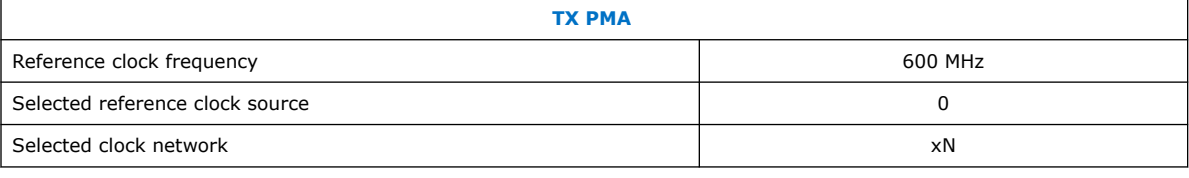

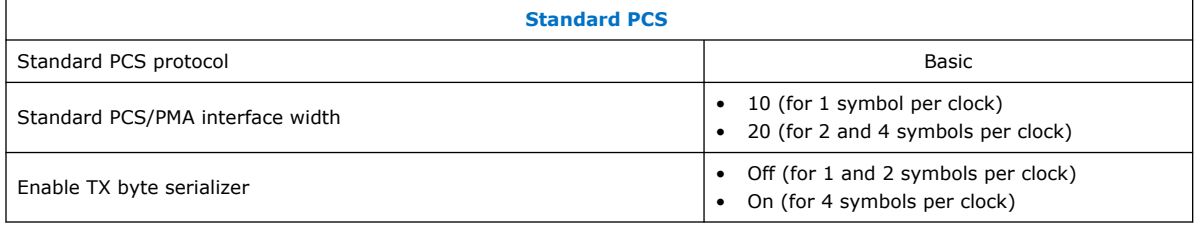

## **Table 19. Arria V and Stratix V Transceiver Native PHY (TX) Common Interface Ports**

This table describes the Arria V and Stratix V Transceiver Native PHY (TX) common interface ports.

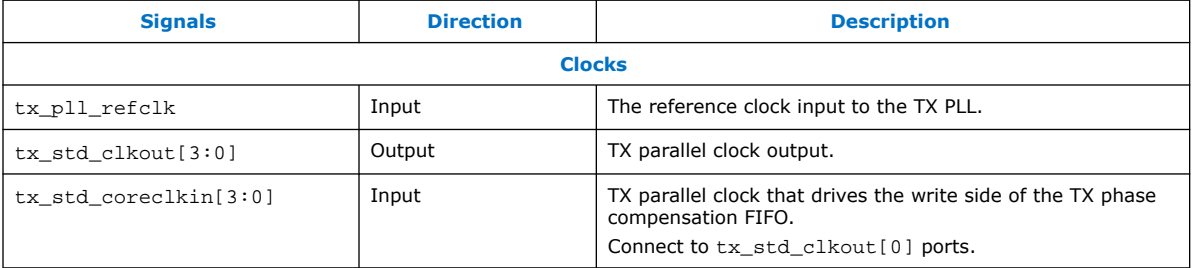

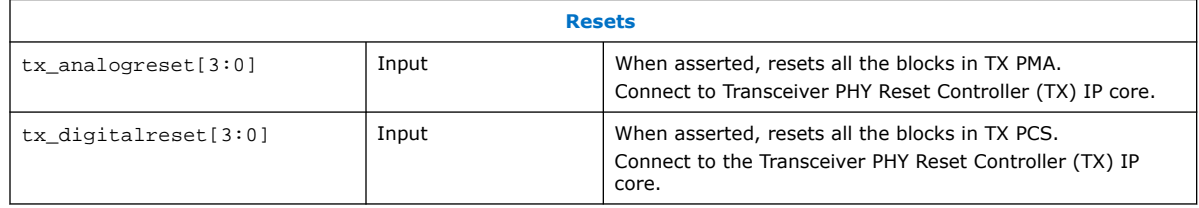

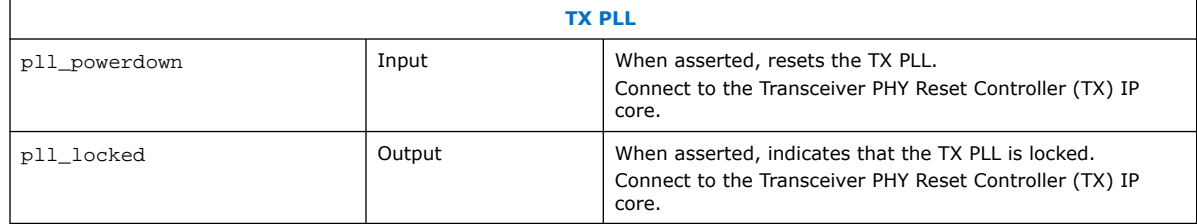

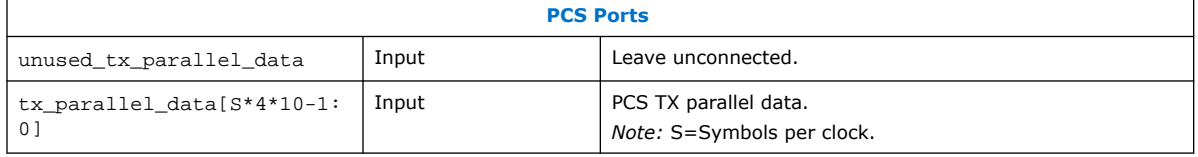

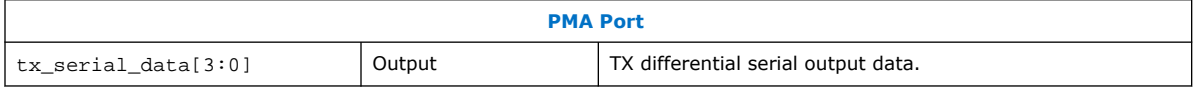

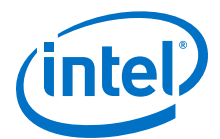

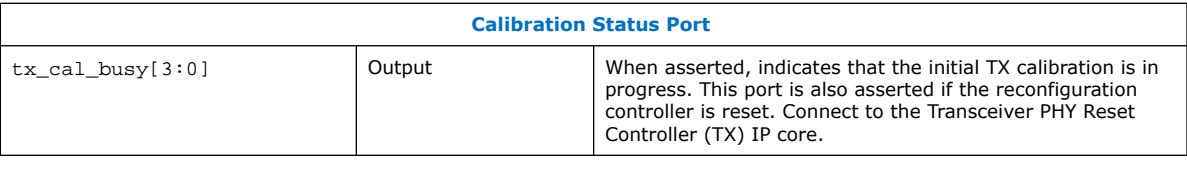

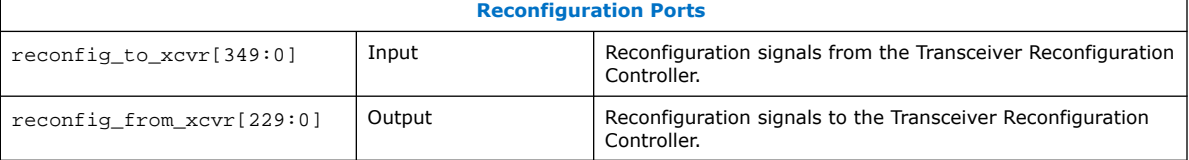

## **4.3.1.11. Transceiver PHY Reset Controller**

The Transceiver PHY Reset Controller IP core ensures a reliable initialization of the RX and TX transceivers.

The reset controller has separate reset controls per channel to handle synchronization of reset inputs, lagging of PLL locked status, and automatic or manual reset recovery mode.

## **4.3.1.12. Oversampler (TX)**

The Oversampler (TX) transmits data by repeating each bit of the input word a given number of times and constructs the output words.

The oversampling factor is fixed at 5. The Oversampler (TX) assumes that the input word is only valid every 5 clock cycles. This block enables when the outgoing data stream is determined to be below the TX transceiver minimum link rate by reading once from the DCFIFO every 5 clock cycles.

## **4.3.1.13. Clock Enable Generator**

The Clock Enable Generator is a logic that generates a clock enable pulse.

This clock enable pulse asserts every 5 clock cycles and serves as a read request signal to clock the data out from DCFIFO.

### **4.3.1.14. Platform Designer System**

The Platform Designer system consists of the VIP passthrough for HDMI video stream, source SDC controller, and source reconfiguration controller blocks.

### **4.3.1.14.1. VIP Passthrough for HDMI Video Stream**

For certain example designs, you can loop the video data output and synchronization signals from HDMI RX core through the VIP data path.

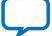

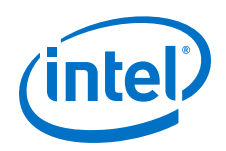

The Clocked Video Input II (CVI II) Intel FPGA IP core converts clocked video formats to Avalon-ST video by stripping incoming clocked video of horizontal and vertical blanking, leaving only active picture data.

- The IP core provides clock crossing capabilities to allow video formats running at different frequencies to enter the system.
- The IP core also detects the format of the incoming clocked video and provides this information in a set of registers.
- The Nios II processor uses this information to reconfigure the video frame mode registers of the CVO IP core in the VIP passthrough design.

The Video Frame Buffer II Intel FPGA IP core buffers video frames into external RAM.

- The IP core supports double and triple buffering with a range of options for frame dropping and repeating.
- You can use the buffering options to solve throughput issues in the data path and perform simple frame rate conversion.

In a VIP passthrough design, you can reference the HDMI source PLL and sink PLL using separate clock sources. However, in a VIP bypass design, you must reference the HDMI source PLL and sink PLL using the same clock source.

The Clocked Video Output II (CVO II) Intel FPGA IP core converts data from the flowcontrolled Avalon-ST video protocol to clocked video.

- The IP core provides clock crossing capabilities to allow video formats running at different frequencies to be created from the system.
- It formats the Avalon-ST video into clocked video by inserting horizontal and vertical blanking and generating horizontal and vertical synchronization information using the Avalon-ST video control and active picture packets.
- The video frame is described using the mode registers that are accessed through the Avalon-MM control port.

### **Table 20. Difference between VIP Passthrough Design and VIP Bypass Design**

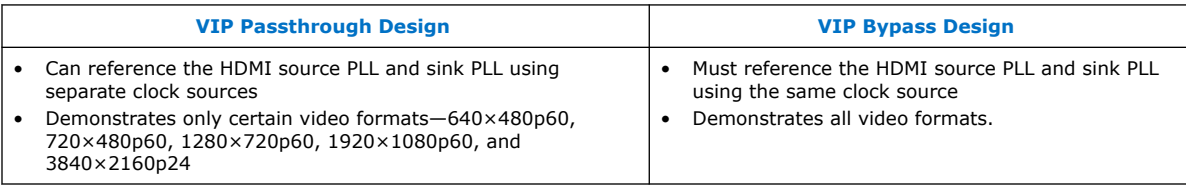

### **Table 21. VIP Passthrough and VIP Bypass Options for the Supported Devices**

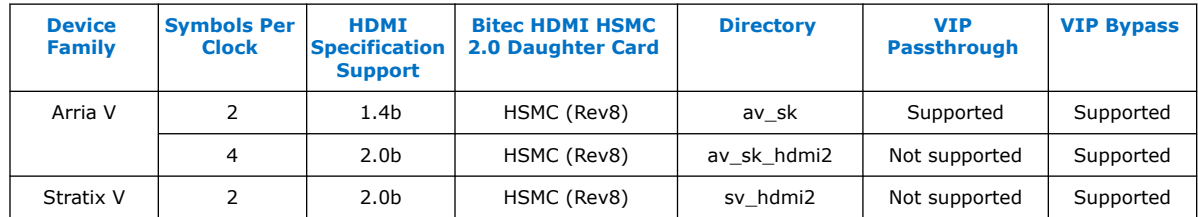

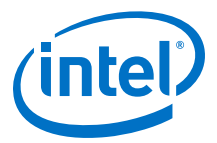

### **4.3.1.14.2. Source SCDC Controller**

The source SCDC Controller contains the  $I^2C$  master controller. The  $I^2C$  master controller transfers the SCDC data structure from the FPGA source to the external sink for HDMI 2.0b operation.

For example, if the outgoing data stream is 6,000 Mbps, the Nios II processor commands the I<sup>2</sup>C master controller to update the TMDS\_Bit\_Clock\_Ratio and Scrambler\_Enable bits of the sink TMDS configuration register to 1. The same I<sup>2</sup>C master can also transfer the DDC data structure (E-EDID) between the HDMI source and external sink.

### **4.3.1.14.3. Source Reconfiguration Controller**

The Nios II CPU acts as the multirate reconfiguration controller for the HDMI source.

The CPU relies on the periodic rate detection from the Multirate Reconfig Controller (RX) to determine if TX requires reconfiguration. The Avalon-MM slave translator provides the interface between the Nios II processor Avalon-MM master interface and the Avalon-MM slave interfaces of the externally instantiated HDMI source's PLL Reconfig Intel FPGA IP and Transceiver Native PHY (TX).

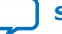

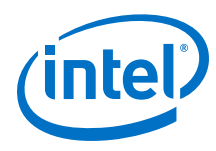

### **Figure 17. Nios II Software Flow**

The reconfiguration sequence flow for TX is the same as RX, except that the PLL and transceiver reconfiguration, and the reset sequence is performed sequentially. The figure illustrates the Nios II software<br>flow that involves the controls for CVO, I<sup>2</sup>C master and HDMI source.

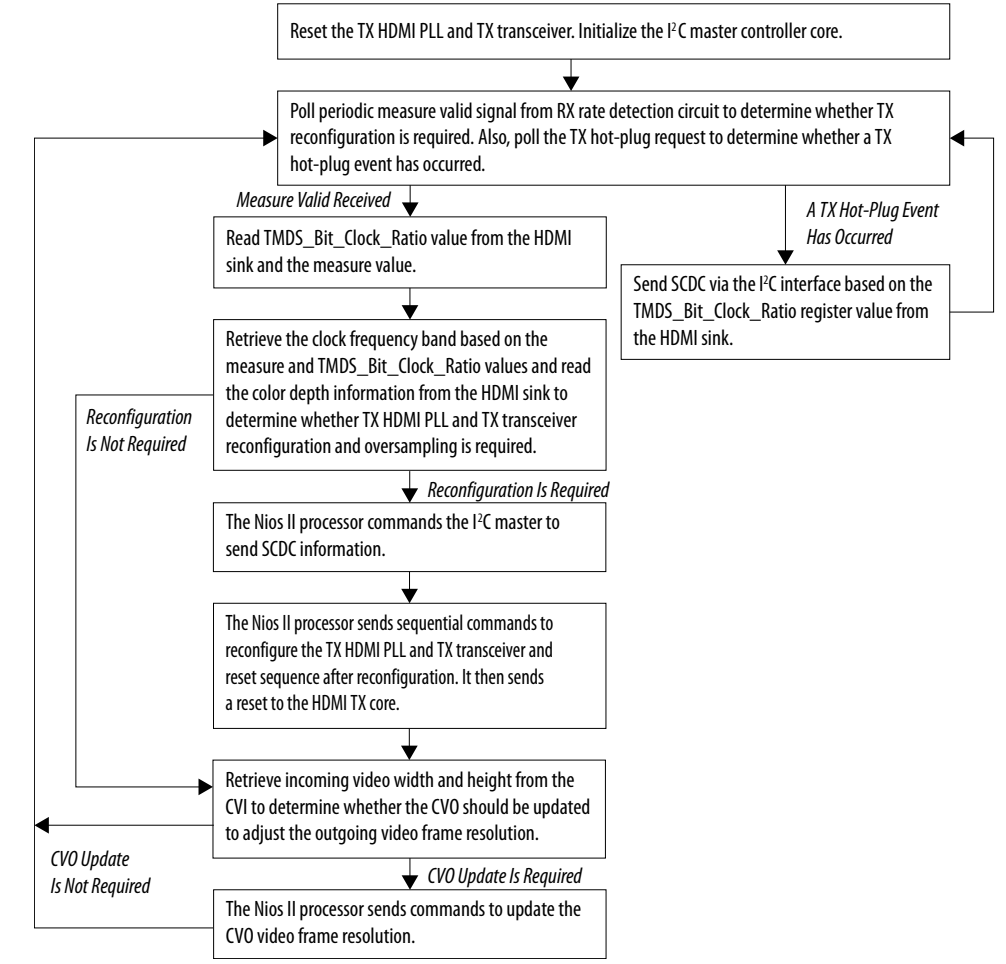

# **4.3.2. HDMI Hardware Design Requirements**

The HDMI design requires an Intel FPGA board and supporting hardware.

- Intel FPGA board
- Bitec HDMI HSMC 2.0 daughter card
- Standard HDMI source—for example, PC with a graphic card and HDMI output
- Standard HDMI sink—for example, monitor with HDMI input
- 2 HDMI cables
	- A cable to connect the graphics card to the Bitec daughter card RX connector.
	- A cable to connect the Bitec daughter card TX connector to the monitor.

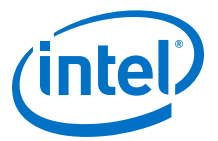

## **Table 22. Intel FPGA Boards and Bitec HDMI HSMC 2.0 Daughter Cards Supported for the Design**

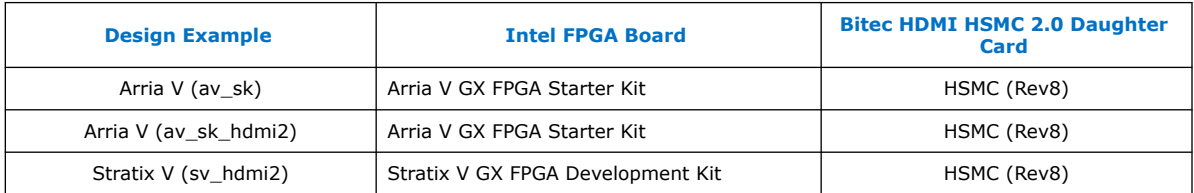

### **Related Information**

- [Arria V GX Starter Kit User Guide](https://www.intel.com/content/dam/www/programmable/us/en/pdfs/literature/ug/ug_avgx_starter_dev_kit.pdf)
- [Stratix V GX FPGA Development Kit User Guide](https://www.intel.com/content/dam/www/programmable/us/en/pdfs/literature/ug/ug_svgx_fpga_dev_kit.pdf)

# **4.3.3. Design Walkthrough**

Setting up and running the HDMI hardware design consists of four stages.

You can use the Intel-provided scripts to automate these stages.

- 1. Set up the hardware.
- 2. Copy the design files to your working directory.
- 3. Build and compile the design.
- 4. View the results.

## **4.3.3.1. Set Up the Hardware**

The first stage of the demonstration is to set up the hardware.

To set up the hardware for the demonstration:

- 1. Connect the Bitec HDMI HSMC 2.0 daughter card to the FPGA development board.
- 2. Connect the FPGA board to your PC using a USB cable.
	- *Note:* The Arria V GX FPGA Starter Kit and Stratix V GX FPGA Development Kit have an On-Board Intel FPGA Download Cable II connector. If your version of the board does not have this connector, you can use an external Intel FPGA Download Cable cable.
- 3. Connect an HDMI cable from the HDMI RX connector on the Bitec HDMI HSMC 2.0 daughter card to a standard HDMI source, in this case a PC with a graphic card and HDMI output.
- 4. Connect another HDMI cable from the HDMI TX connector on the Bitec HDMI HSMC 2.0 daughter card to a standard HDMI sink, in this case a monitor with HDMI input.

## **4.3.3.2. Copy the Design Files**

After you set up the hardware, you copy the design files. Copy the hardware demonstration files from one of the following paths to your working directory:

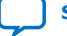

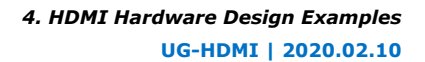

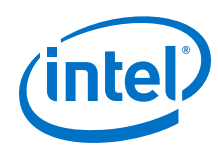

- Arria V
	- 2 symbols per clock (HDMI 1.4b) demonstration: <IP root directory>/ altera hdmi/hw demo/av sk
	- 4 symbols per clock (HDMI 2.0b) demonstration: <IP root directory>/ altera\_hdmi/hw\_demo/av\_sk\_hdmi2
- Stratix V
	- 2 symbols per clock (HDMI 2.0b) demonstration: <IP root directory>/ altera hdmi/hw demo/sv hdmi2

## **4.3.3.3. Build and Compile the Design**

After you copy the design files, you can build the design.

You can use the provided Tcl script to build and compile the FPGA design.

- 1. Open a Nios II Command Shell.
- 2. Change the directory to your working directory.
- 3. Type the command and enter source runall.tcl. This script executes the following commands:
	- Generate IP catalog files
	- Generate the Platform Designer system
	- Create an Intel Quartus Prime project
	- Create a software work space and build the software
	- Compile the Intel Quartus Prime project
	- Run Analysis & Synthesis to generate a post-map netlist for DDR assignments —for VIP passthrough design only
	- Perform a full compilation
	- *Note:* If you are a Linux user, you will get a message cygpath: command not found. You can safely ignore this message; the script will proceed to generate the next commands.

### **4.3.3.4. View the Results**

At the end of the demonstration, you will be able to view the results on the standard HDMI sink (monitor).

To view the results of the demonstration, follow these steps:

- 1. Power up the Intel FPGA board.
- 2. Type the following command on the Nios II Command Shell to download the Software Object File (.sof) to the FPGA.

nios2-configure-sof output\_files/<Quartus project name>.sof

3. Power up the standard HDMI source and sink (if you haven't done so). The design displays the output of your video source (PC).

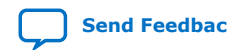

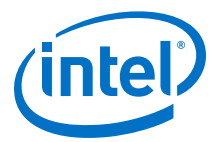

- *Note:* If the output does not appear, press cpu\_resetn to reinitialize the system or perform HPD by unplugging the cable from the standard source and plug it back again.
- 4. Open the graphic card control utility (if you are using a PC as source). Using the control panel, you can switch between various video resolutions.

The av hdmi2 and sv hdmi2 demonstration designs allow any video resolutions up to 4Kp60. The av\_sk design allows *640×480p60*, *720×480p60*, *1280×720p60*, *1920×1080p60*, and *3840×2160p24* when you select the VIP passthrough mode (user dipsw[0] = 0). If you select the VIP bypass mode (user dipsw[0] = 1, the design allows any video resolutions up to 4Kp60.

### **4.3.3.4.1. Push Buttons, DIP Switches and LED Functions**

Use the push buttons, DIP switches, and LED functions on the board to control your demonstration.

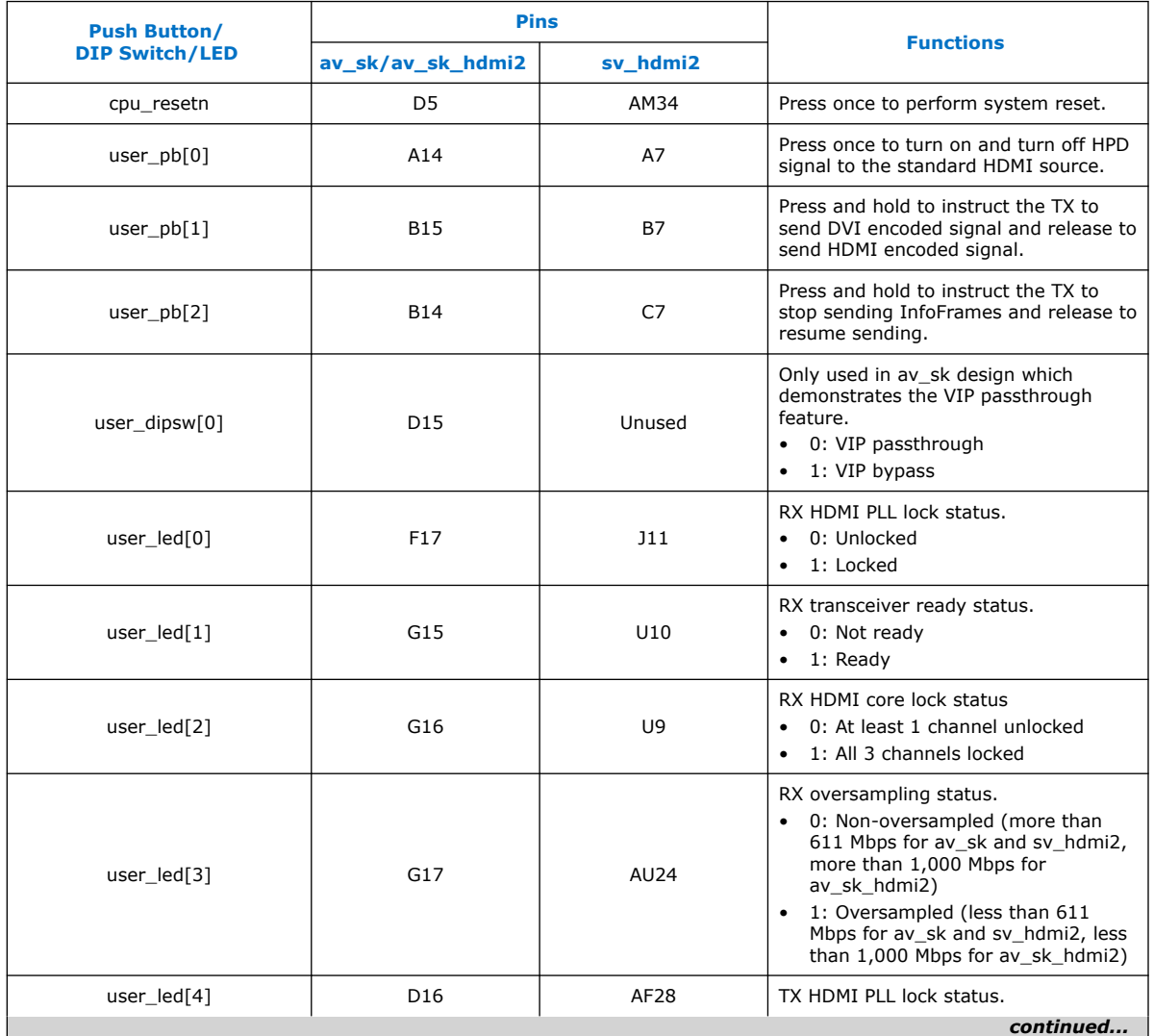

### **Table 23. Push Buttons, DIP Switches and LEDs Functions**

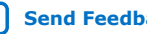

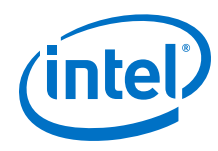

### *4. HDMI Hardware Design Examples* **UG-HDMI | 2020.02.10**

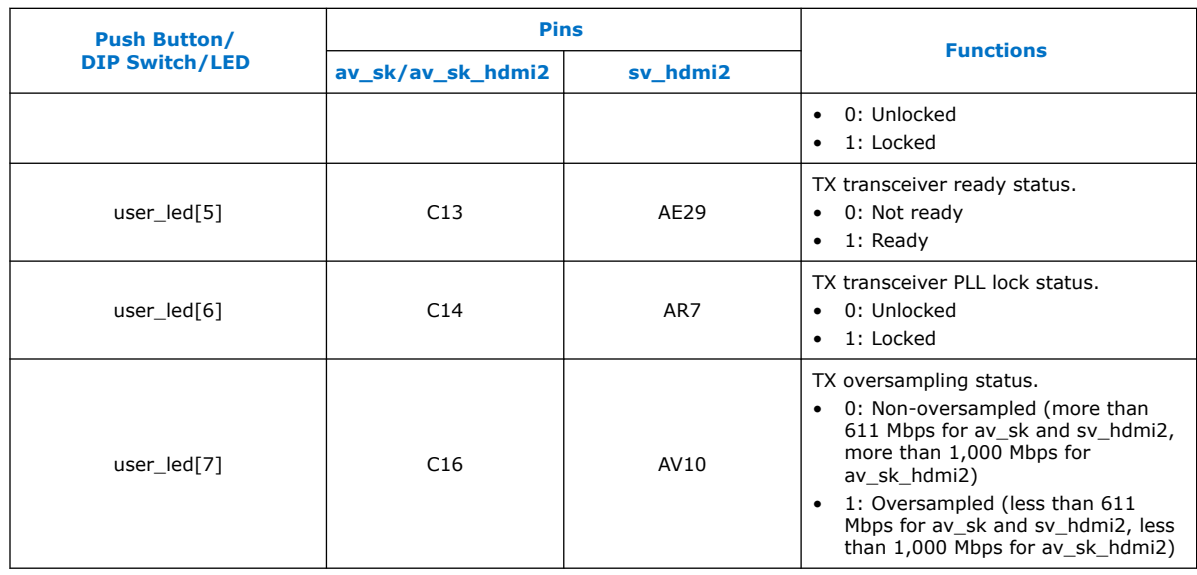

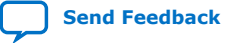

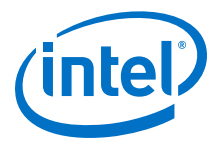

# **5. HDMI Source**

# **5.1. Source Functional Description**

The HDMI source core provides direct connection to the Transceiver Native PHY through a 20-bit or 40-bit parallel data path. The clock domains for the auxiliary and audio ports, and the internal modules are different for Support FRL = 1 and Support  $FRL = 0.$ 

### **Figure 18. HDMI Source Signal Flow Diagram for TMDS (Support FRL = 0) Design**

The figure below shows the flow of the HDMI source signals. The figure shows the various clocking domains used within the core.

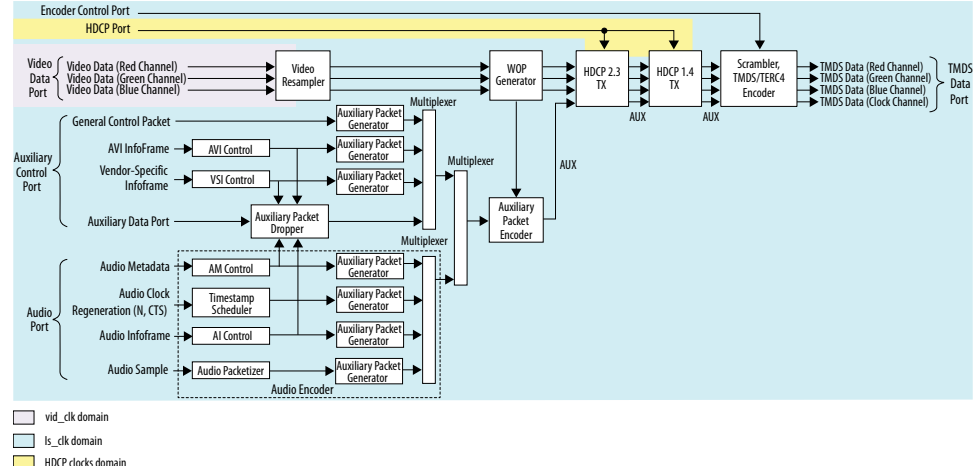

The source core provides four 20-bit parallel data paths corresponding to the 3 color channels and the clock channel.

The source core accepts video, audio, and auxiliary channel data streams. The core produces a scrambled and TMDS/TERC4 encoded data stream that would typically connect to the high-speed transceiver parallel data inputs.

*Note:* The scrambled data only applies for HDMI 2.0b stream with TMDS Bit Rate higher than 3.4 Gbps.

> Central to the core is the Scrambler, TMDS/TERC4 Encoder. The encoder processes either video or auxiliary data.

Intel Corporation. All rights reserved. Agilex, Altera, Arria, Cyclone, Enpirion, Intel, the Intel logo, MAX, Nios, Quartus and Stratix words and logos are trademarks of Intel Corporation or its subsidiaries in the U.S. and/or other countries. Intel warrants performance of its FPGA and semiconductor products to current specifications in accordance with Intel's standard warranty, but reserves the right to make changes to any products and services at any time without notice. Intel assumes no responsibility or liability arising out of the application or use of any information, product, or service described herein except as expressly agreed to in writing by Intel. Intel customers are advised to obtain the latest version of device specifications before relying on any published information and before placing orders for products or services. \*Other names and brands may be claimed as the property of others.

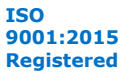

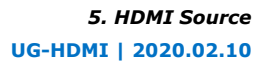

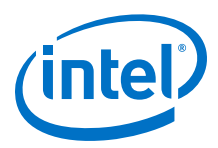

#### **Figure 19. HDMI Source Signal Flow Diagram for Support FRL = 1 Design** Encoder Control Port Multiplexer

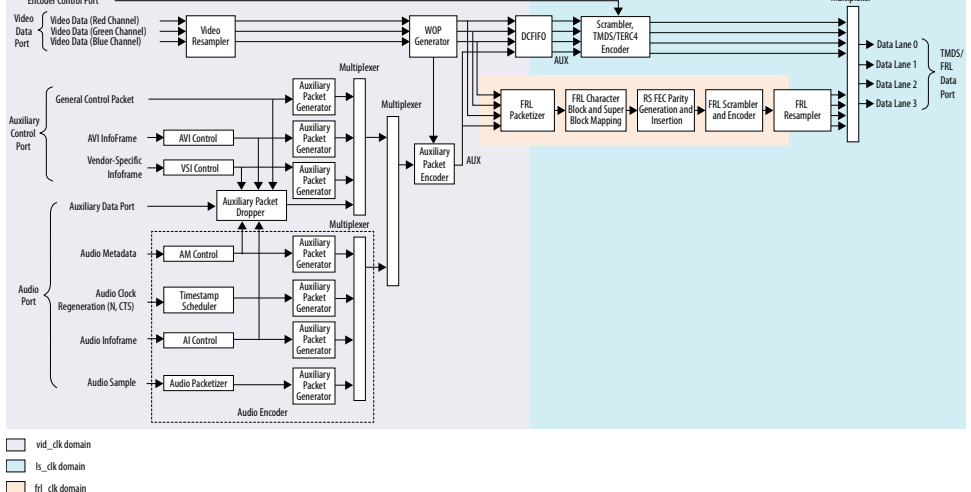

For FRL path design, the video resampler and WOP generator operating at video clock domain accept video data running in the video clock (vid\_clk) domain. The auxiliary data port, audio data port, and the auxiliary sideband signals also run in the video clock domain.

- A DCFIFO clocks the HDMI data stream from the WOP generator in the video clock domain to the scrambler, TMDS/TERC4 encoder in the link speed clock  $(1s_clk)$ domain to create a TMDS data stream.
- The HDMI data stream is also fed into the FRL path in FRL clock  $(fr1|c1k)$ domain to create an FRL data stream.

The multiplexer selects either TMDS data stream or FRL data stream as output data for lanes 0–3 based on the FRL rate.

- If FRL rate is 0, the multiplexer selects TMDS data streams as output.
- If FRL rate is non-zero, the multiplexer selects FRL data streams as output.

# **5.1.1. Source Scrambler, TMDS/TERC4 Encoder**

The TMDS/TERC4 encoder implements 8-bit to 10-bit and 4-bit to 10-bit algorithms as defined in the *HDMI 1.4b Specification Section 5.4*. Each data channel, with exception of the clock channel, has its own encoder. You can configure the core to enable scrambling, as defined in the *HDMI 1.4b Specification Section 6.1.2*, before TMDS/ TERC4 encoding.

The encoder processes symbol data at 1, 2, or 4 symbols per clock. When the encoder operates in 2 or 4 symbols per clock, it also produces the output in the form of two or four encoded symbols per clock.

The TMDS/TERC4 encoder also produces digital visual interface (DVI) signaling when you deassert the mode input signal. DVI signaling is identical to HDMI signaling, except for the absence of data and video islands and TERC4 auxiliary data.

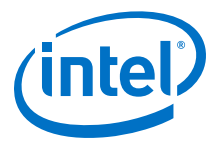

# **5.1.2. Source Video Resampler**

The video resampler consists of a dual-clock FIFO (DCFIFO) and a gearbox.

The gearbox converts data of 8, 10, 12, or 16 bits per component to 8-bit per component data based on the current color depth. The General Control Packet (GCP) conveys the color depth information.

### **Figure 20. Source Video Resampler Signal Flow Diagram**

The figure below shows the components of the video resampler and the signal flow between these components.

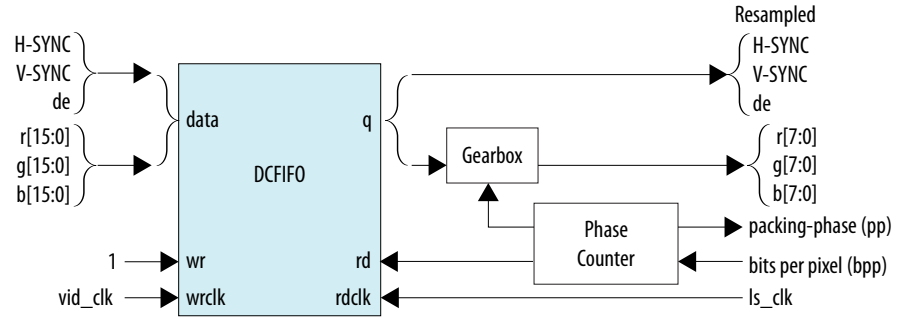

The resampler adheres to the recommended phase encoding method described in *HDMI 1.4b Specification Section 6.5*.

- The phase counter must register the last pixel packing-phase (pp) of the last pixel of the last active line.
- The core then transmits the pp value to the attached sink device in the GCP for packing synchronization.

The HDMI cable may send across four different pixel encodings: RGB 4:4:4, YCbCr 4:4:4, and YCbCr 4:2:2 (as described in *HDMI 1.4b Specification Section 6.5*), and YCbCr 4:2:0 (as described in *HDMI 2.0b Specification Section 7.1*).

### **Figure 21. Pixel Data Input Format RGB/YCbCr 4:4:4**

The figure below shows the RGB/YCbCr 4:4:4 color space pixel bit-field mappings per symbol. When the actual color depth is below 16 bpc, the unused LSBs are set to zero.

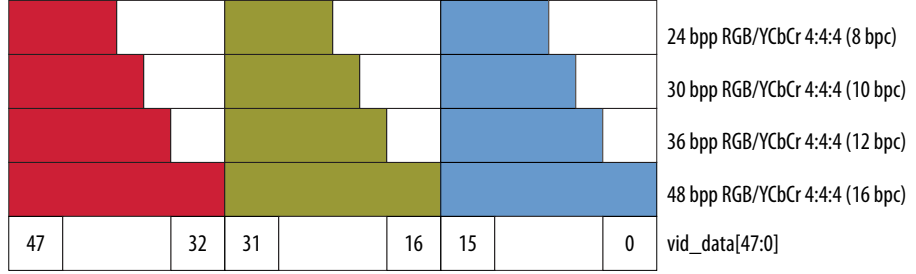

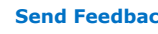

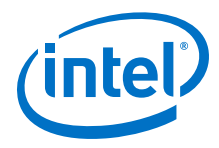

### **Figure 22. Pixel Data Input Format YCbCr 4:2:2 (12 bpc)**

The figure below shows the YCbCr 4:2:2 color space pixel bit-field mappings per symbol. As with 4:4:4 color space, the unused LSBs are set to zero.

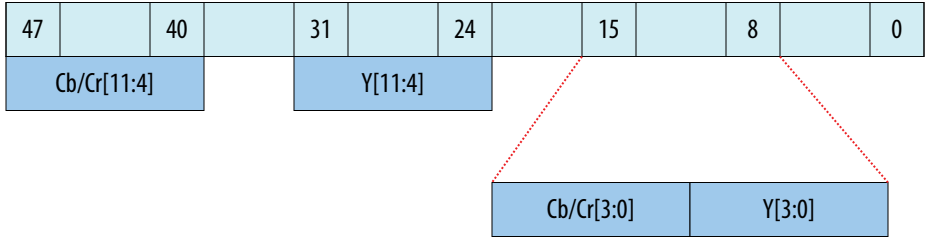

The higher order 8 bits of the Y samples are mapped to the 8 bits of Channel 1 and the lower order 4 bits are mapped to the lower order 4 bits of Channel 0.

The first pixel transmitted within a Video Data Period contains three components, Y0, Cb0 and Cr0. The Y0 and Cb0 components are transmitted during the first pixel period while Cr0 is transmitted during the second pixel period. This second pixel period also contains the only component for the second pixel, Y1. In this way, the link carries one Cb sample for every two pixels and one Cr sample for every two pixels. These two components (Cb and Cr) are multiplexed onto the same signal paths on the link.

### **Figure 23. Pixel Data Input Format YCbCr 4:2:0**

The figure shows the YCbCr 4:2:0 color space pixel bit-field mappings. As with 4:4:4 color space, the unused LSBs are set to zero.

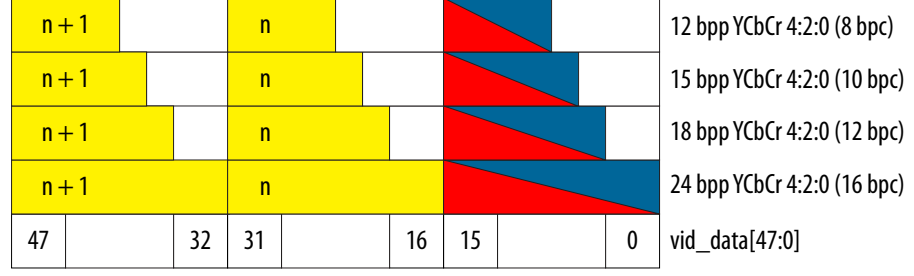

 $n =$  Pixel Index

The two horizontally successive 8-bit Y components are transmitted in TMDS Channels 1 and 2, in that order. The 8-bit Cb or Cr components are transmitted alternately in TMDS Channel 0, line by line.

For even lines starting with line 0:

- vid  $data[47:32]$  always transfer the Yn+1 component
- vid\_data[31:16] always transfer the Yn component
- vid\_data[15:0] always transfer the Cbn component

For odd lines:

- vid  $data[47:32]$  always transfer the Yn+1 component
- vid  $data[31:16]$  always transfer the Yn component
- vid\_data[15:0] always transfer the Crn component

The frequency of  $\text{vid }$  clk must be halved when YCbCr 4:2:0 is used, because two pixels are fed into a single clock cycle.

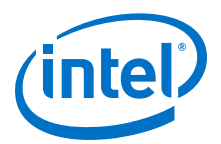

#### **Figure 24. YCbCr 4:2:0 Transport Using 1 Symbol Per Clock Mode** The figure below shows the YCbCr 4:2:0 transmission when the core operates in 1 symbol per clock mode. Yo1  $\times$  Yo3  $\times$  Yo5  $\times$  Yo7 Yoo  $\chi$  Yo2  $\chi$  Yo4  $\chi$  Yo6  $C$ b00  $\times$   $C$ b02  $\times$   $C$ b04  $\times$   $C$ b06  $Y_{11}$   $X$   $Y_{13}$   $X$   $Y_{15}$   $X$   $Y_{17}$ Y10  $\chi$  Y12  $\chi$  Y14  $\chi$  Y16  $Cr10 \t\t\t  $Cr12 \t\t\t  $Cr14 \t\t\t  $Cr16$$$$ *Even Line (0) Odd Line (1)* vid\_clk = pixel clock / 2  $\left[$ (Channel 2) vid\_data[47:32] (Channel 1) vid\_data[31:16] (Channel 0) vid\_data[15:0]  $\langle$ For example: Y00 = Y Component, Line 0, Pixel 0 *Line number Pixel number*

#### Y01 = Y Component, Line 0, Pixel 1 *Component*

## **5.1.3. Source Window of Opportunity Generator**

The source Window of Opportunity (WOP) generator creates valid data islands within the blanking regions.

During horizontal blanking region, the WOP generator creates a leading region to hold at least 12 period symbols that include eight preamble symbols. The generator also creates a trailing region to hold two data island trailing guard band symbols, at least 12 control period symbols that include eight preamble symbols and two video leading guard band symbols.

During vertical blanking region, the source cannot send more than 18 auxiliary packets consecutively. The WOP generator deasserts the data island output enable (aux\_wop) line after every 18th auxiliary packet for 32-symbol clocks.

The WOP generator also has an integral number of auxiliary packet cycles: 24 clocks when processing in 1-symbol mode, 16 clocks when processing in 2-symbol mode, and 8 clocks when processing in 4-symbol mode.

### **Figure 25. Typical Window of Opportunity**

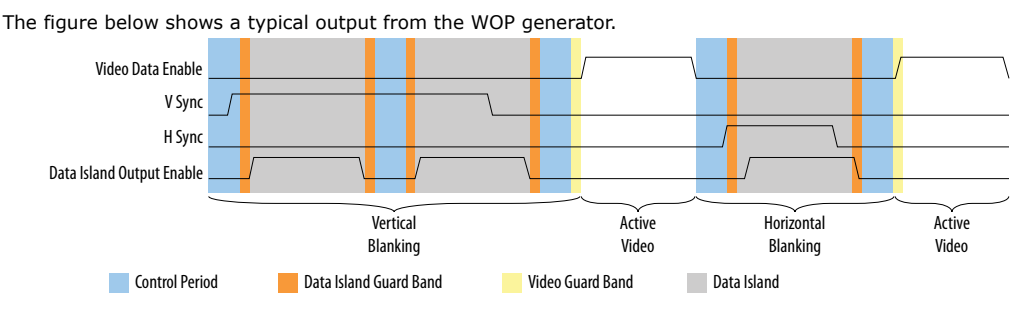

## **5.1.4. Source Auxiliary Packet Encoder**

Auxiliary packets are encoded by the source auxiliary packet encoder.

The auxiliary packets originate from several sources, which are multiplexed into the auxiliary packet encoder in a round-robin schedule. The auxiliary packet encoder converts a standard stream into the channel data format required by the TERC4 encoder.

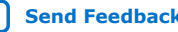

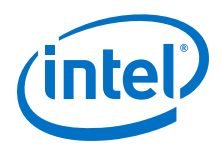

The auxiliary packet encoder also calculates and inserts the Bose-Chaudhuri-Hocquenghem (BCH) error correction code.

### **Figure 26. Auxiliary Packet Encoder Input**

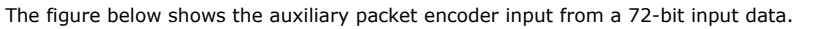

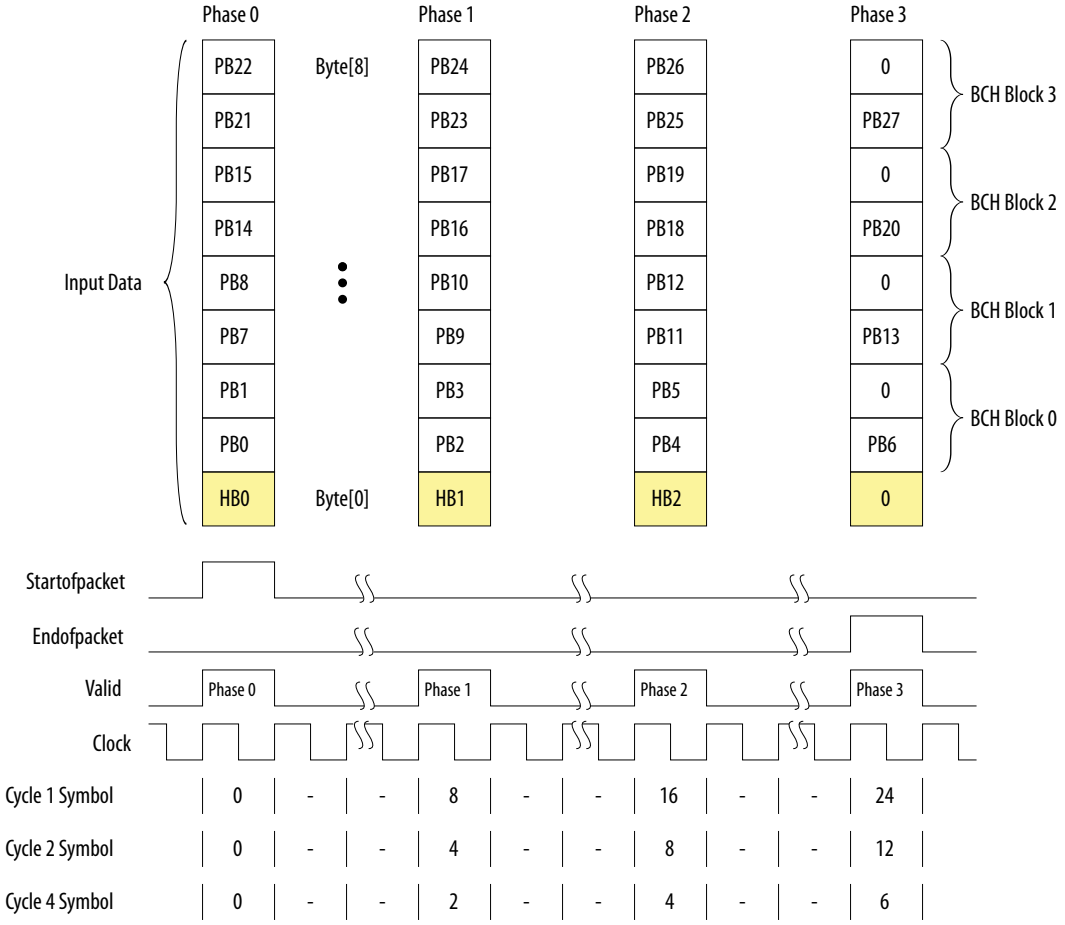

The encoder assumes the data valid input will remain asserted for the duration of a packet to complete. A packet is always 24 clocks (in 1-symbol mode), 12 clocks (in 2 symbol mode), or 6 clocks (in 4-symbol mode).

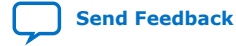

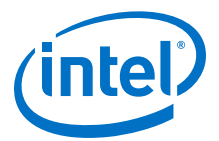

### **Figure 27. Typical Auxiliary Packet Stream During Blanking Interval**

The figure below shows a typical auxiliary packet stream in 1-symbol per clock mode, where 0 denotes a null packet.

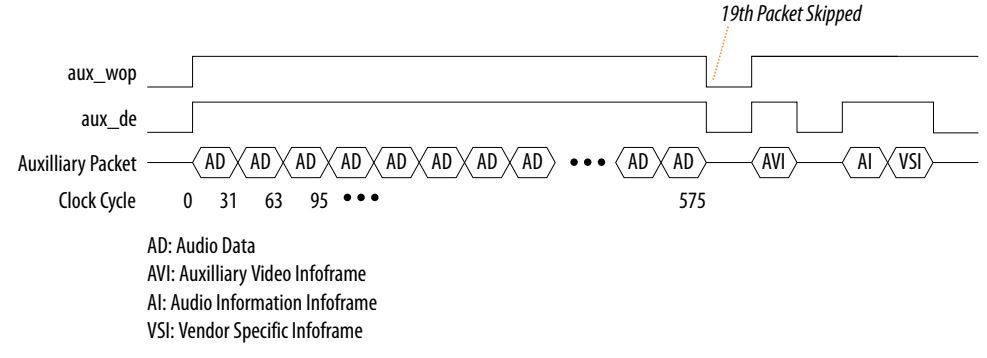

## **5.1.5. Source Auxiliary Packet Generators**

The source core uses various auxiliary packet generators. The packet generators convert the packet field inputs to the auxiliary packet stream format.

The packet generator propagates backpressure from the output ready signal to the input ready signal. The generator asserts the input valid signal when a packet is ready to be transmitted. The input valid signal remains asserted until the end of the packet and the generator receives a ready acknowledgment.

## **5.1.6. Source Auxiliary Data Path Multiplexers**

The auxiliary data path multiplexers provide paths for the various auxiliary packet generators.

The various auxiliary packet generators traverse a multiplexed routing path to the auxiliary packet encoder. The multiplexers obey a round-robin schedule and propagate backpressure.

### **5.1.7. Source Auxiliary Control Port**

To simplify the user logic, the source core has control ports to send the most common auxiliary control packets.

These packets are: General Control Packet, Auxiliary Video Information (AVI) InfoFrame, and HDMI Vendor Specific InfoFrame (VSI).

The core sends the default values in the auxiliary packets. The default values allow the core to send video data compatible with the *HDMI 1.4b Specification* with minimum description.

You can also override the generators using the customized input values. The override values replace the default values when the input checksum is non-zero.

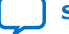

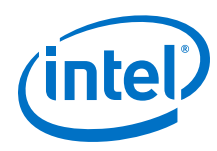

## **Table 24. Insertion and Filtration**

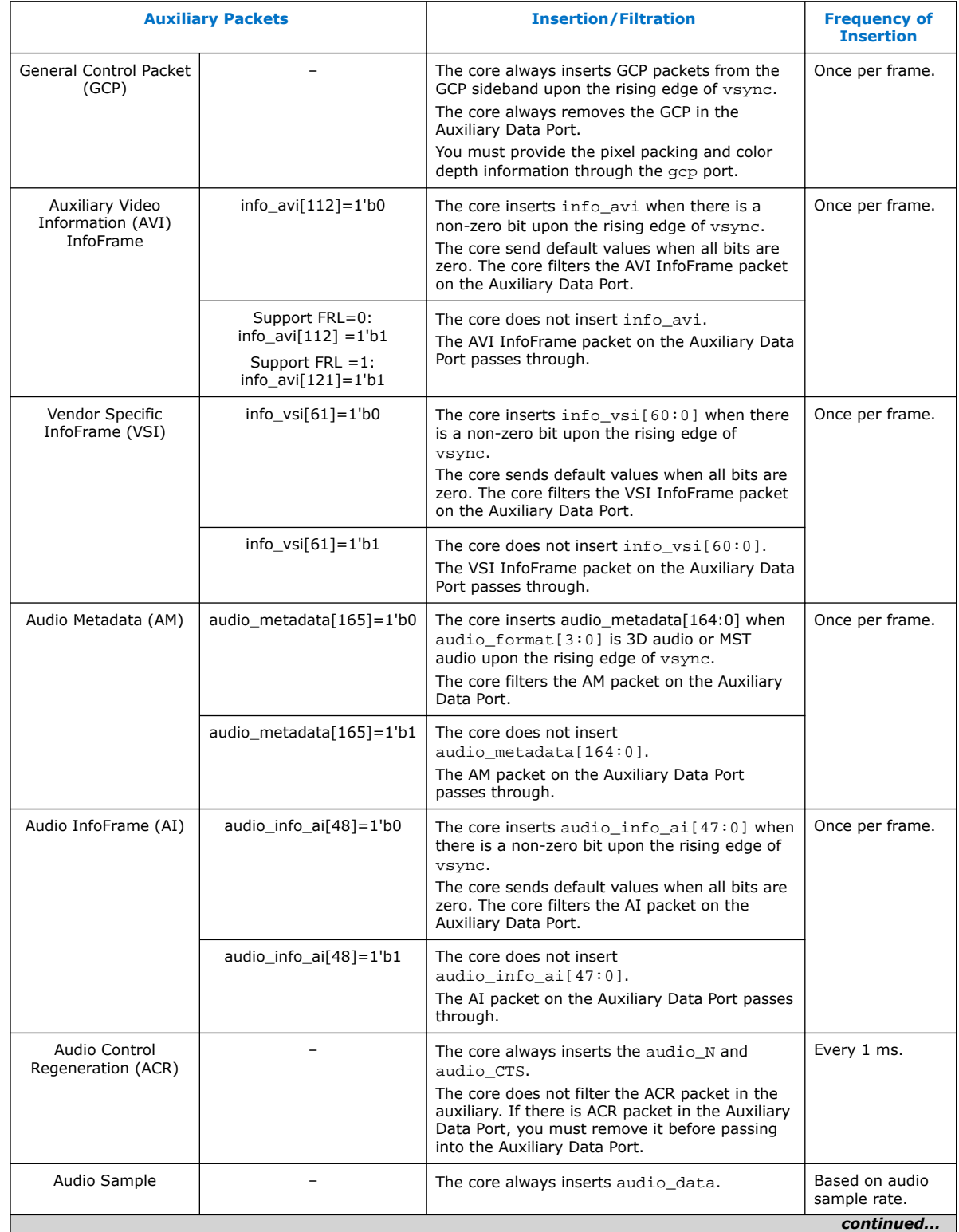

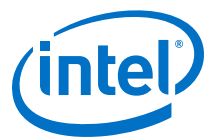

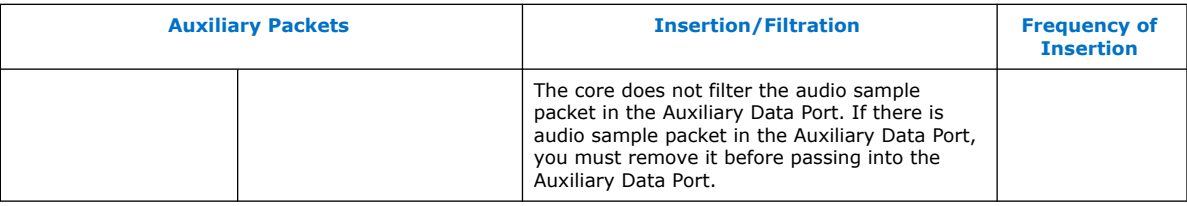

# **5.1.7.1. Source General Control Packet (GCP)**

### **Table 25. Source GCP Bit-Fields**

This table lists the controllable bit-fields for the Source gcp[5:0] port.

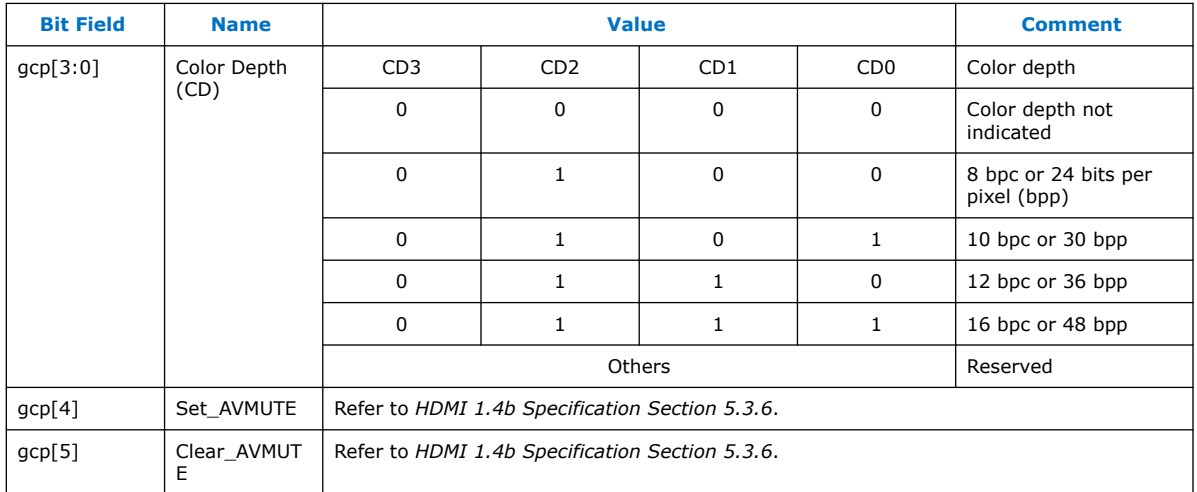

All other fields for the source GCP, (for example, Pixel Packing Phase and Default Phase as described in *HDMI 1.4b Specification Section 5.3.6*) are calculated automatically inside the core. You must provide the bit-field values in the table above through the source gcp[5:0] port. The GCP on the Auxiliary Data Port will always be filtered.

# **5.1.7.2. Source Auxiliary Video Information (AVI) InfoFrame Bit-Fields**

### **Table 26. Source Auxiliary Video Information (AVI) InfoFrame for Support FRL = 0 Designs**

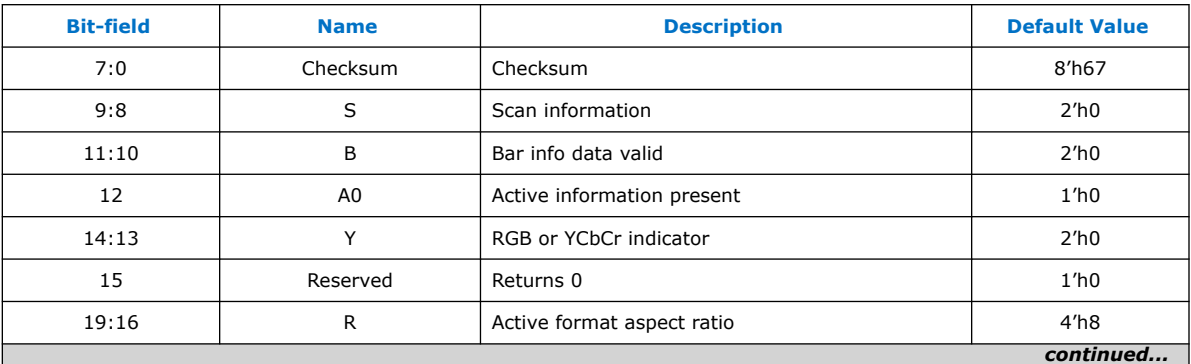

The signal bundle is clocked by ls\_clk for **Support FRL** = 0 designs.

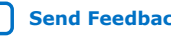

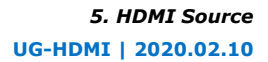

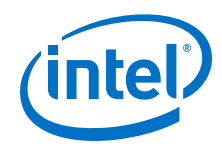

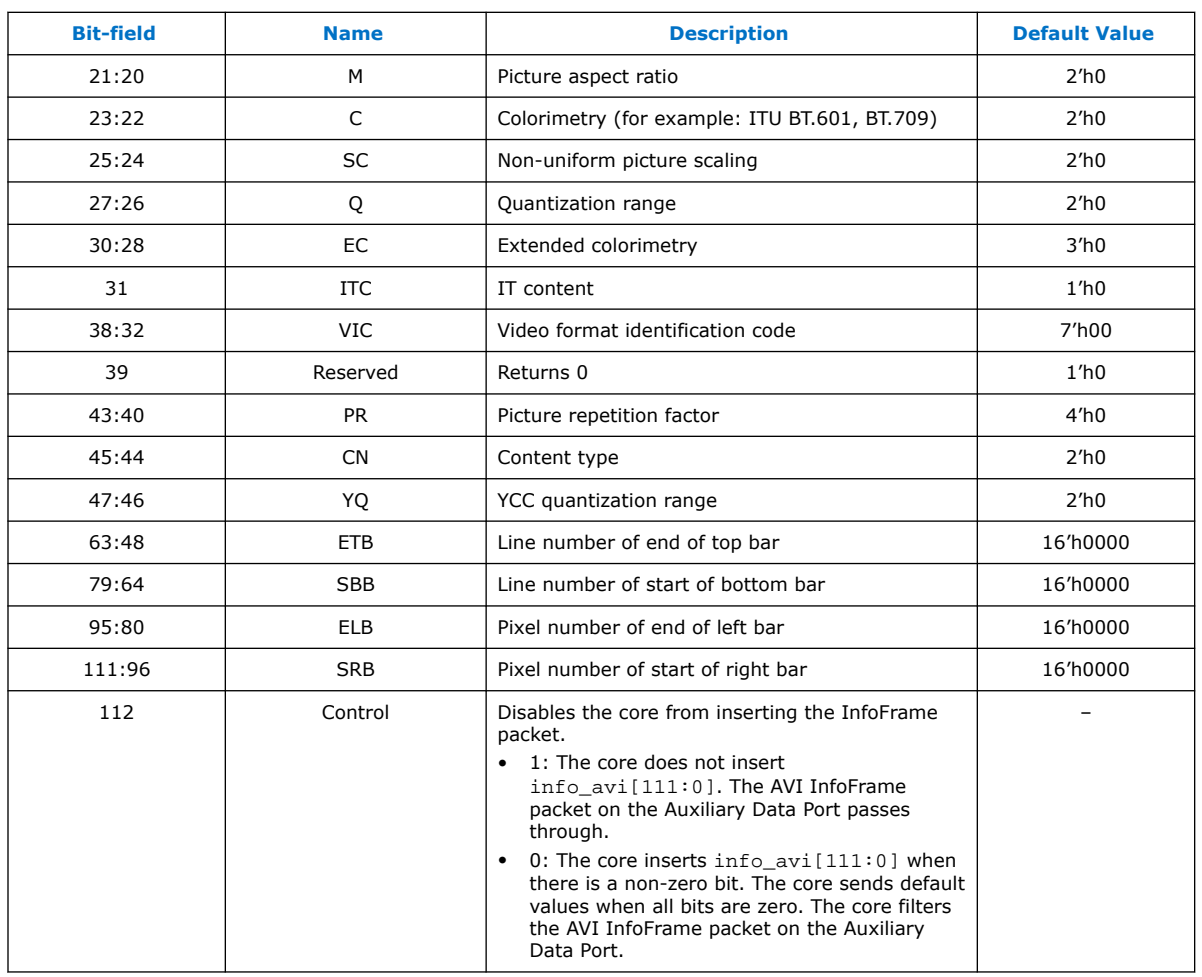

## **Table 27. Source Auxiliary Video Information (AVI) InfoFrame for Support FRL = 1 Designs**

This signal bundle is clocked by vid\_clk for **Support FRL** = 1 designs.

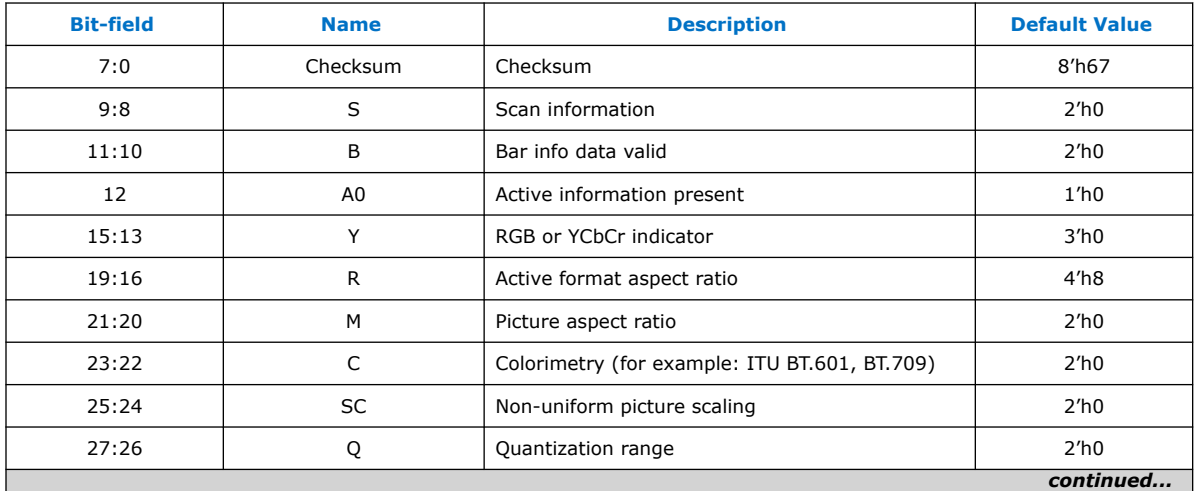

### *5. HDMI Source* **UG-HDMI | 2020.02.10**

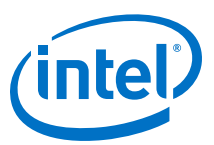

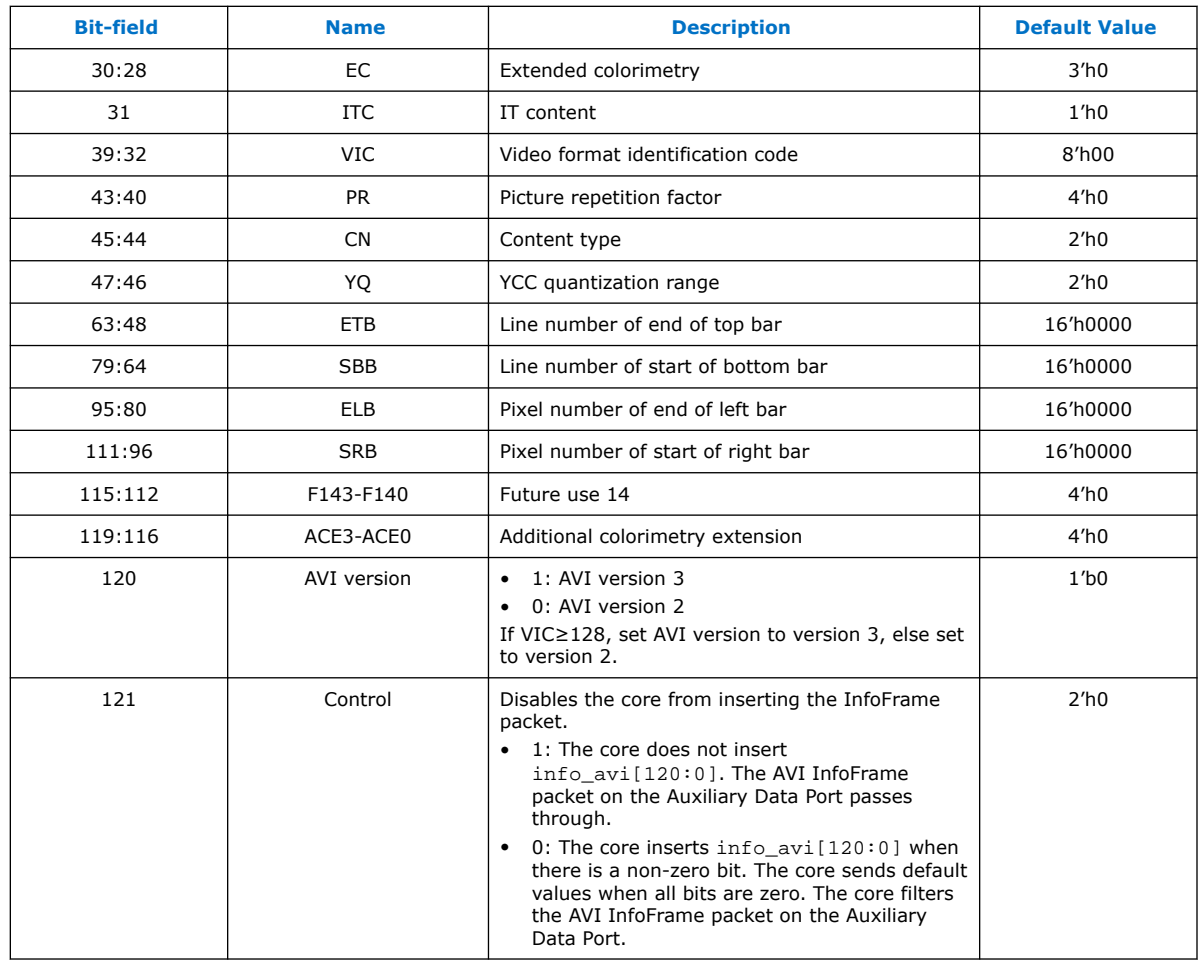

# **5.1.7.3. Source HDMI Vendor Specific InfoFrame (VSI)**

## **Table 28. Source HDMI Vendor Specific InfoFrame Bit-Fields**

The table below lists the bit-fields for VSI (as described in *HDMI 1.4b Specification Section 8.2.3*).

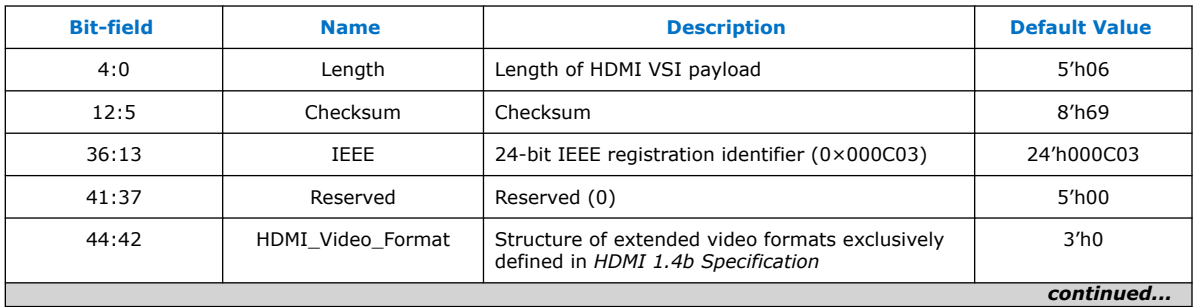

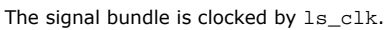

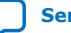

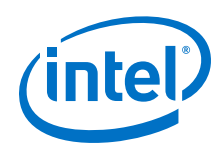

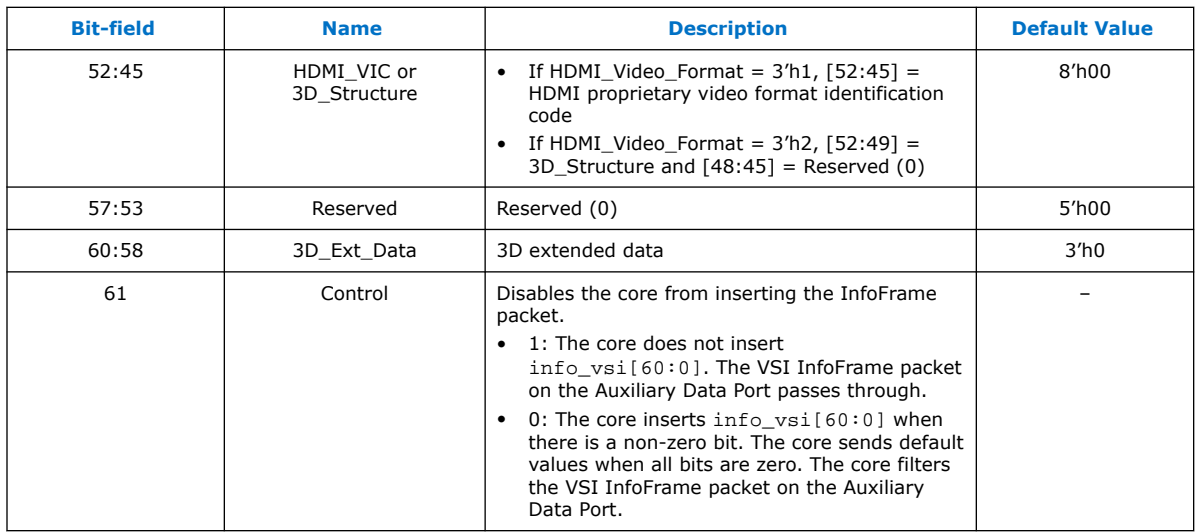

# **5.1.8. Source Audio Encoder**

Audio transport allows four packet types:

- Audio Clock Regeneration
- Audio InfoFrame
- Audio Metadata
- Audio Sample

The Audio Clock Regeneration packet contains the CTS and N values. You need to provide these values as recommended in *HDMI 1.4b Specification Section 7.2.1 through 7.2.3* and *HDMI 2.0b Specification Section 9.2.1*. The core schedules this packet to be sent every ms. The timestamp scheduler uses the audio\_clk and *N* value to determine a 1-ms interval.

The audio data queues on a DCFIFO. The core also uses the DCFIFO to synchronize its clock to ls\_clk when you turn off **Support FRL** and synchronized to vid\_clk when you turn on **Support FRL**. The Audio Packetizer packs the audio data into the Audio Sample packets according to the specified audio format (as described in *HDMI 1.4b Specification Section 5.3.4*). An Audio Sample packet can contain up to 4 audio samples, based on the required audio sample clock. The core sends the Audio Sample packets whenever there is an available slot in the auxiliary packet stream.

The core determines the payload data packet type from the audio  $format[3:0]$ signal.

### **Table 29. Definition of the Supported audio\_format[3:0]**

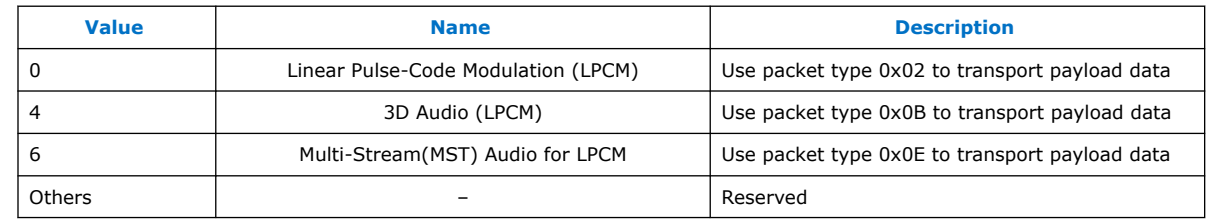

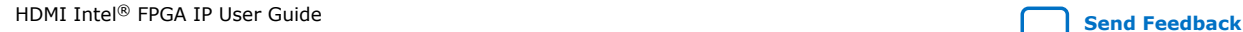

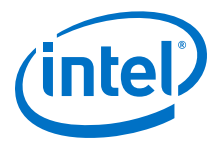

The 32-bit audio data is packed in IEC-60958 standard. The least significant word is the left channel sample.

### **Figure 28. Audio Data Packing**

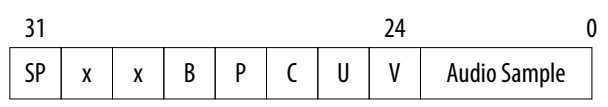

The fields are defined as:

- SP : Sample Present
- x : Not Used
- B : Start of 192-bit IEC-60958 Channel Status
- P : Parity Bit
- C : Channel Status
- U : User Data Bit
- V : Valid Bit

The audio data port is always at a fixed value of 256 bits. In the LPCM format, the core can send up to 8 channels of audio data.

- Channel 1 audio data should be present at  $a$ udio\_data $[31:0]$ .
- Channel 2 audio data should be present at audio  $data[63:32]$  and so on.

The Sample Present (SP) bit determines whether to use 2-channel or 8-channel layout. If the SP bit from Channel 3 is high, then the core uses the 8-channel layout. If otherwise, the core uses the 2-channel layout. The core ignores all other fields if the SP bit is 0.

The core requires an audio de port for designs in which the audio clk port frequency is higher than the actual audio sample clock. The audio\_de port qualifies the audio data. If  $audio_c1k$  is the actual audio sample clock, you can tie the audio\_de signal to 1. For audio channels fewer than 8, insert 0 to the respective audio data of the unused audio channels.

The Audio Clock Regeneration and Audio Sample packets on the Auxiliary Data Port are not filtered by the core. You must filter these packets externally if you want to loop back the auxiliary data stream from the sink.

### **3D Audio Format**

In 3D format, the core sends up to 32 channels audio data by consuming up to 4 writes of 8 channels. Assert audio format [4] to indicate the first 8 channels of each sample. For audio channels greater than  $8$ , do not drive audio clk at actual audio sample clock; instead drive audio\_clk with ls\_clk and qualify audio\_data with audio de.

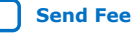

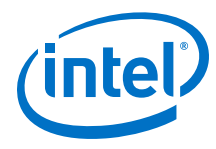

## **Figure 29. 3D Audio Input Example**

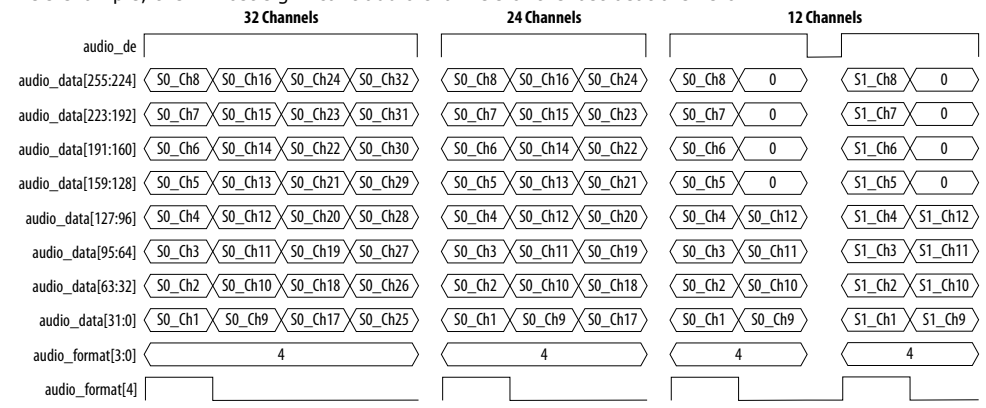

Figure below shows the three examples of 3D audio: Full 32 channels, 24 channels, and 12 channels. In the 12 channels example, the 4 most significant audio channels of the last beat are zero.

### **MST Audio Format**

In MST format, the core sends 2, 3, or 4 streams of audio. For audio streams fewer than 4, you must set the respective audio data to zero for the unused streams as shown in the figure below.

# **Figure 30. MST Audio Input Example**

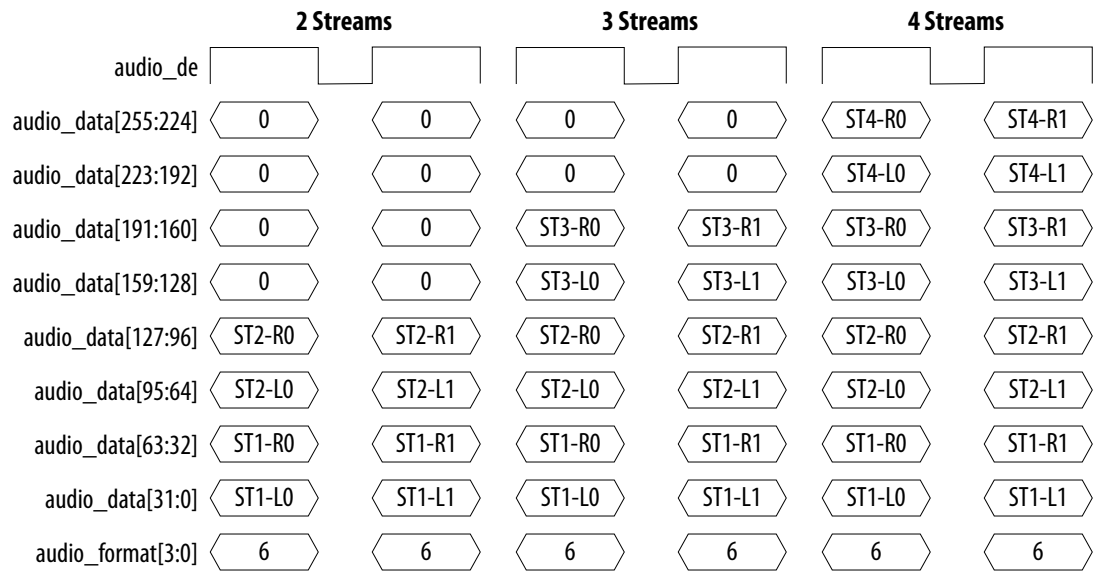

## **5.1.8.1. Audio InfoFrame (AI) Bundle Bit-Fields**

The core sends the AI default values in the auxiliary packets.

The default values are overridden by the customized input values (audio\_info\_ai[47:0]) when the input checksum is non-zero. The core sends the AI packet on the active edge of the V-SYNC signal to ensure that the packet is sent once per field.

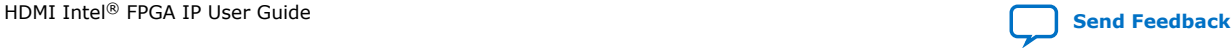

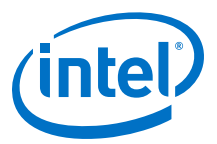

### **Table 30. Source Audio InfoFrame Bundle Bit-Fields**

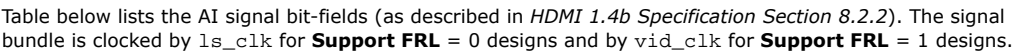

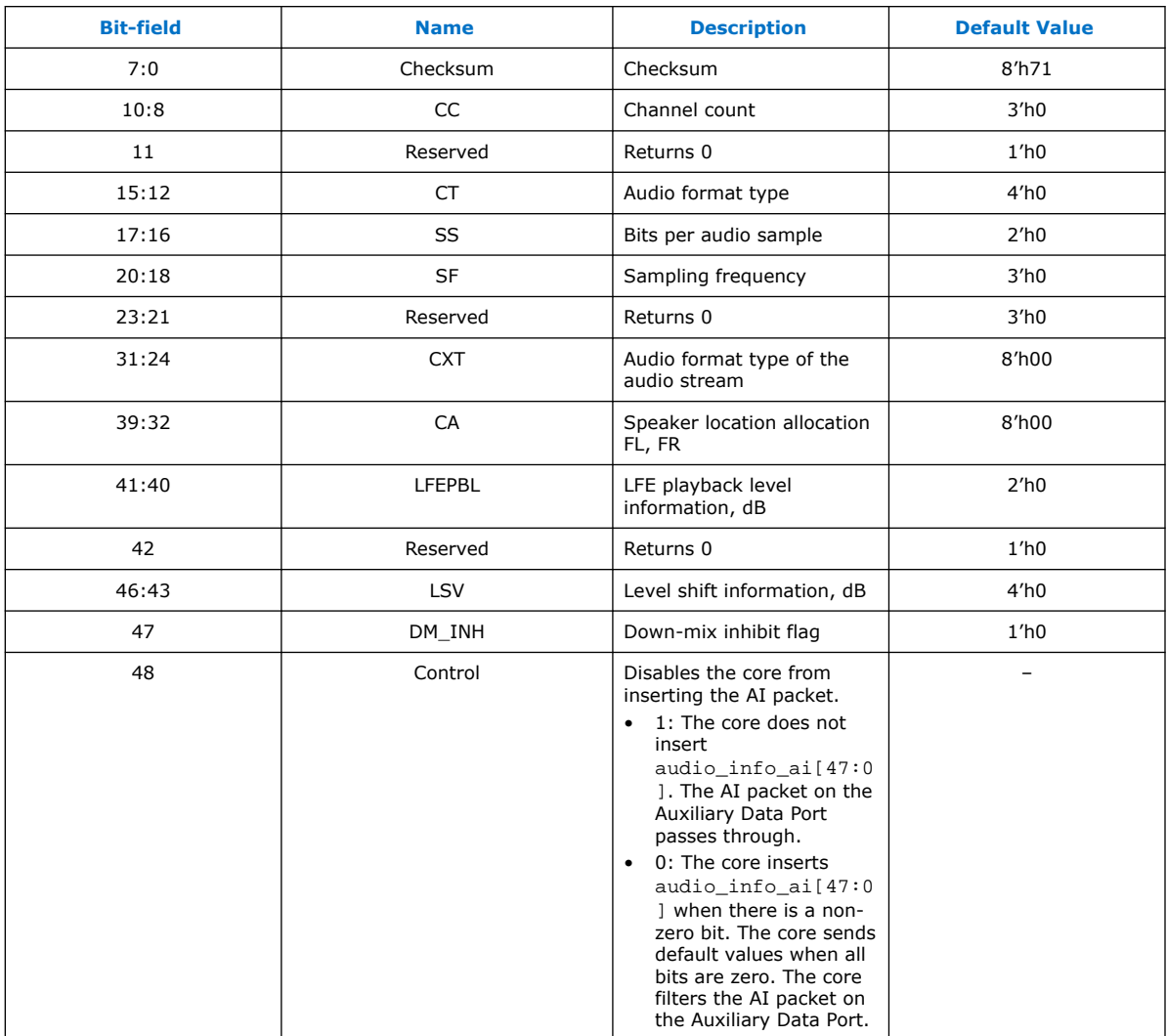

## **5.1.8.2. Audio Metadata Bundle Bit-Fields**

The Audio Metadata (AM) packet carries additional information related to 3D Audio and Multi-Stream Audio (MST).

The core sends the AM packet on the active edge of the V-SYNC signal to ensure that the packet is sent once per field. The signal bundle of audio\_metadata[165:0] is clocked by ls\_clk for **Support FRL** = 0 designs and by vid\_clk for **Support FRL** = 1 designs.

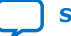

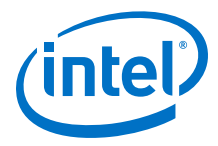

## **Table 31. Audio Metadata Bundle Bit-Fields for Packet Header and Control**

Table below lists the AM signal bit-fields for packet header (as described in the *HDMI 2.0b Specification Section 8.3*) and control.

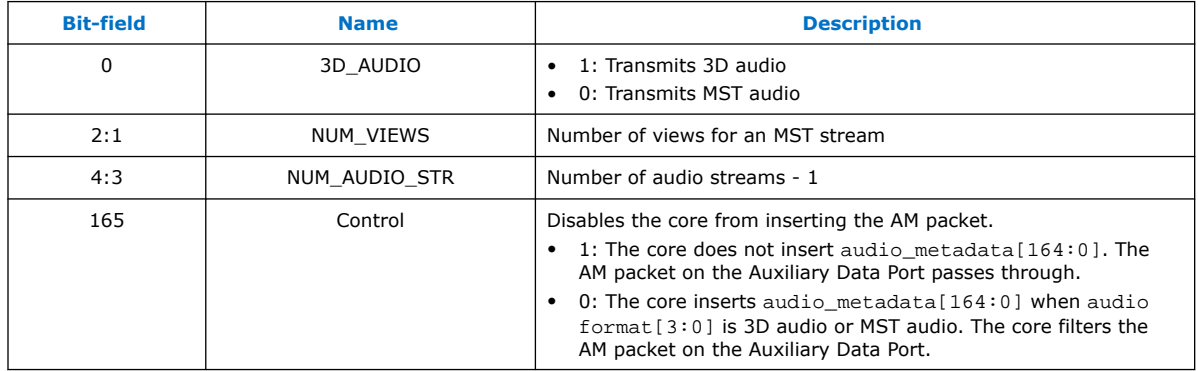

## **Table 32. Audio Metadata Bundle Bit-Fields for Packet Content when 3D\_AUDIO = 1**

Table below lists the AM signal bit-fields for packet content when 3D\_AUDIO = 1 (as described in the *HDMI 2.0b Specification Section 8.3.1*).

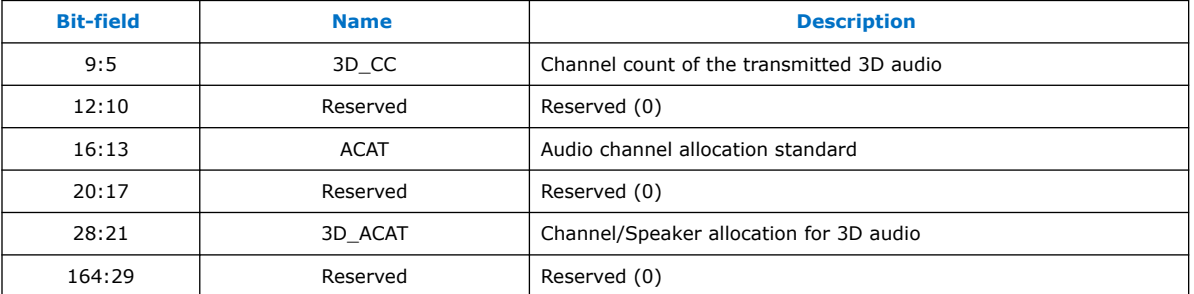

## **Table 33. Audio Metadata Bundle Bit-Fields for Packet Content when 3D\_AUDIO = 0**

Table below lists the AM signal bit-fields for packet content when 3D\_AUDIO = 0 (as described in the *HDMI 2.0b Specification Section 8.3.2*).

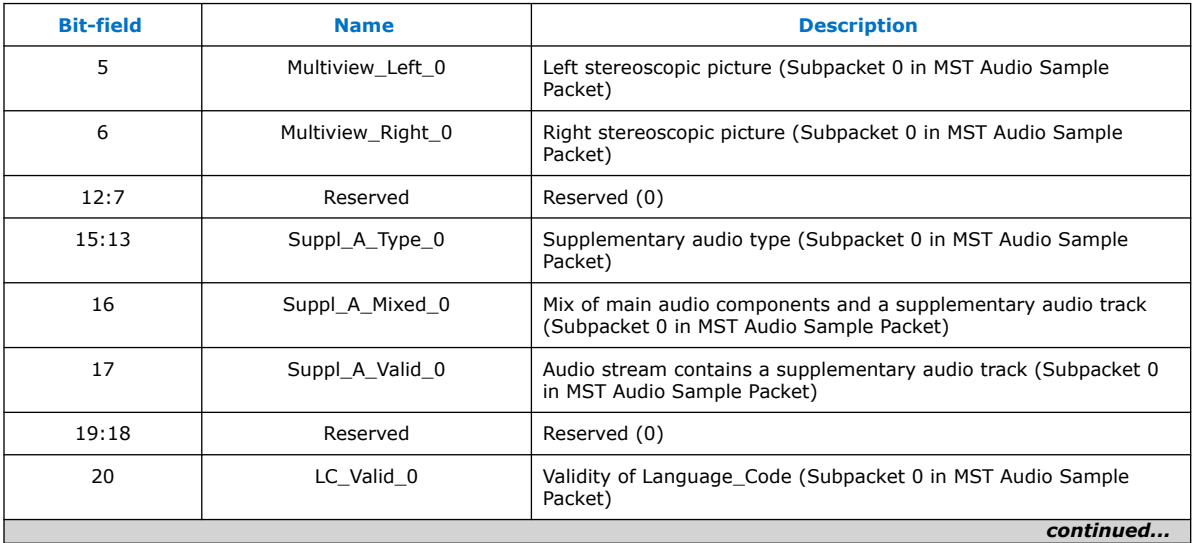

### *5. HDMI Source* **UG-HDMI | 2020.02.10**

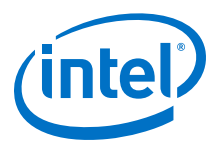

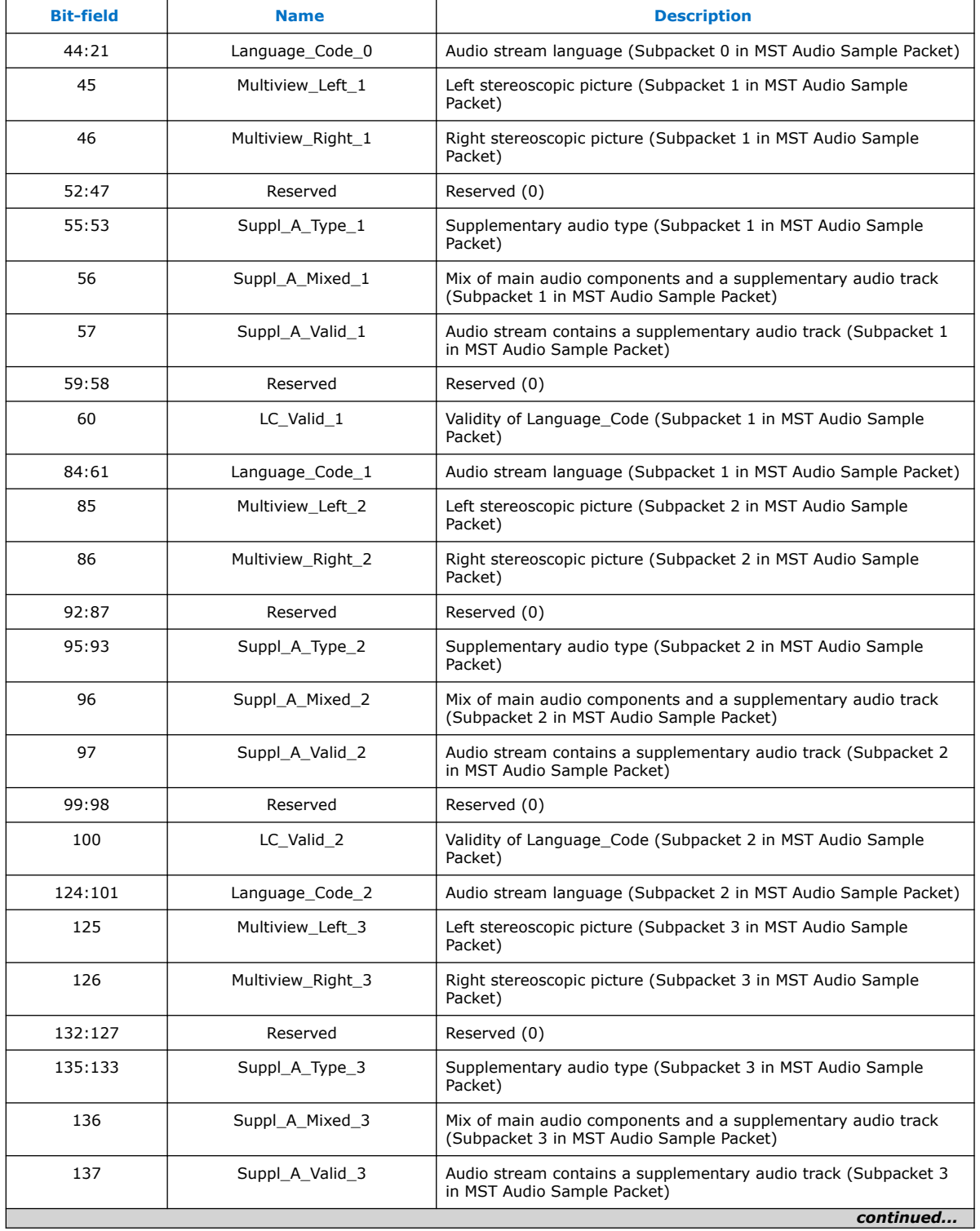

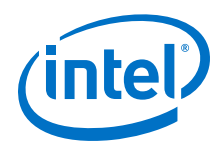

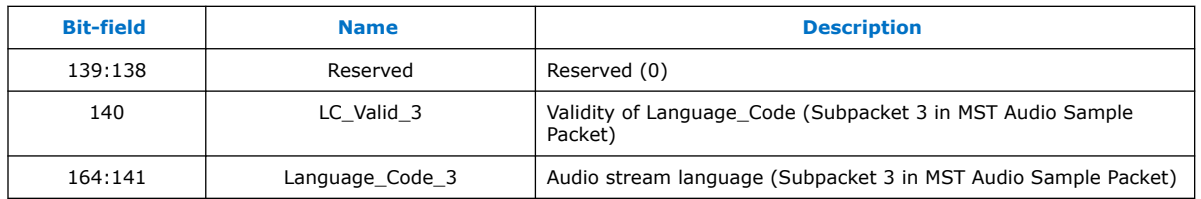

# **5.1.9. HDCP 1.4 TX Architecture**

The HDCP 1.4 transmitter block encrypts video and auxiliary data prior to the transmission over serial link that has HDCP 1.4 device connected.

The HDCP 1.4 TX core consists of the following entities:

- Control and Status Registers Layer
- Authentication Layer
- Video Stream and Auxiliary Layer

## **Figure 31. Architecture Block Diagram of HDCP 1.4 TX IP**

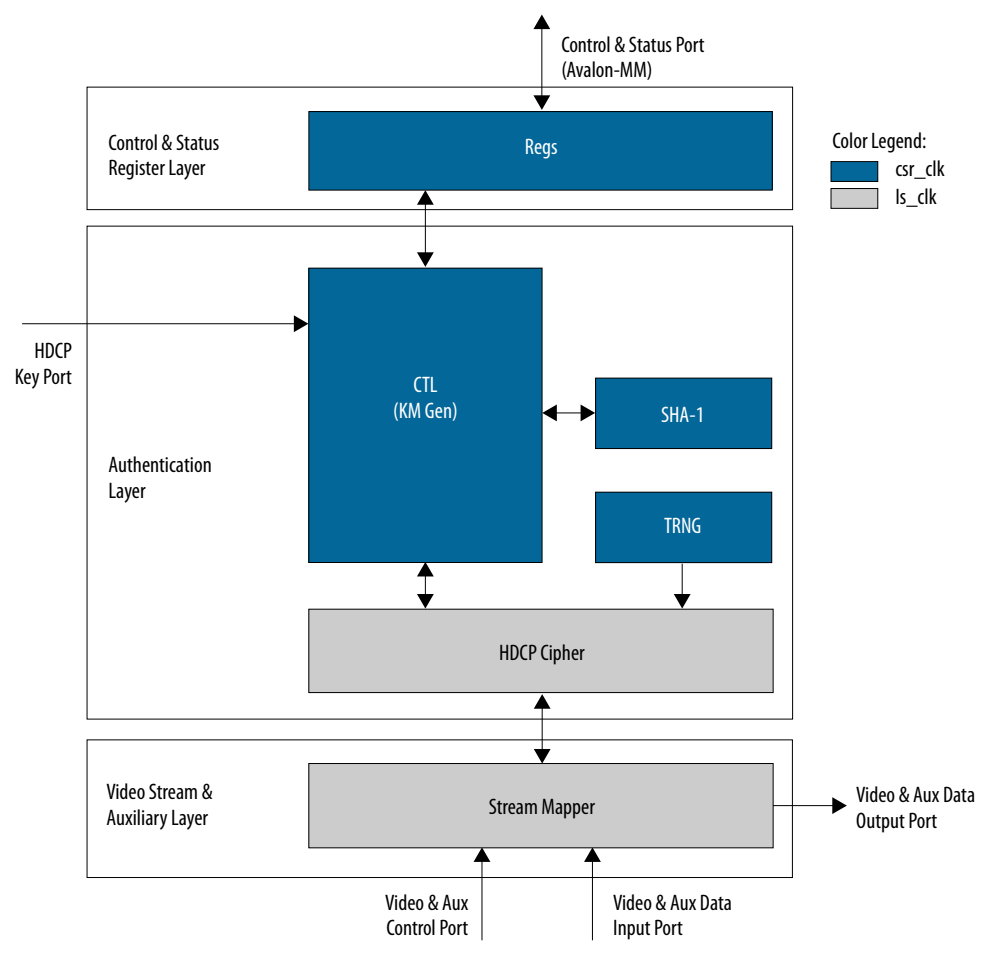

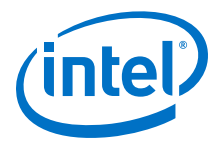

The Nios II processor typically drives the HDCP 1.4 TX core. The processor implements the authentication protocol. The processor accesses the IP through the Control and Status Port using Avalon Memory Mapped (Avalon-MM) interface.

The HDCP specifications requires the HDCP 1.4 TX core to be programmed with the DCP-issued production keys – Device Private Keys (Akeys) and Key Selection Vector (Aksv). The IP retrieves the key from the on-chip memory externally to the core through the HDCP Key Port. The on-chip memory must store the key data in the arrangement in the table below.

### **Table 34. HDCP 1.4 TX Key Port Addressing**

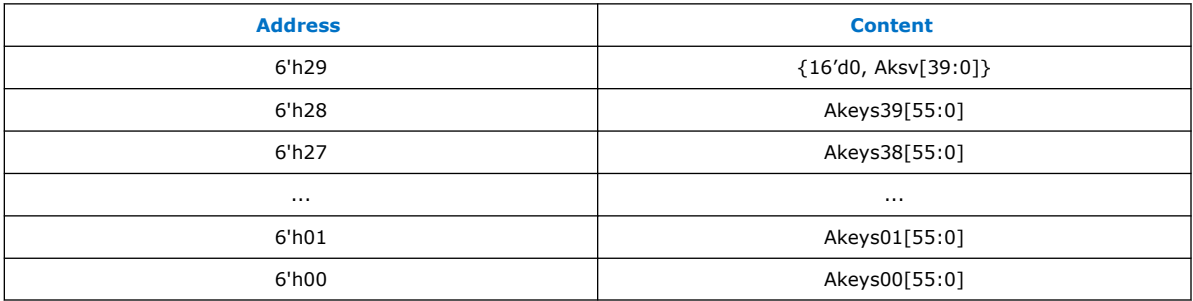

When authenticating with the HDCP 1.4 repeater device, the HDCP 1.4 TX core must perform the second part of the authentication protocol. This second part corresponds to the computation of the SHA-1 hash digest for all downstream device KSVs which are written to the registers in Control and Status Register Layer using the Control and Status Port (Avalon-MM).

The Video Stream and Auxiliary layer receives audio and video content over its Video and Aux Data Input Port, and performs the encryption operation. The Video Stream and Auxiliary Layer detects the Encryption Status Signaling (ESS) provided by the HDMI TX core to determine when to encrypt frames.

You can use the HDCP 1.4 registers to customize your design configurations. The HDCP 1.4 TX core supports full handshaking mechanism for authentication. Every issued command should be followed by polling of the assertion of its corresponding status bit before proceeding to issuing the next command. The value of AUTH\_CMD must be in one-hot format that only one bit can be set at a time.

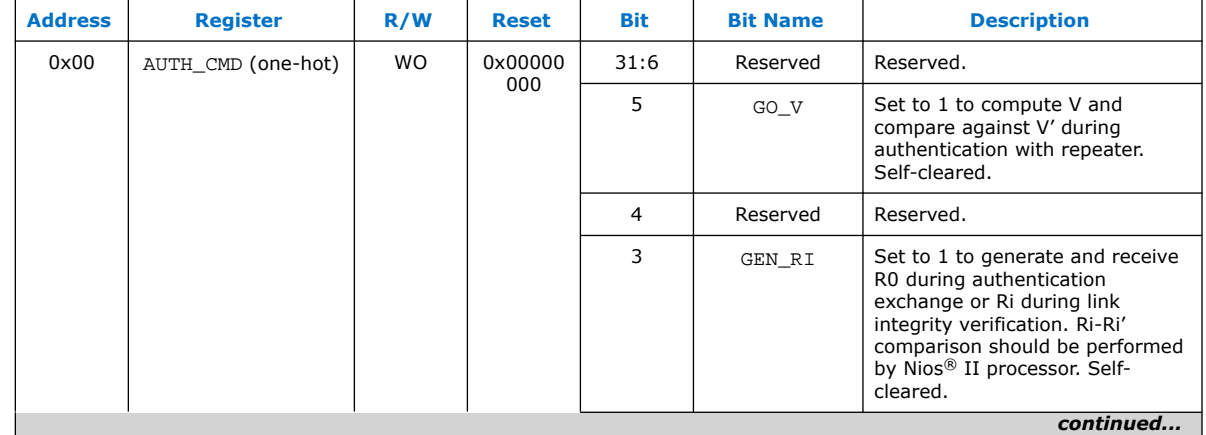

## **Table 35. HDCP 1.4 TX Registers Mapping**

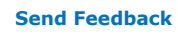

### *5. HDMI Source* **UG-HDMI | 2020.02.10**

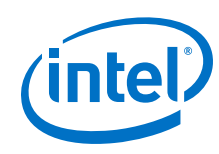

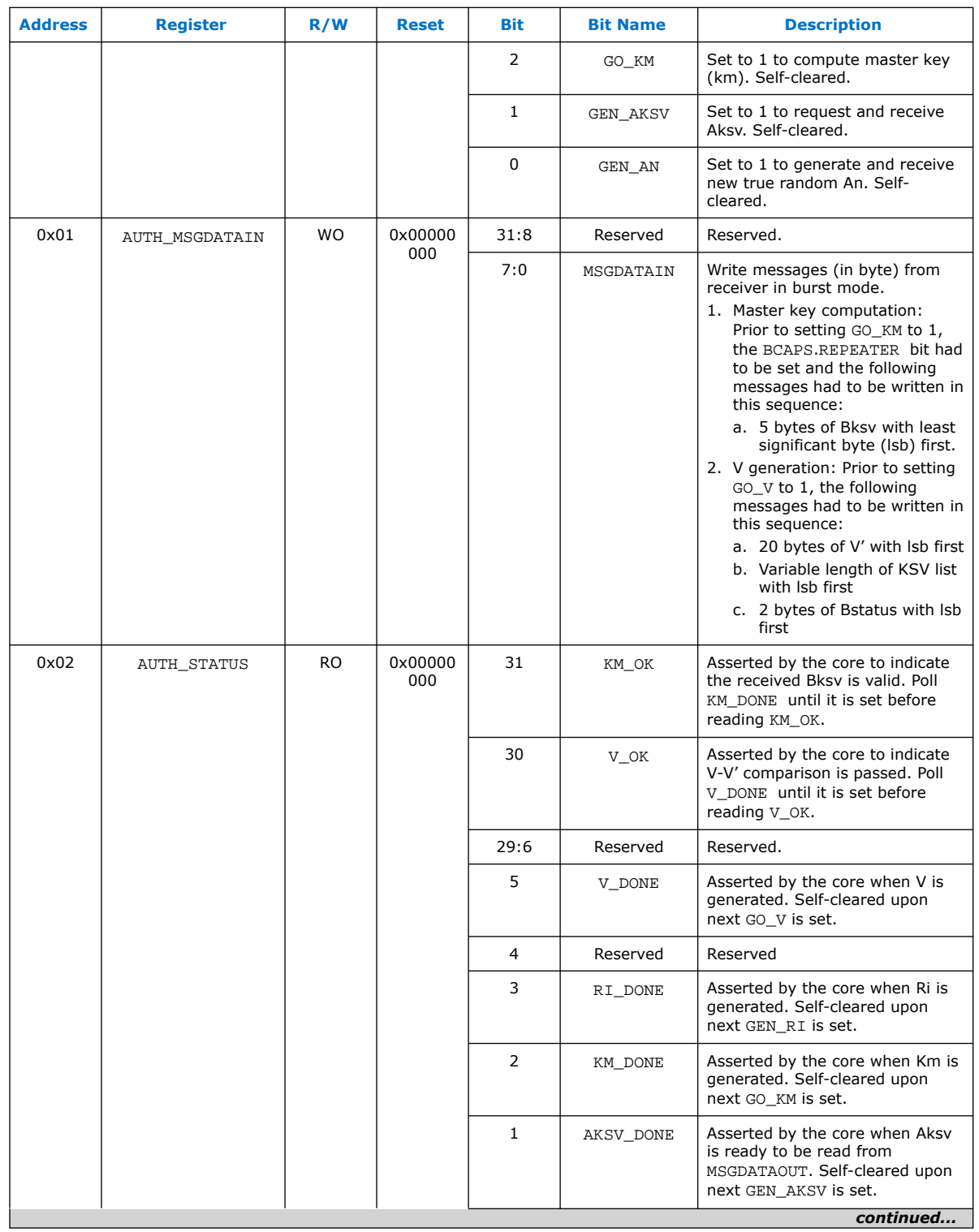
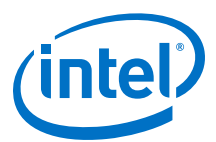

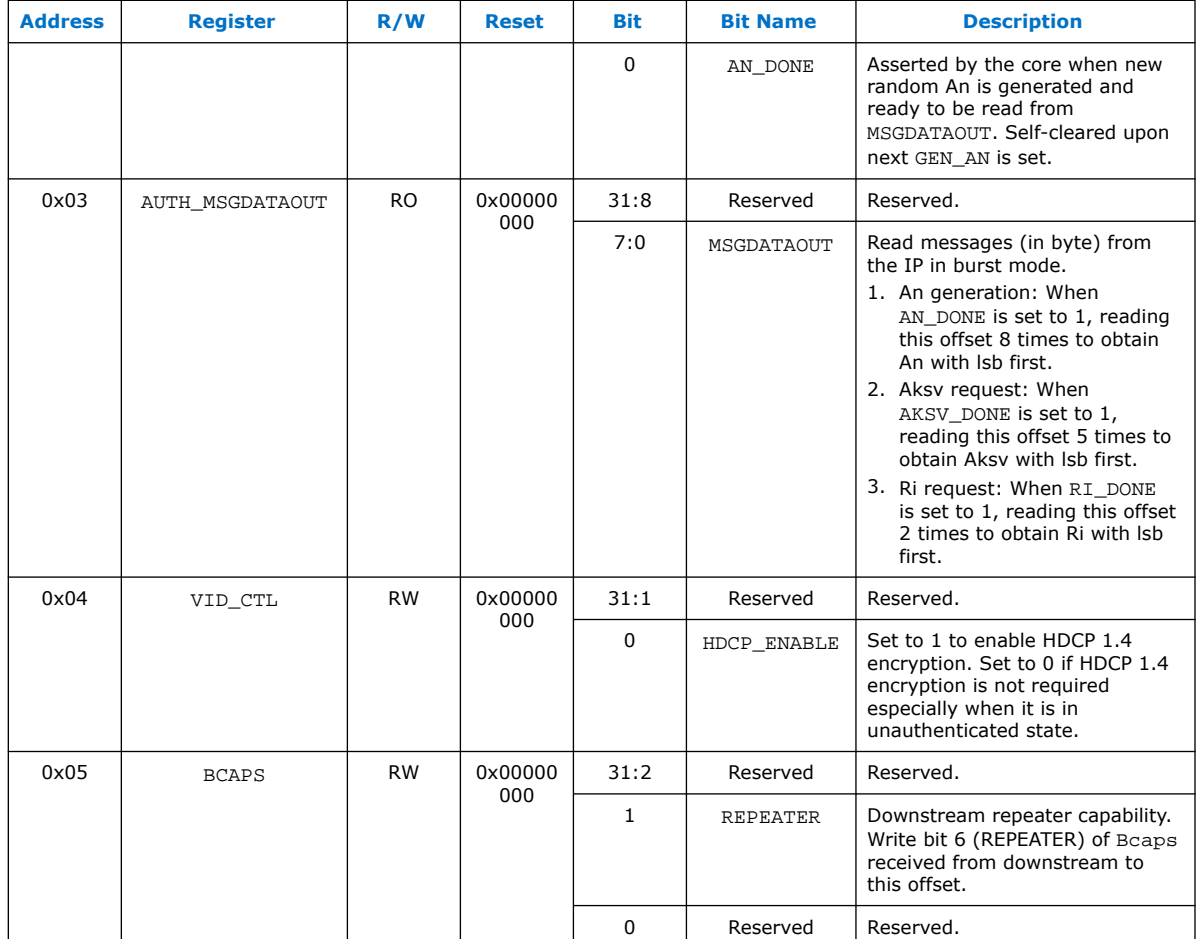

## **5.1.10. HDCP 2.3 TX Architecture**

The HDCP 2.3 transmitter block encrypts video and auxiliary data prior to the transmission over serial link that has HDCP 2.3 device connected.

The HDCP 2.3 TX core consists of the following entities:

- Control and Status Registers Layer
- Authentication and Cryptographic Layer
- Video Stream and Auxiliary Layer

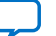

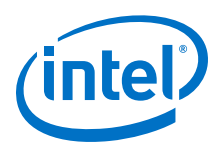

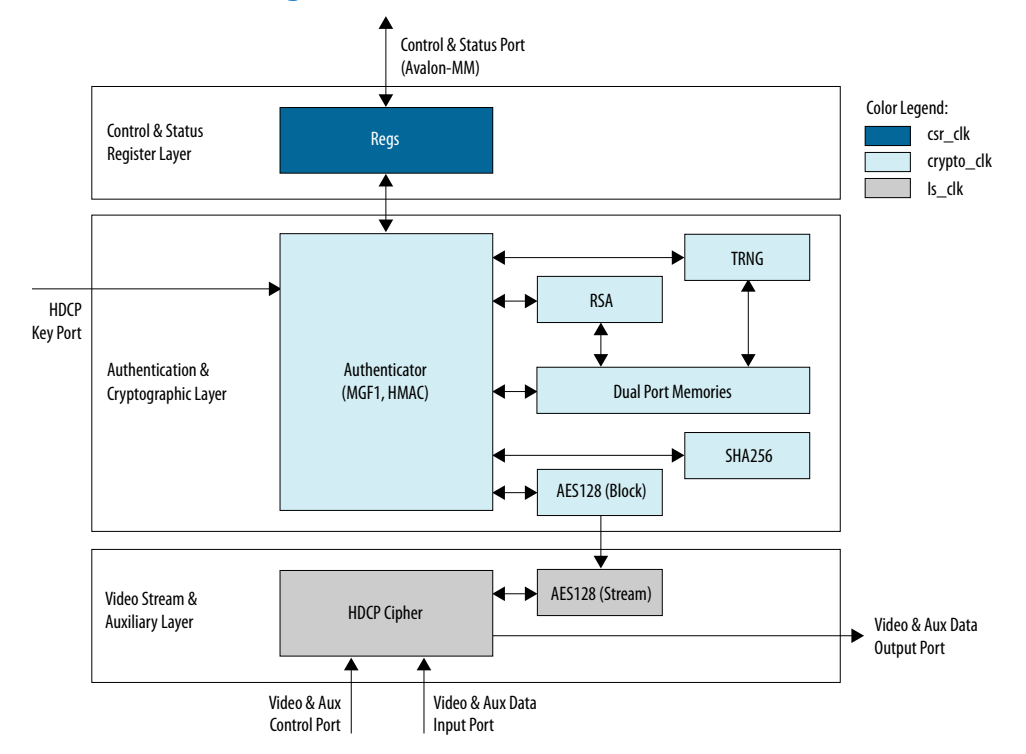

### **Figure 32. Architecture Block Diagram of HDCP 2.3 TX IP**

The Nios II processor typically drives the HDCP 2.3 TX core. The processor implements the authentication protocol. The processor accesses the IP through the Control and Status Port using Avalon Memory Mapped (Avalon-MM) interface.

The HDCP specifications requires the HDCP 2.3 TX core to be programmed with the DCP-issued production key – Global Constant (lc128). The IP retrieves the key from the on-chip memory externally to the core through the HDCP Key Port. The on-chip memory must store the key data in the arrangement in the table below.

### **Table 36. HDCP 2.3 TX Key Port Addressing**

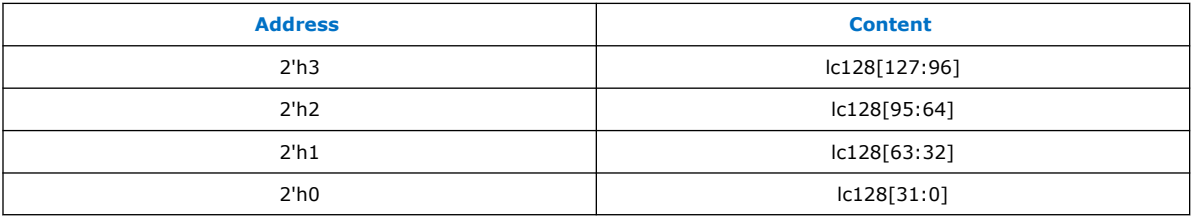

The Video Stream and Auxiliary Layer receives audio and video content over its Video and Aux Data Input port, and performs the encryption operation. The Video Stream and Auxiliary Layer detects the Encryption Status Signaling (ESS) provided by the HDMI TX core to determine when to encrypt frames.

You can use the HDCP 2.3 registers to perform authentication. The HDCP 2.3 TX core supports full handshaking mechanism for authentication. Every issued command should be followed by polling of the assertion of its corresponding status bit before proceeding to issuing the next command. The value of CRYPTO\_CMD must be in onehot encoding format that only one bit can be set at a time.

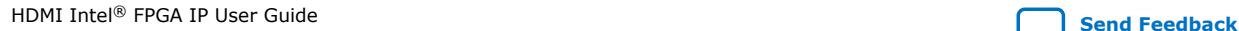

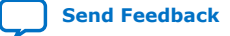

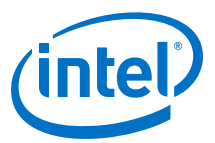

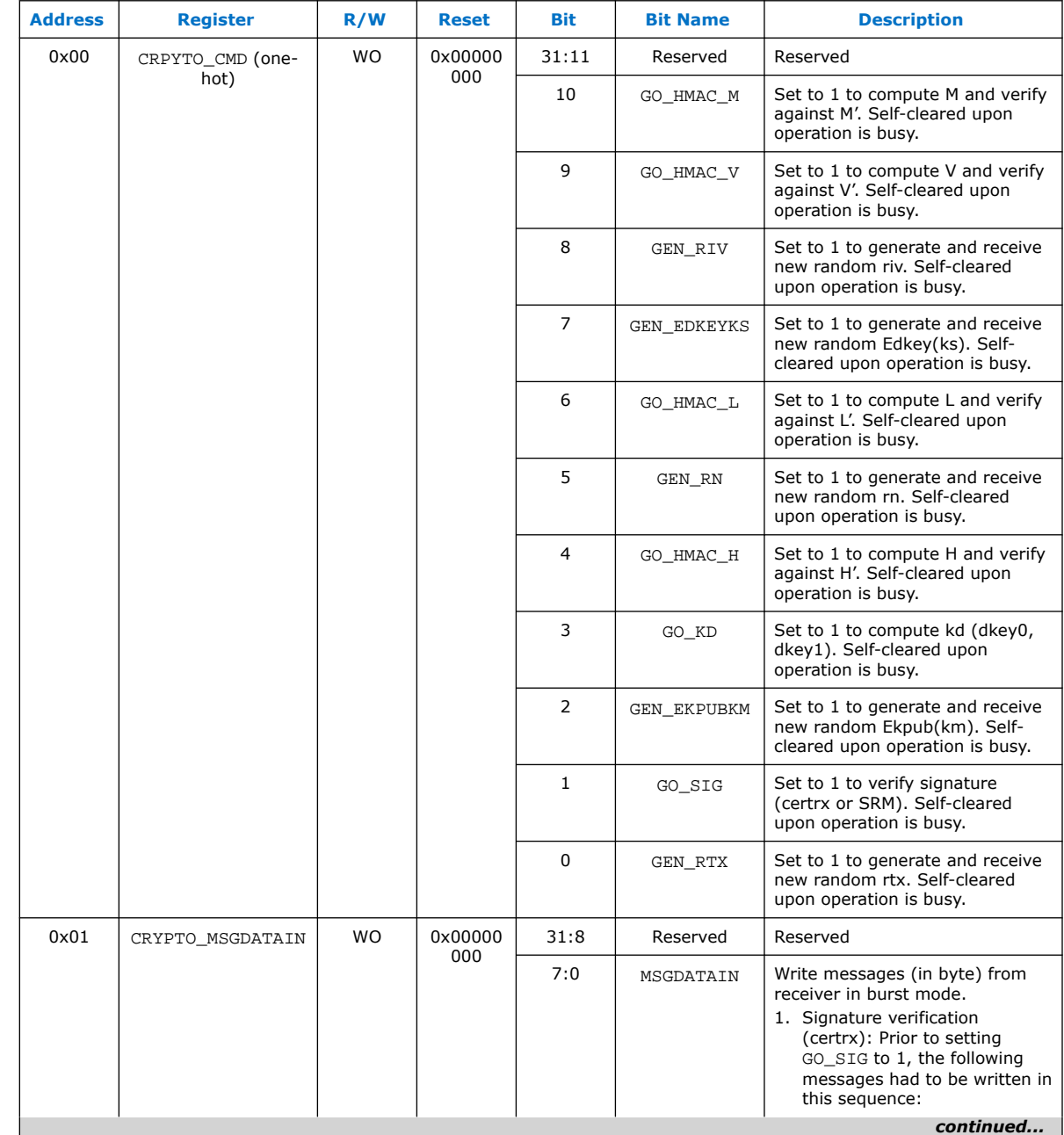

## **Table 37. HDCP 2.3 TX Registers Mapping**

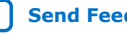

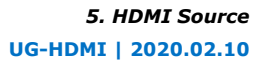

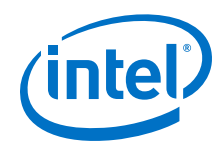

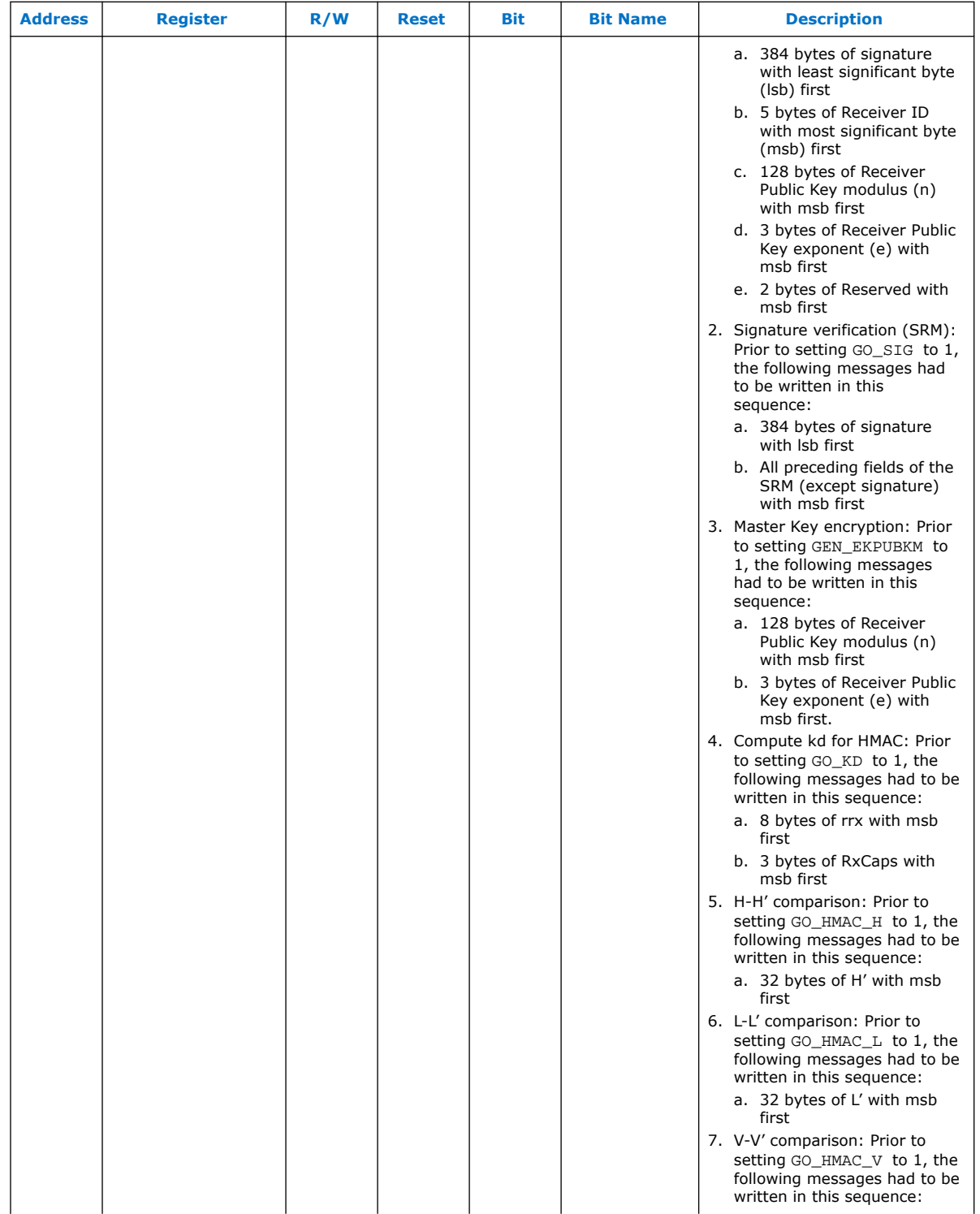

**Contract Contract** 

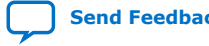

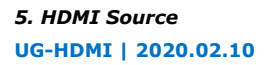

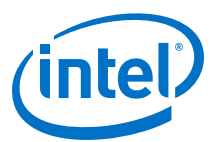

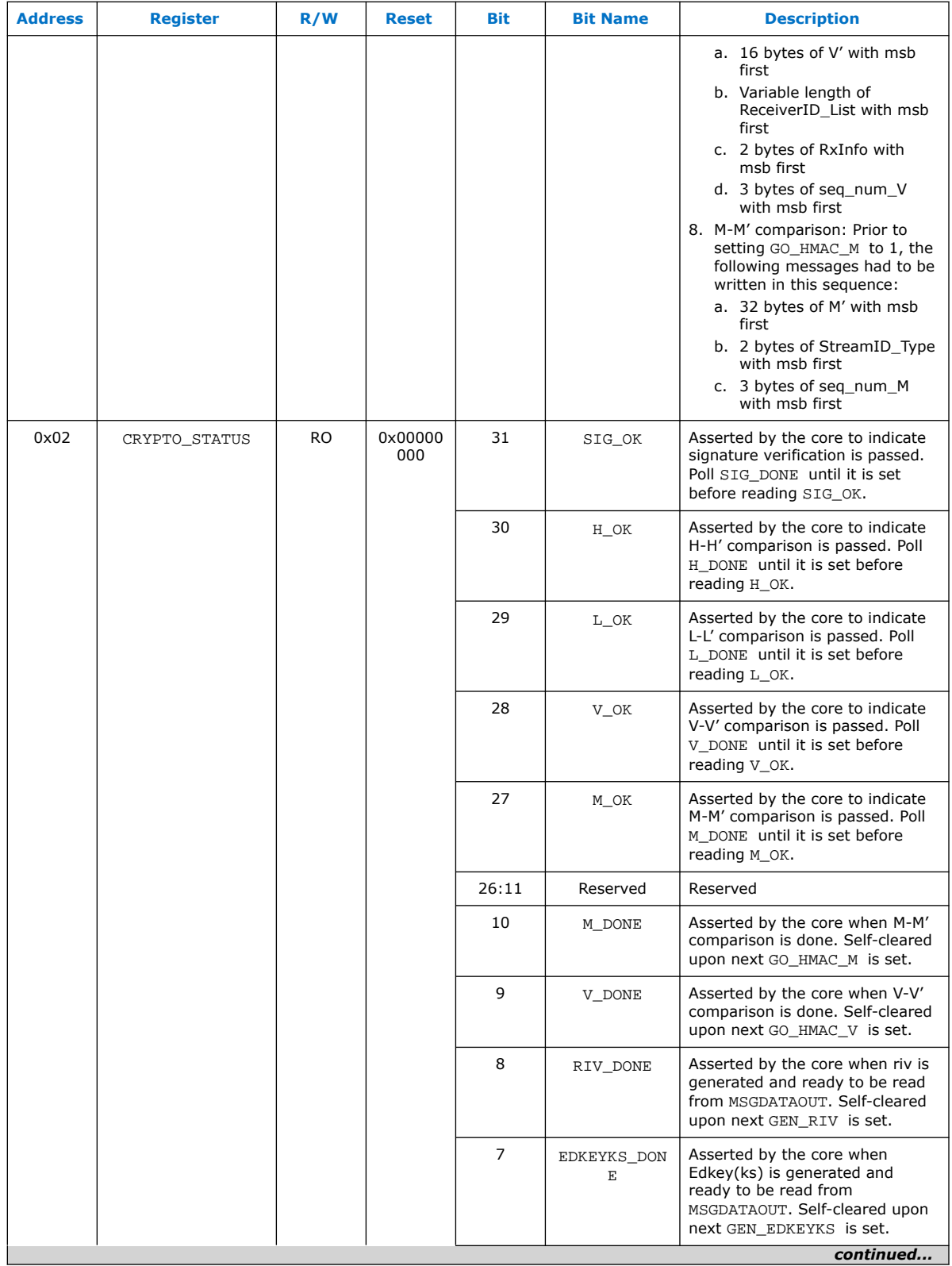

### *5. HDMI Source* **UG-HDMI | 2020.02.10**

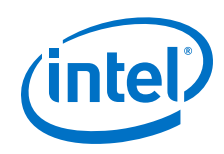

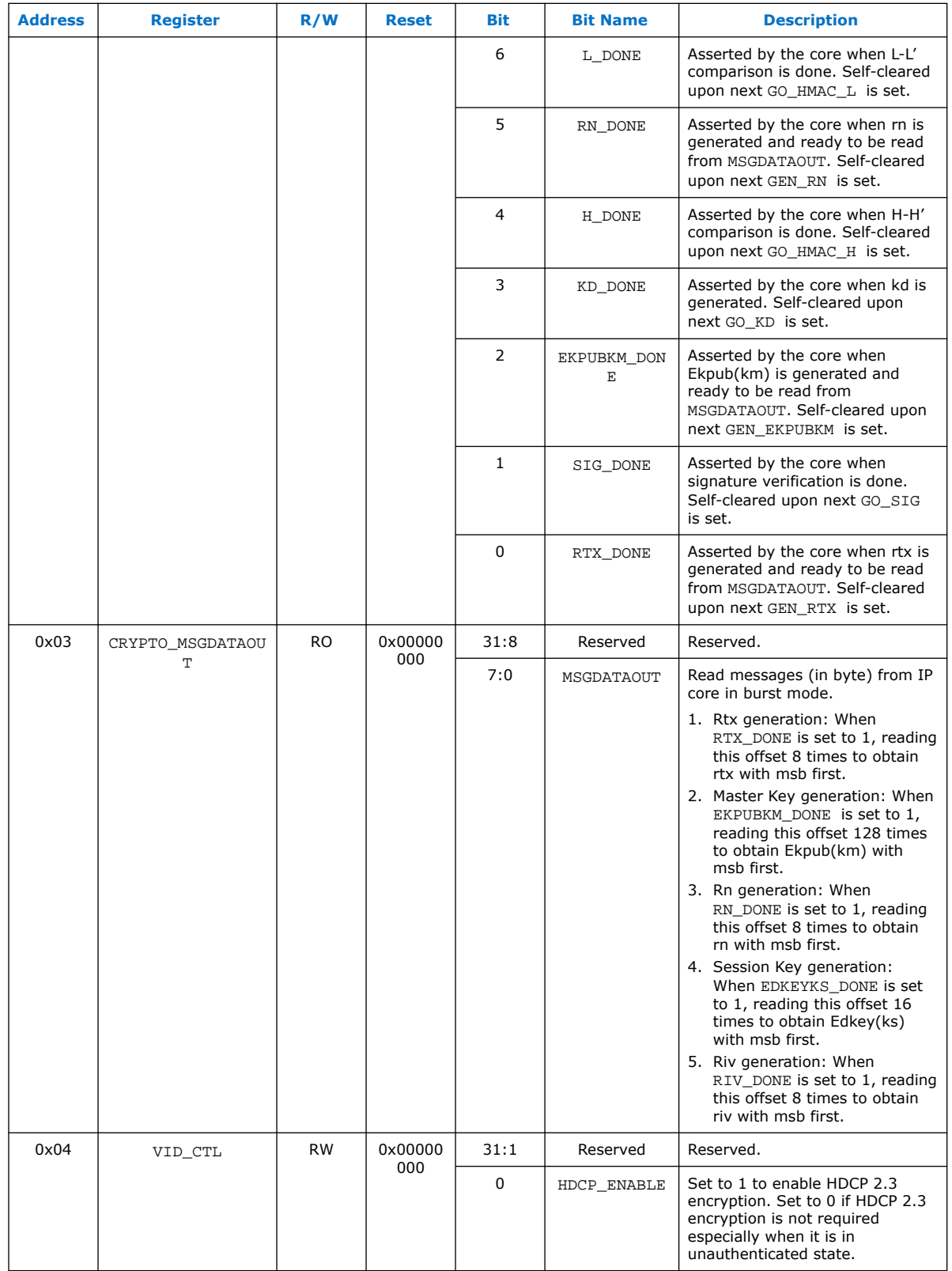

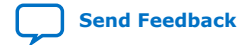

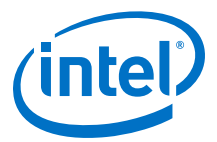

## **5.1.11. FRL Packetizer**

The FRL packetizer separates HDMI data into FRL packets.

Each FRL packet comprises a single map character of 0 to 1022 data characters.

### **5.1.12. FRL Character Block and Super Block Mapping**

An FRL Super Block contains four FRL Character Blocks. FRL Character Blocks transport one or more FRL packets.

Each Character Block contains up to 502 FRL characters transporting FRL packets and eight FRL characters carrying Reed-Solomon parity data.

Each FRL Super Block is preceded by a group of three or four Start Super Blocks (SSB) or a group of three or four Scrambler Reset (SR) characters. SSB and SR characters are comma characters used by a receiver for character alignment.

## **5.1.13. Reed-Solomon (RS) Forward Error Correction (FEC) Generation and Insertion**

FEC protects the FRL stream by using the Reed-Solomon (RS) encoding with an RS (255,251) code over GF (256).

The IP demultiplexes the data on the link into four RS blocks to create the RS parity words. The parity data are interleaved onto the data lanes.

The primitive polynomial used to form the GF (256) field is:

 $p(x) = X^8 + X^4 + X^3 + X^2 + 1$ 

The corresponding RS code generator polynomial used by the encoder is:

 $q(x) = x^{4} + 15x^{3} + 54x^{2} + 120x + 64$ 

### **5.1.14. FRL Scrambler and Encoder**

The IP scrambles all FRL data, except the SSB and SR special characters, for EMI/RFI reduction.

The IP then encodes the scrambled data into FRL characters using 16B/18B encoding.

### **5.1.15. Source FRL Resampler**

FRL resampler consists of the mixed-width DCFIFO to clock the FRL characters from the frl clk domain to ls clk domain.

In FRL path, the IP processes video data in FRL characters per clock\*18 bits. FRL characters per clock are always 16. The mixed-width FIFO converts the data width into (Number of lanes\*Effective transceiver width) bits width. For each link rate, the frl\_clk and ls\_clk frequency is reconfigured to the specific ratio to keep the throughput of the data the same from  $f_r$  clk domain to ls clk domain.

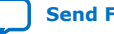

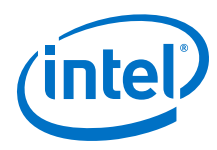

# **5.2. Source Interfaces**

The table lists the source's port interfaces.

### **Table 38. HDMI Source Interfaces**

N is the number of symbols per clock.

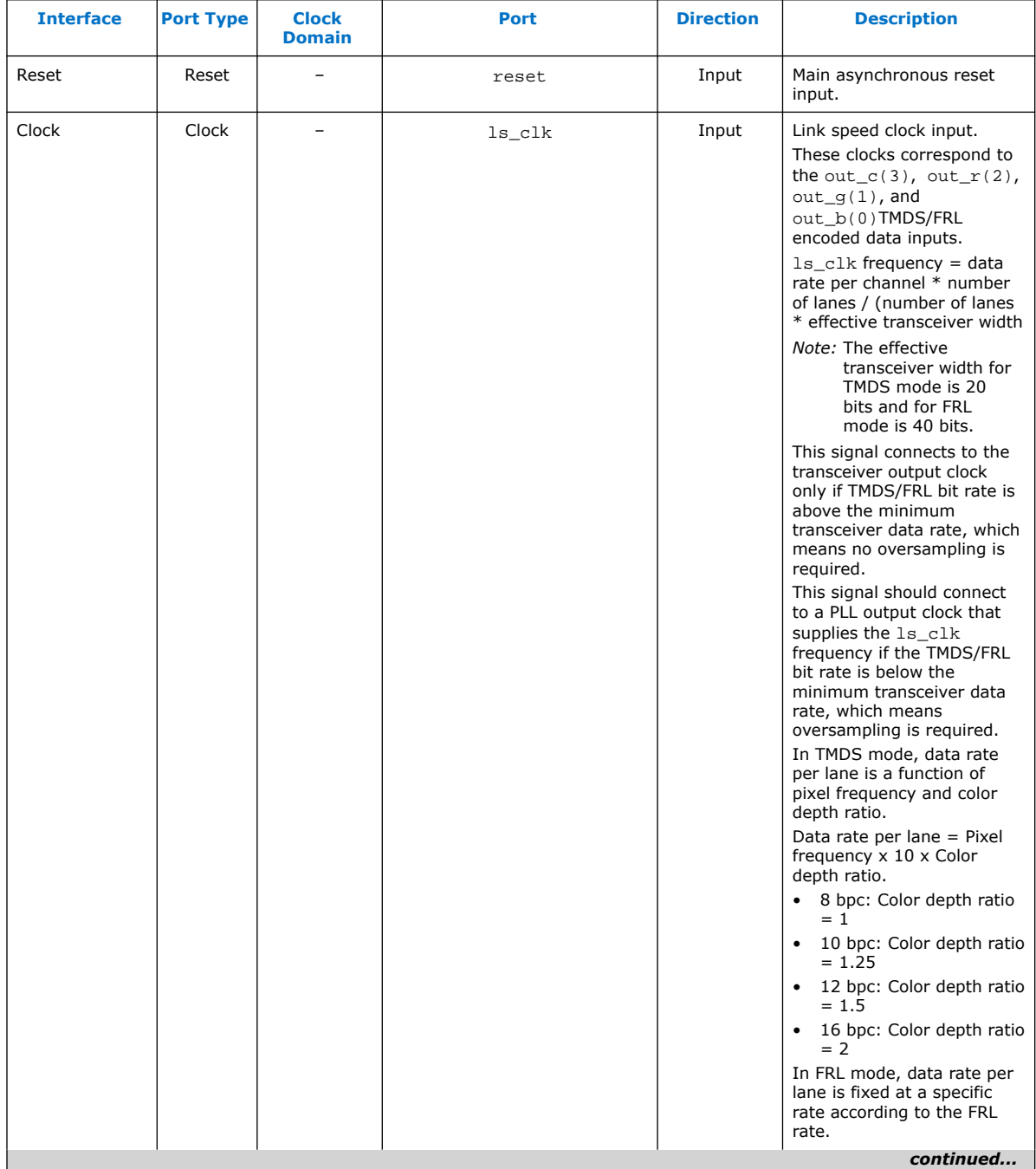

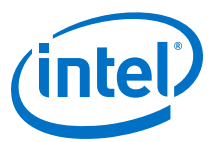

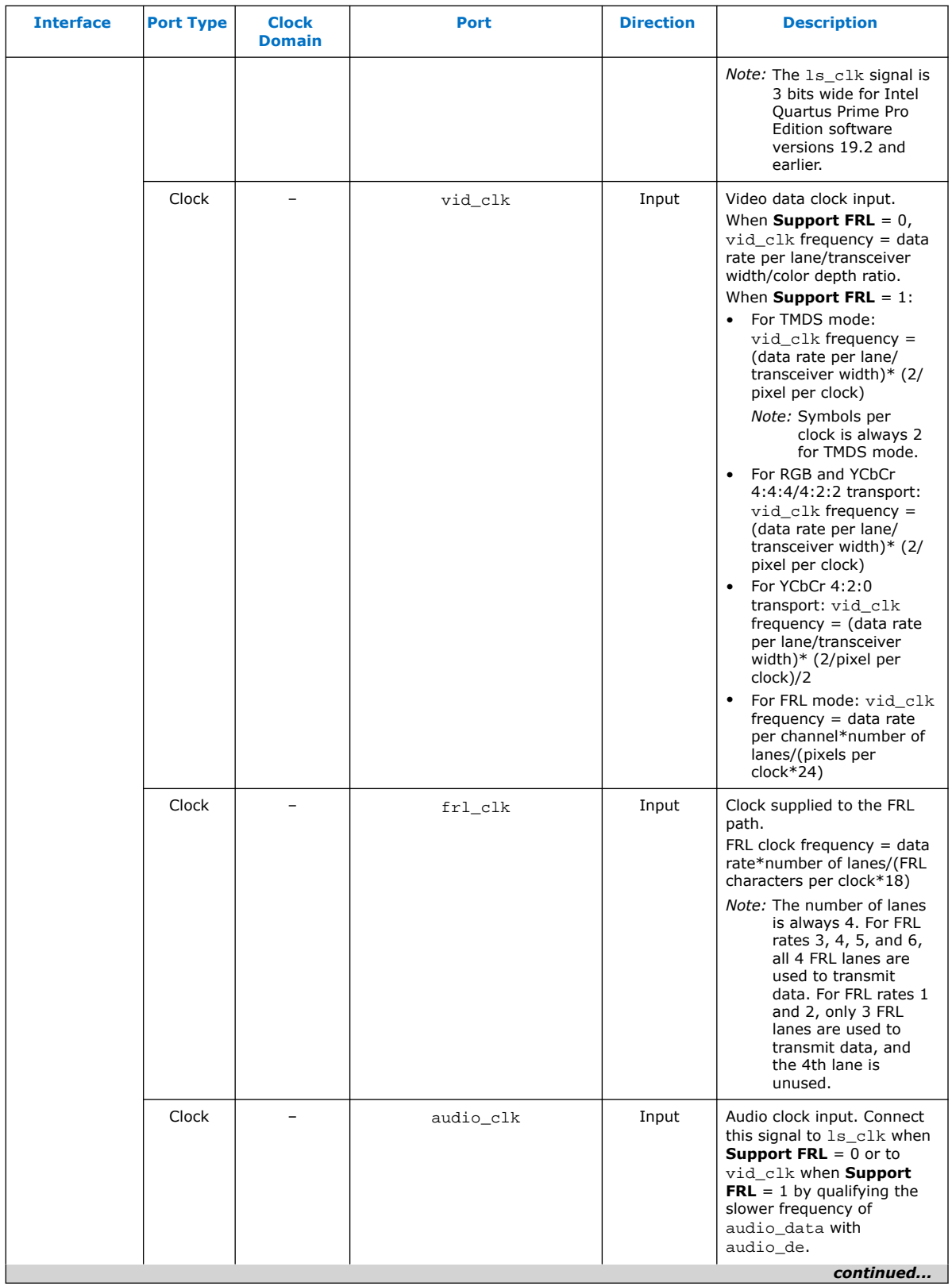

**[Send Feedback](mailto:FPGAtechdocfeedback@intel.com?subject=Feedback%20on%20HDMI%20Intel%20FPGA%20IP%20User%20Guide%20(UG-HDMI%202020.02.10)&body=We%20appreciate%20your%20feedback.%20In%20your%20comments,%20also%20specify%20the%20page%20number%20or%20paragraph.%20Thank%20you.) Send Feedback HDMI** Intel® FPGA IP User Guide

### *5. HDMI Source* **UG-HDMI | 2020.02.10**

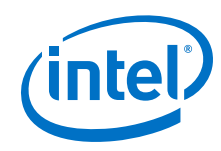

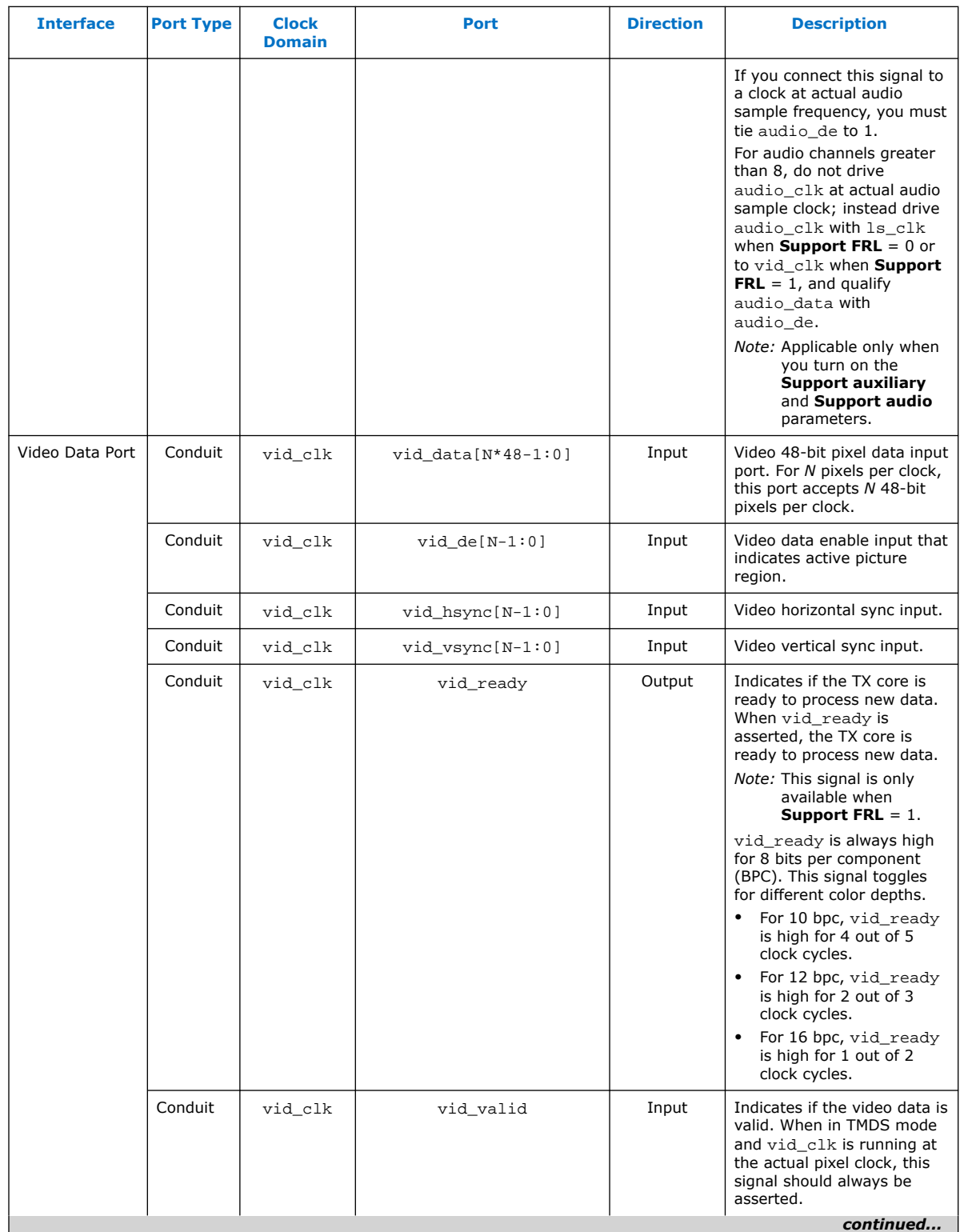

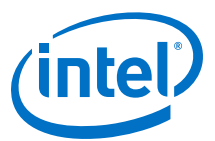

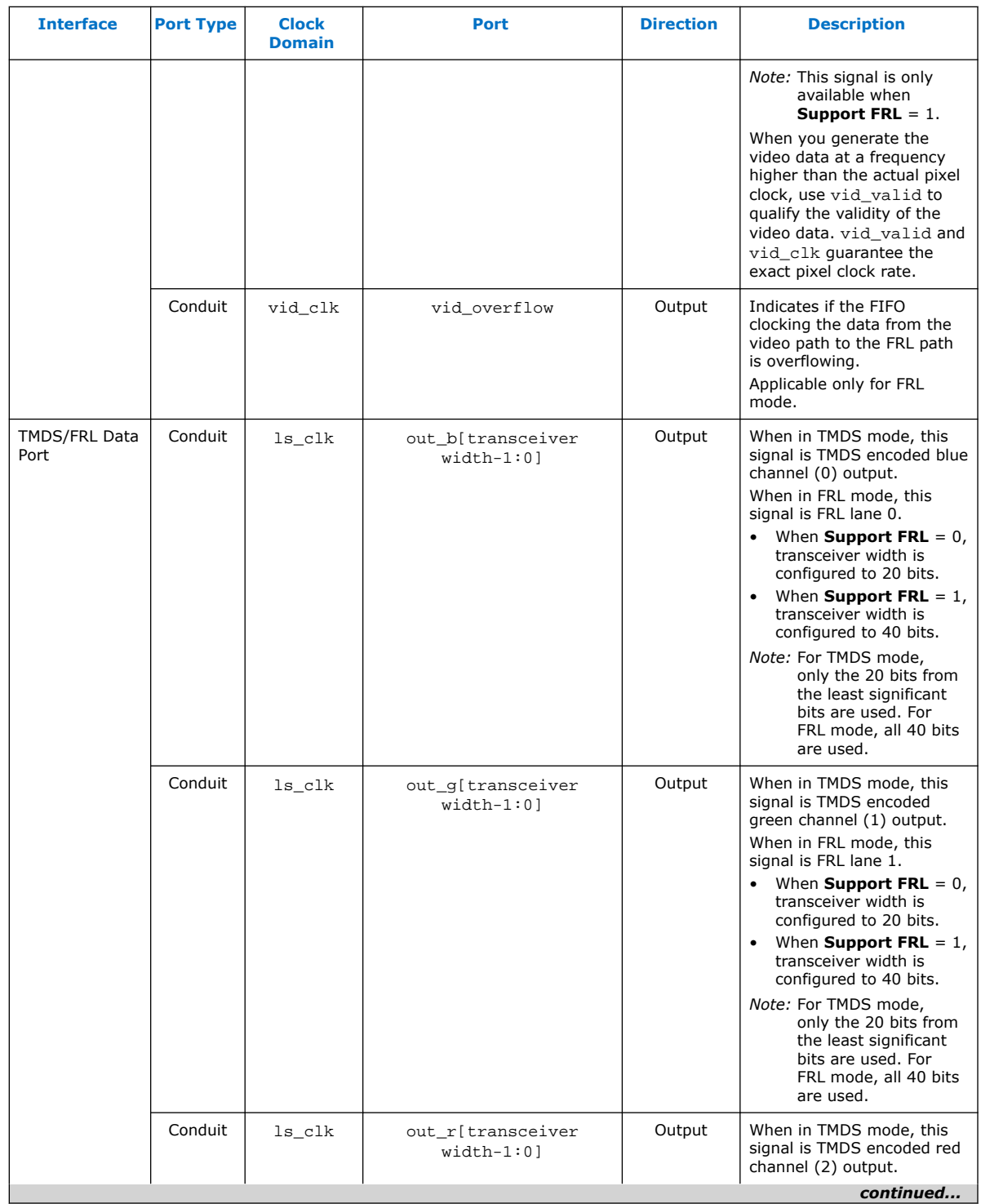

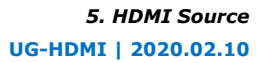

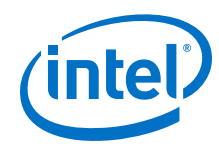

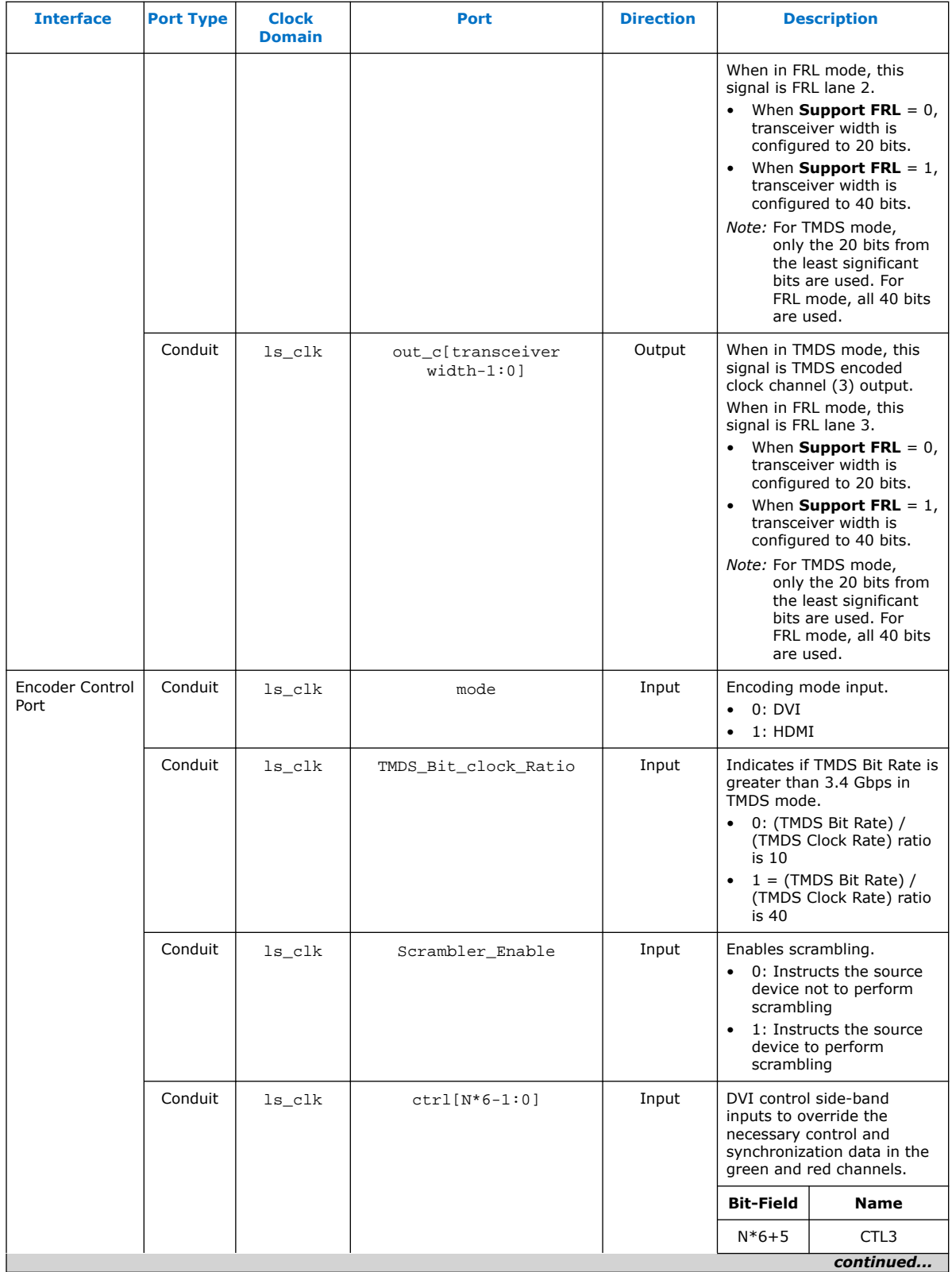

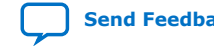

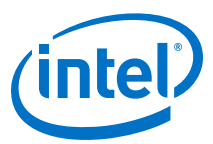

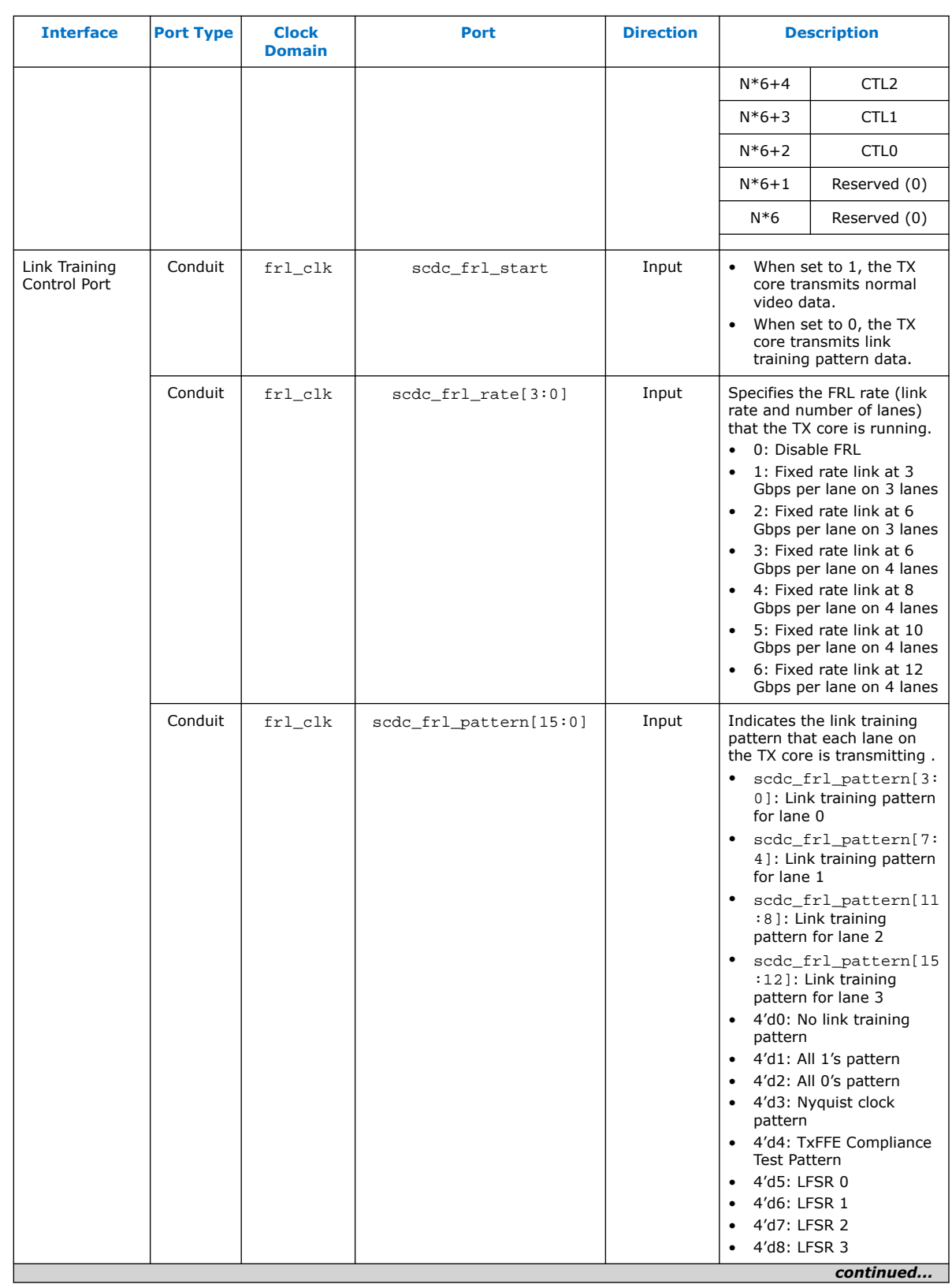

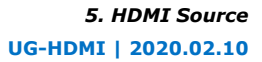

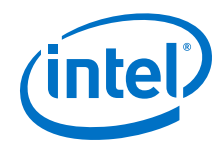

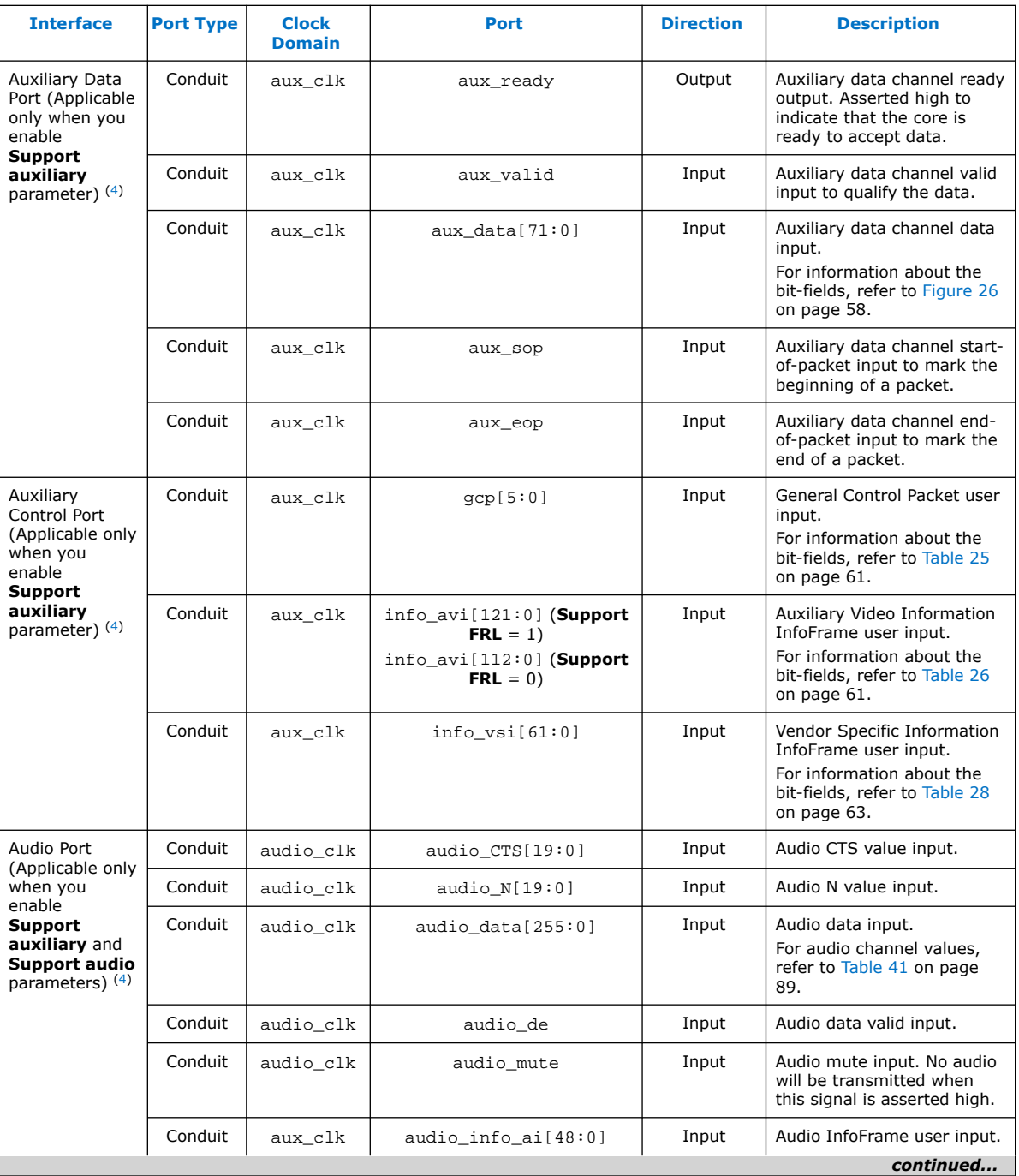

 $(4)$  aux\_clk =  $ls$ \_clk (**Support FRL** = 0) aux\_clk = vid\_clk (**Support FRL** = 1)

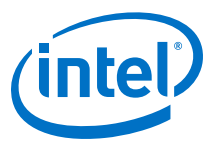

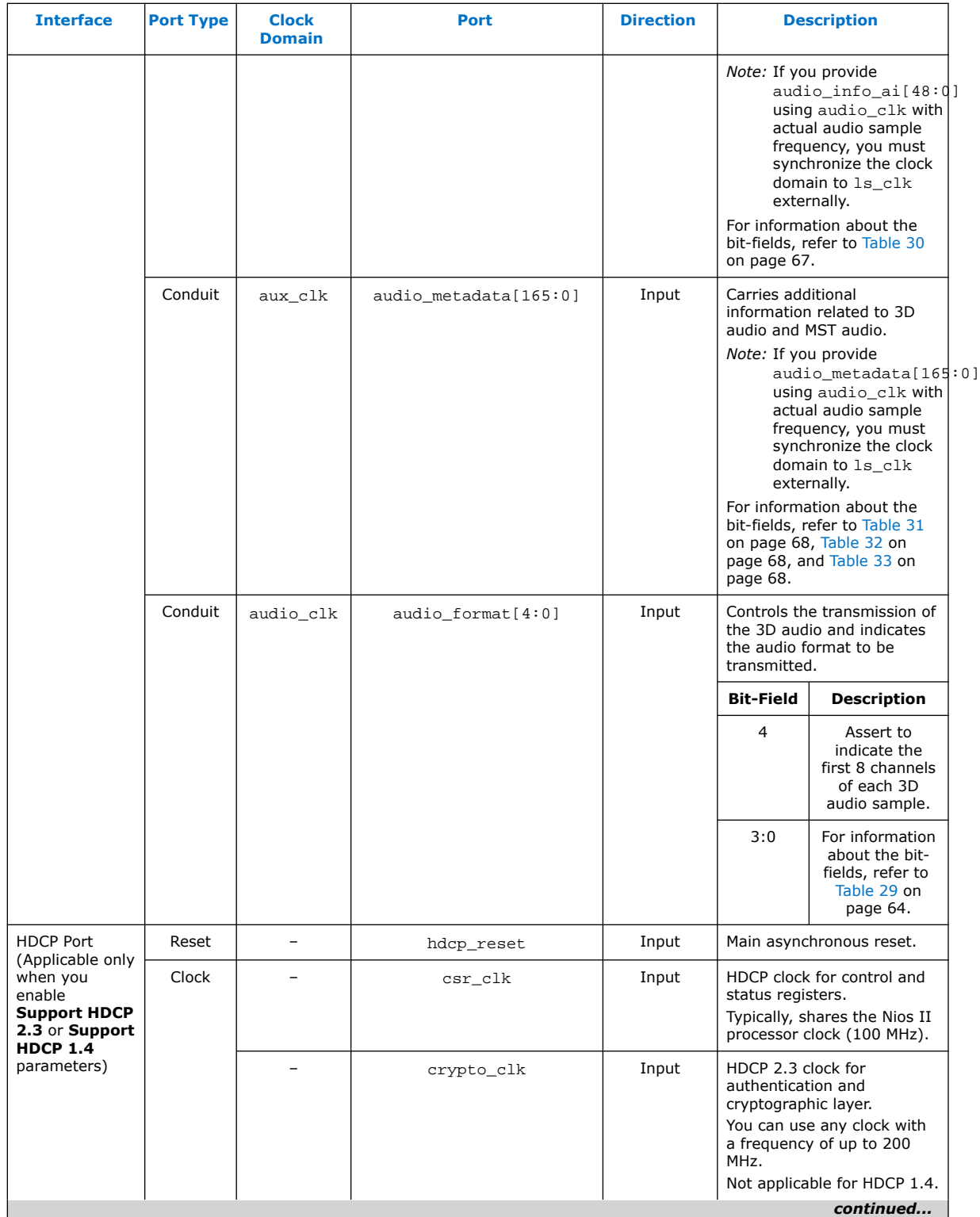

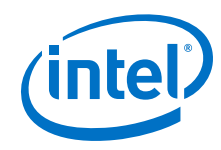

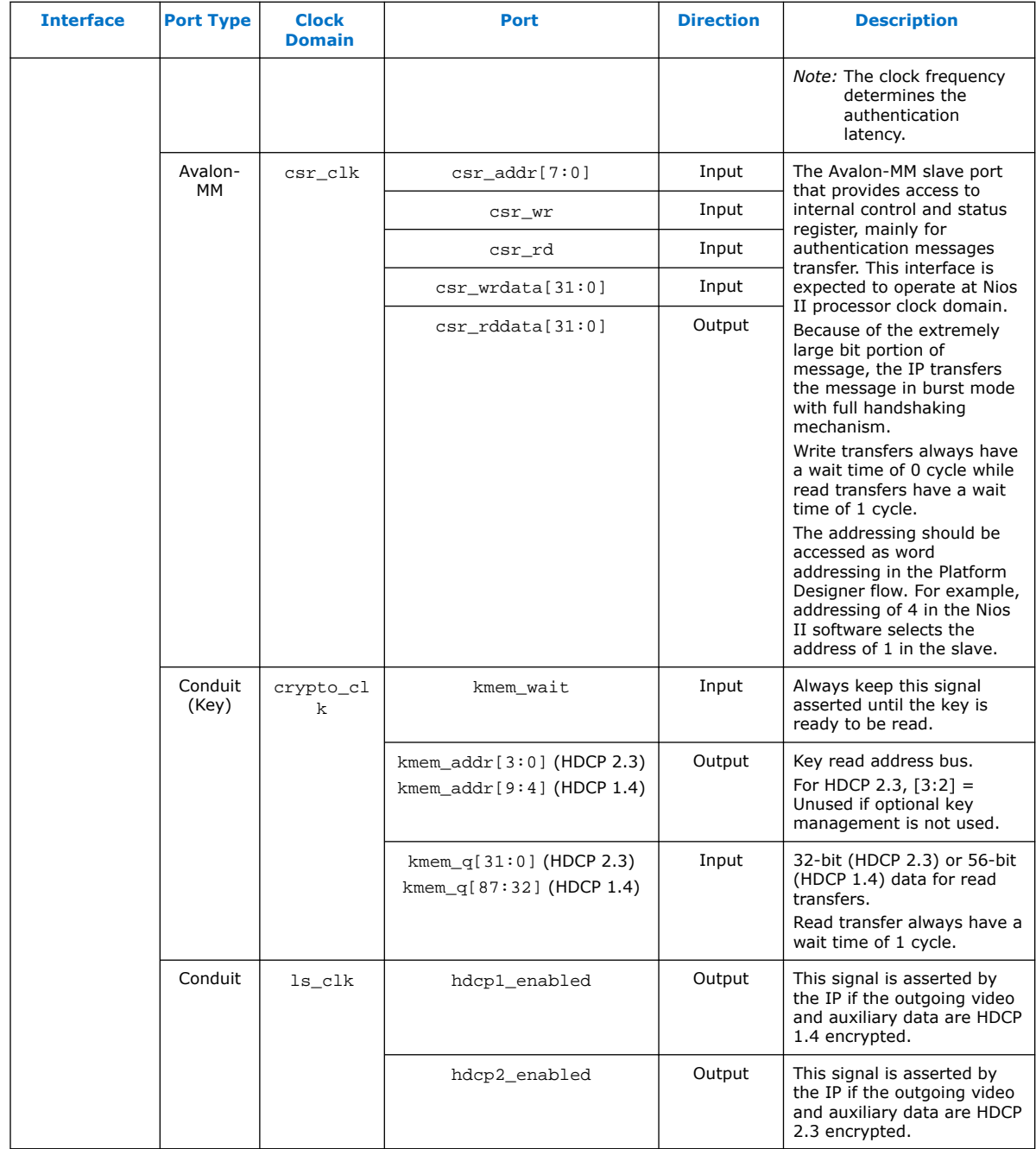

### **Table 39. out\_c Value for TMDS Bit Rate Less than 3.4 Gbps**

TMDS\_Bit\_clock\_Ratio = 0 and out\_c value is constant.

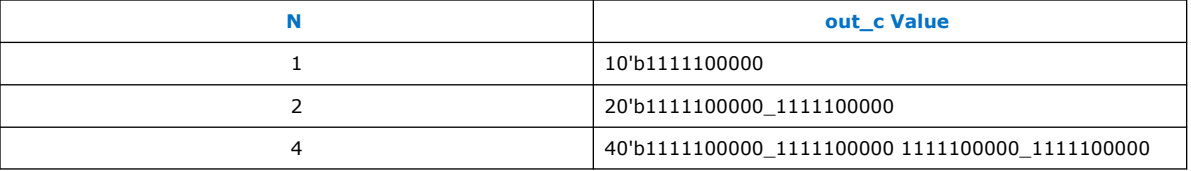

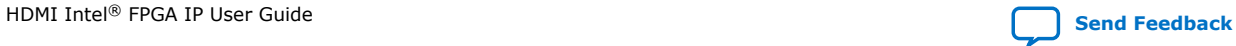

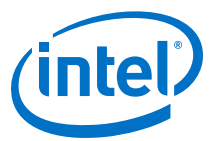

### <span id="page-88-0"></span>**Table 40. out\_c Value for TMDS Bit Rate Greater than 3.4 Gbps in TMDS Mode**

TMDS\_Bit\_clock\_Ratio = 1 and out\_c value is repeated indefinitely.

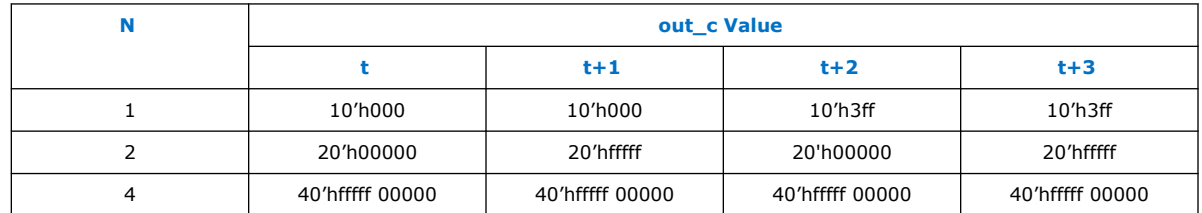

### **Table 41. Audio Channels**

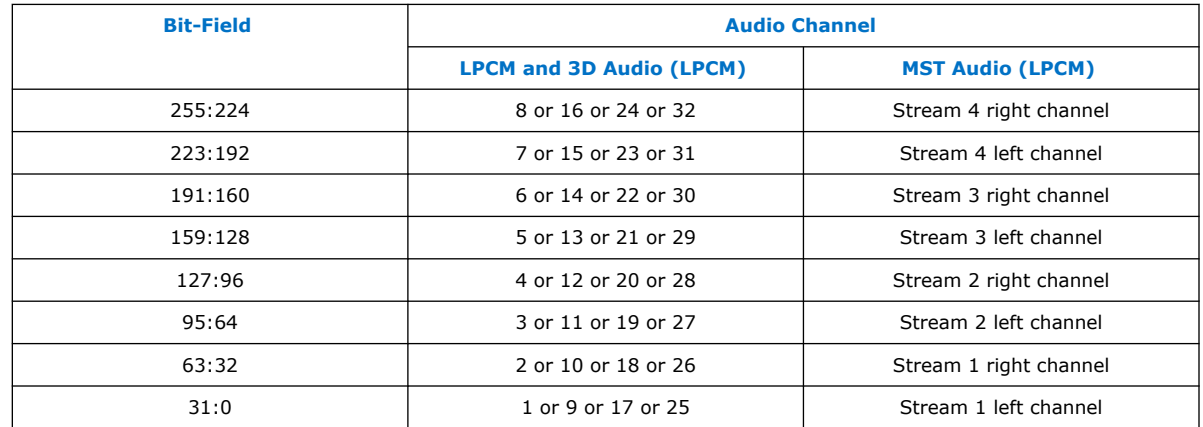

## **5.3. Source Clock Tree**

The source uses various clocks.

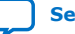

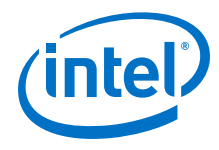

### **Figure 33. Source Clock Tree**

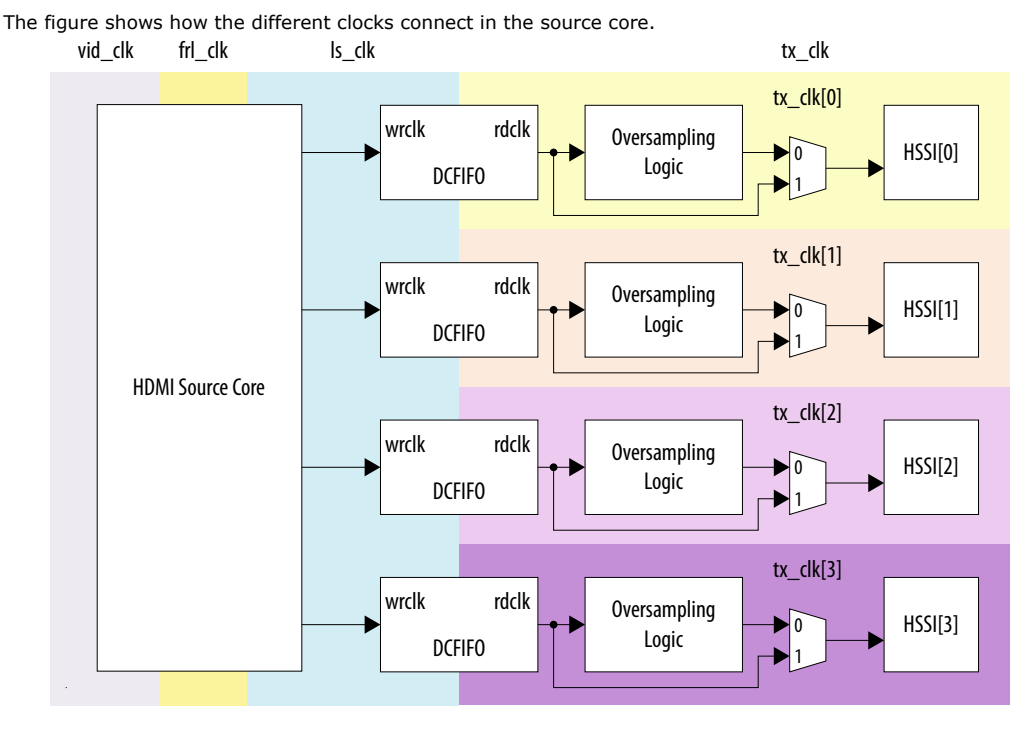

For HDMI source, you must instantiate 4 transceiver channels: 3 channels to transmit data and 1 channel to transmit clock information.

The core uses a general purpose phase-locked loop (GPLL), that is referenced by a transceiver output clock, to generate the link speed clock (ls\_clk), FRL clock  $(fr1$  clk), and video clock (vid clk). The transceiver PLL has two reference clocks:

- Reference clock 0 which supplied with arbitrary TMDS clock frequency
- Reference clock 1 supplied with free running 100 MHz clock

The transceiver PLL switches between reference clock 0 and reference clock 1 in TMDS and FRL modes.

The video data clocks into the core at vid\_clk, the TMDS or FRL data clocks out from the core at ls\_clk, and the FRL data clocks with frl\_clk.

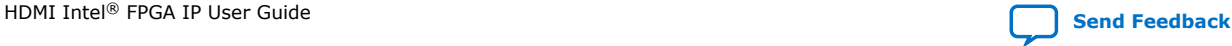

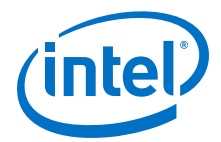

If an application requires low TMDS Bit Rate (below the transceiver minimum data rate requirement), then the application needs a user logic consisting of a DCFIFO and oversampling logic.

- The DCFIFO synchronizes the TMDS data from  $ls$  clk to a faster transceiver output clock (tx\_clk[0]).
- The oversampling logic repeats each bit of the TMDS data a given number of times.
- When you enable the oversampling control bit, the transceiver transmits the TMDS data between the HDMI source core and the oversampling logic.
- You can use  $tx$  clk[0] across four channels if the transceiver is in bonding mode.

If an application does not require low TMDS Bit Rate, you can connect the core output directly to the transceiver with  $tx\_clk[0]$  driving the core  $ls\_clk$ . You do not require the GPLL to generate CLK1 (1s clk).

#### **Related Information**

- [HDMI Hardware Design Examples for Arria V and Stratix V Devices](#page-31-0) on page 32
- [HDMI Hardware Design Examples for Intel Arria 10, Intel Cyclone 10 GX, and Intel](#page-19-0) [Stratix 10 Devices](#page-19-0) on page 20

## **5.4. Link Training Procedure**

The HDMI TX core does not handle the link training process.

Instead, the Nios II software manages the link training process, which is demonstrated in the Intel Arria 10 FRL design example.

Implement the link training external to the HDMI TX core according to the TX link training flow diagram shown below. The HDMI TX core generates different link training patterns on each lane based on your input through the scdc\_frl\_pattern port when scdc\_frl\_start is deasserted. When scdc\_frl\_start is asserted, the source core generates normal video.

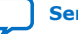

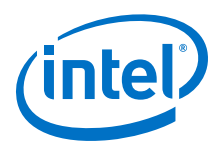

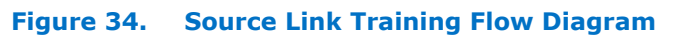

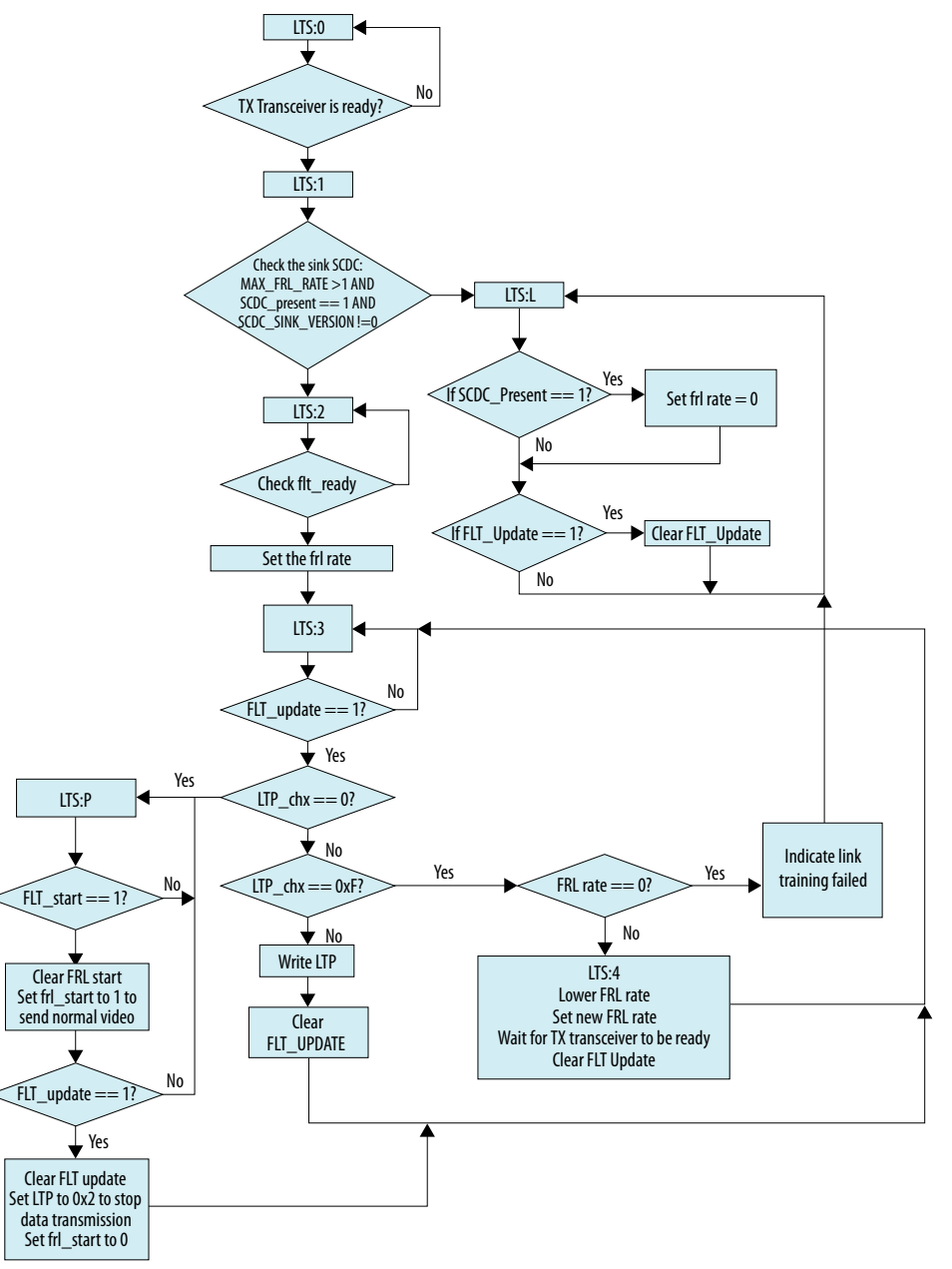

## **5.5. FRL Clocking Scheme**

The HDMI 2.1 design is not limited to run at the actual pixel clock, but the data can be processed at a faster clock rate.

The vid\_valid signal at the HDMI TX core qualifies the validity of the data for every clock cycle. Due to the timing consideration on maximum FRL data rate, the transceiver width is set to 40 bits.

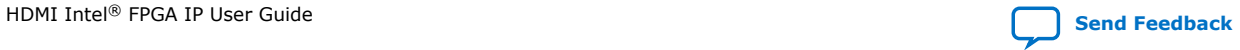

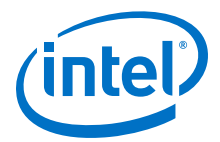

Hence,  $ls_clk$  frequency = data rate per lane  $*$  number of lanes / (number of lanes \* transceiver width)

In the FRL clock domain, the TX core always processes the data in multiple of 18 bits because of the 16B/18B encoder in the FRL path. The FRL modules can process *N* (FRL char per clock) FRL characters in parallel. However, the FRL modules always process 16 FRL characters in parallel due to timing considerations.

Hence,  $f_{r1}$  clk frequency = data rate per lane \* number of lanes / (FRL char per clock\*18)

The number of lanes is always four.

- For FRL rates 3–6, all four lanes carry the FRL characters.
- For FRL rates 1 and 2, only 3 lanes carry the FRL characters and 1 lane is unused.

Similarly, in the vid\_clk domain, the TX core processes data in multiples of pixels (24 bits) in parallel. You can configure the number of pixels to be processed in parallel through the pixels per clock GUI parameter. However, due to timing consideration and backward compatibility, the IP sets the pixels per clock to 2 when you turn off **Support FRL**, and to 8 when you turn on **Support FRL**. Because the actual pixel clock may differ based on different resolutions, you can configure vid\_clk to the maximum frequency per the specified link rate according to the following calculation:

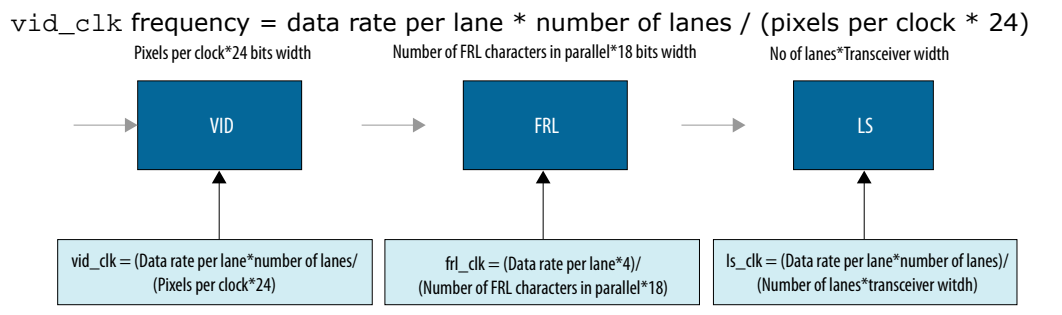

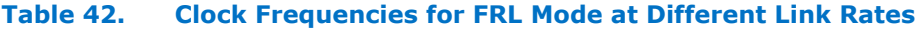

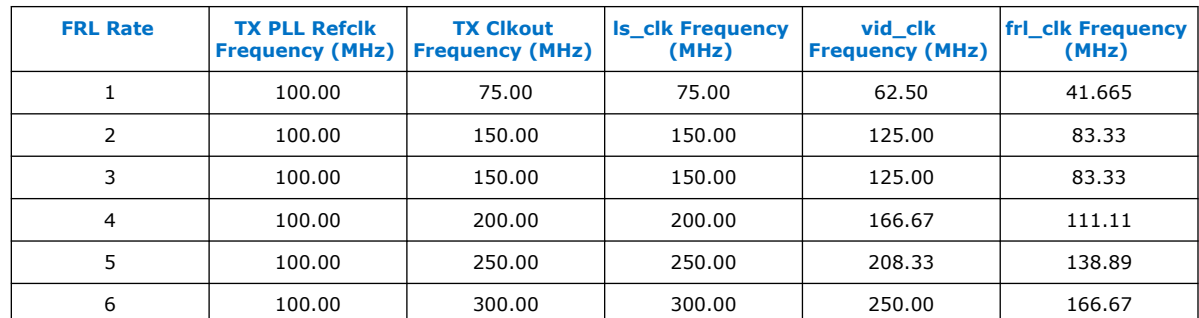

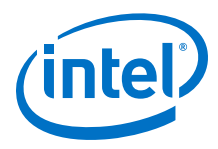

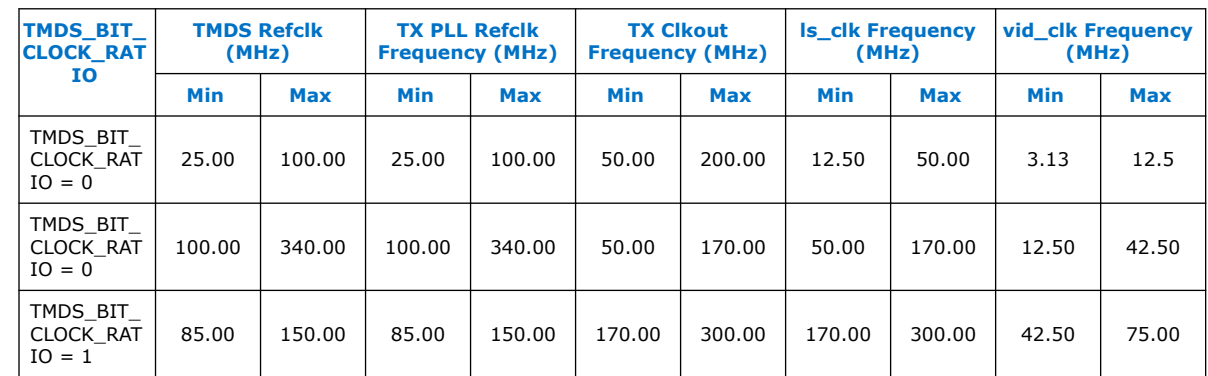

### **Table 43. Clock Frequencies for TMDS Mode at Different Link Rates**

## **5.6. Valid Video Data**

You can generate video data using a different clock, other than vid clk used in the HDMI TX core.

To generate video data, you need to use the actual pixel clock but  $\text{vid } \text{clk}$  runs at a faster frequency. You can use a FIFO buffer to clock the data between the actual pixel clock and vid\_clk while generating the valid video data (vid\_valid) based on the inverted empty FIFO buffer.

For example, when operating at 8 Gbps link rate while transmitting 7680 x 4320p30 RGB resolution, a test pattern generator configured at 8 pixels in parallel runs at 148.5 MHz with the vid\_clk domain of the HDMI TX core operating at 166.67 MHz. Like this case, not every vid clk has valid video data. You can handle similar cases using the inverted empty signal of the DCFIFO.

When vid\_clk runs at a faster frequency than the actual pixel clock frequency/pixels per clock, toggle vid valid to qualify the video data.

### **Figure 35. Video Clock Running at Faster Frequency**

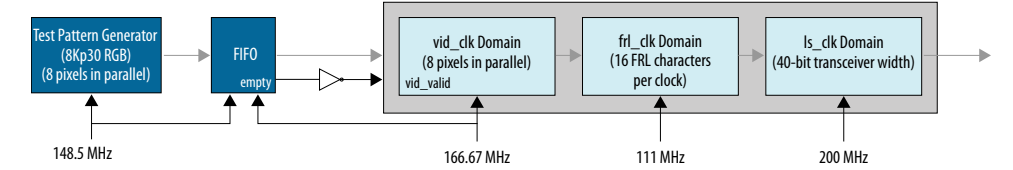

When vid\_clk runs at the actual pixel clock frequency/pixels per clock, vid\_valid should always remain asserted.

### **Figure 36. Video Clock Running at Actual Frequency**

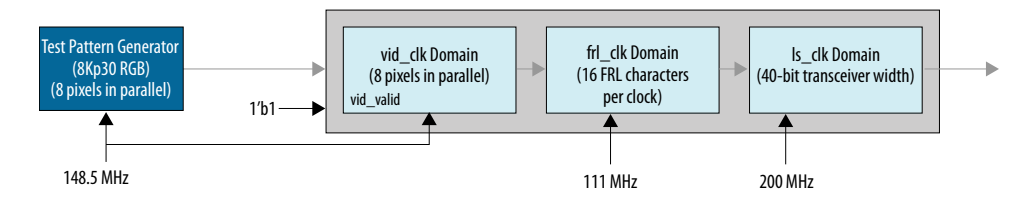

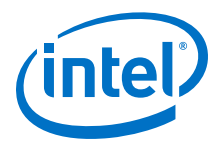

# **6. HDMI Sink**

## **6.1. Sink Functional Description**

The HDMI sink core provides direct connection to the Transceiver Native PHY through a 20-bit or 40-bit parallel data path. The clock domains for the auxiliary and audio ports, and the internal modules are different for FRL path and non-FRL path.

#### **Figure 37. HDMI Sink Signal Flow Diagram for TMDS (Support FRL = 0) Design**

The figure below shows the flow of the HDMI sink signals. The figure shows the various clocking domains used within the core.

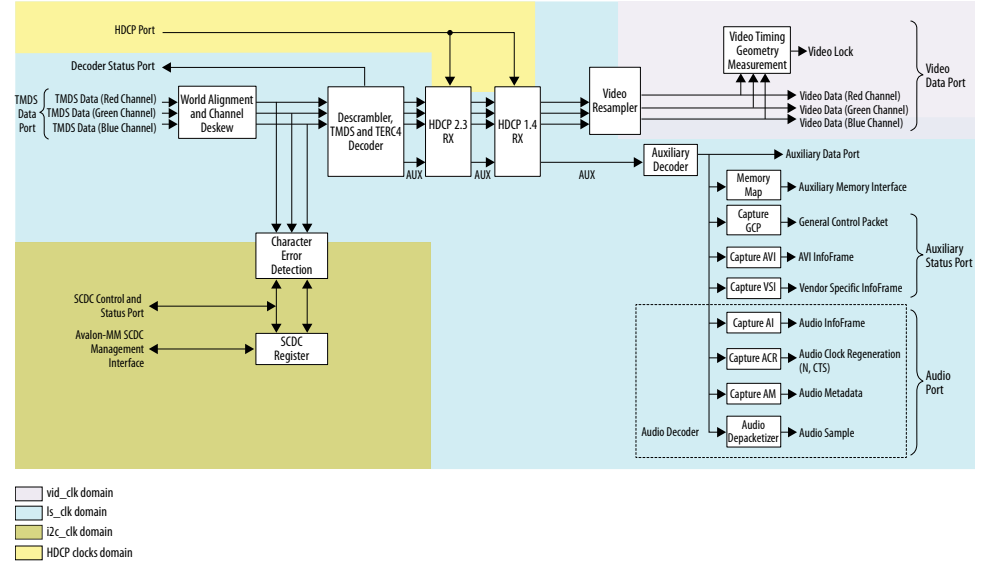

The sink core provides three (TMDS mode) or four (FRL mode) 20-bit or 40-bit data input paths corresponding to the color channels. The sink core clocks the three 20-bit or 40-bit channels from the transceiver outputs using the respective transceiver clock outputs.

- Blue channel: 0
- Green channel: 1
- Red channel: 2
- Clock channel: 3

Intel Corporation. All rights reserved. Agilex, Altera, Arria, Cyclone, Enpirion, Intel, the Intel logo, MAX, Nios, Quartus and Stratix words and logos are trademarks of Intel Corporation or its subsidiaries in the U.S. and/or other countries. Intel warrants performance of its FPGA and semiconductor products to current specifications in accordance with Intel's standard warranty, but reserves the right to make changes to any products and services at any time without notice. Intel assumes no responsibility or liability arising out of the application or use of any information, product, or service described herein except as expressly agreed to in writing by Intel. Intel customers are advised to obtain the latest version of device specifications before relying on any published information and before placing orders for products or services. \*Other names and brands may be claimed as the property of others.

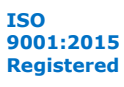

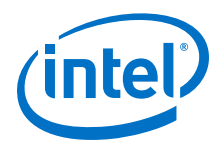

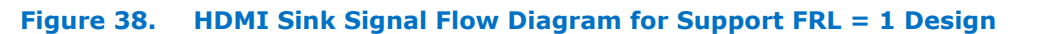

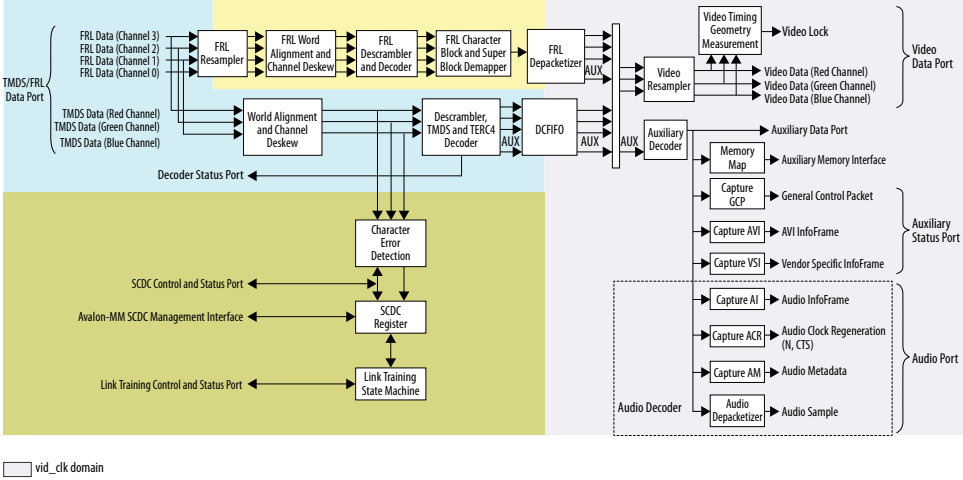

ls\_clk domain **frl** clk domain  $\Box$  i2c clk domain

For **Support FRL** = 1 design, in TMDS mode, a DCFIFO clocks the HDMI data stream from the scrambler, TMDS/TERC4 decoder in the  $ls\_clk$  domain to vid\_clk domain. All the blocks in the FRL path and video data operate in vid clk domain.

When operating TMDS mode, the sink core accepts three 20-bit data input paths corresponding to each color channel. The sink core clocks the three 20-bit channels from the transceiver outputs using respective transceiver clock outputs.

- Blue channel: Data channel 0
- Green channel: Data channel 1
- Red channel: Data channel 2

*Note:* Data channel 3 is unused in TMDS mode. Data channels 0–3 are always 40-bit wide, but only 20 bits from the least significant bits are used in TMDS mode.

> When operating in FRL mode, the sink core accepts four 40-bit data input paths corresponding to each FRL channel. The sink core clocks the four 40-bit channels from the transceiver outputs using respective transceiver clock outputs.

- FRL channel 0: Data channel 0
- FRL channel 1: Data channel 1
- FRL channel 2: Data channel 2
- FRL channel 3: Data channel 3

The sink core provides  $N*48$  bit video data per channel for each color channel, where *N* is number of pixels per clock.

## **6.1.1. Sink Word Alignment and Channel Deskew**

The input stage of the sink is responsible for synchronizing the incoming parallel data channels correctly. The synchronization is split to two stages: word alignment and channel deskew.

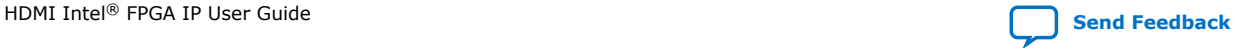

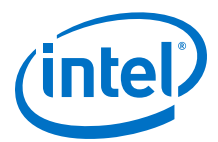

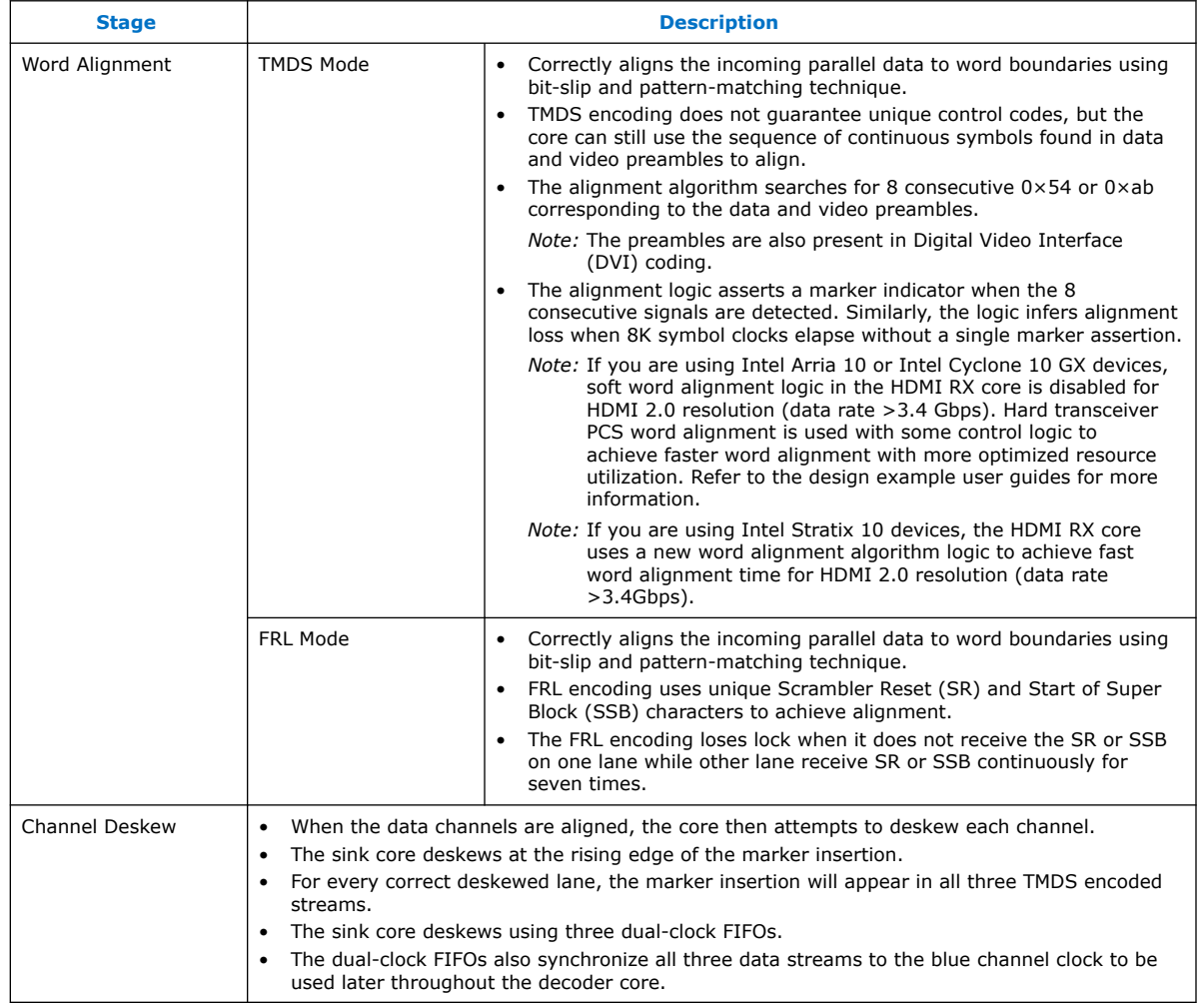

### **Table 44. Synchronization Stages**

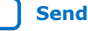

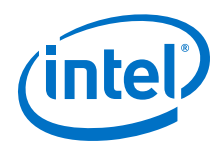

#### **Figure 39. Channel Deskew DCFIFO Arrangement**

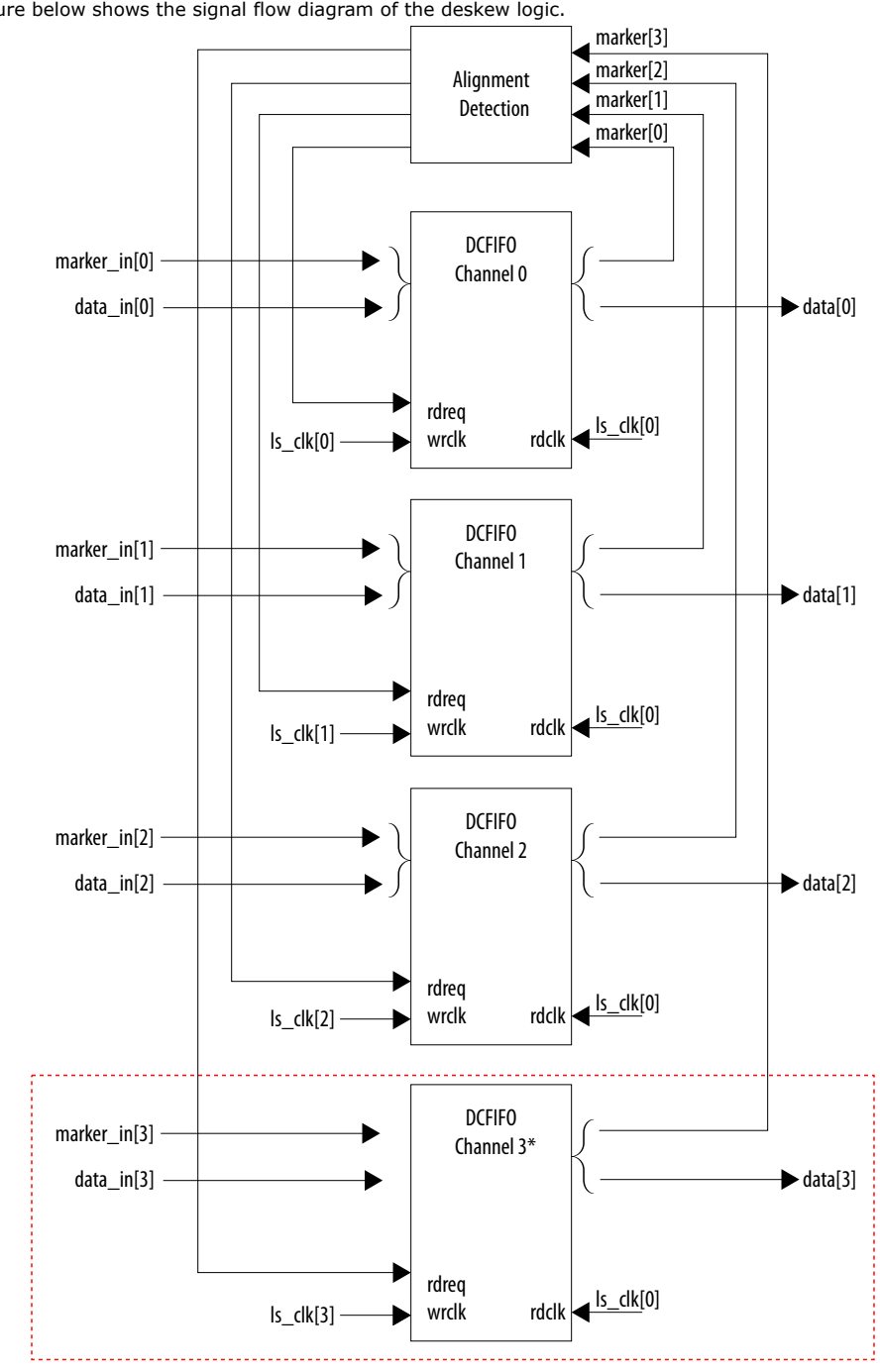

The figure below shows the signal flow diagram of the deskew logic.

\* Channel 3 is applicable only for FRL mode.

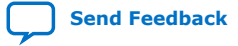

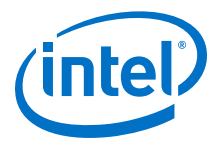

The FIFO read signal of the channels is normally asserted. The sink core deasserts a particular FIFO read signal if a marker appears at its output and not in the other two FIFO outputs. By deasserting, the sink core stalls the data stream for sufficient cycles to remove the channel skew. If any of the FIFO channels overflow, the sink core asserts a reset signal which propagates backwards to the word alignment logic.

## **6.1.2. Sink Descrambler, TMDS/TERC4 Decoder**

The sink TMDS/TERC4 decoder follows the HDMI/DVI specification. The core enable descrambling automatically when it detects the Scramble\_Enable bit of the SCDC registers.

The sink core feeds the aligned channels into the TMDS/TERC4 decoder. You can parameterize the decoder to operate in 1, 2, or 4 TMDS symbols per clock. If you choose 2 or 4 TMDS symbols per clock, the decoder will produce 2 or 4 decoded symbols per clock. The decoded symbols per clock output supports high pixel clock resolutions on low-end FPGA devices.

## **6.1.3. Sink Video Resampler**

The video resampler consists of a gearbox and a dual-clock FIFO (DCFIFO).

The gearbox converts 8-bpc data to 8-, 10-, 12- or 16-bpc data based on the current color depth. The GCP conveys the color depth (bpp) information.

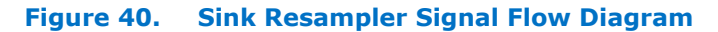

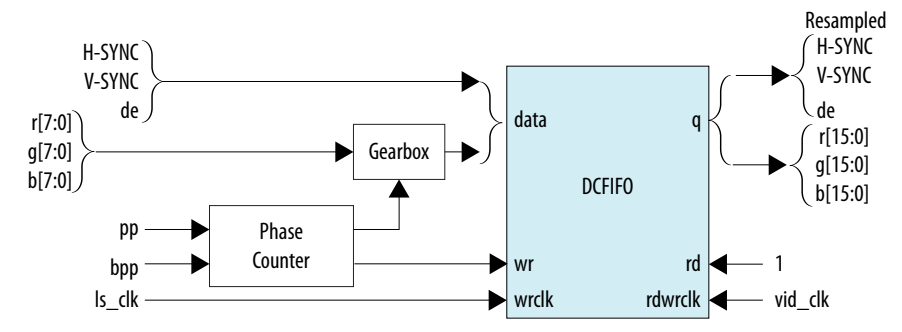

The resampler adheres to the recommended phase count method described in *HDMI 1.4b Specification Section 6.5*.

- To keep the source and sink resamples synchronized, the source must send the packing-phase (pp) value to the sink during the vertical blanking phase, using the general control packet.
- The pp corresponds to the phase of the last pixel in the last active video line.
- The phase-counter logic compares its own pp value to the pp value received in the general control packet and *slips* the phase count if the two pp values do not agree.

The output from the resampler is fixed at 16 bpc. When the resampler operates in lower color depths, the low order bits are zero. The pixel data output format across color space are are described in Figure 10-12.

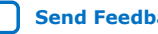

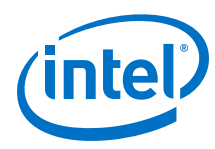

## **6.1.4. Sink Auxiliary Decoder**

The sink core decodes the auxiliary data path into a 72-bit wide standard packet stream. The stream contains a valid, start-of-packet (SOP) and end-of-packet (EOP) marker.

### **Table 45. Auxiliary Packet Memory Map**

This table lists the addresses corresponding to the captured packets.

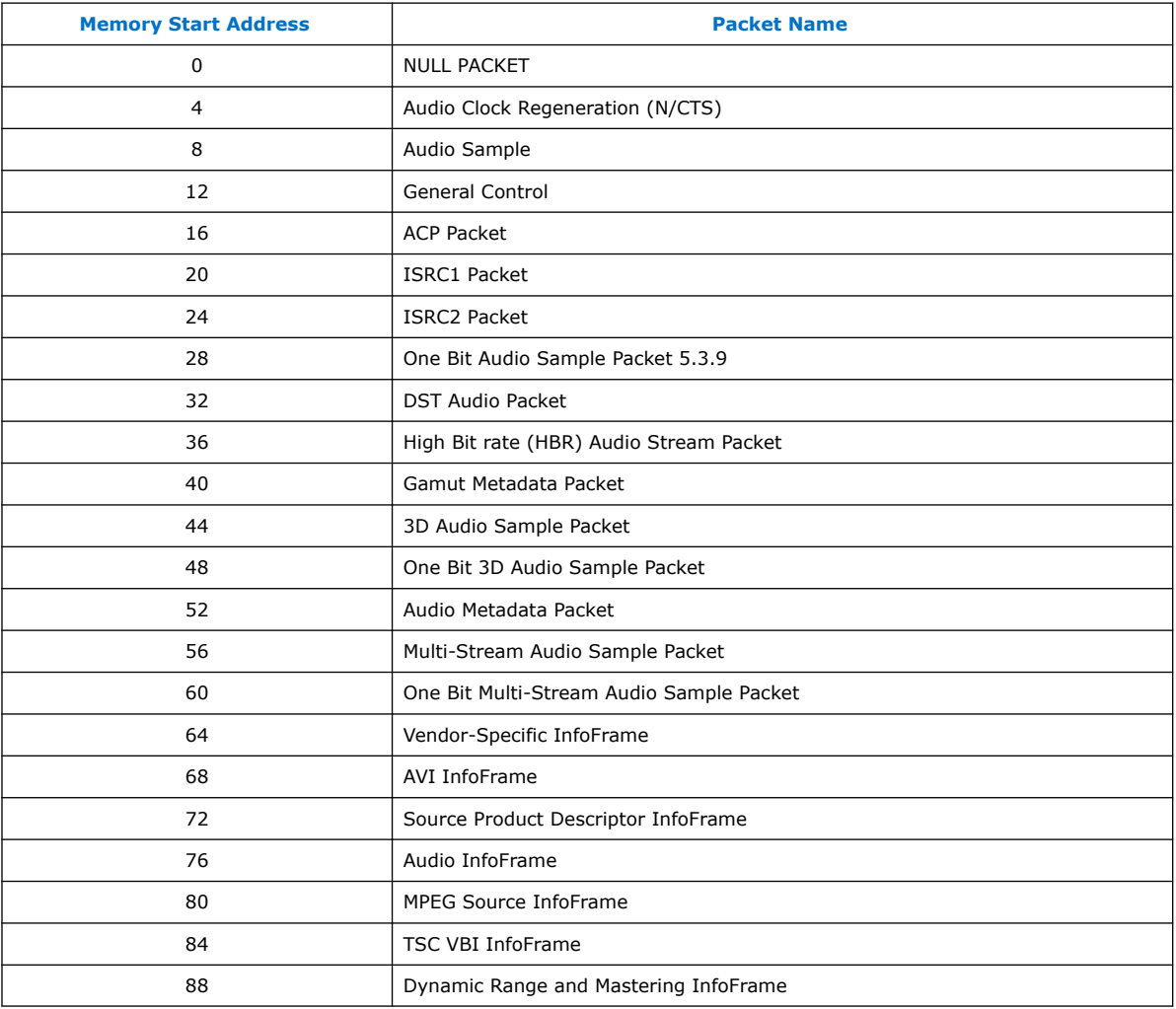

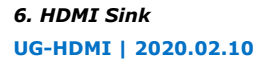

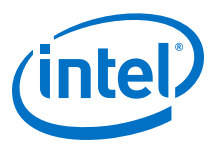

### **Table 46. Packet Payload Data Byte**

This table shows the representation of each packet payload data byte.

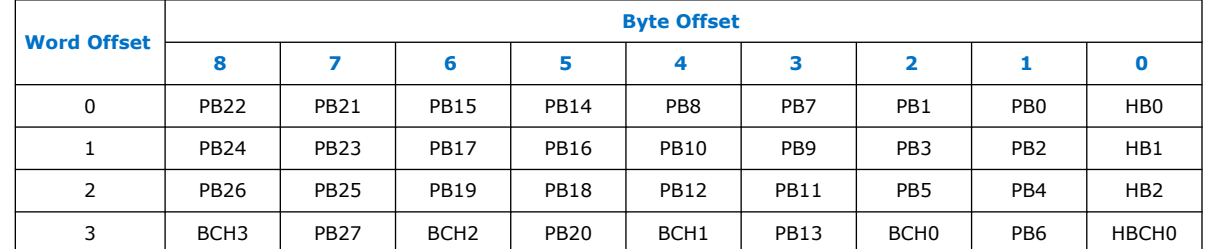

#### **Figure 41. Auxiliary Data Stream Signal**

The figure below shows the relationship between the data bit-field and its clock cycle based on 1-, 2-, or 4 symbol per clock mode.

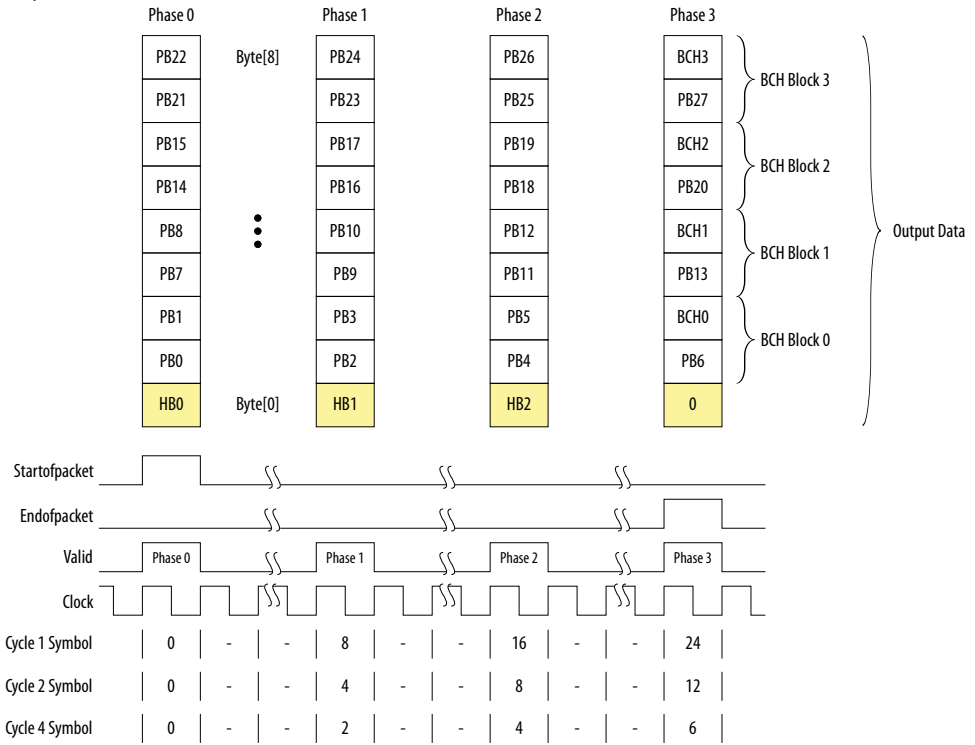

The data output at EOP contains the received BCH error correcting code. The sink core does not perform any error correction within the core. The auxiliary data is available outside the core.

*Note:* You can find the bit-field nomenclature in the *HDMI 2.0b Specification*.

### **6.1.5. Sink Auxiliary Packet Capture**

To simplify user applications and minimize external logic, the core captures 3 different packet types and presents the packets outside the core.

These packets are: General Control Packet (GCP), Auxiliary Video Information (AVI) InfoFrame, and HDMI Vendor Specific InfoFrame (VSI).

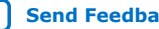

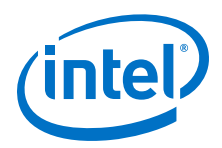

The GCP, AVI and VSI bit-fields (excluding control bit) are defined in [Table 25](#page-60-0) on page 61. [Table 26 o](#page-60-0)n page 61. and [Table 28](#page-62-0) on page 63 respectively with reserved bits return 0.

## **6.1.6. Sink Auxiliary Data Port**

The auxiliary port is attached to external memory. This port allows you to write packets to memory for use outside the HDMI core.

The core calculates the address for the data port using the header byte of the received packet. The core writes packet types 0–15 into a contiguous memory region.

### **Figure 42. Typical Application of AUX Packet Register Interface**

The figure below shows a typical application of the auxiliary data port.

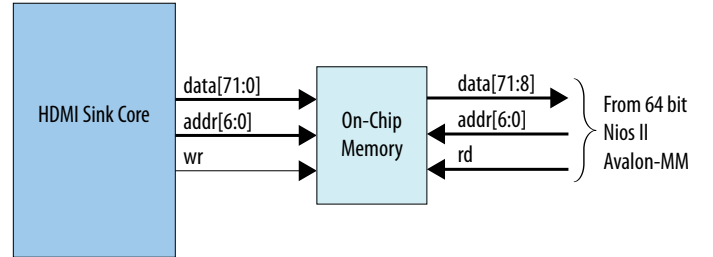

### **Table 47. Auxiliary Packet Memory Map**

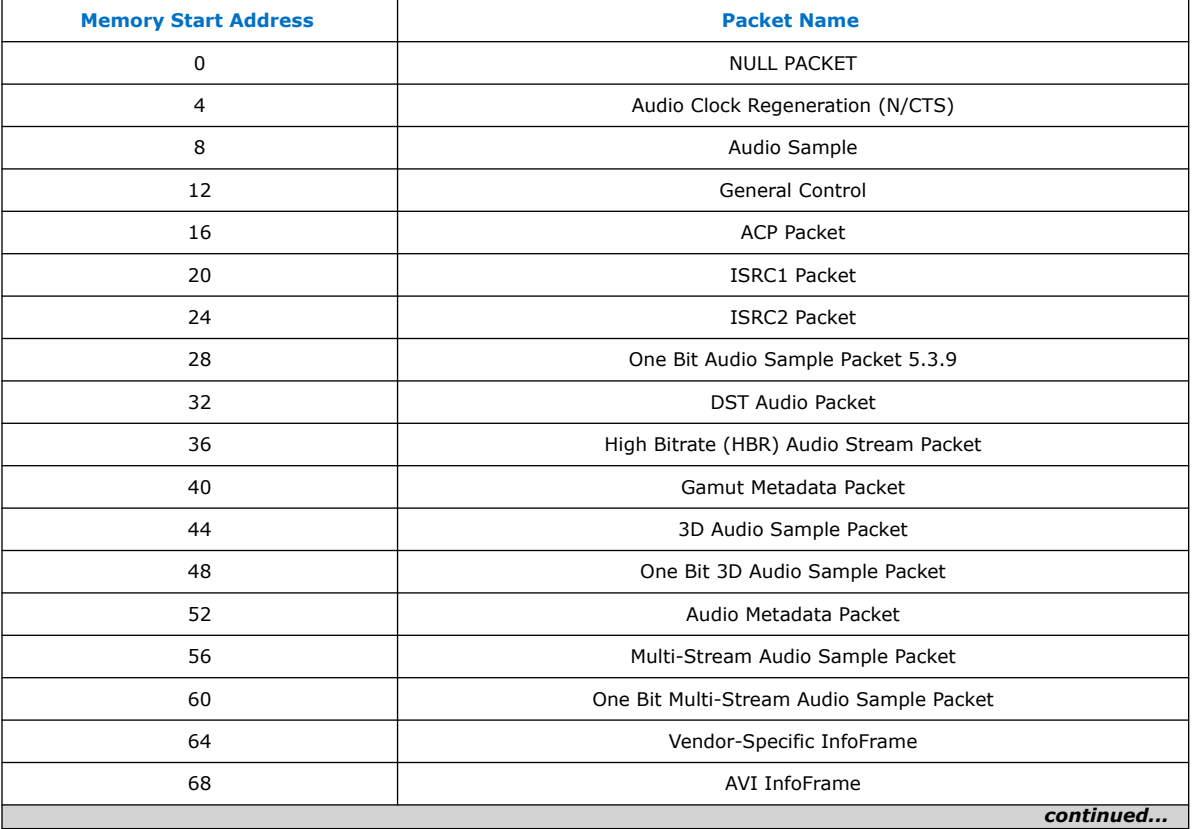

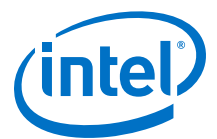

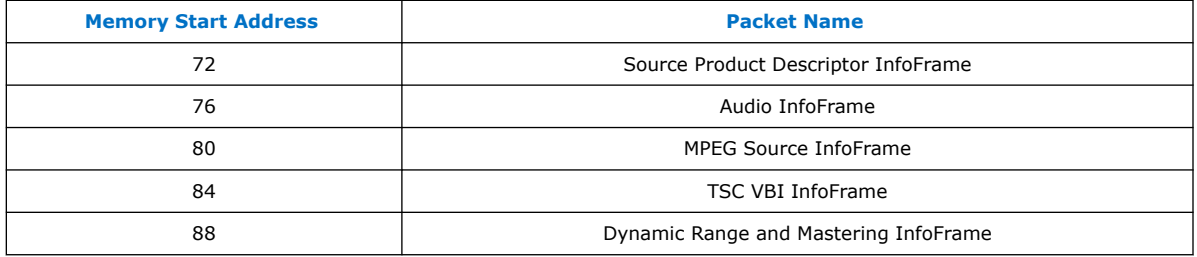

### **Table 48. Packet Payload Data Byte**

The table below lists the representation of each packet payload data byte.

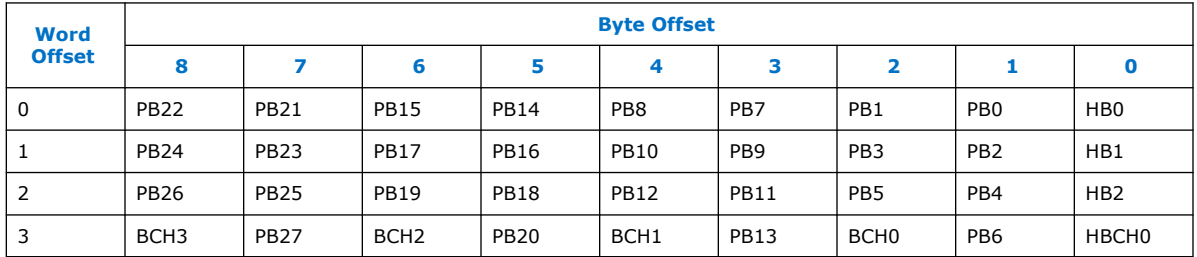

*Note:* The packet fields (PB0-PB26) are described in the HDMI 1.4b Specification (Chapter 8.2.1).

## **6.1.7. Sink Audio Decoder**

The Audio Clock Regeneration packet transmits the CTS and N values required to synthesize the audio sample clock. The core also makes the CTS and N values available outside the core.

An audio clock synthesizer uses a phase-counter to recover the audio sample rate. The output from the audio clock synthesizer generates a valid pulse at the same rate as the audio sample clock from the attached source device. This valid pulse is available outside the core as an audio sample valid signal. This signal reads from a FIFO, which governs the rate of audio samples. The audio depacketizer drives the input to the FIFO.

The audio depacketizer extracts the 32-bit audio sample data from the incoming Audio Sample packets. The Audio Sample packets can hold from one to four sample data values. The audio format indicates the format of the received audio data as defined in [Table 29](#page-63-0) on page 64.

The Audio InfoFrame and Audio Metadata packets are not used within the core. The packets are captured and presented outside the core. The bit fields (excluding control bit) are defined in [Table 30 o](#page-66-0)n page 67, [Table 31 o](#page-67-0)n page 68, [Table 32](#page-67-0) on page 68, and [Table 33 o](#page-67-0)n page 68 with reserved bits return 0.

### **6.1.8. Status and Control Data Channel (SCDC) Interface**

For applications using the HDMI 2.0b feature, the core provides a memory slave port to the SCDC registers.

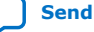

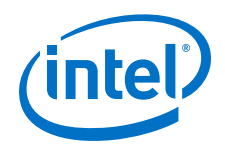

This memory slave port connects to an I<sup>2</sup>C slave component. The TMDS\_Bit\_clock\_Ratio output from the SCDC interface indicates when the core requires the TMDS Bit Rate/TMDS Clock Rate ratio of 40. This bit is also stored in its corresponding field in the SCDC registers.

The *HDMI 2.0b Specification* requires the core to respond to the presence of the 5V input from the connector and the state of the HPD signal. The 5V input and HPD signal are used in the register mechanism updates. The signals are synchronous to the scdc\_i2c\_clk clock domain. You must create a 100-ms delay on the HPD signal externally to the core.

For more information about the Status and Control Data Channel, you may refer to *HDMI 2.0b Specification Chapter 10.4*. You can obtain the address map for the registers in the *HDMI 2.0b Specification*.

## **6.1.9. HDCP 1.4 RX Architecture**

The HDCP 1.4 receiver block decrypts the protected video and auxiliary data from the connected HDCP 1.4 device. The HDCP 1.4 receiver block has identical structure layers as the HDCP 1.4 transmitter block.

### **Figure 43. Architecture Block Diagram of HDCP 1.4 RX IP**

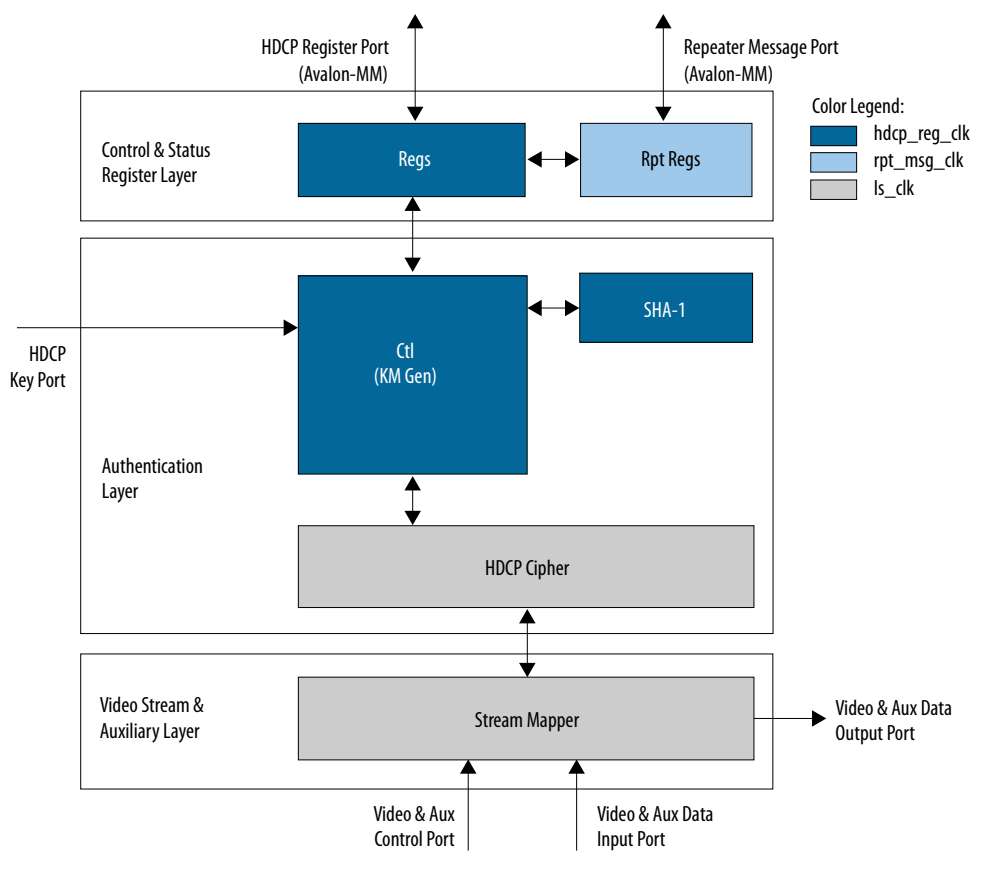

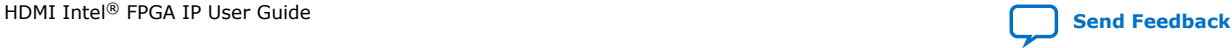

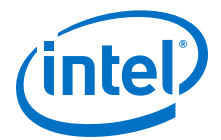

The HDCP 1.4 RX core is fully autonomous. For HDMI application, the transmitter drives the HDCP 1.4 RX core using the standard DDC interface supporting  $I^2C$ protocol. You need an  $I^2C$  slave externally to drive the IP through the HDCP Register Port (Avalon-MM).

The HDCP specifications requires the HDCP 2.3 RX core to be programmed with the DCP-issued production key – Device Private Keys (Bkeys) and Key Selection Vector (Bksv). The IP retrieves the key from the on-chip memory externally to the core through the HDCP Key Port. The on-chip memory must store the key data in the arrangement shown in the table below.

### **Table 49. HDCP 1.4 RX Key Port Addressing**

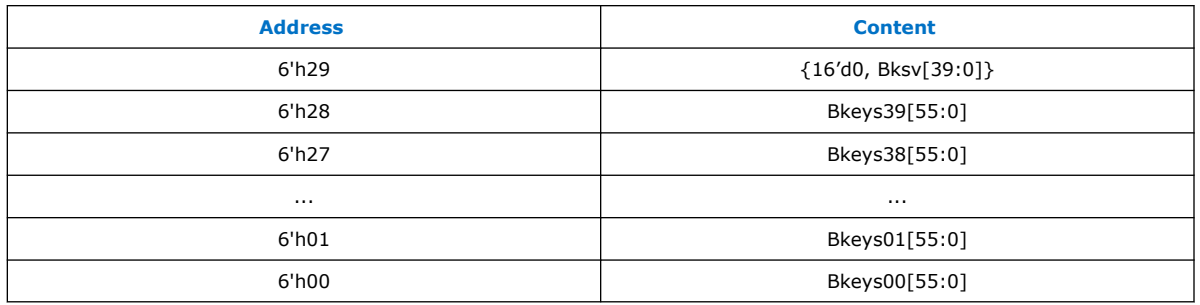

The Video Stream and Auxiliary Layer receives audio and video content over its Video and Aux Data Input Port, and performs the decryption operation. The Video Stream and Auxiliary Layer detects the Encryption Status Signaling (ESS) provided by the HDMI IP to determine when to decrypt frames.

To implement the HDCP 1.4 RX core as a repeater upstream interface, the IP must propagate certain information such as KSV list and Bstatus to the upstream transmitter and to be used for SHA-1 hash digest. The repeater downstream interface (TX) must provide this information using the Repeater Message Port (Avalon-MM). You can use the same clock source to drive the clocking for the HDCP Register Port and Repeater Message Port.

The RX registers mapping defined in the following table is equivalent to the address space for HDCP 1.4 receiver defined in the HDCP specification.

| <b>Address</b> | <b>Register</b> | R/W       | <b>Reset</b> | <b>Bit</b> | <b>Bit Name</b> | <b>Description</b>                   |
|----------------|-----------------|-----------|--------------|------------|-----------------|--------------------------------------|
| 0x00           | BKSV0           | <b>RO</b> |              | 7:0        |                 | Bit [7:0] of HDCP Receiver KSV.      |
| 0x01           | BKSV1           |           |              | 7:0        |                 | Bit [15:8] of HDCP Receiver KSV.     |
| 0x02           | BKSV2           |           |              | 7:0        |                 | Bit [23:16] of HDCP Receiver<br>KSV. |
| 0x03           | BKSV3           |           |              | 7:0        |                 | Bit [31:24] of HDCP Receiver<br>KSV. |
| 0x04           | BKSV4           |           |              | 7:0        |                 | Bit [39:32] of HDCP Receiver<br>KSV. |
| $0x05-0x0$     | Rsvd            | RO.       | 0x00         | 7:0        |                 | Reserved. All bytes read as 0x00.    |
| continued      |                 |           |              |            |                 |                                      |

**Table 50. HDCP 1.4 RX Registers Mapping**

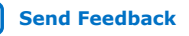

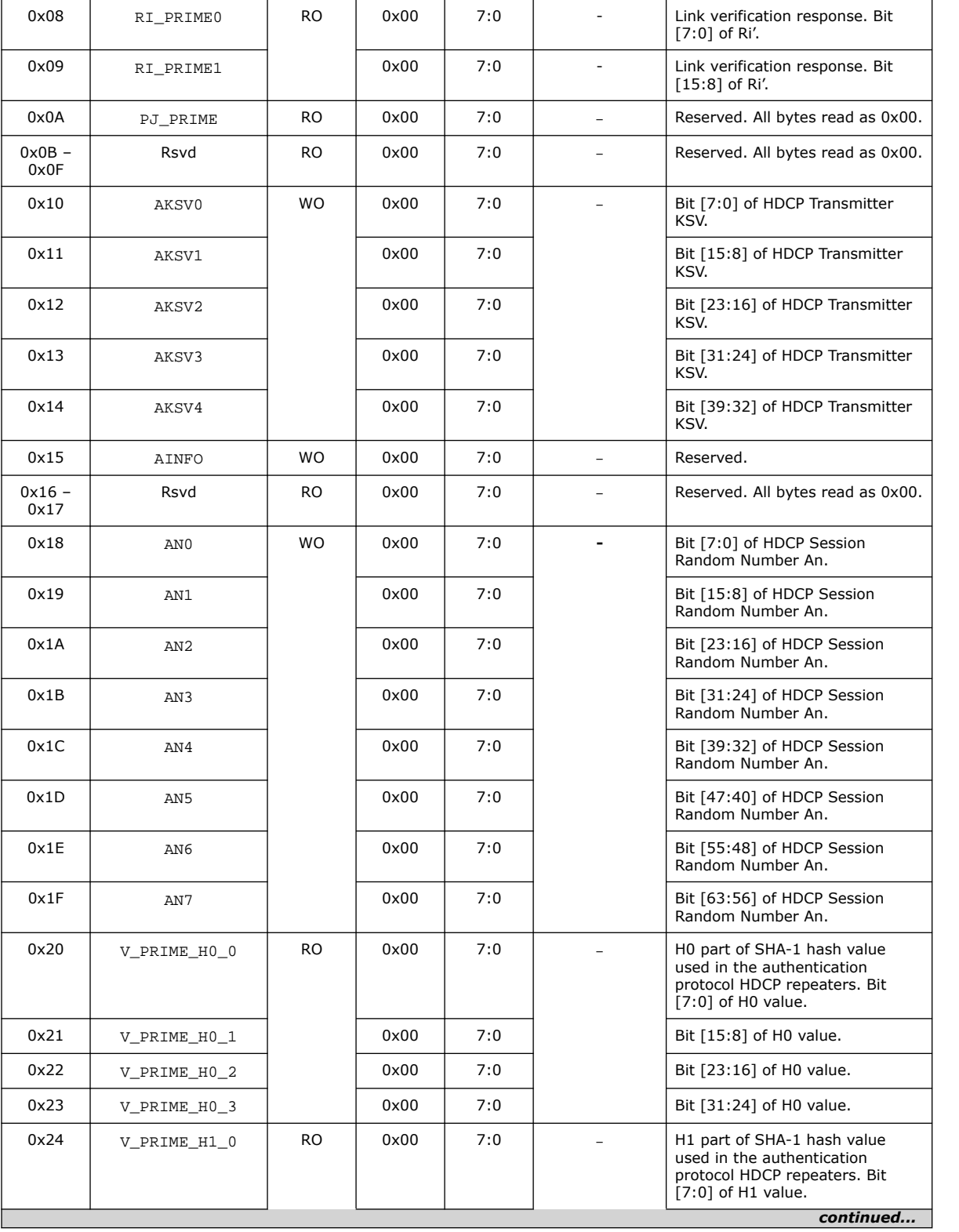

**Address Register R/W Reset Bit Bit Name Description**

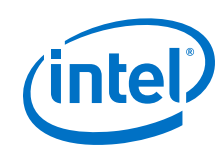

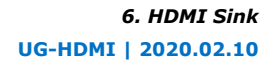

### *6. HDMI Sink* **UG-HDMI | 2020.02.10**

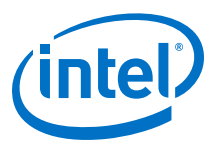

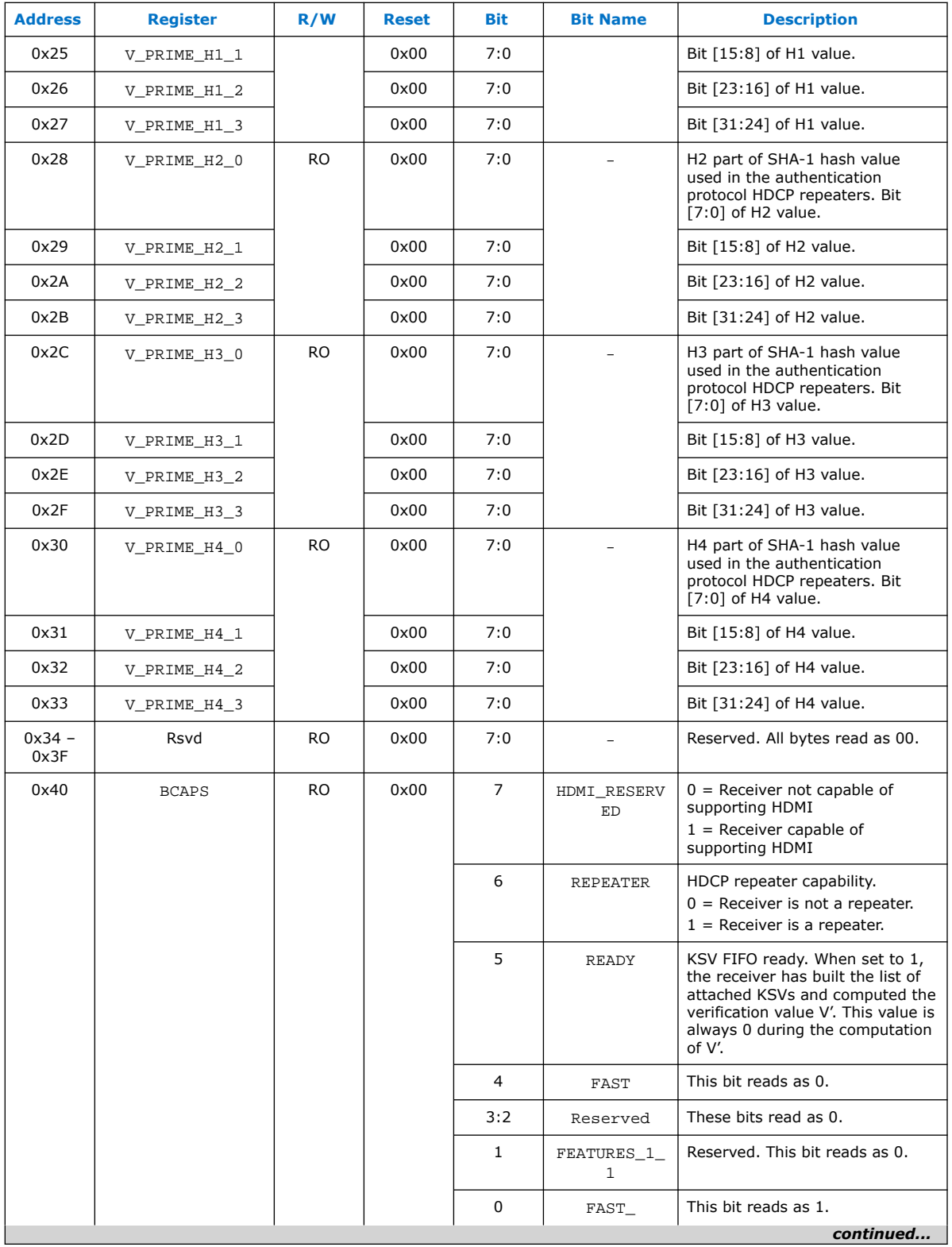

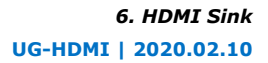

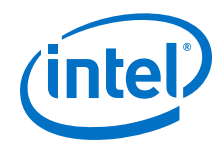

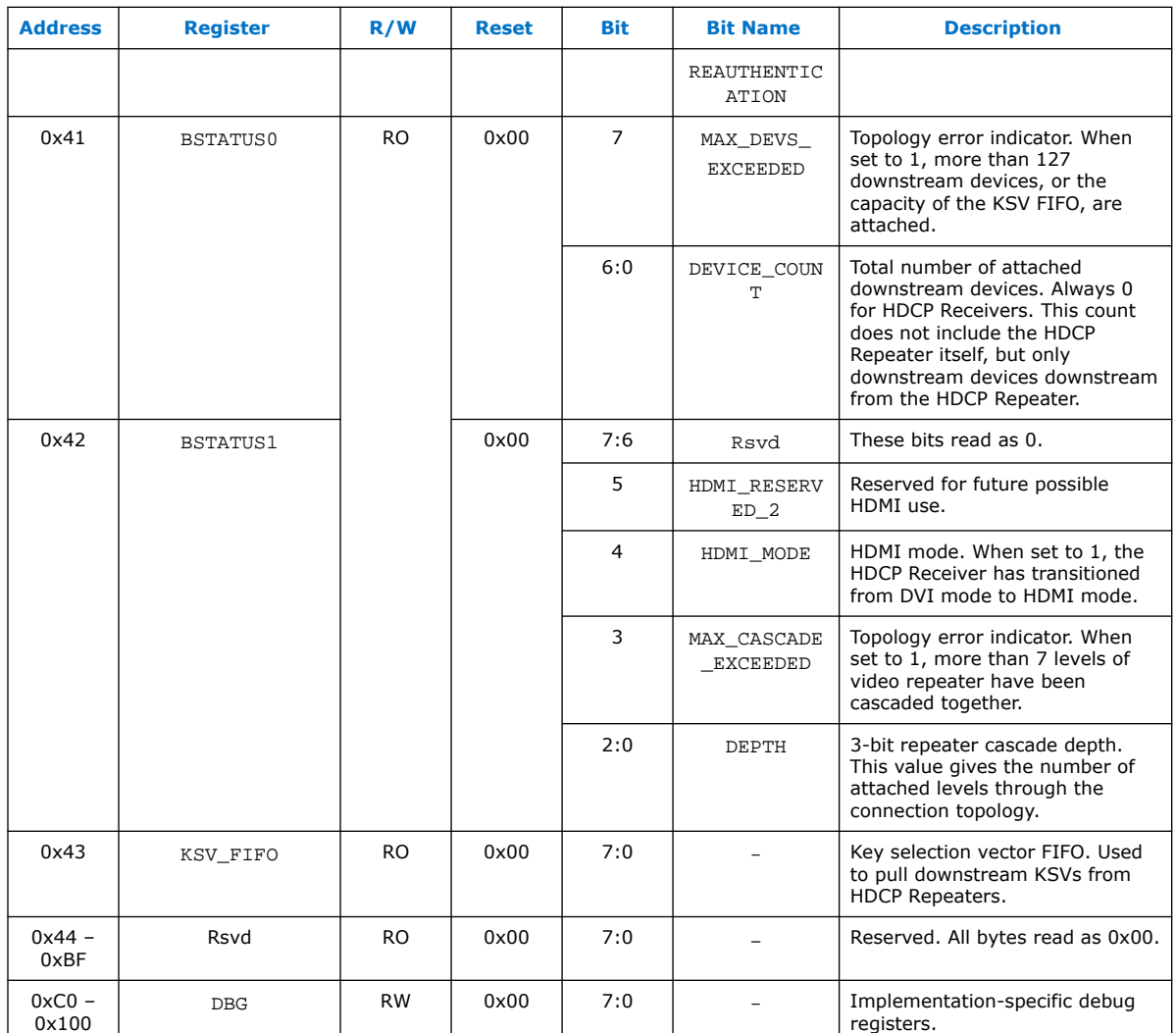

# **Table 51. HDCP 1.4 RX Repeater Registers Mapping**

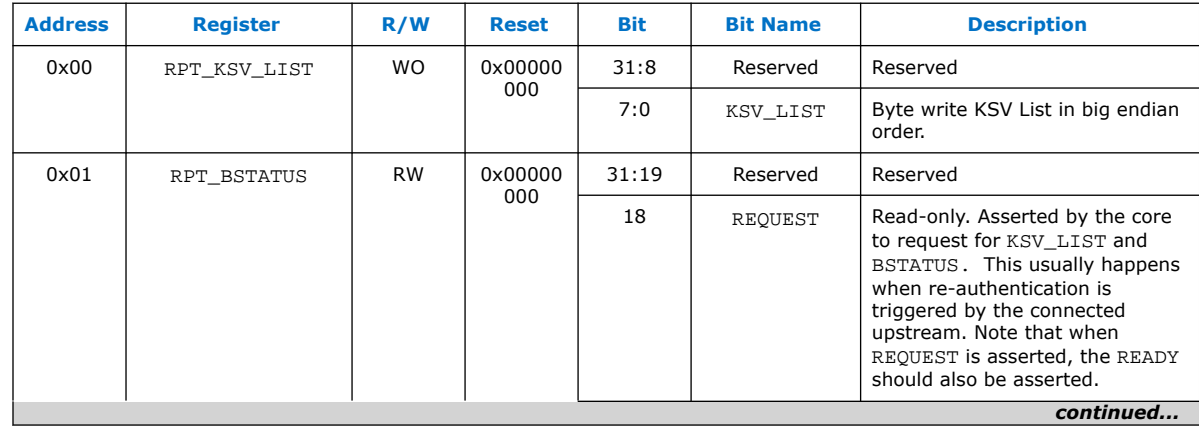

HDMI Intel<sup>®</sup> FPGA IP User Guide **[Send Feedback](mailto:FPGAtechdocfeedback@intel.com?subject=Feedback%20on%20HDMI%20Intel%20FPGA%20IP%20User%20Guide%20(UG-HDMI%202020.02.10)&body=We%20appreciate%20your%20feedback.%20In%20your%20comments,%20also%20specify%20the%20page%20number%20or%20paragraph.%20Thank%20you.)**
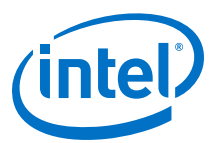

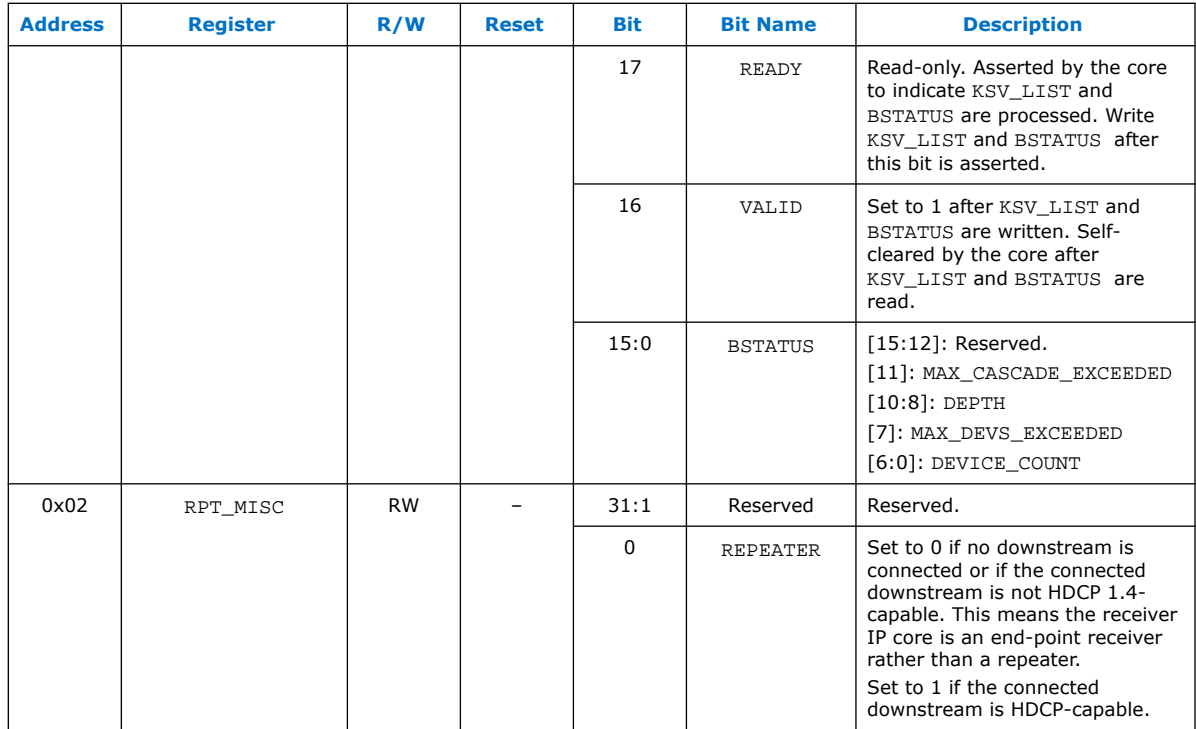

### **6.1.10. HDCP 2.3 RX Architecture**

The receiver block decrypts the protected video and auxiliary data from the connected HDCP 2.3 device. The HDCP 2.3 receiver block has identical structure layers as the HDCP 2.3 transmitter block.

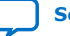

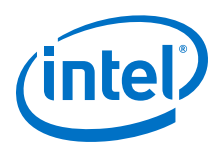

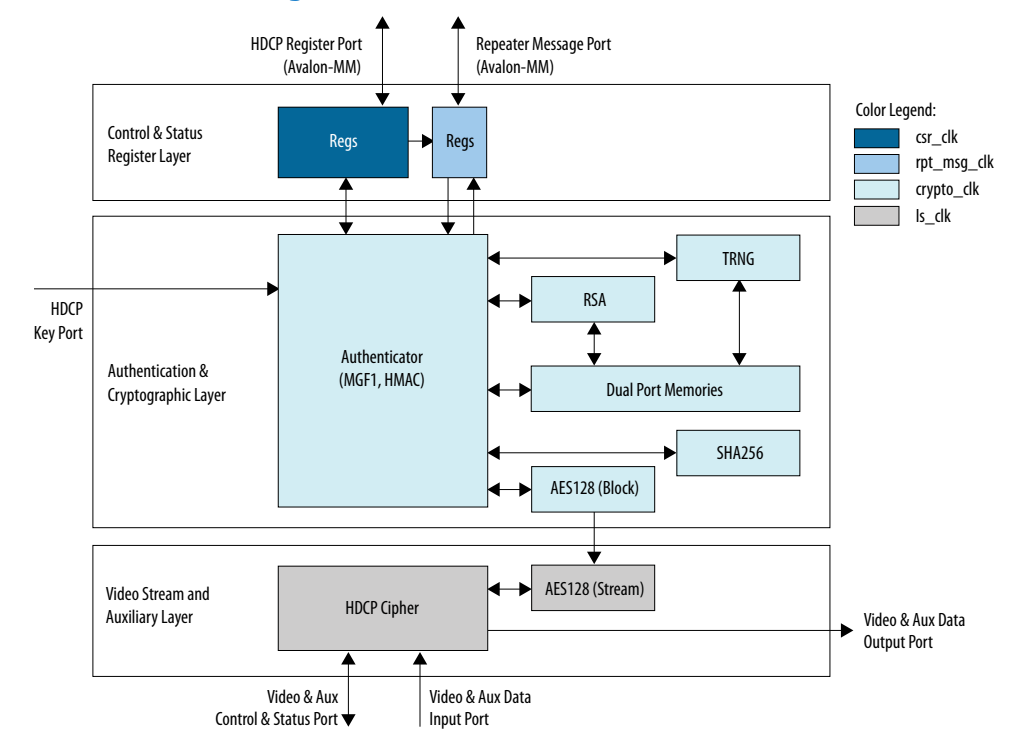

### **Figure 44. Architecture Block Diagram of HDCP 2.3 RX IP**

The HDCP 2.3 RX core is fully autonomous. For HDMI application, the transmitter drives the HDCP 2.3 RX core using the standard DDC interface supporting I<sup>2</sup>C protocol.

The HDCP specifications requires the HDCP 2.3 RX core to be programmed with the DCP-issued production key – Global Constant (lc128), RSA private key (kprivrx) and RSA Public Key Certificate (certrx). The IP retrieves the key from the on-chip memory externally to the core through the HDCP Key Port. The on-chip memory must store the key data in the arrangement shown in the table below.

### **Table 52. HDCP 2.3 RX Key Port Addressing**

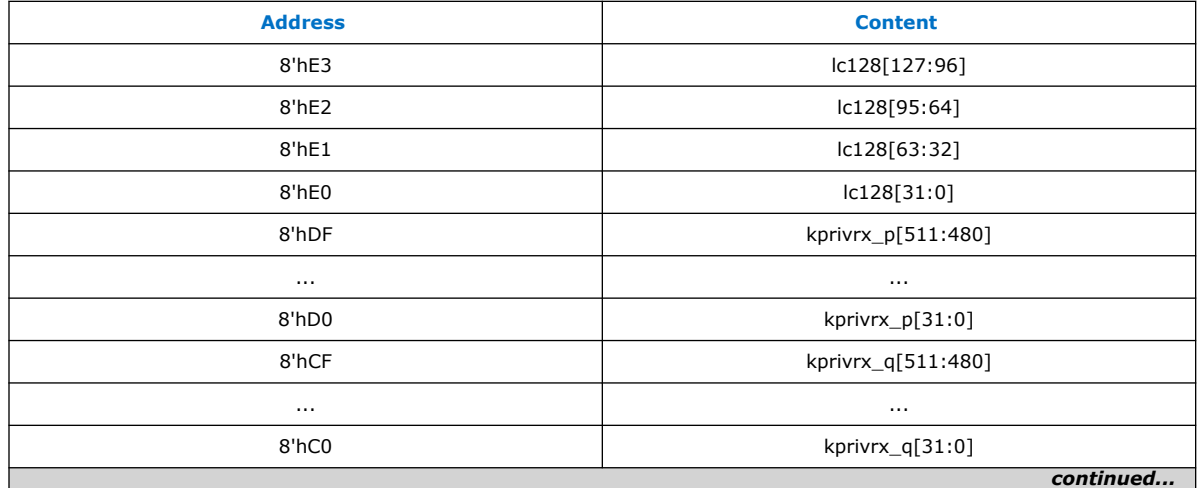

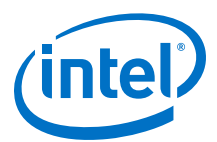

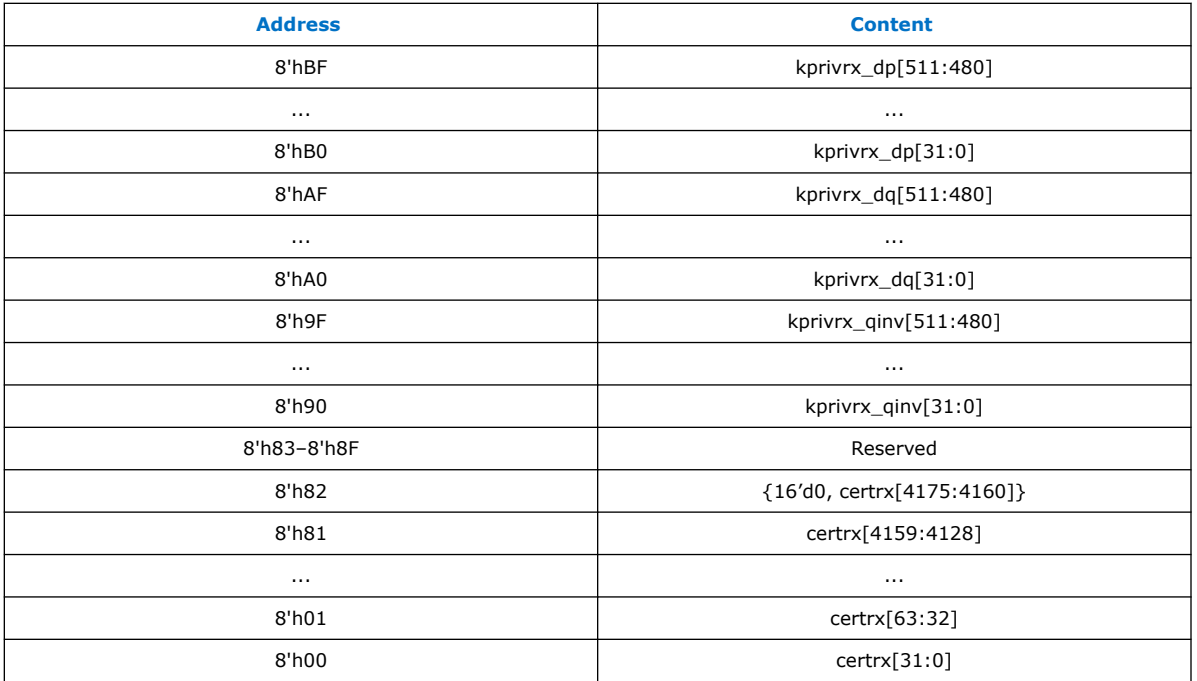

The Video Stream and Auxiliary Layer receives audio and video content over its Video and Aux Data Input Port, and performs the decryption operation. The Video Stream and Auxiliary Layer detects the Encryption Status Signaling (ESS) provided by the HDMI IP to determine when to decrypt frames.

To implement the HDCP 2.3 RX core as a repeater upstream interface, the IP must propagate certain information such as ReceiverID List and RxInfo to the upstream transmitter and to be used for HMAC computation. The repeater downstream interface (TX) must provide this information using the Repeater Message Port (Avalon-MM). You can use the same clock source to drive the clocking for the HDCP Register Port and Repeater Message Port.

The RX registers mapping defined in the following table is equivalent to the address space for HDCP 2.3 receiver defined in the HDCP specification.

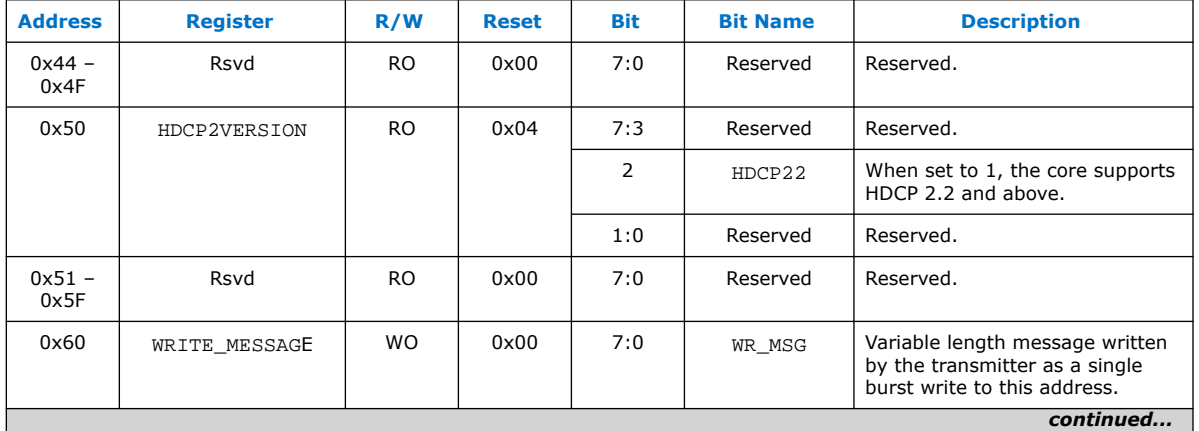

### **Table 53. HDCP 2.3 RX Registers Mapping**

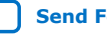

### *6. HDMI Sink* **UG-HDMI | 2020.02.10**

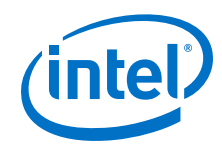

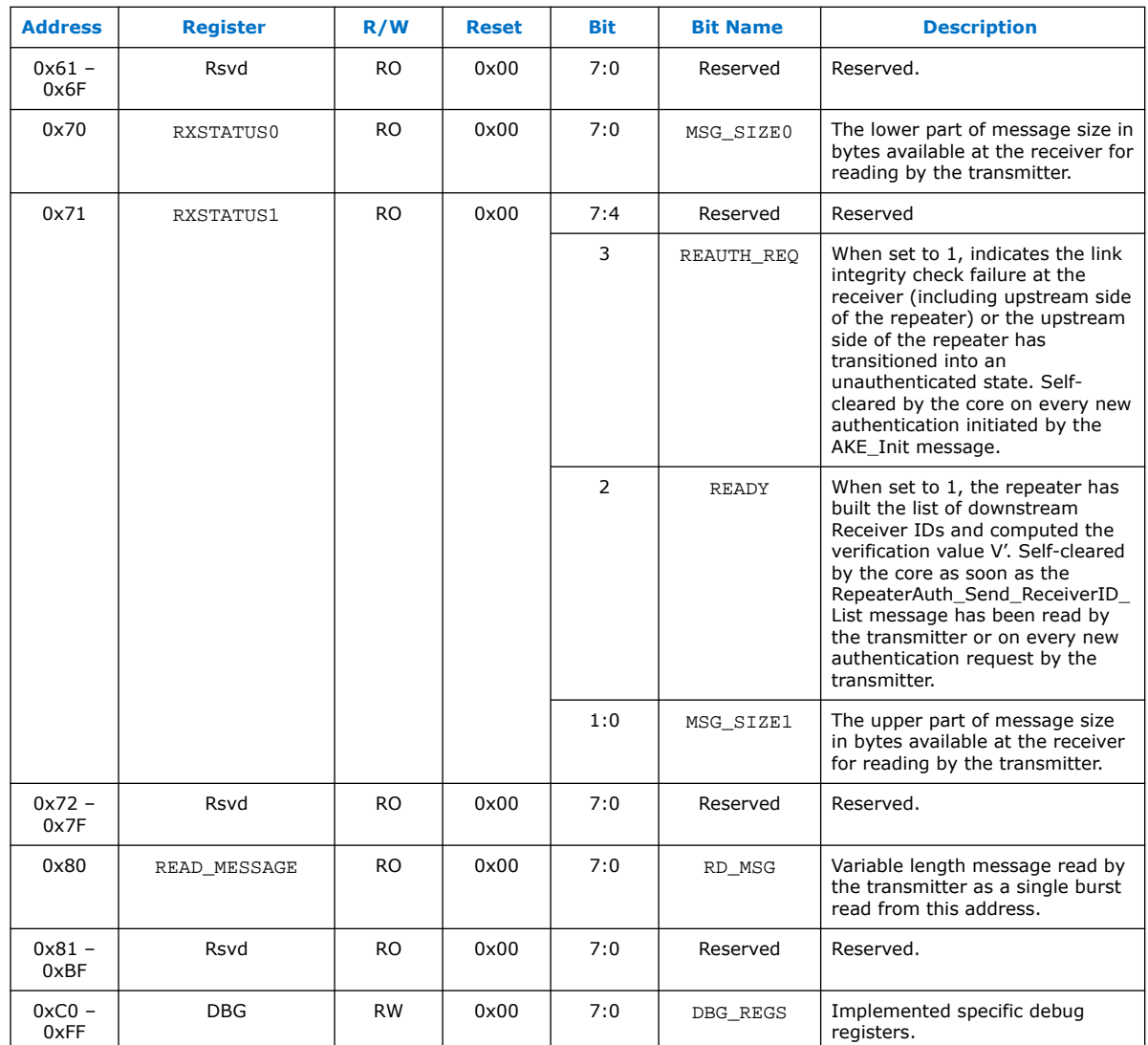

### **Table 54. HDCP 2.3 RX Repeater Registers Mapping**

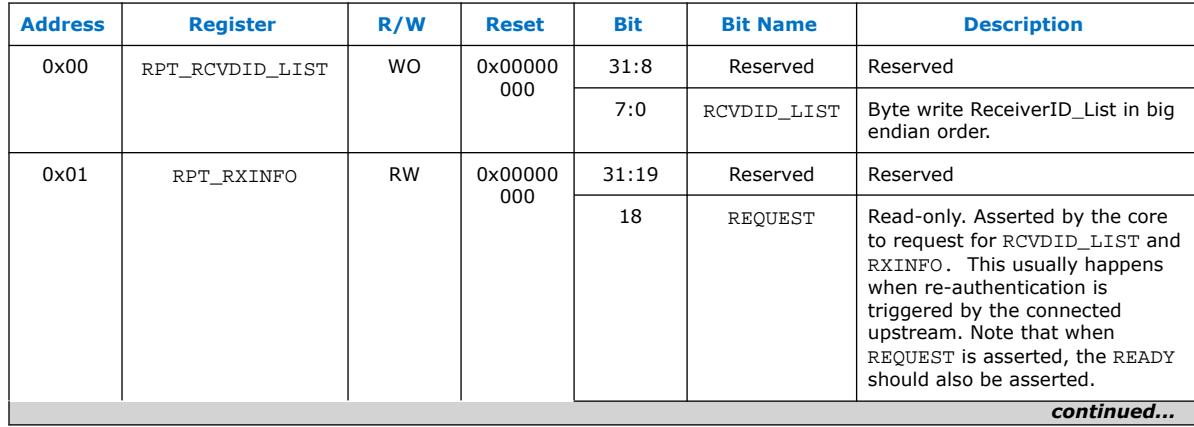

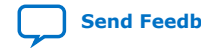

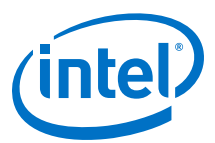

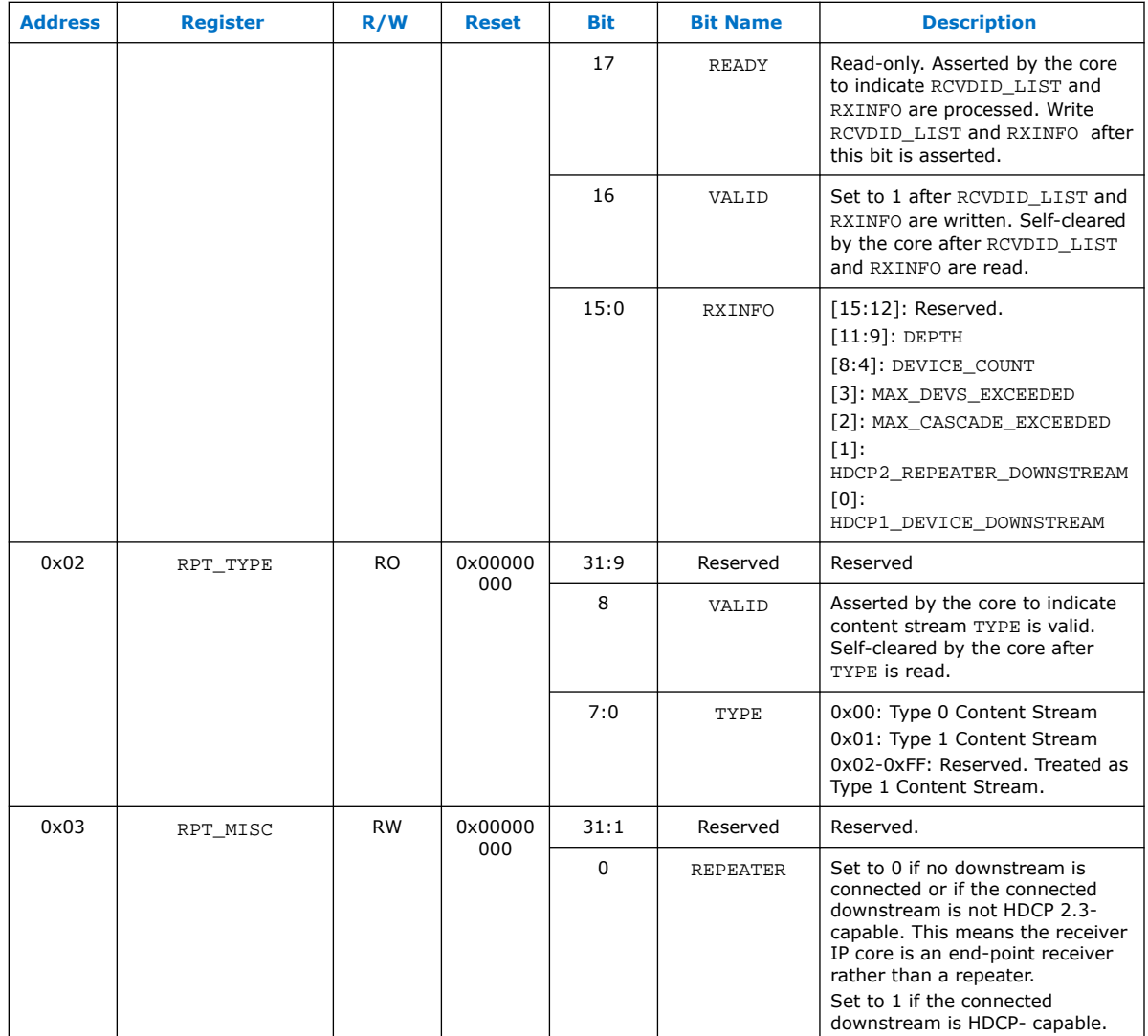

### **6.1.11. FRL Depacketizer**

FRL depacketizer reconstructs the FRL packets into HDMI data.

FRL depacketizer contains a mixed-width DCFIFO to clock the data from the  $frl\_clk$ domain to the vid\_clk domain. This block also demaps the HDMI data from number of FRL characters per clock  $*$  16 bits to pixels per clock  $*$  24 bits, where number of FRL characters per clock is always 16 and pixels per clock is always 8 in FRL mode.

### **6.1.12. Sink FRL Character Block and Super Block Demapper**

The HDMI RX core extracts the FRL character blocks from the FRL super block, and demaps the FRL packets from the FRL characters in the FRL character blocks.

The HDMI RX core achieves FRL character alignment based on the Start Super Block (SSB) or Scrambler Reset (SR) character proceeded FRL super block.

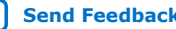

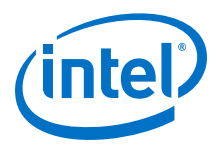

### **6.1.13. Sink FRL Descrambler and Decoder**

FRL data is decoded using 16B/18B decoder. The HDMI RX core then descrambles the decoded data to obtain the FRL super block.

### **6.1.14. Sink FRL Resampler**

FRL resampler consists of the mixed-width DCFIFO to clock the FRL characters from the ls\_clk domain to frl\_clk domain.

The mixed-width FIFO buffer demaps the FRL data in effective transceiver width bits to FRL characters in parallel\*18 bits. For FRL mode, the transceiver width is always 40 bits and number of FRL characters in parallel is 16.

### **6.2. Sink Interfaces**

The table lists the sink's port interfaces.

### **Table 55. Sink Interfaces**

N is the number of symbols per clock.

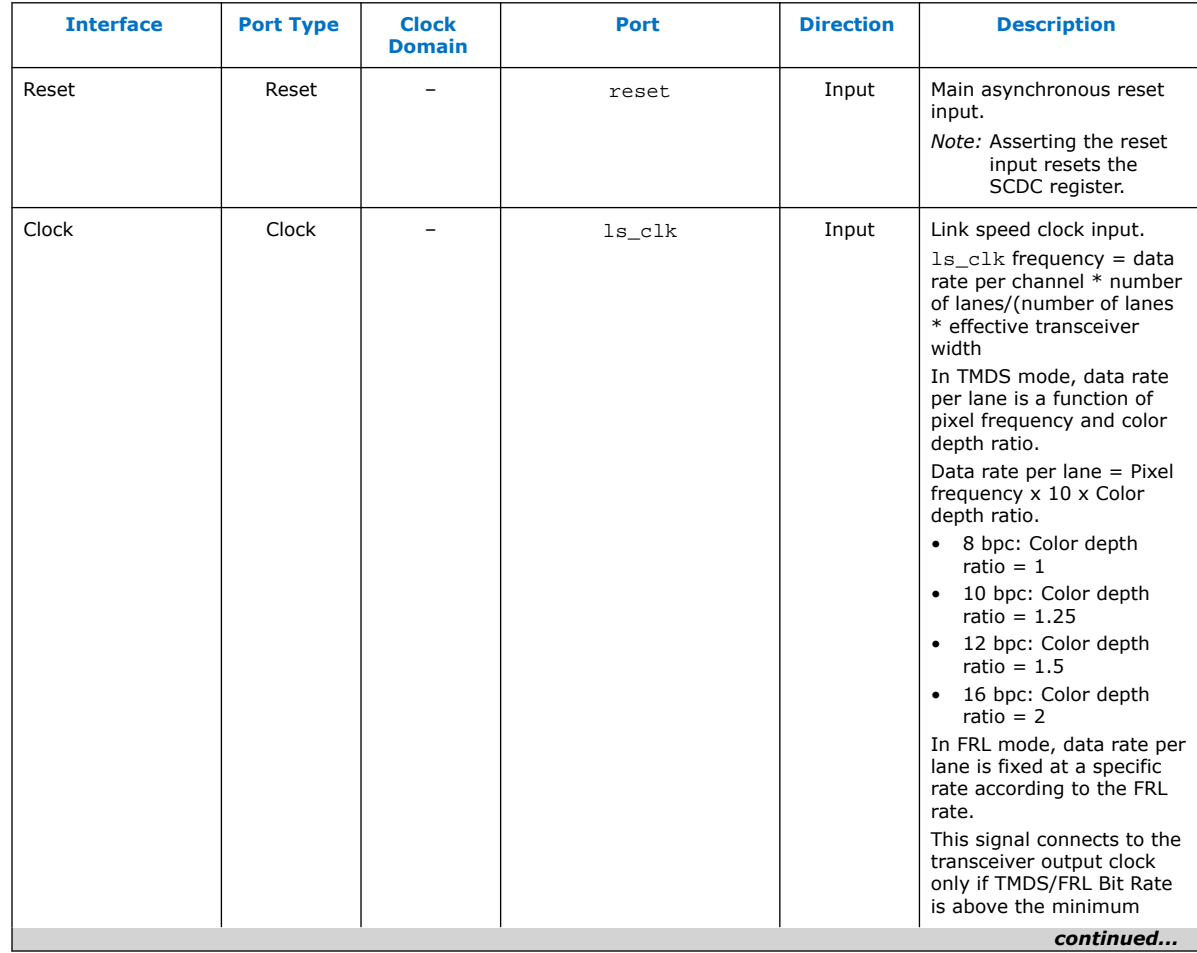

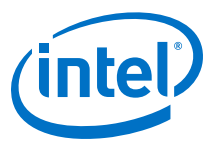

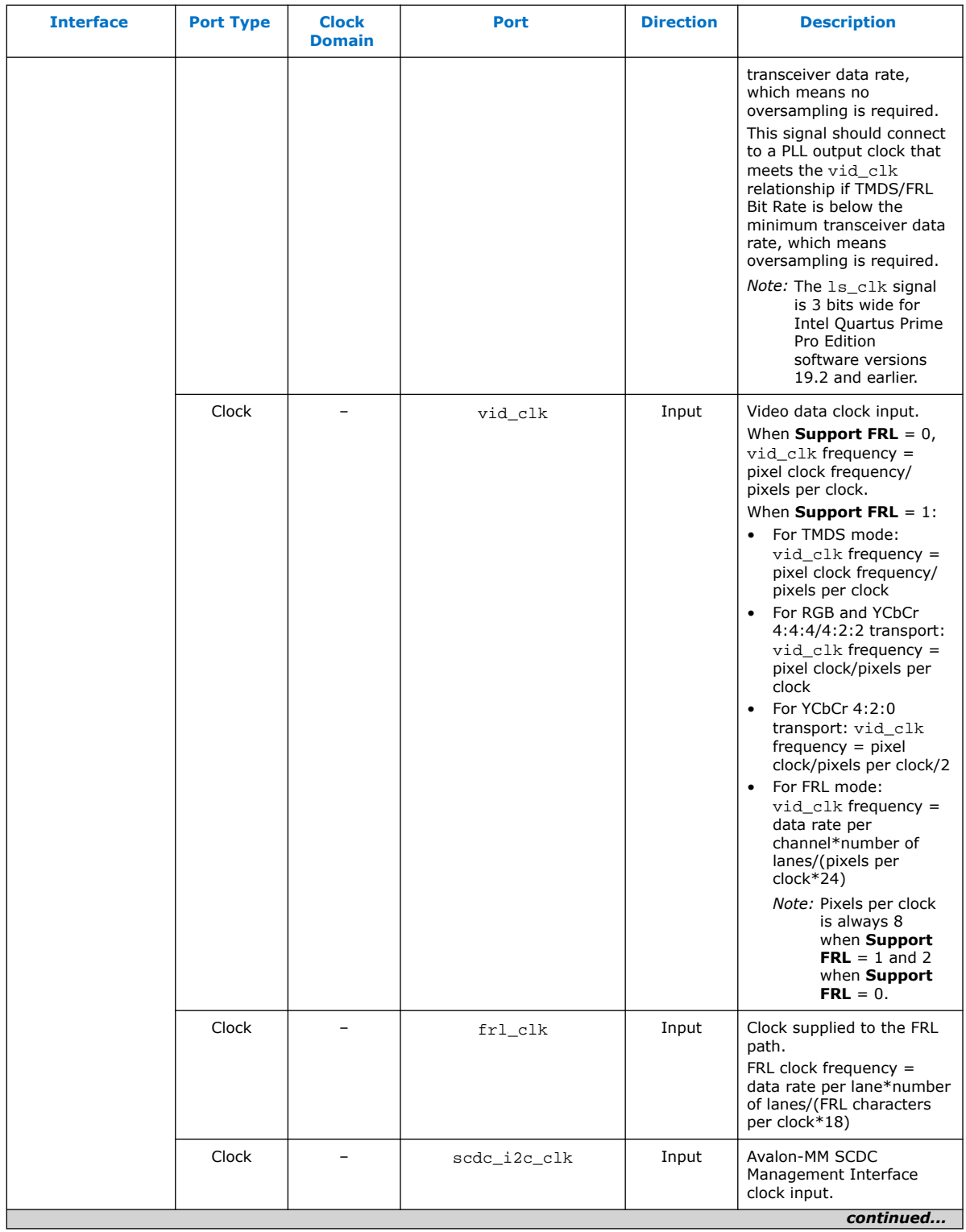

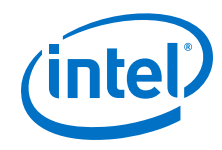

| <b>Interface</b>                     | <b>Port Type</b> | <b>Clock</b><br><b>Domain</b> | Port                             | <b>Direction</b> | <b>Description</b>                                                                                                    |
|--------------------------------------|------------------|-------------------------------|----------------------------------|------------------|----------------------------------------------------------------------------------------------------|
| Video Data Port                      | Conduit          | vid_clk                       | $vid_data[N*48-1:0]$             | Output           | Video 48-bit pixel data<br>output port. For N pixels<br>per clock, this port<br>produces N 48-bit pixels<br>per clock.                                                                                                    |
|                                      | Conduit          | vid_clk                       | $vid_de[N-1:0]$                  | Output           | Video data enable output<br>that indicates active<br>picture region.                                                                                                    |
|                                      | Conduit          | vid_clk                       | $vid_hsync[N-1:0]$               | Output           | Video horizontal sync<br>output.                                                                                                    |
|                                      | Conduit          | vid_clk                       | $vid\_vsync[N-1:0]$              | Output           | Video vertical sync output.                                                                                                    |
|                                      | Conduit          | vid_clk                       | vid_valid                        | Output           | Indicates if the video data<br>is valid. When in TMDS<br>mode and vid clk is<br>running at the actual pixel<br>clock, this signal should<br>always be asserted.<br>When you generate the<br>video data at a frequency<br>higher than the actual<br>pixel clock, use<br>vid_valid to qualify the<br>validity of the video data.<br>vid_valid and vid_clk<br>quarantee the exact pixel<br>clock rate. |
|                                      | Conduit          | vid_clk                       | locked                           | Output           | Indicates that the HDMI<br>sink core is locked to the<br>TMDS or FRL signals with<br>successful lane deskew<br>and word alignment.<br><i>Note:</i> The $locked[2:0]$<br>signal is 3 bits wide<br>for Intel Quartus<br>Prime Pro Edition<br>software versions<br>19.2 and earlier,<br>where each bit<br>represents the<br>locked status of a<br>TMDS color<br>channel.                               |
|                                      | Conduit          | vid_clk                       | vid_lock                         | Output           | Asserted when the vid de<br>length is consistent for 3<br>frames. If the the vid de<br>length is inconsistent for 2<br>frames, this signal<br>deasserts.                                                                                                    |
| TMDS/FRL Data<br>Port <sup>(5)</sup> | Conduit          | $ls_clk[0]$                   | in_b[transceiver<br>$width-1:0]$ | Input            | TMDS encoded blue<br>channel (0) input or FRL<br>encoded channel 0.<br>continued                                                                                                    |

 $(5)$  Connect to the transceiver data output if no oversampling is required. If oversampling is required, the port should connect to a DCFIFO and an oversampling user logic before connecting to a transceiver data output. Refer to [Sink Clock Tree](#page-123-0) on page 124 for more information.

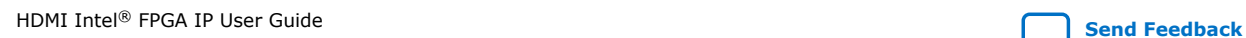

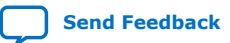

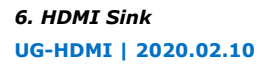

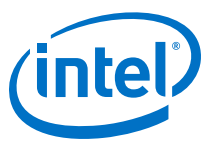

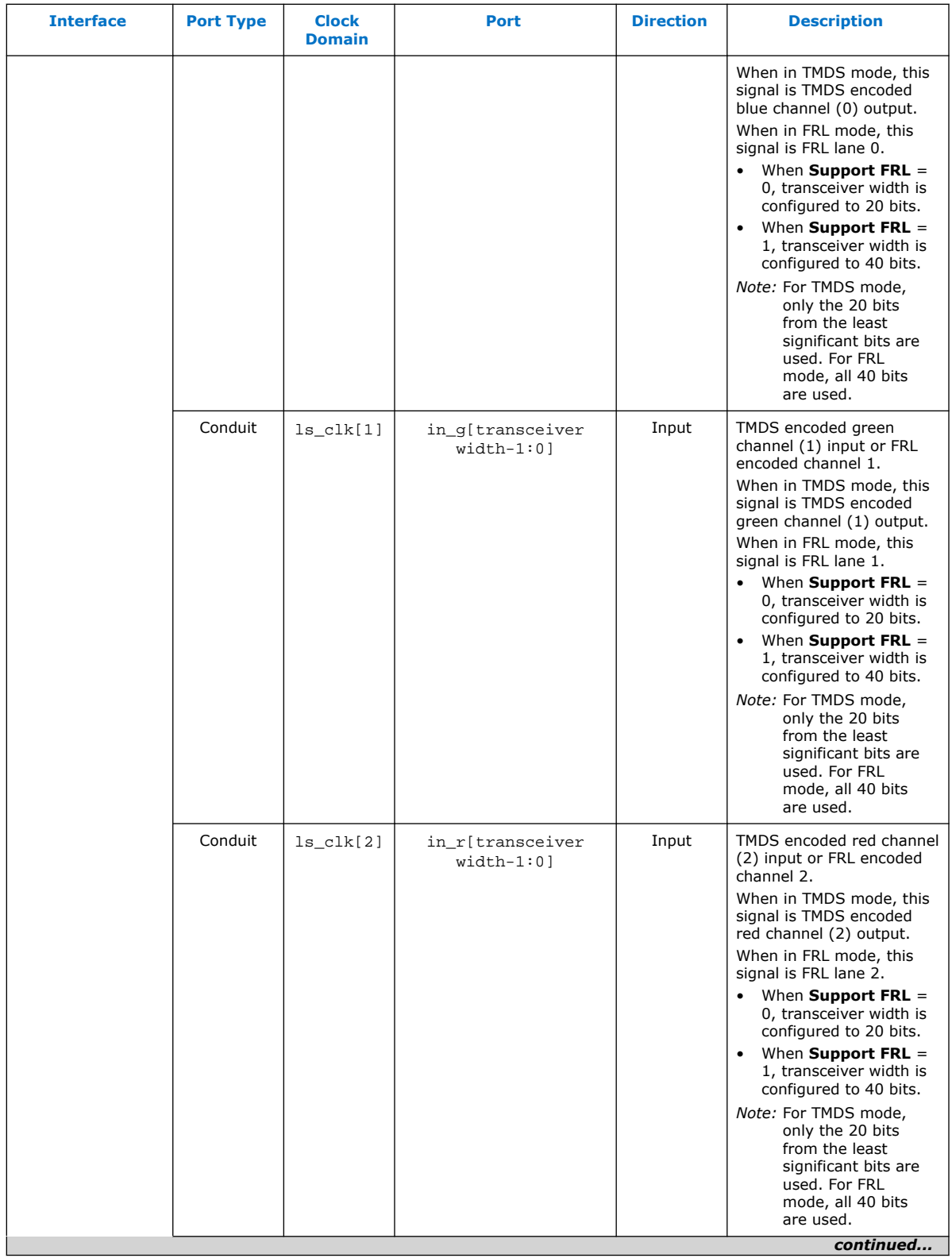

### *6. HDMI Sink* **UG-HDMI | 2020.02.10**

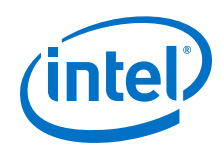

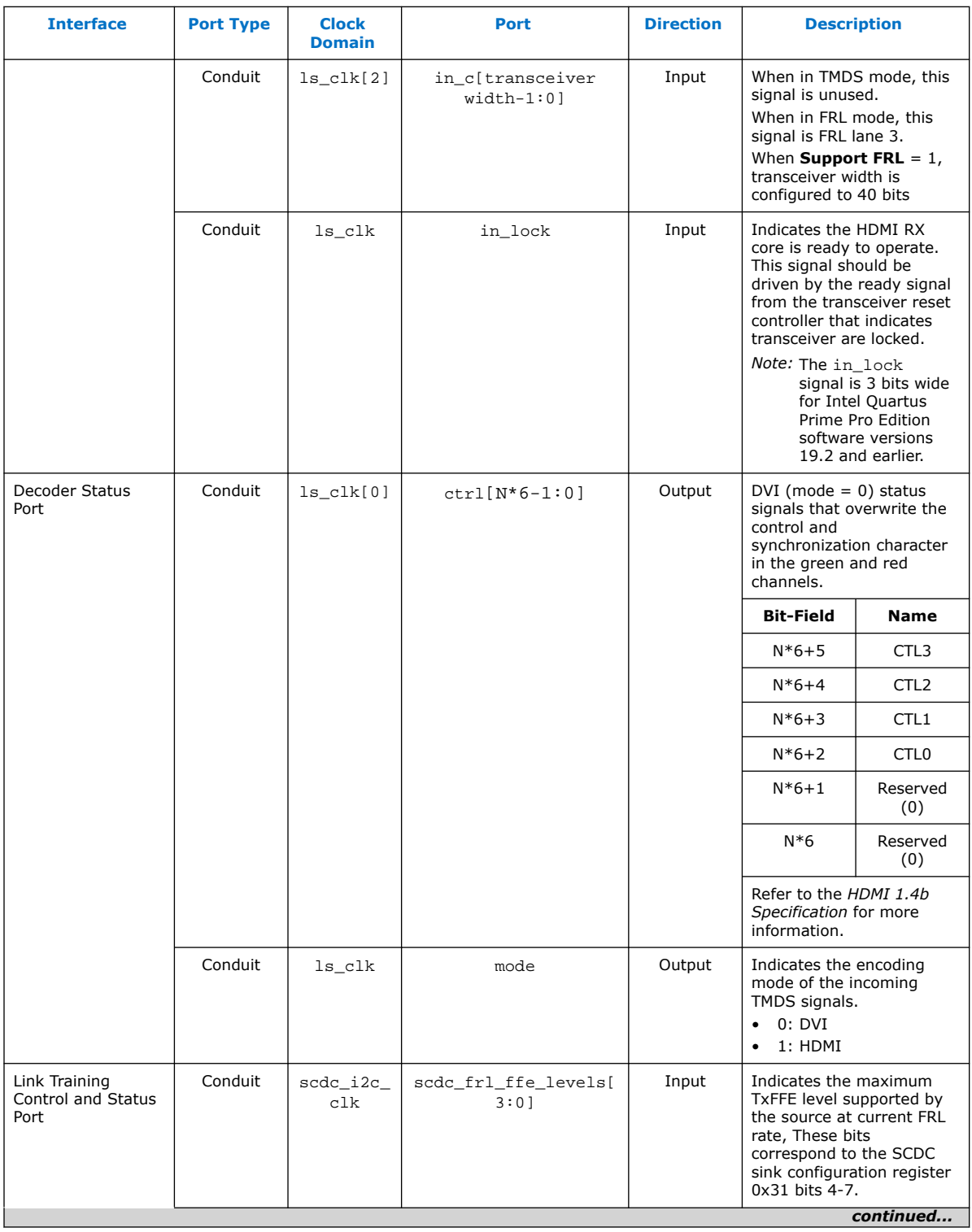

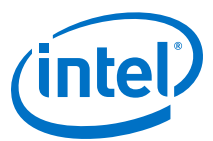

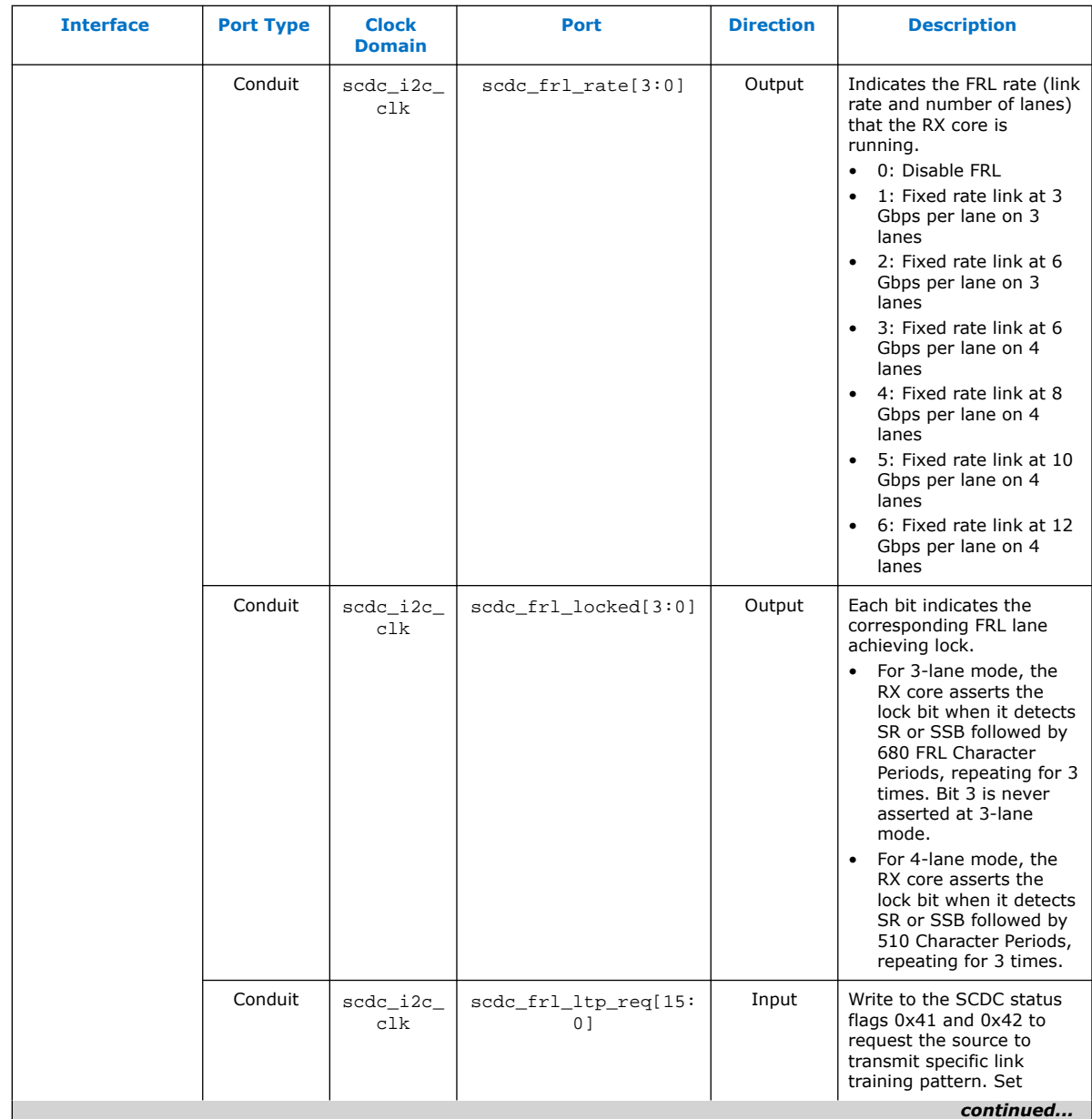

### *6. HDMI Sink* **UG-HDMI | 2020.02.10**

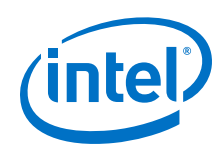

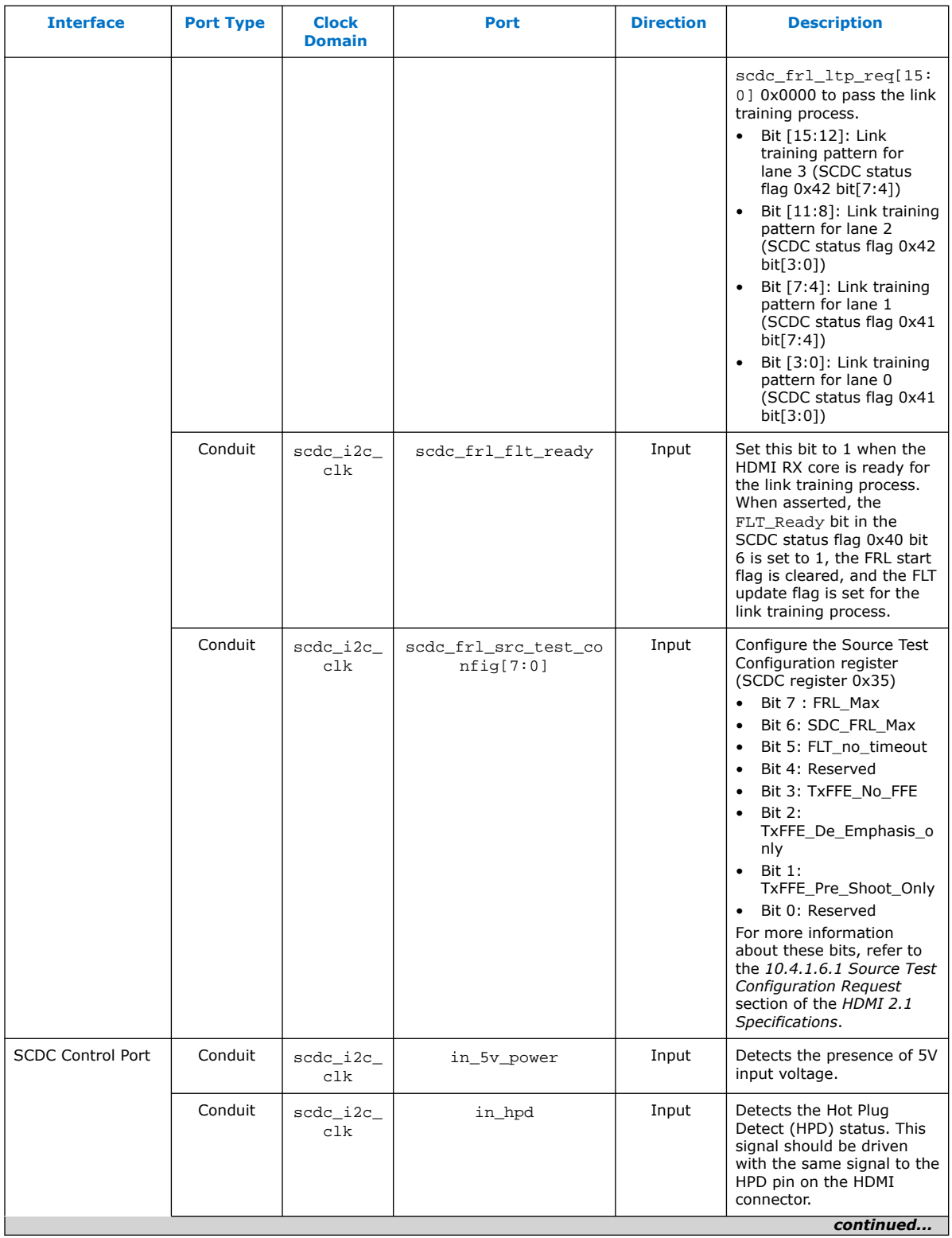

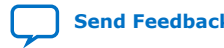

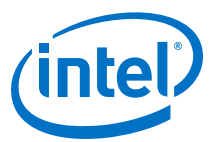

<span id="page-120-0"></span>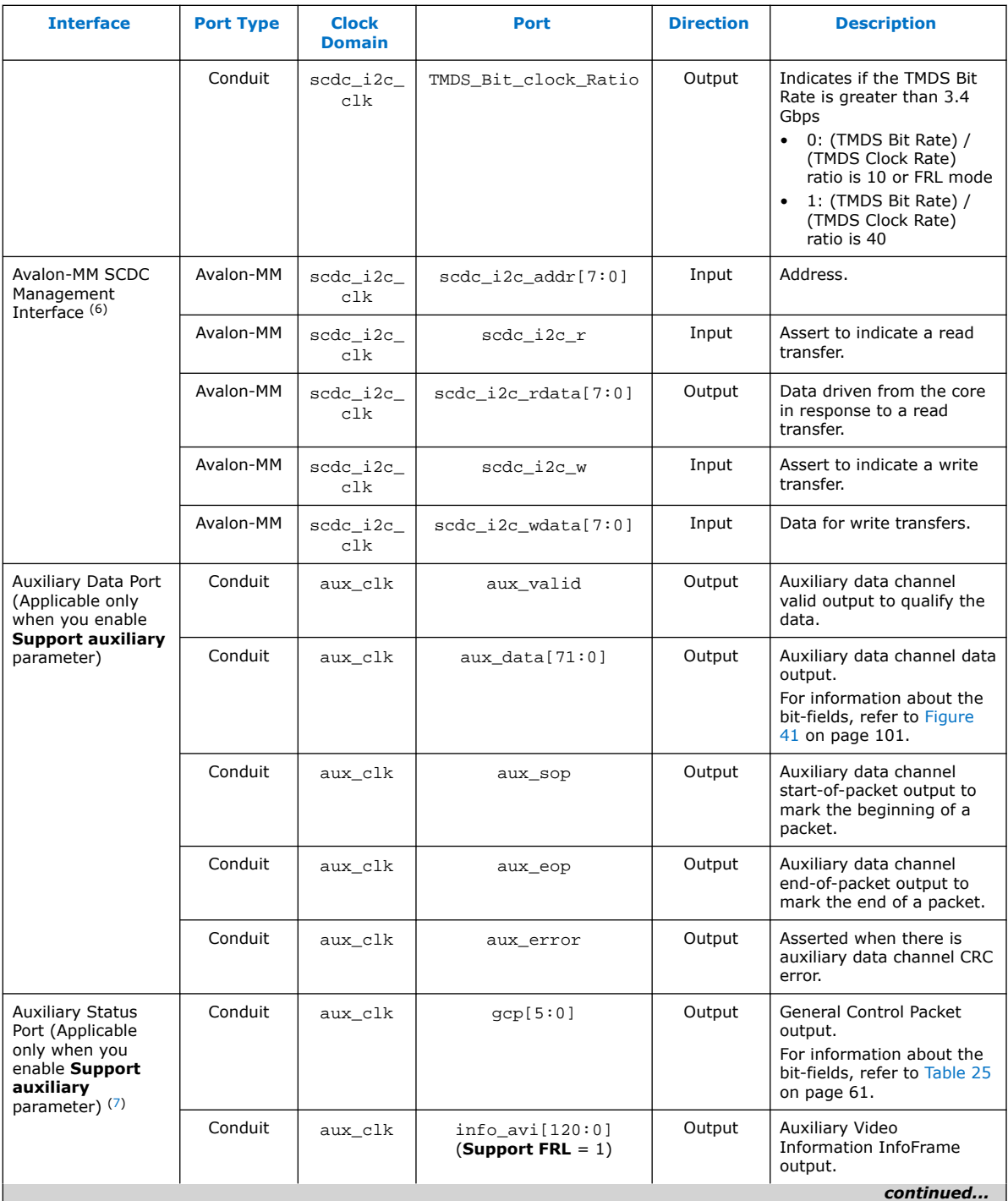

(6) Refer to *HDMI 2.0b Specification Section 10.4* for address and data bit mapping.

 $(7)$  aux\_clk =  $ls$ \_clk (**Support FRL** = 0) aux\_clk = vid\_clk (**Support FRL** = 1)

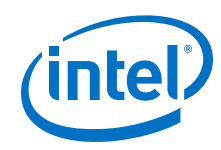

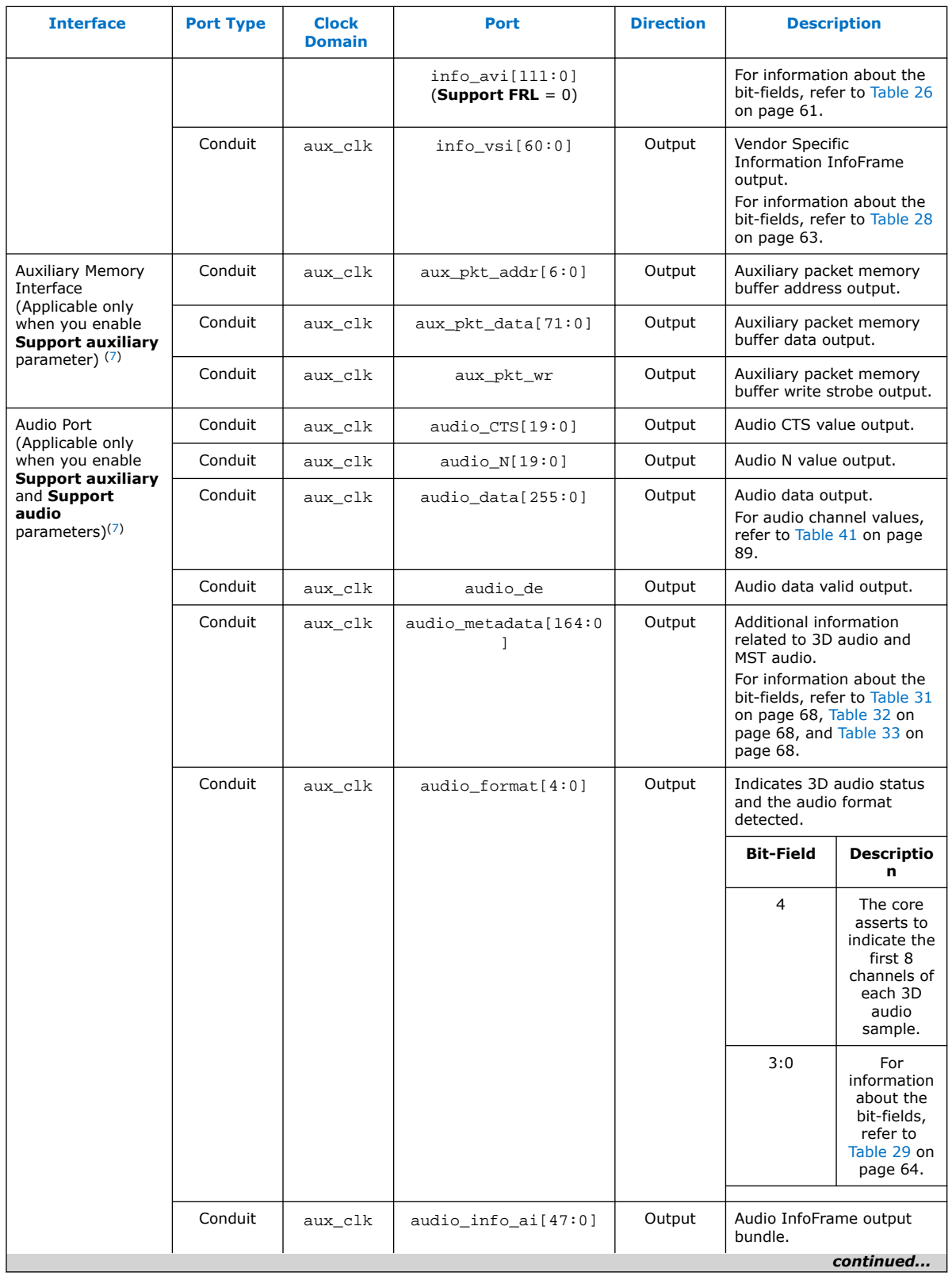

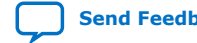

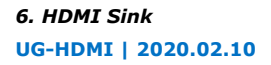

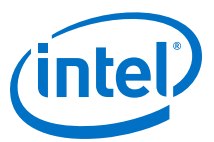

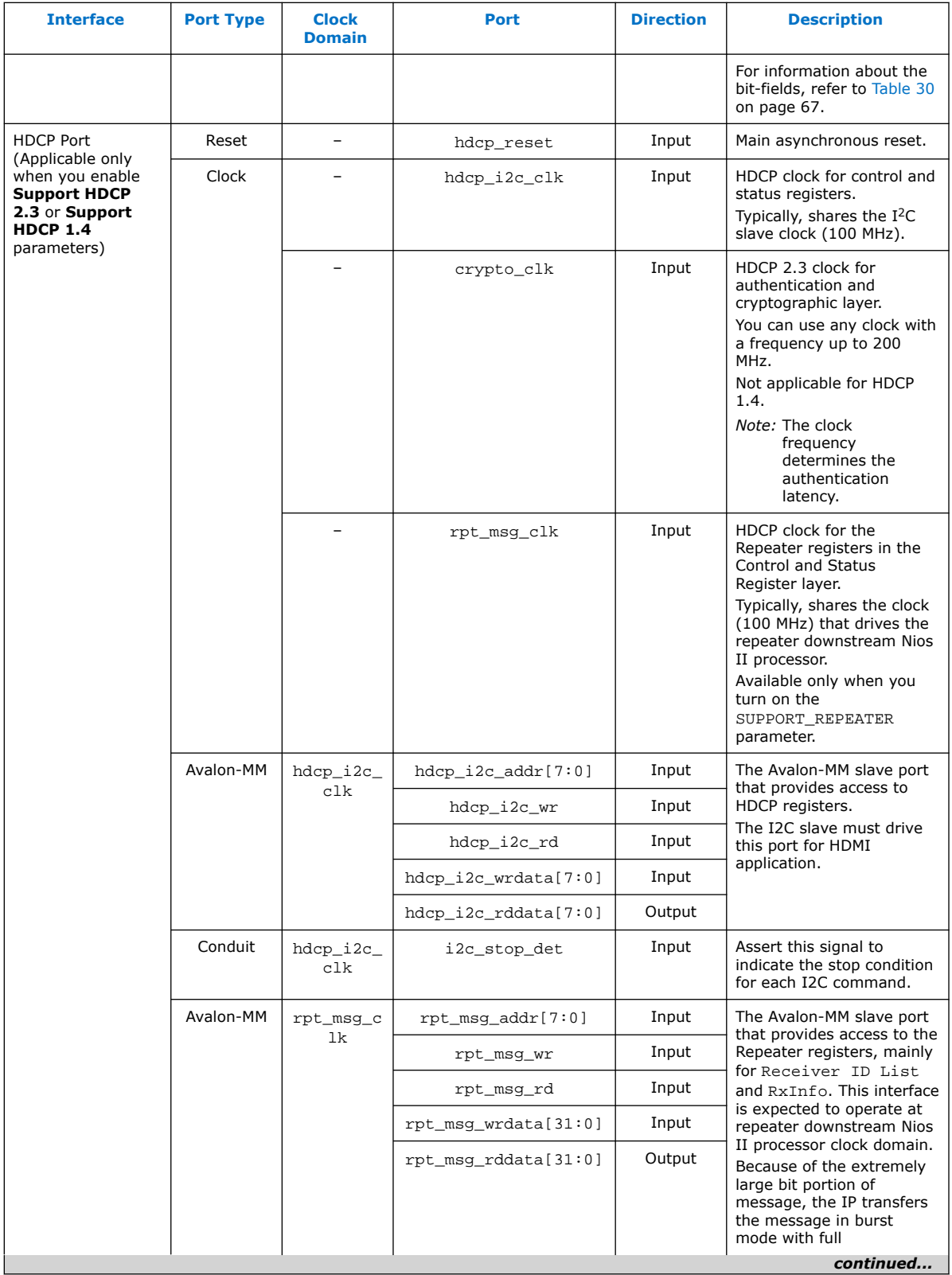

L

#### *6. HDMI Sink* **UG-HDMI | 2020.02.10**

<span id="page-123-0"></span>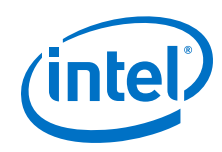

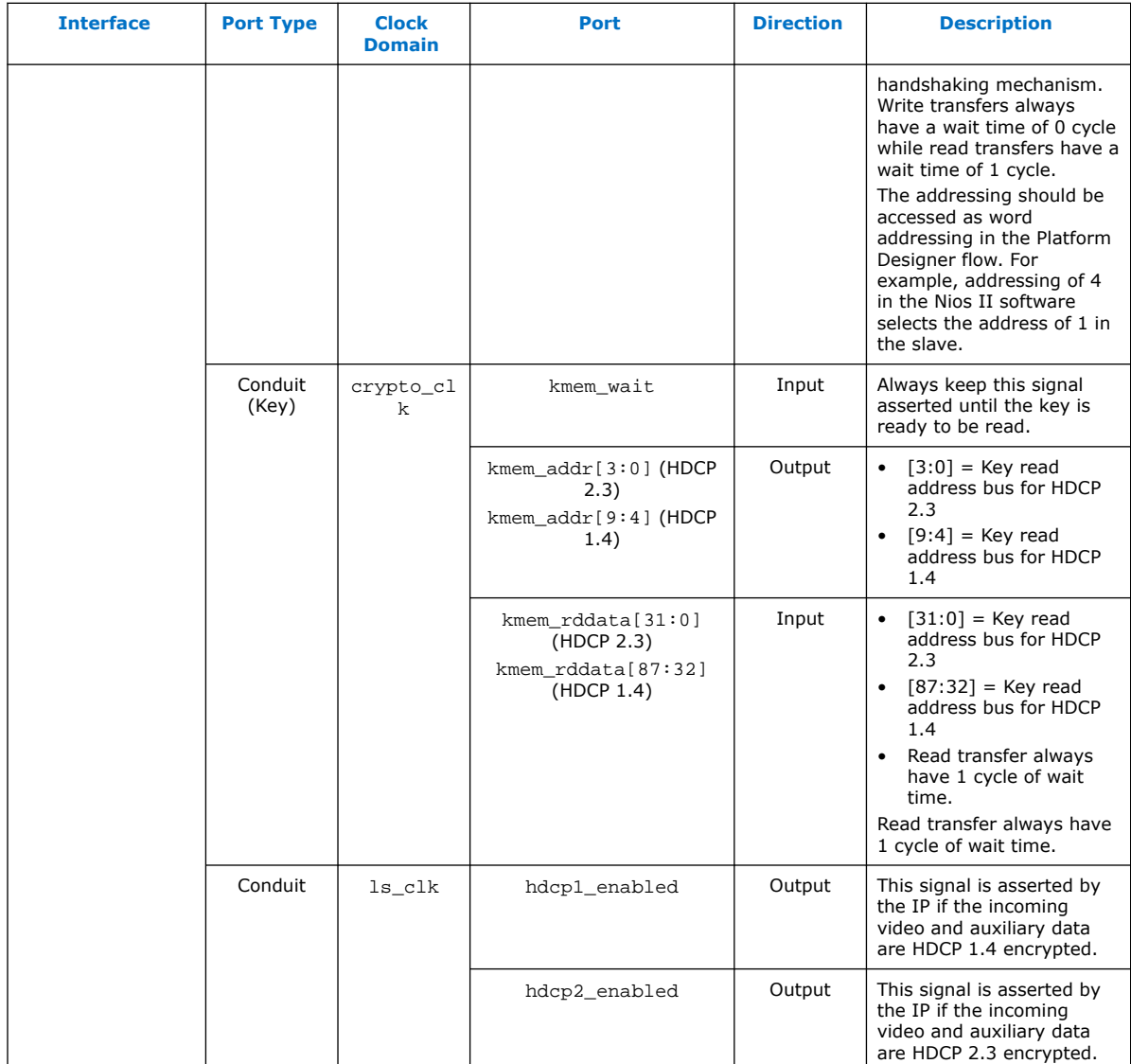

# **6.3. Sink Clock Tree**

The sink core uses various clocks.

The logic clocks the transceiver data into the core using the three CDR clocks: (rx\_clk[2:0]).

The TMDS and TERC4 decoding is done at the link-speed clock (ls\_clk). The sink then resamples the pixel data and presents the data at the output of the core at the video pixel clock (vid\_clk).

The pixel data clock depends on the video format used (within HDMI specification).

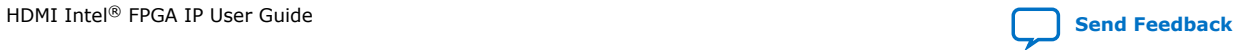

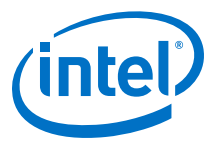

#### **Figure 45. Sink Clock Tree**

The figure shows how the different clocks connect in the sink core.

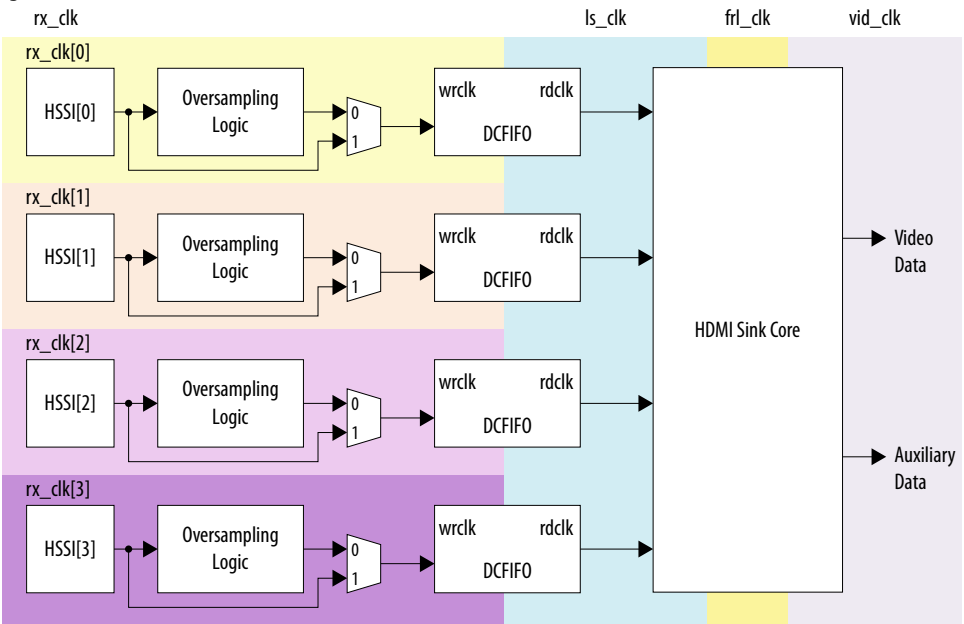

For HDMI sink, you must instantiate three receiver channels to receive data in TMDS mode or four receiver channels to receive data in FRL mode.

The core also uses a general purpose phase-locked loop GPLL that is referenced by the transceiver output clock, to generate the link speed clock  $(ls_clk)$ , FRL  $(frl_clk)$ clock, and video clock (vid\_clk) for the core. This GPLL switches between reference clock 0 and reference clock 1 based on TMDS or FRL mode. For **Support FRL** =0 design, only reference clock 0 is required.

The transceiver CDR has two reference clocks:

- Reference clock 0, which is an output clock from the GPLL.
- Reference clock 1 supplied with free running 100 MHz clock

*Note:* GPLL refers to IOPLL Intel FPGA IP for Intel Arria 10, Intel Cyclone 10 GX, and Intel Stratix 10 devices; PLL Intel FPGA IP for Arria V and Stratix V devices.

- The TMDS/FRL data clocks into the core at  $ls$  clk with all channels driven by the same clock source (GPLL CLK1).
- The video data clocks out from the core at vid clk.

ls clk, and vid clk are derived based on the color depth, TMDS Bit clock ratio, user oversampling control bit information, and the detected Clock Channel frequency band in TMDS mode and based on FRL rate in FRL mode.

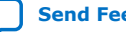

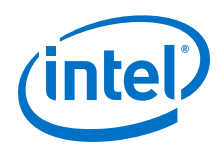

If an application requires low TMDS Bit Rate (below the transceiver minimum data rate requirement), then the application needs a user logic consisting of a DCFIFO and oversampling logic.

- The oversampling logic extracts the data from the oversampled incoming data stream.
- When you enable the oversampling control bit, the DCFIFO gets the TMDS/FRL data between the transceiver and the oversampling logic.
- The DCFIFO synchronizes the TMDS/FRL data from the fastest transceiver output clock  $(rx$  clk) to the  $ls$  clk domain.

If an application does not require low TMDS Bit Rate, the Clock Channel drives the transceiver CDR reference clock 0 directly. You can also connect the transceiver output to the core with ls\_clk and rx\_coreclkin[3:0] driven by rx\_clk[0].

### **Related Information**

- [HDMI Hardware Design Examples for Arria V and Stratix V Devices](#page-31-0) on page 32
- [HDMI Hardware Design Examples for Intel Arria 10, Intel Cyclone 10 GX, and Intel](#page-19-0) [Stratix 10 Devices](#page-19-0) on page 20

### **6.4. Link Training Procedure**

The HDMI RX core includes a state machine for link training process.

The state machine enables you to request any specific link training patterns through the scdc\_frl\_ltp\_req ports for each lane, and performs the checking of the received link training patterns external to the core.

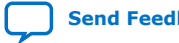

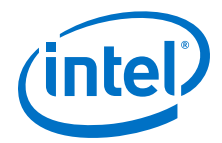

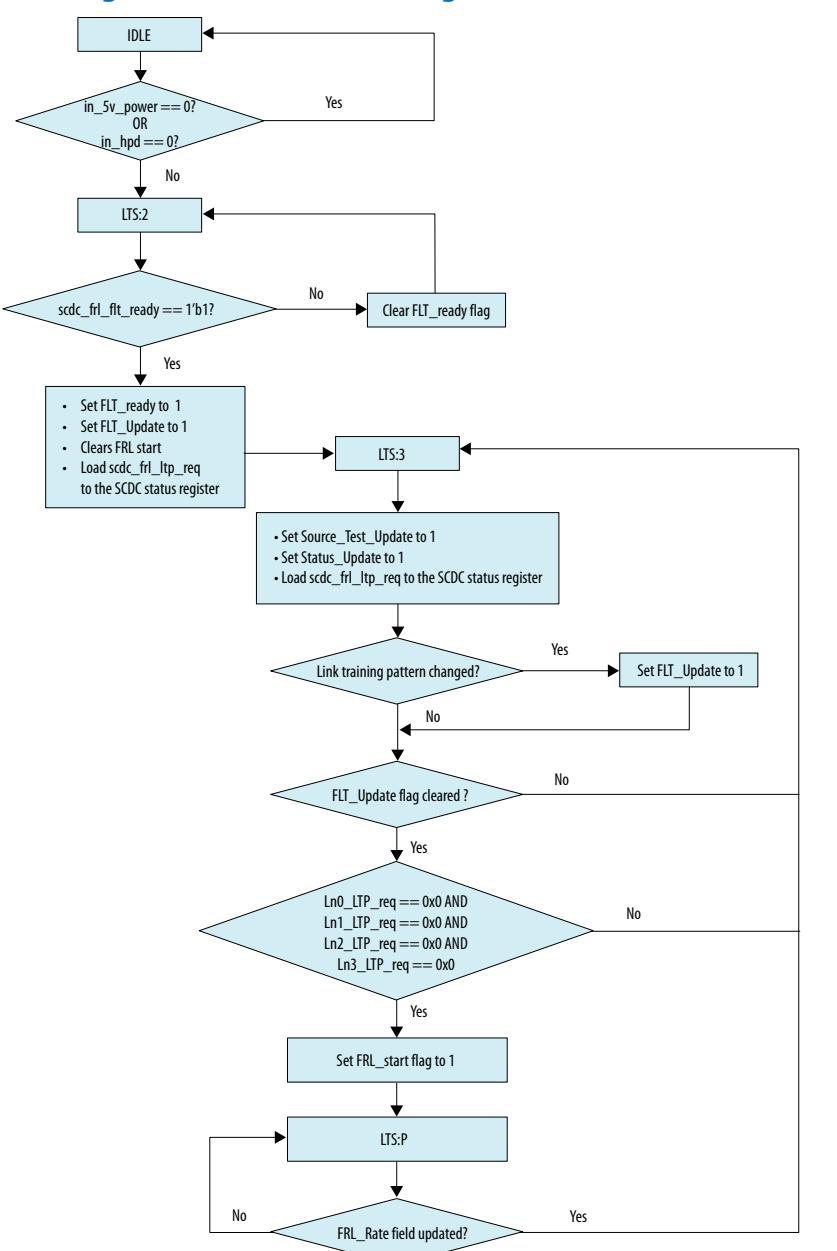

#### **Figure 46. Sink Link Training State Machine Flow Diagram**

The HDMI RX core does not perform the checking for the link training pattern. Instead, it provides the avenue for you to request for the specific link training pattern and performs the link training pattern check external to the HDMI RX core by examining the received data from the RX transceiver.

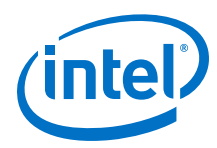

### **Figure 47. Link Training Pattern**

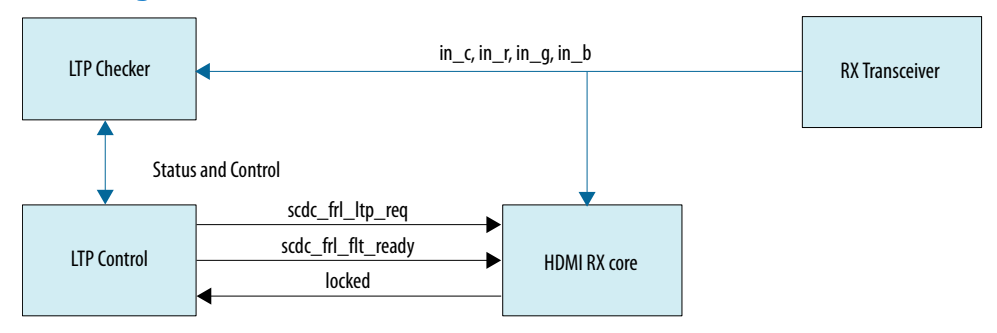

For example, if you want link training patterns 0x5, 0x6, 0x7, 0x8, followed by link training patterns 0x3, 0x3, 0x3, 0x3 on lanes 0, 1, 2, and 3 respectively, you can design the LTP checker and LTP control using the following steps:

- 1. Connect the HDMI cable so that the in\_5v\_power and in\_hpd signals are asserted.
- 2. Set scdc\_frl\_flt\_ready to 1 to indicate the HDMI RX core is ready for link training process.
- 3. Set the link training patterns to 0x5, 0x6, 0x7, 0x8 on lanes 0, 1, 2, and 3 respectively:

```
scdc_frl_ltp_req[15:12] = 0x8scdc_frl_ltp_req[11:8] = 0x7scdc_frl_ltp_req[7:4] = 0x6scdc_fr1_ltp_req[3:0] = 0x5
```
4. Check each received link training pattern to ensure its correct link training pattern is received. For link training pattern 5678, the locked signal from the HDMI RX core indicates if the correct link training pattern 5678 is received. If not, indicate that link training has failed. Request for the source to link train at lower link rate by setting link training pattern 0xF on each lane and start the link training process from step 3 again.

```
scdc_frl_ltp_req[15:12] = 0xFscdc frl ltp req[11:8] = 0xFscdcfrl<sub>-</sub>ltp<sub>-</sub>req[7:4] = 0xF
scdc frl ltp req[3:0] = 0xF
```
5. If correct link training patterns are received on each lane, you can request for the next link training pattern (0x3 on each lane) and perform the link training pattern check again. For link training pattern 3, you can check if the correct link training pattern is received by observing the  $in_c$ ,  $in_r$ ,  $in_q$ , and  $in_b$  signals from the RX transceiver. These link training patterns are fixed. The RX transceiver cannot recover link training patterns 1, 2, and 4 due to low bit transition.

scdc frl ltp  $req[15:12] = 0x3$  $scdc_frl_ltp_req[11:8] = 0x3$  $scdc_frl_ltp_req[7:4] = 0x3$ 

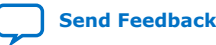

HDMI Intel<sup>®</sup> FPGA IP User Guide **[Send Feedback](mailto:FPGAtechdocfeedback@intel.com?subject=Feedback%20on%20HDMI%20Intel%20FPGA%20IP%20User%20Guide%20(UG-HDMI%202020.02.10)&body=We%20appreciate%20your%20feedback.%20In%20your%20comments,%20also%20specify%20the%20page%20number%20or%20paragraph.%20Thank%20you.)** 

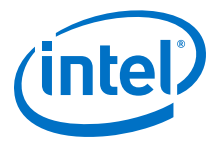

 $scdc_frl_ltp_req[3:0] = 0x3$ 

6. If correct link training patterns are received on each lane, and you are satisfied with the link training process, indicate the link training pass by setting the link training pattern to 0x0 on each lane.

 $scdc_frl_ltp_req[15:12] = 0x0$  $s$ cdc\_frl\_ltp\_req[11:8] =  $0x0$  $scdc_frl_ltp_req[7:4] = 0x0$  $scdc_frl_ltp_req[3:0] = 0x0$ 

For link training patterns 0x5, 0x6, 0x7, and 0x8, check the assertion of the locked signal to check the correct data is received.

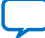

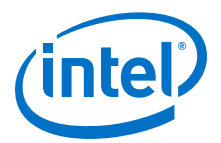

# **7. HDMI Parameters**

Use the settings in the HDMI parameter editor to configure your design.

# **7.1. HDMI Source Parameters**

### **Table 56. HDMI Source Parameters**

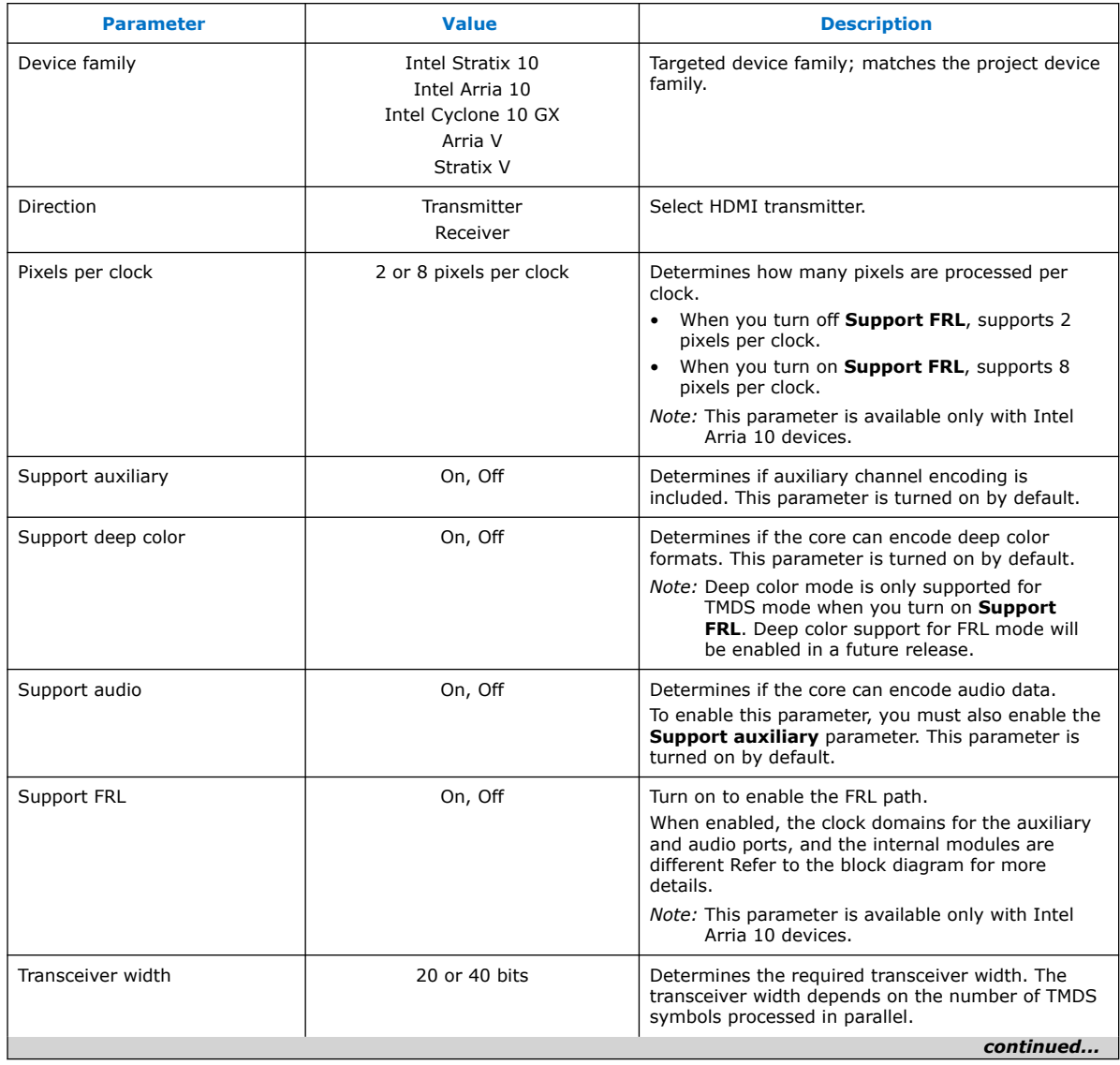

Intel Corporation. All rights reserved. Agilex, Altera, Arria, Cyclone, Enpirion, Intel, the Intel logo, MAX, Nios, Quartus and Stratix words and logos are trademarks of Intel Corporation or its subsidiaries in the U.S. and/or other countries. Intel warrants performance of its FPGA and semiconductor products to current specifications in accordance with Intel's standard warranty, but reserves the right to make changes to any products and services at any time without notice. Intel assumes no responsibility or liability arising out of the application or use of any information, product, or service described herein except as expressly agreed to in writing by Intel. Intel customers are advised to obtain the latest version of device specifications before relying on any published information and before placing orders for products or services. \*Other names and brands may be claimed as the property of others.

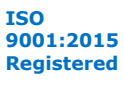

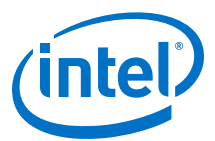

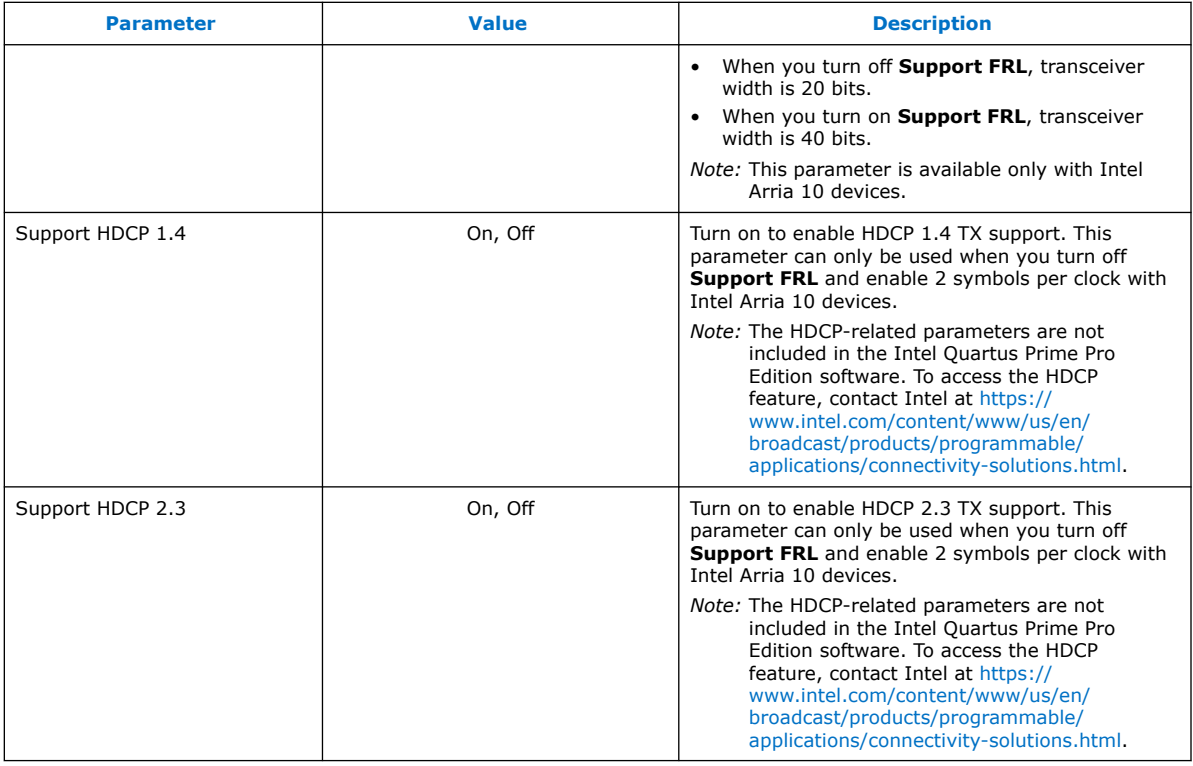

## **7.2. HDMI Sink Parameters**

### **Table 57. HDMI Sink Parameters**

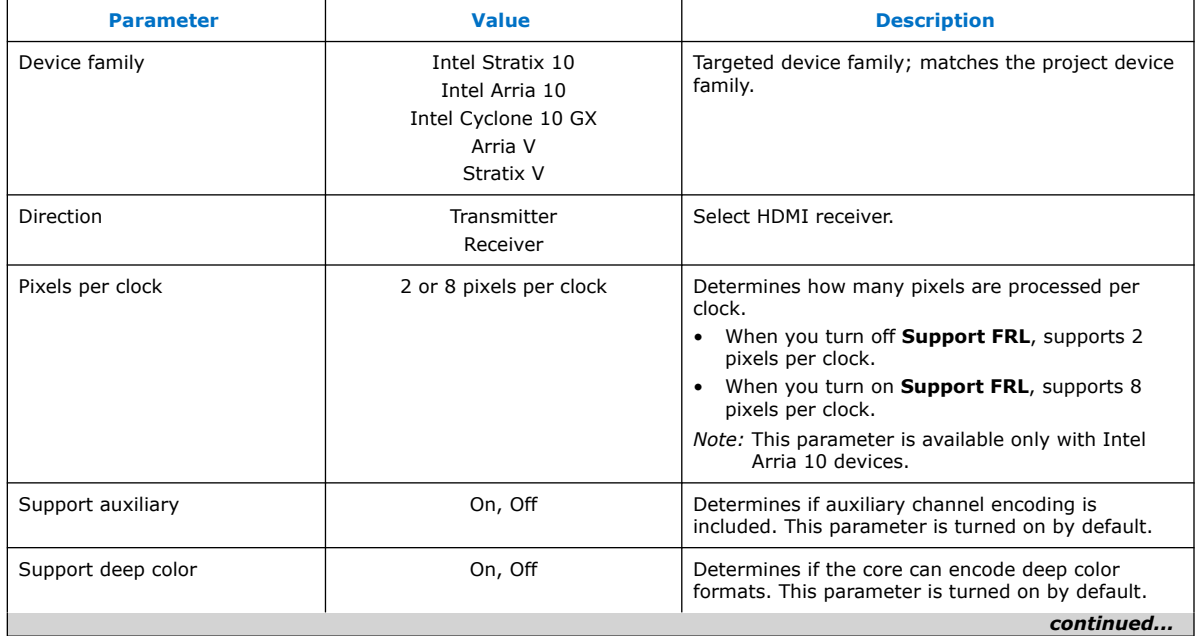

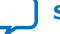

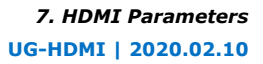

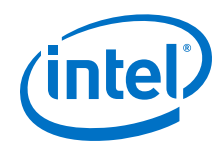

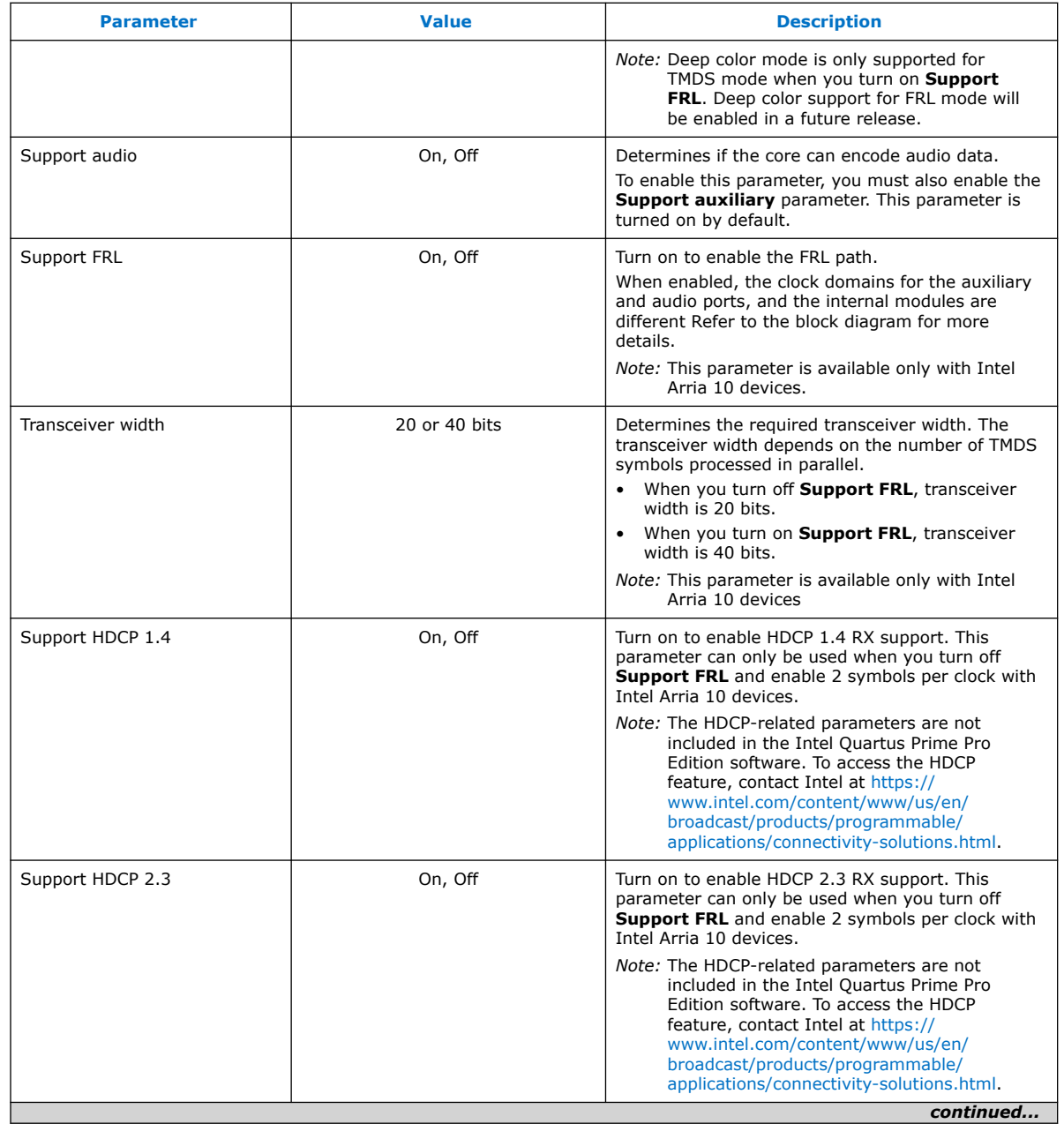

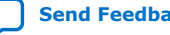

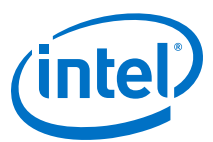

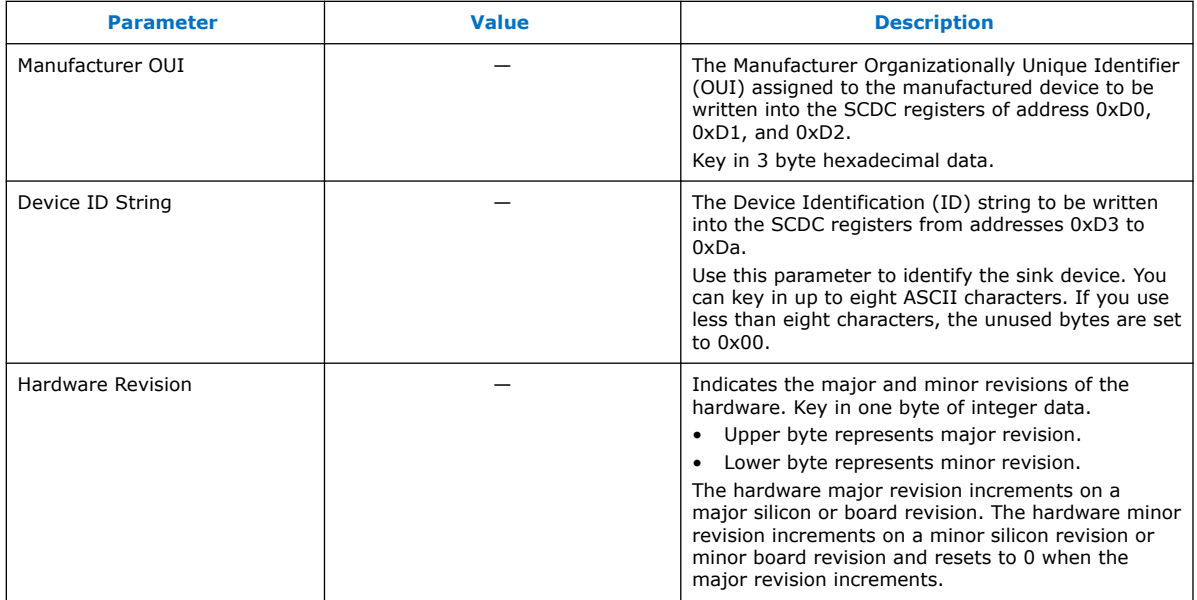

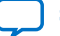

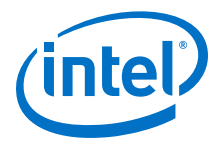

# **8. HDMI Simulation Example**

The HDMI simulation example evaluates the functionality of the HDMI Intel FPGA IP and provides a starting point for you to create your own simulation.

This simulation example targets the ModelSim - Intel FPGA Starter Edition simulator. The simulation covers the following core features:

- IEC-60958 audio format
- Standard H/V/DE/RGB input video format
- Support for 4 symbols per clock
- Support for HDMI 2.0b scrambled operation

*Note:* This simulation example is not available for **Support FRL** = 1 designs.

Intel Corporation. All rights reserved. Agilex, Altera, Arria, Cyclone, Enpirion, Intel, the Intel logo, MAX, Nios, Quartus and Stratix words and logos are trademarks of Intel Corporation or its subsidiaries in the U.S. and/or other countries. Intel warrants performance of its FPGA and semiconductor products to current specifications in accordance with Intel's standard warranty, but reserves the right to make changes to any products and services at any time without notice. Intel assumes no responsibility or liability arising out of the application or use of any information, product, or service described herein except as expressly agreed to in writing by Intel. Intel customers are advised to obtain the latest version of device specifications before relying on any published information and before placing orders for products or services. \*Other names and brands may be claimed as the property of others.

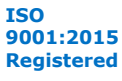

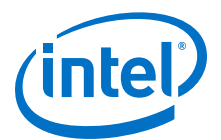

#### **Figure 48. HDMI Testbench**

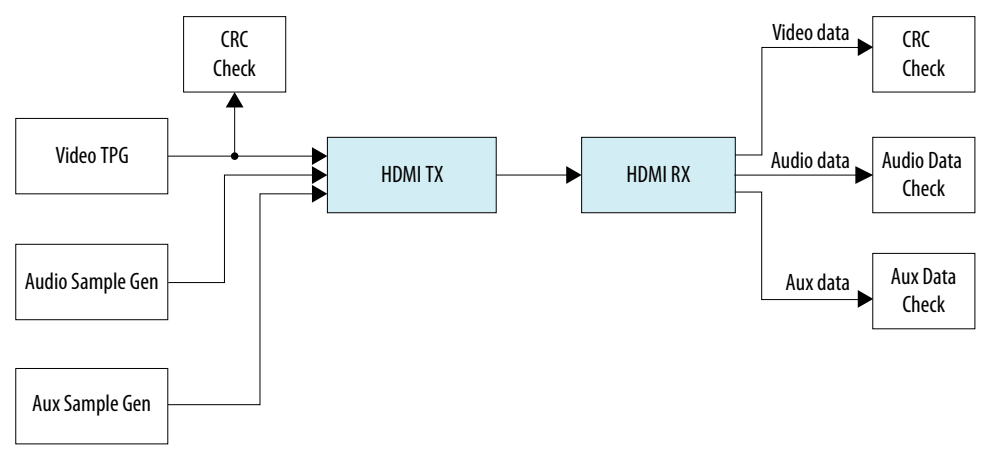

The Test Pattern Generator (TPG) provides the video stimulus. The IP core stimulates the HDMI TX core using an audio packet generator and aux packet generator. The output from the HDMI TX core drives the HDMI RX core.

The IP core requires a memory-mapped master stimulus to operate the testbench for HDMI 2.0b scrambling. This stimulus implements the activity normally seen across the  $I<sup>2</sup>C$  DDC channel. At this point, the IP core asserts the scramble enable bit in the SCDC registers.

The testbench implements CRC checking on the input and output video. The testbench checks the CRC value of the transmitted data against the CRC calculated in the received video data. The testbench performs the checking after detecting 4 stable V-SYNC signals from the receiver.

The aux sample generator generates a fixed data to be transmitted from the transmitter. On the receiver side, the generator compares whether the expected aux data is received and decoded correctly.

The audio sample generator generates an incrementing test data pattern to be transmitted through the audio channel. On the receiver side, the audio data checker checks and compares whether the incrementing test data pattern is received and decoded correctly.

### **8.1. Simulation Walkthrough**

Setting up and running the HDMI simulation example consists of two steps.

- *Note:* This simulation flow applies only to Intel Quartus Prime Standard Edition using ModelSim - Intel FPGA Starter Edition. For Intel Quartus Prime Pro Edition flow, refer to the respective *Design Example User Guides*.
	- 1. Copy the simulation files from <IP root directory>/altera/altera\_hdmi/ sim\_example to your working directory.
	- 2. Generate the IP simulation files and scripts, compile, and simulate.
		- a. Start the Nios II Command Shell.
		- b. Type the command below and enter.

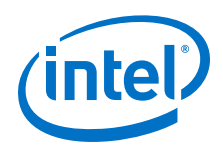

#### sh runall.sh

### This script executes the following commands:

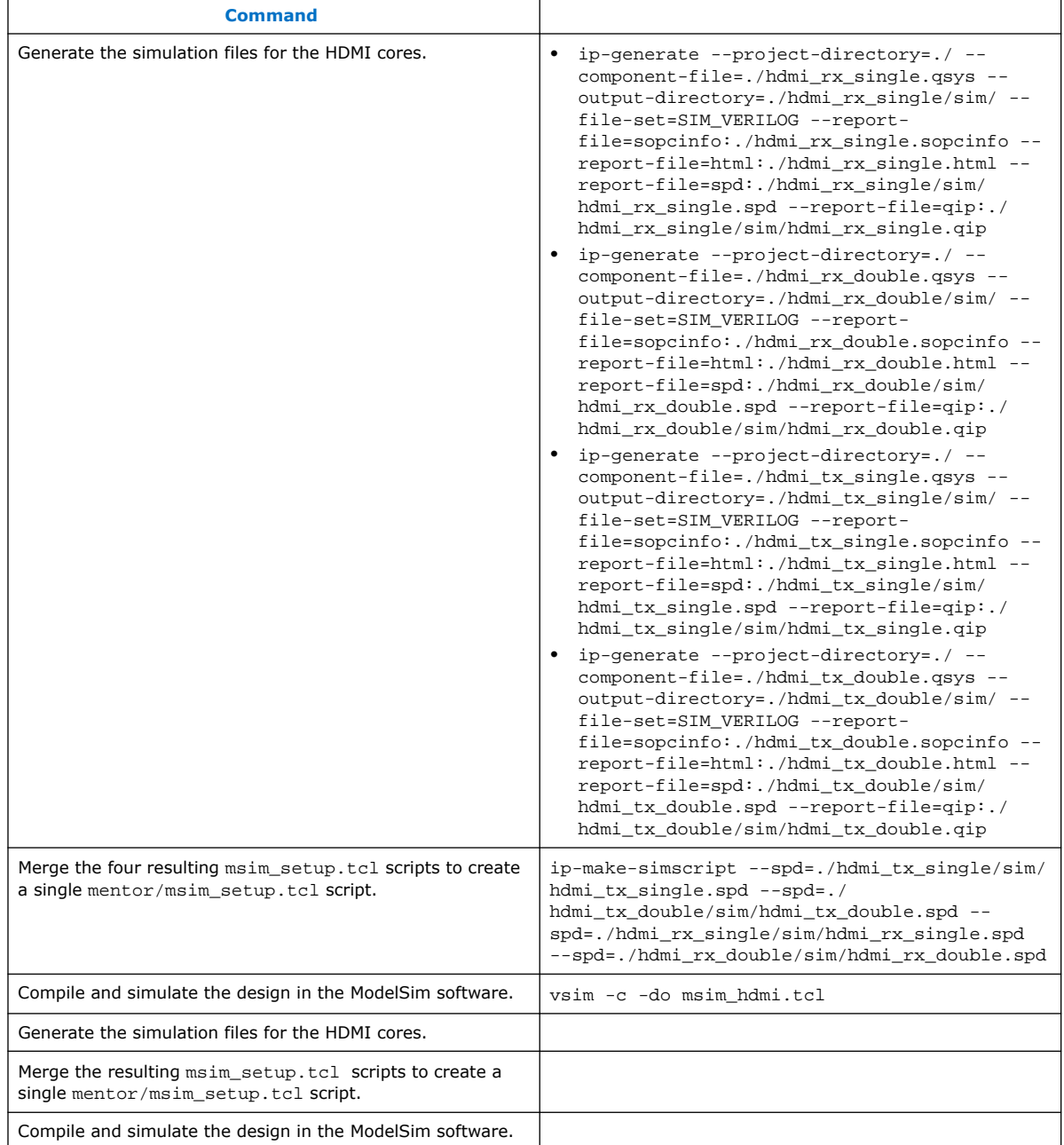

### Example successful result:

- # SYMBOLS\_PER\_CLOCK = 4
- # VIC = 0
- # AUDIO\_CLK\_DIVIDE = 800
- $\overline{\text{H}}$  TEST\_HDMI\_6G = 1
- # Simulation pass
- # \*\* Note: \$finish : bitec\_hdmi\_tb.v (647)

*8. HDMI Simulation Example* **UG-HDMI | 2020.02.10**

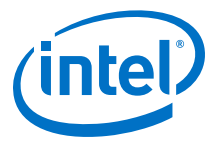

 Time: 15702552 ns Iteration: 3 Instance: /bitec\_hdmi\_tb # End time: 14:39:02 on Feb 04,2016, Elapsed time: 0:03:17 # Errors: 0, Warnings: 134

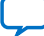

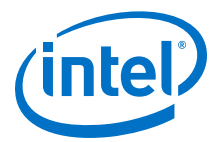

# **9. HDMI Intel FPGA IP User Guide Archives**

IP versions are the same as the Intel Quartus Prime Design Suite software versions up to 19.1. From Intel Quartus Prime Design Suite software version 19.2 or later, IP cores have a new IP versioning scheme.

If an IP core version is not listed, the user guide for the previous IP core version applies.

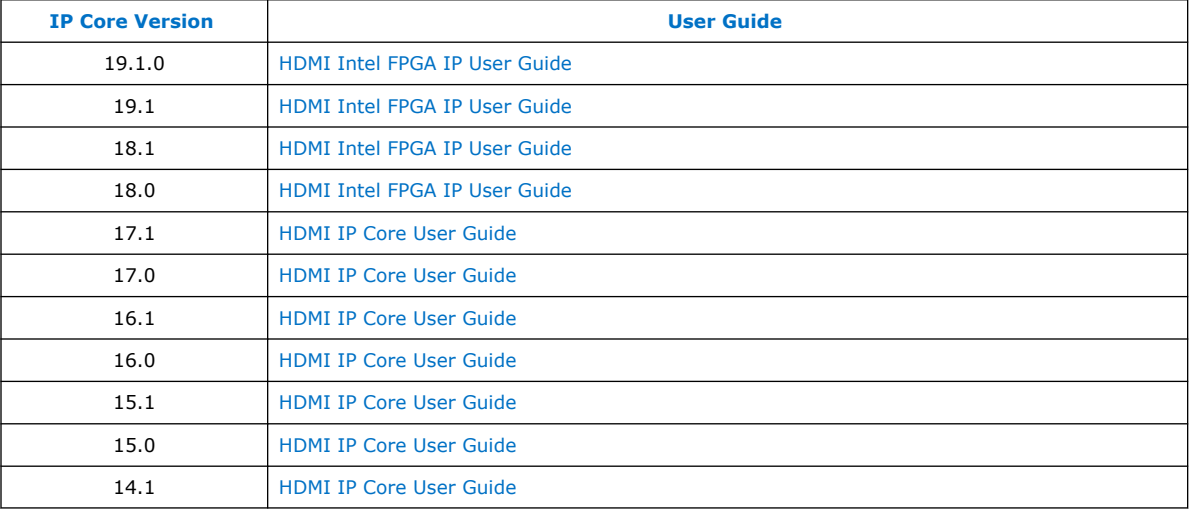

Intel Corporation. All rights reserved. Agilex, Altera, Arria, Cyclone, Enpirion, Intel, the Intel logo, MAX, Nios, Quartus and Stratix words and logos are trademarks of Intel Corporation or its subsidiaries in the U.S. and/or other countries. Intel warrants performance of its FPGA and semiconductor products to current specifications in accordance with Intel's standard warranty, but reserves the right to make changes to any products and services at any time without notice. Intel assumes no responsibility or liability arising out of the application or use of any information, product, or service described herein except as expressly agreed to in writing by Intel. Intel customers are advised to obtain the latest version of device specifications before relying on any published information and before placing orders for products or services. \*Other names and brands may be claimed as the property of others.

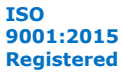

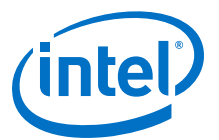

# **10. Document Revision History for the HDMI Intel FPGA IP User Guide**

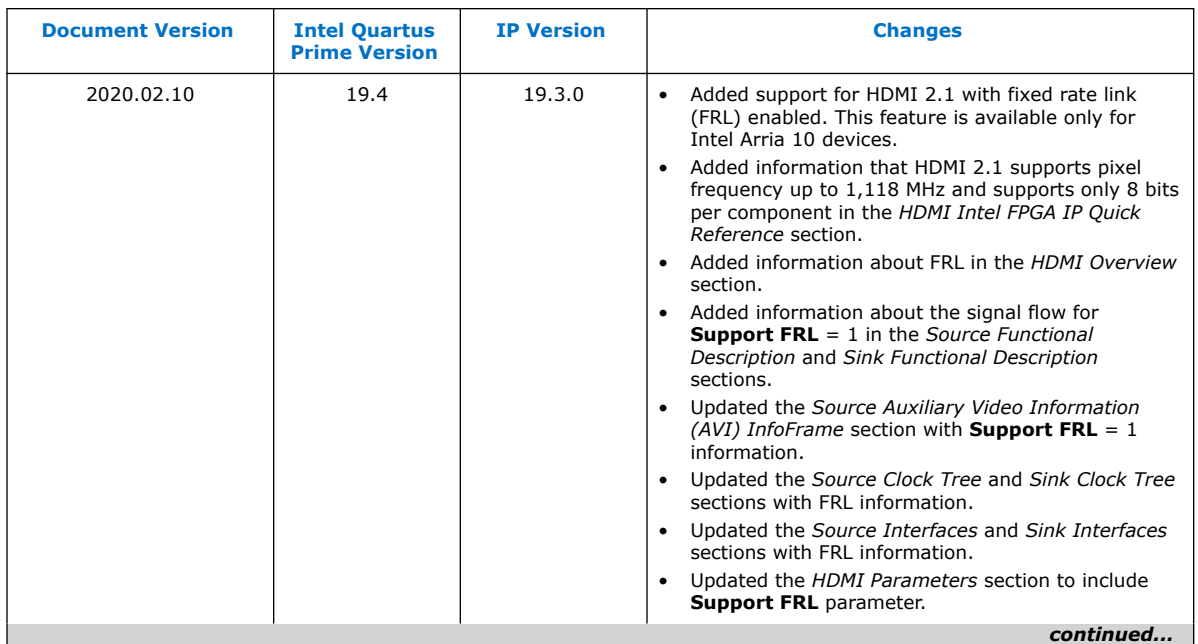

Intel Corporation. All rights reserved. Agilex, Altera, Arria, Cyclone, Enpirion, Intel, the Intel logo, MAX, Nios, Quartus and Stratix words and logos are trademarks of Intel Corporation or its subsidiaries in the U.S. and/or other countries. Intel warrants performance of its FPGA and semiconductor products to current specifications in accordance with Intel's standard warranty, but reserves the right to make changes to any products and services at any time without notice. Intel assumes no responsibility or liability arising out of the application or use of any information, product, or service described herein except as expressly agreed to in writing by Intel. Intel customers are advised to obtain the latest version of device specifications before relying on any published information and before placing orders for products or services. \*Other names and brands may be claimed as the property of others.

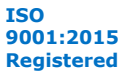

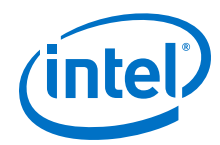

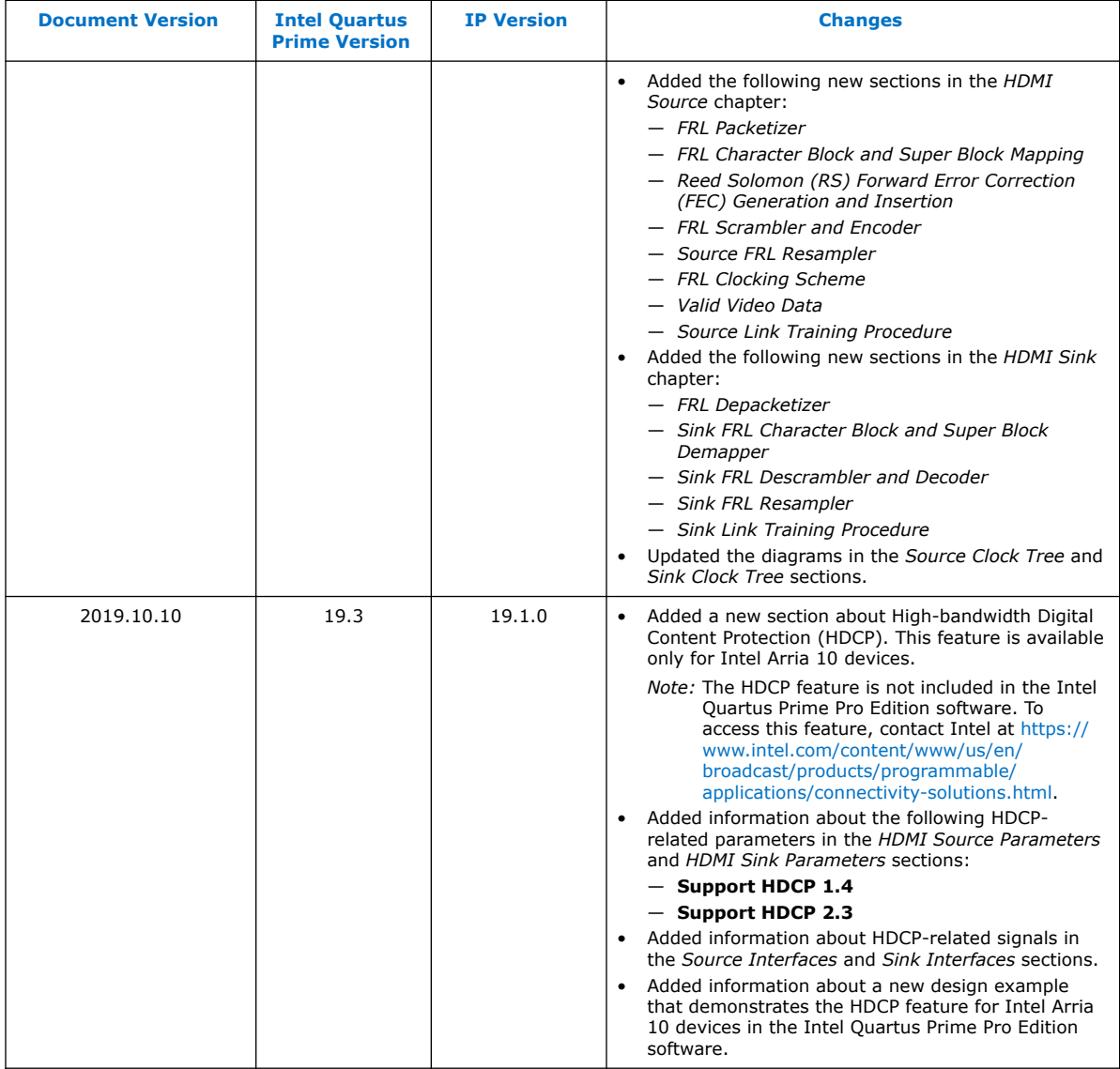

*continued...* 

Ш

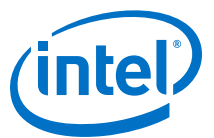

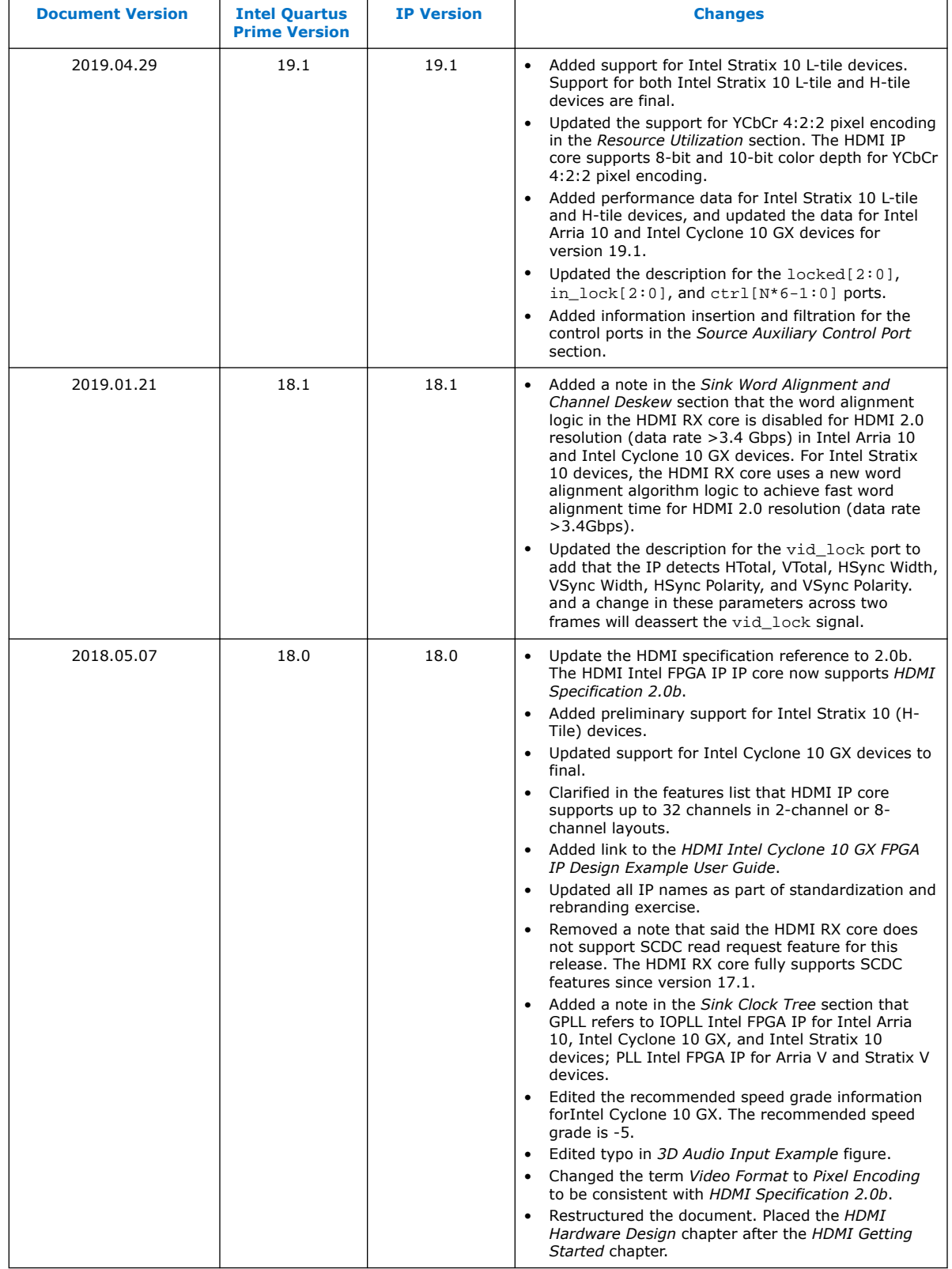

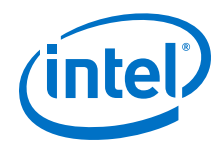

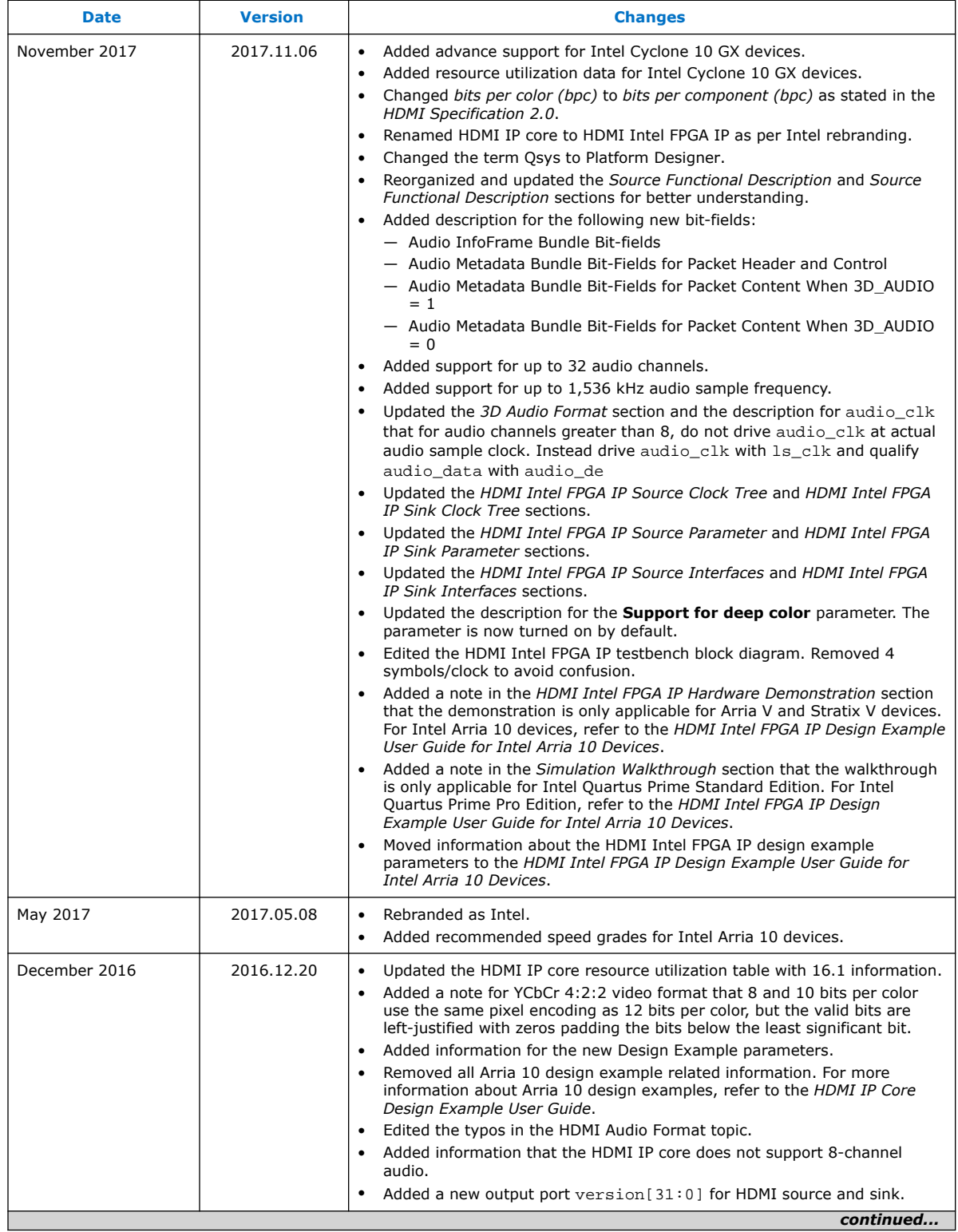

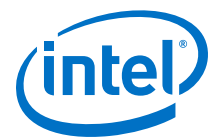

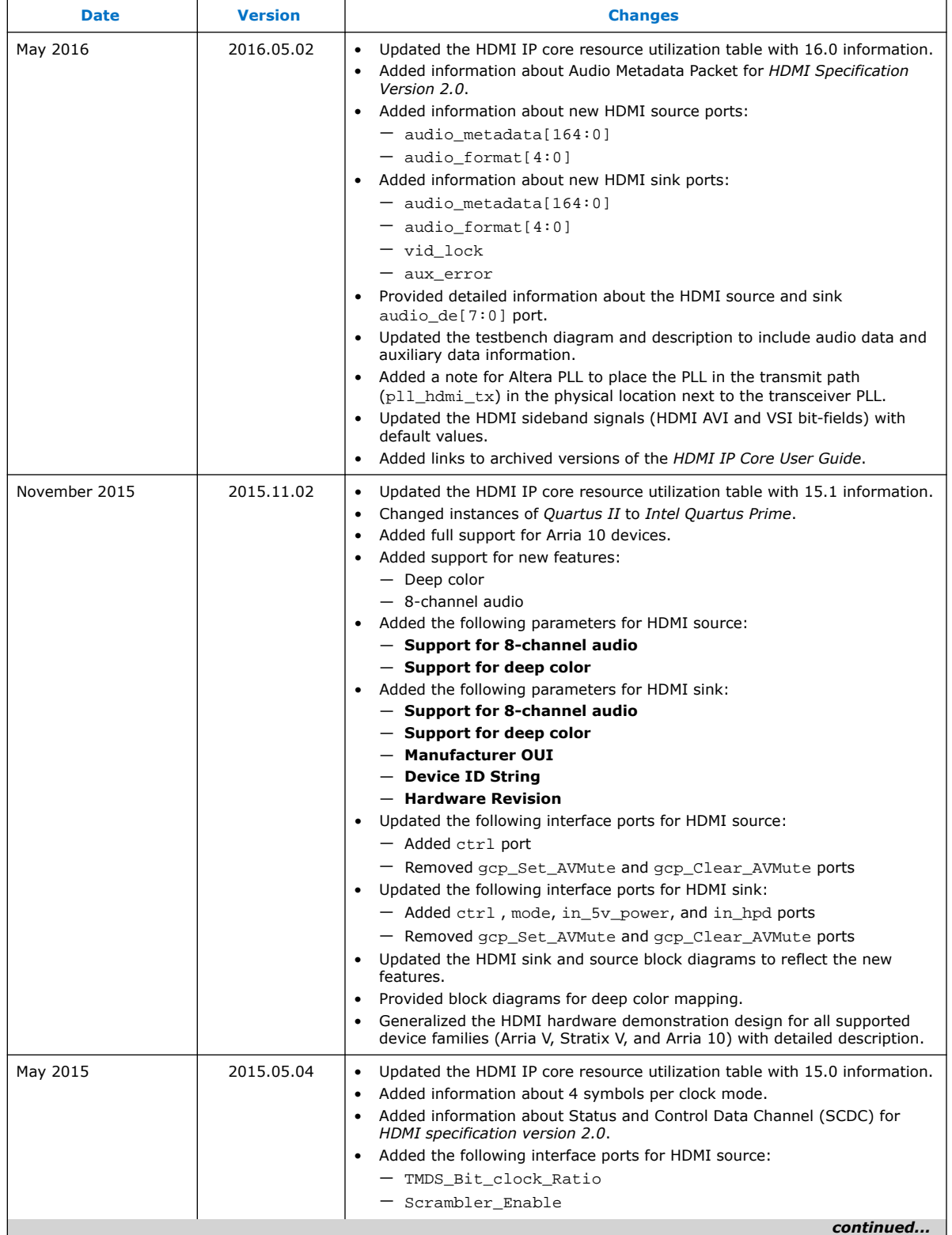

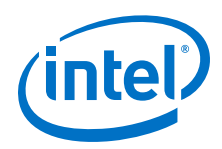

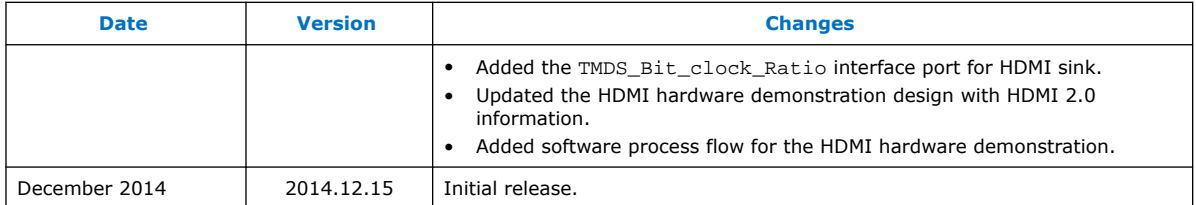